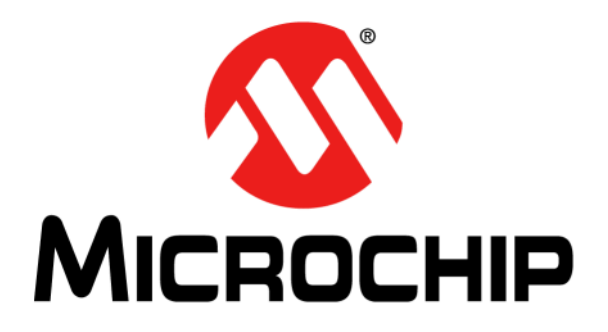

# **MPLAB**® **XC32 C/C++ Compiler User's Guide**

¤ 2012-2015 Microchip Technology Inc. DS50001686H

#### **Note the following details of the code protection feature on Microchip devices:**

- Microchip products meet the specification contained in their particular Microchip Data Sheet.
- Microchip believes that its family of products is one of the most secure families of its kind on the market today, when used in the intended manner and under normal conditions.
- There are dishonest and possibly illegal methods used to breach the code protection feature. All of these methods, to our knowledge, require using the Microchip products in a manner outside the operating specifications contained in Microchip's Data Sheets. Most likely, the person doing so is engaged in theft of intellectual property.
- Microchip is willing to work with the customer who is concerned about the integrity of their code.
- Neither Microchip nor any other semiconductor manufacturer can guarantee the security of their code. Code protection does not mean that we are guaranteeing the product as "unbreakable."

Code protection is constantly evolving. We at Microchip are committed to continuously improving the code protection features of our products. Attempts to break Microchip's code protection feature may be a violation of the Digital Millennium Copyright Act. If such acts allow unauthorized access to your software or other copyrighted work, you may have a right to sue for relief under that Act.

Information contained in this publication regarding device applications and the like is provided only for your convenience and may be superseded by updates. It is your responsibility to ensure that your application meets with your specifications. MICROCHIP MAKES NO REPRESENTATIONS OR WARRANTIES OF ANY KIND WHETHER EXPRESS OR IMPLIED, WRITTEN OR ORAL, STATUTORY OR OTHERWISE, RELATED TO THE INFORMATION, INCLUDING BUT NOT LIMITED TO ITS CONDITION, QUALITY, PERFORMANCE, MERCHANTABILITY OR FITNESS FOR PURPOSE**.** Microchip disclaims all liability arising from this information and its use. Use of Microchip devices in life support and/or safety applications is entirely at the buyer's risk, and the buyer agrees to defend, indemnify and hold harmless Microchip from any and all damages, claims, suits, or expenses resulting from such use. No licenses are conveyed, implicitly or otherwise, under any Microchip intellectual property rights.

### **QUALITY MANAGEMENT SYSTEM CERTIFIED BY DNV**   $=$  **ISO/TS 16949**  $=$

#### **Trademarks**

The Microchip name and logo, the Microchip logo, dsPIC, FlashFlex, flexPWR, JukeBlox, KEELOQ, KEELOQ logo, Kleer, LANCheck, MediaLB, MOST, MOST logo, MPLAB, OptoLyzer, PIC, PICSTART, PIC32 logo, RightTouch, SpyNIC, SST, SST Logo, SuperFlash and UNI/O are registered trademarks of Microchip Technology Incorporated in the U.S.A. and other countries.

The Embedded Control Solutions Company and mTouch are registered trademarks of Microchip Technology Incorporated in the U.S.A.

Analog-for-the-Digital Age, BodyCom, chipKIT, chipKIT logo, CodeGuard, dsPICDEM, dsPICDEM.net, ECAN, In-Circuit Serial Programming, ICSP, Inter-Chip Connectivity, KleerNet, KleerNet logo, MiWi, MPASM, MPF, MPLAB Certified logo, MPLIB, MPLINK, MultiTRAK, NetDetach, Omniscient Code Generation, PICDEM, PICDEM.net, PICkit, PICtail, RightTouch logo, REAL ICE, SQI, Serial Quad I/O, Total Endurance, TSHARC, USBCheck, VariSense, ViewSpan, WiperLock, Wireless DNA, and ZENA are trademarks of Microchip Technology Incorporated in the U.S.A. and other countries.

SQTP is a service mark of Microchip Technology Incorporated in the U.S.A.

Silicon Storage Technology is a registered trademark of Microchip Technology Inc. in other countries.

GestIC is a registered trademarks of Microchip Technology Germany II GmbH & Co. KG, a subsidiary of Microchip Technology Inc., in other countries.

All other trademarks mentioned herein are property of their respective companies.

© 2012-2015, Microchip Technology Incorporated, Printed in the U.S.A., All Rights Reserved.

ISBN: 978-1-63277-210-7

*Microchip received ISO/TS-16949:2009 certification for its worldwide headquarters, design and wafer fabrication facilities in Chandler and Tempe, Arizona; Gresham, Oregon and design centers in California and India. The Company's quality system processes and procedures are for its PIC® MCUs and dsPIC® DSCs, KEELOQ® code hopping devices, Serial EEPROMs, microperipherals, nonvolatile memory and analog products. In addition, Microchip's quality system for the design and manufacture of development systems is ISO 9001:2000 certified.*

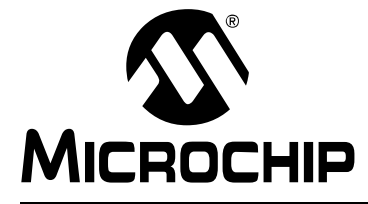

### **MPLAB® XC32 C/C++ COMPILER USER'S GUIDE**

### **Table of Contents**

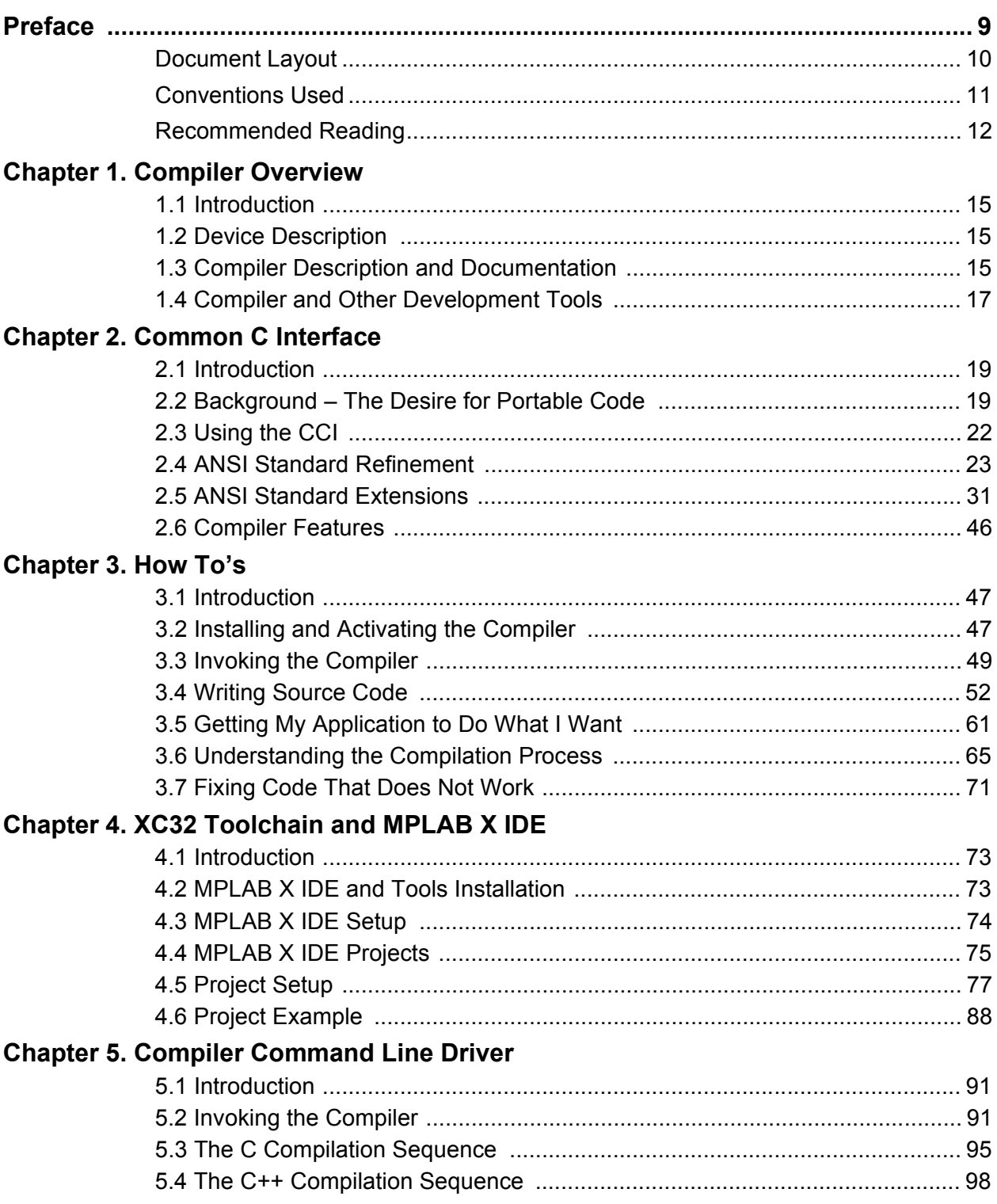

## **MPLAB® XC32 C/C++ Compiler User's Guide**

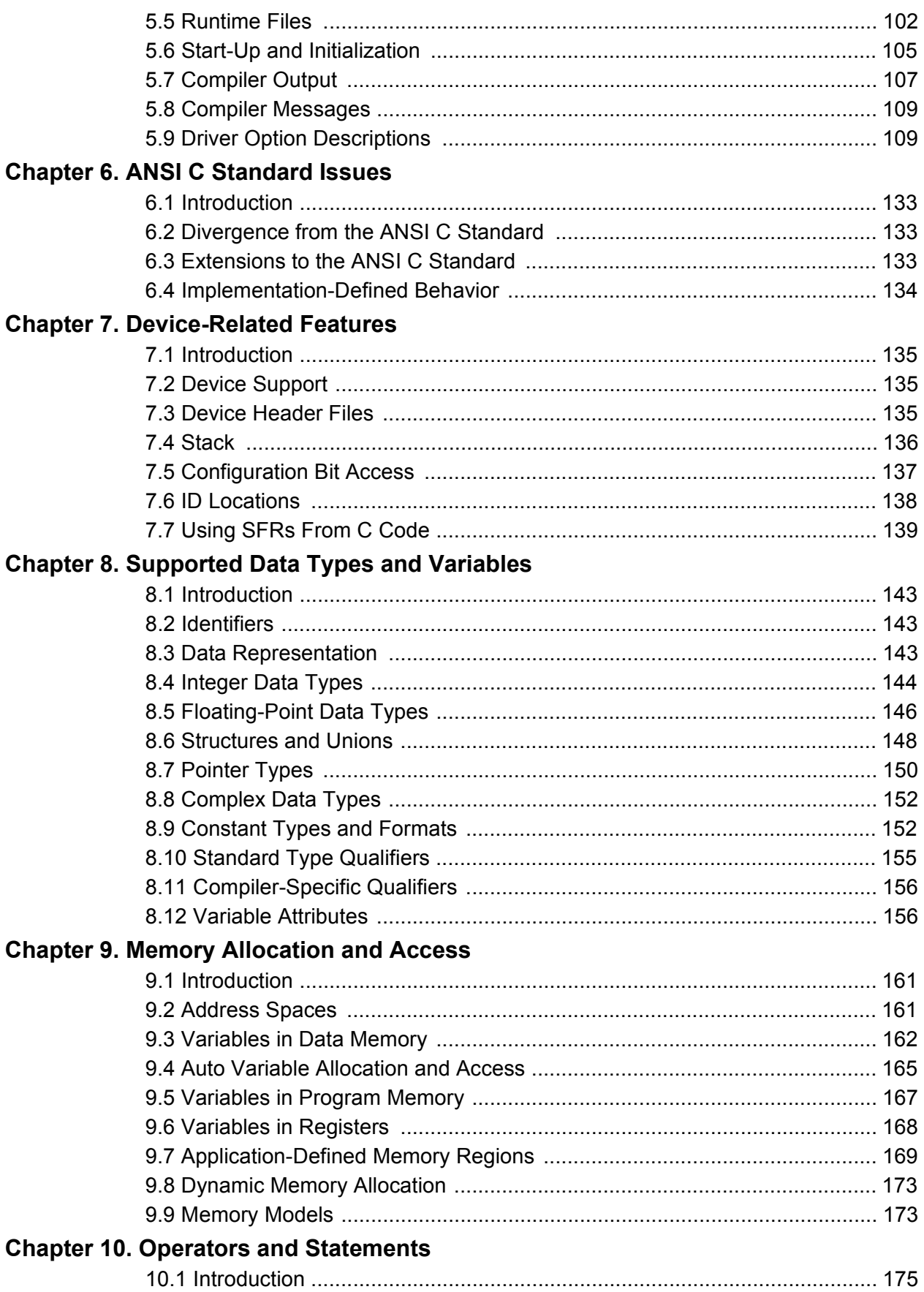

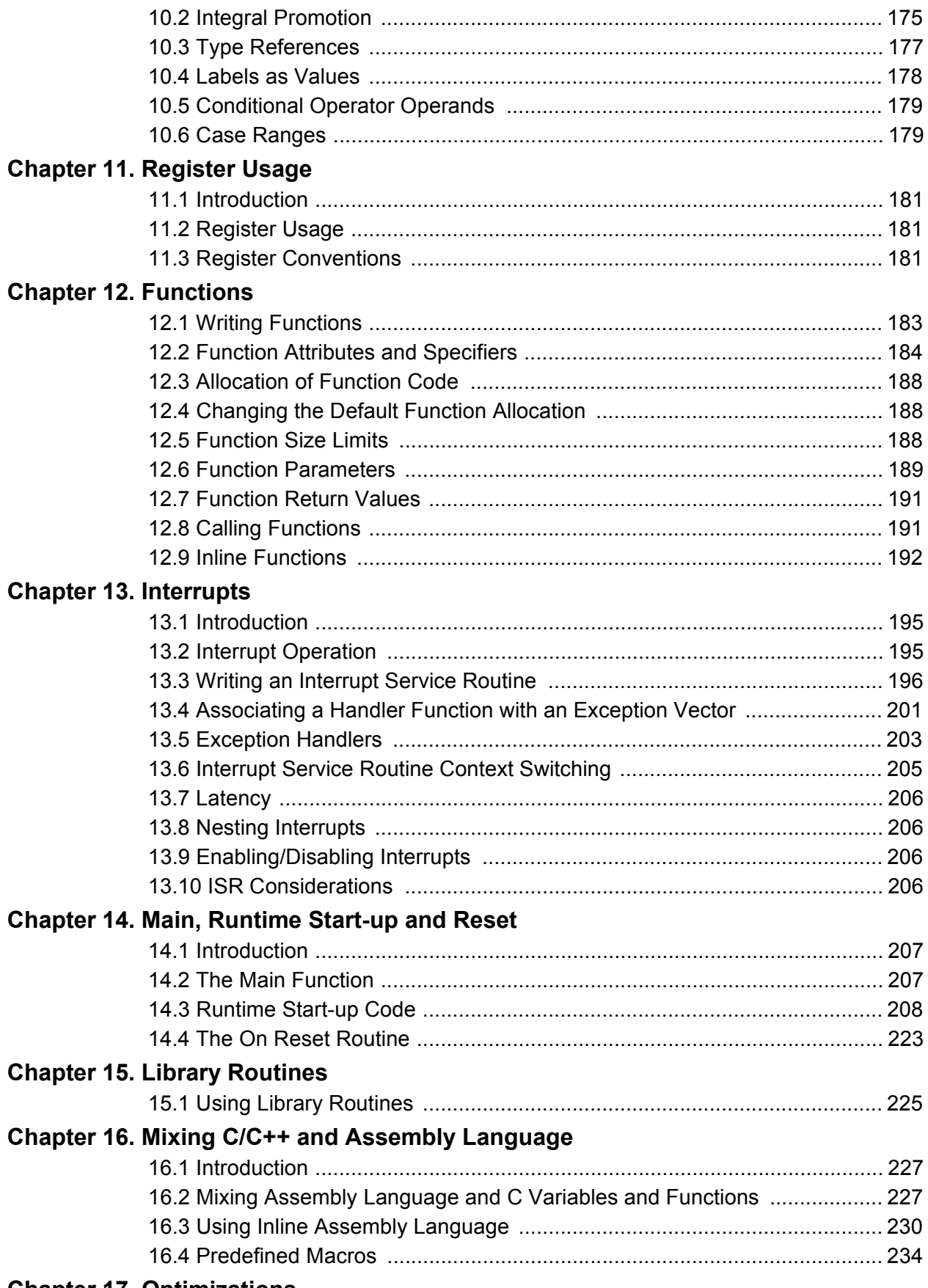

### **Chapter 17. Optimizations**

ī

٠

## **MPLAB® XC32 C/C++ Compiler User's Guide**

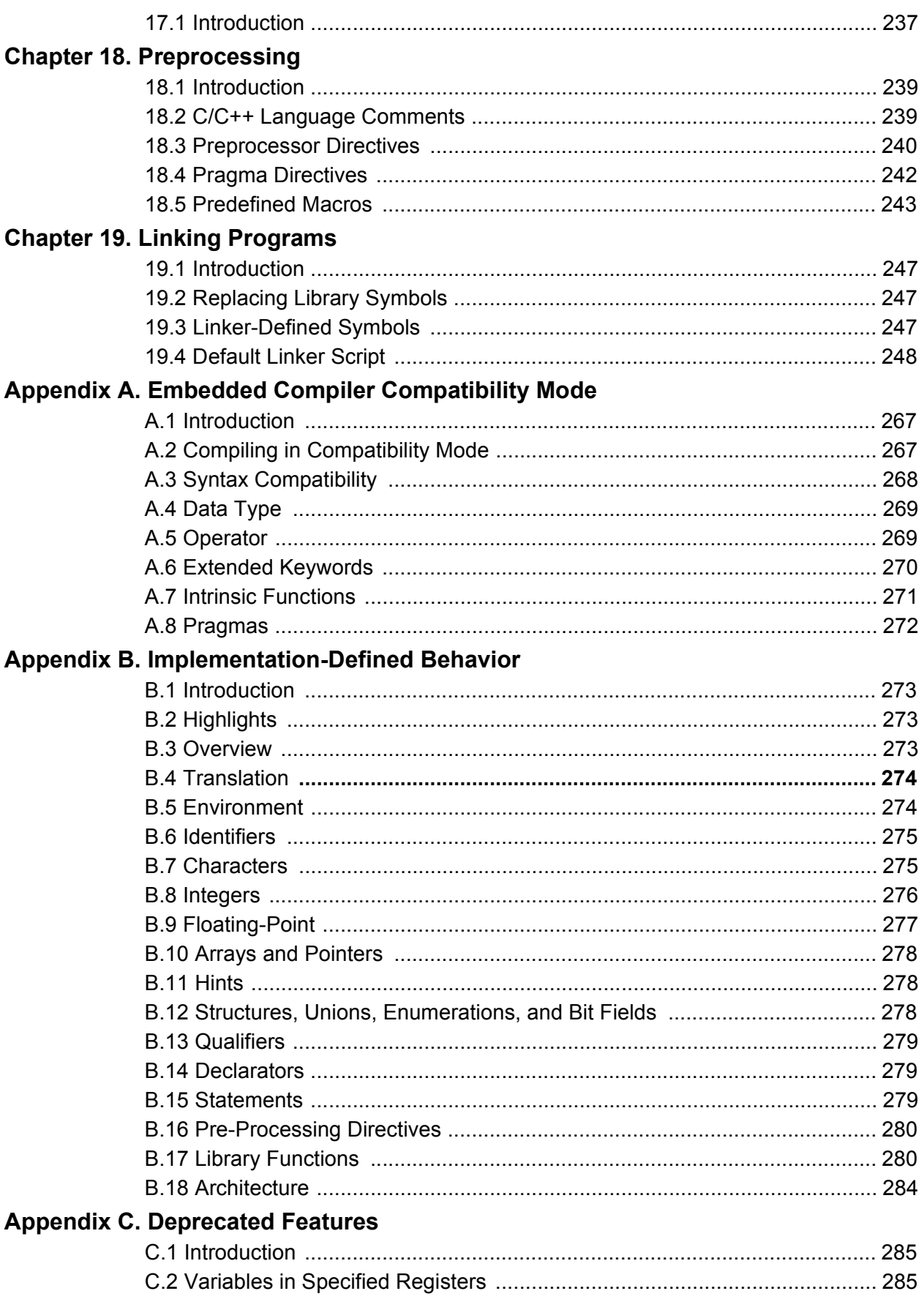

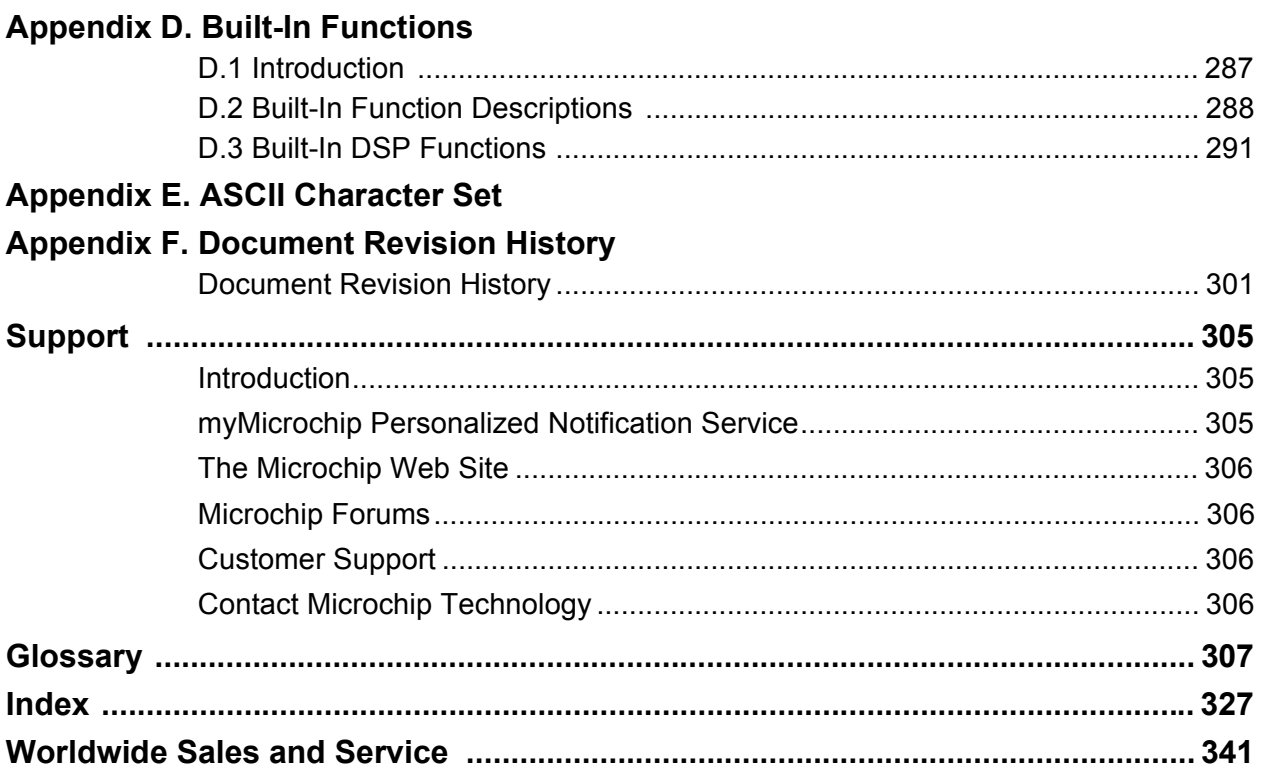

Ξ

٠

**NOTES:**

<span id="page-8-0"></span>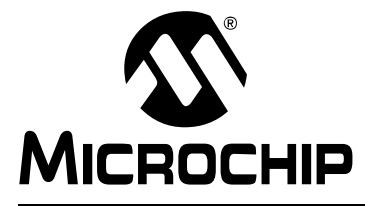

### **MPLAB**® **XC32 C/C++ COMPILER USER'S GUIDE**

### **Preface**

### **NOTICE TO CUSTOMERS**

All documentation becomes dated, and this manual is no exception. Microchip tools and documentation are constantly evolving to meet customer needs, so some actual dialogs and/or tool descriptions may differ from those in this document.

**For the most up-to-date information** on development tools, see the MPLAB® IDE or MPLAB X IDE Help. Select the Help menu and then "Topics" or "Help Contents" to open a list of available Help files.

For the most current PDFs, please refer to our web site (http://www.microchip.com). Documents are identified by "DSXXXXXA", where "XXXXX" is the document number and "A" is the revision level of the document. This number is located on the bottom of each page, in front of the page number.

> MPLAB® XC32 C/C++ Compiler documentation and support information is discussed in the sections below:

- • [Document Layout](#page-9-0)
- [Conventions Used](#page-10-0)
- [Recommended Reading](#page-11-0)

#### <span id="page-9-0"></span>**DOCUMENT LAYOUT**

This document describes how to use GNU language tools to write code for 32-bit applications. The document layout is as follows:

- [Chapter 1. Compiler Overview](#page-14-4)  describes the compiler, development tools and feature set.
- [Chapter 2. Common C Interface](#page-18-3)  explains what you need to know about making code portable.
- [Chapter 3. How To's](#page-46-3)  contains help and references for frequently encountered situations when building projects.
- [Chapter 4. XC32 Toolchain and MPLAB X IDE](#page-72-3) guides you through the toolchain and IDE setup.
- [Chapter 5. Compiler Command Line Driver](#page-90-3) describes how to use the compiler from the command line.
- [Chapter 6. ANSI C Standard Issues](#page-132-4) describes the differences between the C/C++ language supported by the compiler syntax and the standard ANSI-89 C.
- [Chapter 7. Device-Related Features](#page-134-4) describes the compiler header and register definition files, as well as how to use them with the SFRs.
- [Chapter 8. Supported Data Types and Variables](#page-142-4)  describes the compiler integer and pointer data types.
- [Chapter 9. Memory Allocation and Access](#page-160-3) describes the compiler run-time model, including information on sections, initialization, memory models, the software stack and much more.
- [Chapter 10. Operators and Statements](#page-174-3) discusses operators and statements.
- [Chapter 11. Register Usage](#page-180-4) explains how to access and use SFRs.
- [Chapter 12. Functions](#page-182-2) details available functions.
- [Chapter 13. Interrupts](#page-194-3) describes how to use interrupts.
- [Chapter 14. Main, Runtime Start-up and Reset](#page-206-3) describes important elements of C/C++ code.
- [Chapter 15. Library Routines](#page-224-2)  explains how to use libraries.
- [Chapter 16. Mixing C/C++ and Assembly Language](#page-226-3) provides guidelines for using the compiler with 32-bit assembly language modules.
- [Chapter 17. Optimizations](#page-236-2)  describes optimization options.
- [Chapter 18. Preprocessing](#page-238-3)  details the preprocessing operation.
- [Chapter 19. Linking Programs](#page-246-4)  explains how linking works.
- [Appendix A. Embedded Compiler Compatibility Mode](#page-266-3) discusses using the compiler in compatibility mode.
- [Appendix B. Implementation-Defined Behavior](#page-272-4)  details compiler-specific parameters described as implementation-defined in the ANSI standard.
- [Appendix C. Deprecated Features](#page-284-3)  details features that are considered obsolete.
- [Appendix D. Built-In Functions](#page-286-2) lists the built-in functions of the C compiler.
- [Appendix E. ASCII Character Set](#page-298-1) contains the ASCII character set.
- [Appendix F. Document Revision History](#page-300-2)  information on previous and current revisions of this document.

#### <span id="page-10-0"></span>**CONVENTIONS USED**

The following conventions may appear in this documentation:

#### **DOCUMENTATION CONVENTIONS**

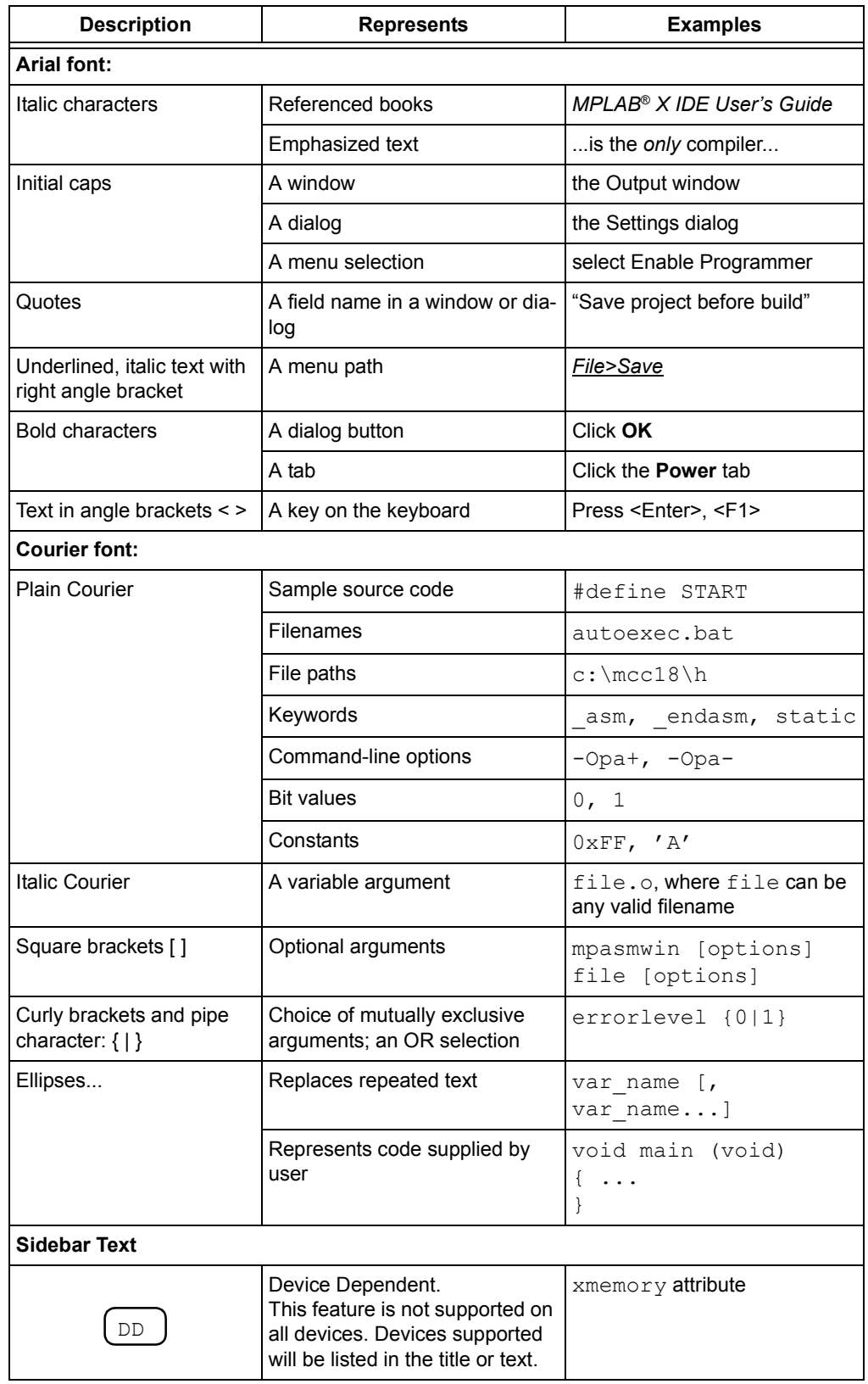

#### <span id="page-11-0"></span>**RECOMMENDED READING**

This documentation describes how to use the MPLAB XC32 C/C++ Compiler. Other useful documents are listed below. The following Microchip documents are available and recommended as supplemental reference resources.

#### **Release Notes (Readme Files)**

For the latest information on Microchip tools, read the associated Release Notes (HTML files) included with the software.

#### **MPLAB**® **XC32 Assembler, Linker and Utilities User's Guide (**DS50002186**)**

A guide to using the 32-bit assembler, object linker, object archiver/librarian and various utilities.

#### **32-Bit Language Tools Libraries (DS51685)**

Lists all library functions provided with the MPLAB XC32 C/C++ Compiler with detailed descriptions of their use.

#### **Dinkum Compleat Libraries**

The Dinkum Compleat Libraries are organized into a number of headers – files that you include in your program to declare or define library facilities. A link to the Dinkum libraries is available in the MPLAB X IDE application, on the My MPLAB X IDE tab, References & Featured Links section.

#### **PIC32 Configuration Settings**

Lists the Configuration Bit settings for the Microchip PIC32 devices supported by the #pragma config of the MPLAB XC32 C/C++ Compiler.

#### **Device-Specific Documentation**

The Microchip website contains many documents that describe 32-bit device functions and features. Among these are:

- Individual and family data sheets
- Family reference manuals
- Programmer's reference manuals

#### **C Standards Information**

American National Standard for Information Systems – *Programming Language – C*. American National Standards Institute (ANSI), 11 West 42nd. Street, New York, New York, 10036.

This standard specifies the form and establishes the interpretation of programs expressed in the programming language C. Its purpose is to promote portability, reliability, maintainability and efficient execution of C language programs on a variety of computing systems.

#### **C++ Standards Information**

Stroustrup, Bjarne, *C++ Programming Language: Special Edition*, 3rd Edition. Addison-Wesley Professional; Indianapolis, Indiana, 46240.

ISO/IEC 14882 C++ Standard. The ISO C++ Standard is standardized by ISO (The International Standards Organization) in collaboration with ANSI (The American National Standards Institute), BSI (The British Standards Institute) and DIN (The German national standards organization).

This standard specifies the form and establishes the interpretation of programs expressed in the programming language C++. Its purpose is to promote portability, reliability, maintainability and efficient execution of C++ language programs on a variety of computing systems.

#### **C Reference Manuals**

- Harbison, Samuel P. and Steele, Guy L., *C A Reference Manual*, Fourth Edition, Prentice-Hall, Englewood Cliffs, N.J. 07632.
- Kernighan, Brian W. and Ritchie, Dennis M., *The C Programming Language*, Second Edition. Prentice Hall, Englewood Cliffs, N.J. 07632.
- Kochan, Steven G., *Programming In ANSI C*, Revised Edition. Hayden Books, Indianapolis, Indiana 46268.
- Plauger, P.J., *The Standard C Library*, Prentice-Hall, Englewood Cliffs, N.J. 07632.
- Van Sickle, Ted., *Programming Microcontrollers in C*, First Edition. LLH Technology Publishing, Eagle Rock, Virginia 24085.

#### **GCC Documents**

<http://gcc.gnu.org/onlinedocs/>

<http://sourceware.org/binutils/>

**NOTES:**

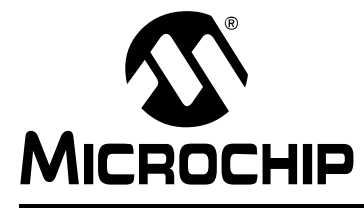

### <span id="page-14-4"></span>**MPLAB**® **XC32 C/C++ COMPILER USER'S GUIDE**

### **Chapter 1. Compiler Overview**

#### <span id="page-14-1"></span><span id="page-14-0"></span>**1.1 INTRODUCTION**

The MPLAB XC32 C/C++ Compiler is defined and described in the following topics:

- • [Device Description](#page-14-2)
- • [Compiler Description and Documentation](#page-14-3)
- • [Compiler and Other Development Tools](#page-16-0)

#### <span id="page-14-2"></span>**1.2 DEVICE DESCRIPTION**

The MPLAB XC32 C/C++ Compiler fully supports all Microchip 32-bit devices.

#### <span id="page-14-3"></span>**1.3 COMPILER DESCRIPTION AND DOCUMENTATION**

The MPLAB XC32 C/C++ Compiler is a full-featured, optimizing compiler that translates standard ANSI C programs into 32-bit device assembly language source. The compiler also supports many command-line options and language extensions that allow full access to the 32-bit device hardware capabilities, and affords fine control of the compiler code generator.

The compiler is a port of the GCC compiler from the Free Software Foundation.

The compiler is available for several popular operating systems, including 32 and 64-bit Windows®, Linux and Apple OS X.

The compiler can run in one of three operating modes: Free, Standard or PRO. The Standard and PRO operating modes are licensed modes and require an activation key and Internet connectivity to enable them. Free mode is available for unlicensed customers. The basic compiler operation, supported devices and available memory are identical across all modes. The modes only differ in the level of optimization employed by the compiler.

#### **1.3.1 Conventions**

Throughout this manual, the term "the compiler" is often used. It can refer to either all, or some subset of, the collection of applications that form the MPLAB XC32 C/C++ Compiler. Often it is not important to know, for example, whether an action is performed by the parser or code generator application, and it is sufficient to say it was performed by "the compiler".

It is also reasonable for "the compiler" to refer to the command-line driver (or just driver) as this is the application that is always executed to invoke the compilation process. The driver for the MPLAB XC32 C/C++ Compiler package is called  $xc32-qcc$ . The driver for the C/ASM projects is also  $xc32-qcc$ . The driver for C/C++/ASM projects is xc32-g++. The drivers and their options are discussed in **[Section 5.9 "Driver Option](#page-108-2)  [Descriptions"](#page-108-2)**. Following this view, "compiler options" should be considered command-line driver options, unless otherwise specified in this manual.

Similarly "compilation" refers to all, or some part of, the steps involved in generating source code into an executable binary image.

#### **1.3.2 ANSI C Standards**

The compiler is a fully validated compiler that conforms to the ANSI C standard as defined by the ANSI specification (ANSI x3.159-1989) and described in Kernighan and Ritchie's *The C Programming Language* (second edition). The ANSI standard includes extensions to the original C definition that are now standard features of the language. These extensions enhance portability and offer increased capability. In addition, language extensions for PIC32 MCU embedded-control applications are included.

#### **1.3.3 Optimization**

The compiler uses a set of sophisticated optimization passes that employ many advanced techniques for generating efficient, compact code from C/C++ source. The optimization passes include high-level optimizations that are applicable to any C/C++ code, as well as PIC32 MCU-specific optimizations that take advantage of the particular features of the device architecture.

For more on optimizations, see **[Chapter 17. "Optimizations"](#page-236-2)**.

#### **1.3.4 ANSI Standard Library Support**

The compiler is distributed with a complete ANSI C standard library. All library functions have been validated and conform to the ANSI C library standard. The library includes functions for string manipulation, dynamic memory allocation, data conversion, timekeeping and math functions (trigonometric, exponential and hyperbolic). The standard I/O functions for file handling are also included, and, as distributed, they support full access to the host file system using the command-line simulator. The fully functional source code for the low-level file I/O functions is provided in the compiler distribution, and may be used as a starting point for applications that require this capability.

#### **1.3.5 ISO/IEC C++ Standard**

The compiler is distributed with the 2003 Standard C++ Library.

**Note:** Do not specify an MPLAB XC32 system include directory (e.g.,  $/$ pic32mx $/$ include $/$ ) in your project properties. The xc32-gcc compilation drivers automatically select the XC libc and their respective include-file directory for you. The xc32-g++ compilation drivers automatically select the Dinkumware libc and their respective include-file directory for you. The Dinkum C libraries can only be used with the C++ compiler. Manually adding a system include file path may disrupt this mechanism and cause the incorrect libc include files to be compiled into your project, causing a conflict between the include files and the library. Note that adding a system include path to your project properties has never been a recommended practice.

#### **1.3.6 Compiler Driver**

The compiler includes a powerful command-line driver program. Using the driver program, application programs can be compiled, assembled and linked in a single step.

#### **1.3.7 Documentation**

The C compiler is supported under both the MPLAB IDE v8.xx or higher, and the MPLAB X IDE. For C++, MPLAB X IDE v1.40 or higher is required. For simplicity, both IDEs are referred to throughout the book as simply MPLAB IDE.

Features that are unique to specific devices, and therefore specific compilers, are noted with "DD" text the column (see the Preface) and text identifying the devices to which the information applies.

#### <span id="page-16-0"></span>**1.4 COMPILER AND OTHER DEVELOPMENT TOOLS**

The compiler works with many other Microchip tools including:

- MPLAB XC32 assembler and linker see the "*MPLAB*® *XC32 Assembler, Linker and Utilities User's Guide"* (DS50002186).
- MPLAB IDE v8.xx and MPLAB X IDE (C++ required MPLAB X IDE v1.30 or higher)
- The MPLAB Simulator
- All Microchip debug tools and programmers
- Demo boards and starter kits that support 32-bit devices

**NOTES:**

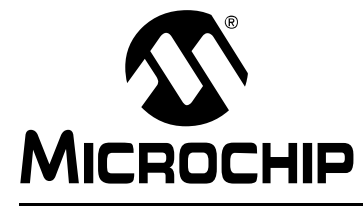

### <span id="page-18-3"></span>**MPLAB**® **XC32 C/C++ COMPILER USER'S GUIDE**

### **Chapter 2. Common C Interface**

#### <span id="page-18-1"></span><span id="page-18-0"></span>**2.1 INTRODUCTION**

The Common C Interface (CCI) is available with all MPLAB XC C compilers and is designed to enhance code portability between these compilers. For example, CCI-conforming code would make it easier to port from a PIC18 MCU using the MPLAB XC8 C compiler to a PIC32 MCU using the MPLAB XC32 C/C++ Compiler.

The CCI assumes that your source code already conforms to the ANSI Standard. If you intend to use the CCI, it is your responsibility to write code that conforms. Legacy projects will need to be migrated to achieve conformance. A compiler option must also be set to ensure that the operation of the compiler is consistent with the interface when the project is built.

The following topics are examined in this chapter:

- • [Background The Desire for Portable Code](#page-18-2)
- • [Using the CCI](#page-21-0)
- • [ANSI Standard Refinement](#page-22-0)
- • [ANSI Standard Extensions](#page-30-0)
- • [Compiler Features](#page-45-0)

#### <span id="page-18-2"></span>**2.2 BACKGROUND – THE DESIRE FOR PORTABLE CODE**

All programmers want to write portable source code.

Portability means that the same source code can be compiled and run in a different execution environment than that for which it was written. Rarely can code be one hundred percent portable, but the more tolerant it is to change, the less time and effort it takes to have it running in a new environment.

Embedded engineers typically think of code portability as being across target devices, but this is only part of the situation. The same code could be compiled for the same target but with a different compiler. Differences between those compilers might lead to the code failing at compile time or runtime, so this must be considered as well.

You can only write code for one target device and only use one brand of compiler; but if there is no regulation of the compiler's operation, simply updating your compiler version can change your code's behavior.

Code must be portable across targets, tools, and time to be truly flexible.

Clearly, this portability cannot be achieved by the programmer alone, since the compiler vendors can base their products on different technologies, implement different features and code syntax, or improve the way their product works. Many a great compiler optimization has broken many an unsuspecting project.

Standards for the C language have been developed to ensure that change is managed and code is more portable. The American National Standards Institute (ANSI) publishes standards for many disciplines, including programming languages. The ANSI C Standard is a universally adopted standard for the C programming language.

#### **2.2.1 The ANSI Standard**

The ANSI C Standard has to reconcile two opposing goals: freedom for compilers vendors to target new devices and improve code generation, with the known functional operation of source code for programmers. If both goals can be met, source code can be made portable.

The standard is implemented as a set of rules which detail not only the syntax that a conforming C program must follow, but the semantic rules by which that program will be interpreted. Thus, for a compiler to conform to the standard, it must ensure that a conforming C program functions as described by the standard.

The standard describes *implementation*, the set of tools and the runtime environment on which the code will run. If any of these change, e.g., you build for, and run on, a different target device, or if you update the version of the compiler you use to build, then you are using a different implementation.

The standard uses the term *behavior* to mean the external appearance or action of the program. It has nothing to do with how a program is encoded.

Since the standard is trying to achieve goals that could be construed as conflicting, some specifications appear somewhat vague. For example, the standard states that an int type must be able to hold at least a 16-bit value, but it does not go as far as saying what the size of an int actually is; and the action of right-shifting a signed integer can produce different results on different implementations; yet, these different results are still ANSI C compliant.

If the standard is too strict, device architectures cannot allow the compiler to conform.<sup>1</sup> But, if it is too weak, programmers would see wildly differing results within different compilers and architectures, and the standard would lose its effectiveness.

The standard organizes source code whose behavior is not fully defined into groups that include the following behaviors:

#### **• Implementation-defined behavior**

This is unspecified behavior in which each implementation documents how the choice is made.

#### • **Unspecified behavior**

The standard provides two or more possibilities and imposes no further requirements on which possibility is chosen in any particular instance.

#### • **Undefined behavior**

This is behavior for which the standard imposes no requirements.

Code that strictly conforms to the standard does not produce output that is dependent on any unspecified, undefined, or implementation-defined behavior. The size of an int, which was used as an example earlier, falls into the category of behavior that is defined by implementation. That is to say, the size of an  $int$  is defined by which compiler is being used, how that compiler is being used, and the device that is being targeted.

All of the MPLAB XC compilers conform to the ANSI X3.159-1989 Standard for programming languages (with the exception of the MPLAB XC8 compiler's inability to allow recursion, as mentioned in the footnote). This is commonly called the C89 Standard. Some features from the later standard, C99, are also supported.

<sup>1.</sup> The mid-range PIC<sup>®</sup> microcontrollers do not have a data stack. Because a compiler targeting this device cannot implement recursion, it (strictly speaking) cannot conform to the ANSI C Standard. This example illustrates a situation in which the standard is too strict for mid-range devices and tools.

For freestanding implementations – or for what are typically referred to as embedded applications – the standard allows non-standard extensions to the language, but obviously does not enforce how they are specified or how they work. When working so closely to the device hardware, a programmer needs a means of specifying device setup and interrupts, as well as utilizing the often complex world of small-device memory architectures. This cannot be offered by the standard in a consistent way.

While the ANSI C Standard provides a mutual understanding for programmers and compiler vendors, programmers need to consider the implementation-defined behavior of their tools and the probability that they may need to use extensions to the C language that are non-standard. Both of these circumstances can have an impact on code portability.

#### **2.2.2 The Common C Interface**

The Common C Interface (CCI) supplements the ANSI C Standard and makes it easier for programmers to achieve consistent outcomes on all Microchip devices when using any of the MPLAB XC C compilers.

It delivers the following improvements, all designed with portability in mind.

#### • **Refinement of the ANSI C Standard**

The CCI documents specific behavior for code in which actions are considered implementation-defined behavior under the ANSI C Standard. For example, the result of right-shifting a signed integer is fully defined by the CCI. Note that many implementation-defined items that closely couple with device characteristics, such as the size of an int, are not defined by the CCI.

#### • **Consistent syntax for non-standard extensions**

The CCI non-standard extensions are mostly implemented using keywords with a uniform syntax. They replace keywords, macros and attributes that are the native compiler implementation. The interpretation of the keyword may differ across each compiler, and any arguments to the keywords may be device specific.

#### • **Coding guidelines**

The CCI may indicate advice on how code should be written so that it can be ported to other devices or compilers. While you may choose not to follow the advice, it will not conform to the CCI.

#### <span id="page-21-0"></span>**2.3 USING THE CCI**

The CCI allows enhanced portability by refining implementation-defined behavior and standardizing the syntax for extensions to the language.

The CCI is something you choose to follow and put into effect, thus it is relevant for new projects, although you may choose to modify existing projects so they conform.

For your project to conform to the CCI, you must do the following things.

• **Enable the CCI**

Select the MPLAB IDE widget *Use CCI Syntax* in your project, or use the command-line option that is equivalent.

- **Include <xc.h> in every module** Some CCI features are only enabled if this header is seen by the compiler.
- **Ensure ANSI compliance** Code that does not conform to the ANSI C Standard does not confirm to the CCI.
- **Observe refinements to ANSI by the CCI** Some ANSI implementation-defined behavior is defined explicitly by the CCI.
- **Use the CCI extensions to the language** Use the CCI extensions rather than the native language extensions

The next sections detail specific items associated with the CCI. These items are segregated into those that refine the standard, those that deal with the ANSI C Standard extensions, and other miscellaneous compiler options and usage. Guidelines are indicated with these items.

If any implementation-defined behavior or any non-standard extension is not discussed in this document, then it is not part of the CCI. For example, GCC case ranges, label addresses and 24-bit short long types are not part of the CCI. Programs which use these features do not conform to the CCI. The compiler may issue a warning or error to indicate when you use a non-CCI feature and the CCI is enabled.

#### <span id="page-22-0"></span>**2.4 ANSI STANDARD REFINEMENT**

The following topics describe how the CCI refines the implementation-defined behaviors outlined in the ANSI C Standard.

#### **2.4.1 Source File Encoding**

Under the CCI, a source file must be written using characters from the 7-bit ASCII set. Lines may be terminated using a *line feed* (\n) or *carriage return* (\r) that is immediately followed by a *line feed*. Escaped characters may be used in character constants or string literals to represent extended characters not in the basic character set.

#### 2.4.1.1 EXAMPLE

The following shows a string constant being defined that uses escaped characters.

```
const char myName[] = "Bj\370rk\n";
```
2.4.1.2 DIFFERENCES

All compilers have used this character set.

2.4.1.3 MIGRATION TO THE CCI

No action required.

#### **2.4.2 The Prototype for main**

The prototype for the main() function is

int main(void);

#### 2.4.2.1 EXAMPLE

The following shows an example of how main() might be defined

```
int main(void)
{
   while(1)
       process();
}
```
#### 2.4.2.2 DIFFERENCES

The 8-bit compilers used a void return type for this function.

#### 2.4.2.3 MIGRATION TO THE CCI

Each program has one definition for the  $\text{main}(i)$  function. Confirm the return type for main() in all projects previously compiled for 8-bit targets.

#### **2.4.3 Header File Specification**

Header file specifications that use directory separators do not conform to the CCI.

#### 2.4.3.1 EXAMPLE

The following example shows two conforming include directives.

```
#include <usb_main.h>
#include "global.h"
```
#### 2.4.3.2 DIFFERENCES

Header file specifications that use directory separators have been allowed in previous versions of all compilers. Compatibility problems arose when Windows-style separators "\" were used and the code compiled under other host operating systems. Under the CCI, no directory separators should be used.

#### 2.4.3.3 MIGRATION TO THE CCI

Any #include directives that use directory separators in the header file specifications should be changed. Remove all but the header file name in the directive. If you are building on a command line, add the search path to the command line with the  $-I$ option. If you are building in MPLAB X IDE, add the search path in the Project Properties window, under "Preprocessing and Messages". This will force the compiler to search the directories that are specified with this option.

For example, the following code:

#include <inc/lcd.h>

should be changed to:

#include <lcd.h>

and the path to the inc directory added to the compiler's header search path in your MPLAB IDE project properties, or on the command-line as follows:

-Ilcd

#### **2.4.4 Include Search Paths**

When you include a header file under the CCI, the file should be discoverable in the paths searched by the compiler detailed below.

For any header files specified in angle bracket delimiters  $\langle \rangle$ , the search paths should be those specified by  $-I$  options (or the equivalent MPLAB IDE option), then the standard compiler include directories. The  $-I$  options are searched in the order in which they are specified.

For any file specified in quote characters " ", the search paths should first be the current working directory. In the case of an MPLAB X project, the current working directory is the directory in which the C source file is located. If unsuccessful, the search paths should be the same directories searched when the header files is specified in angle bracket delimiters.

Any other options to specify search paths for header files do not conform to the CCI.

#### 2.4.4.1 EXAMPLE

If including a header file as in the following directive

#include "myGlobals.h"

The header file should be locatable in the current working directory, or the paths specified by any  $-I$  options, or the standard compiler directories. If it is located elsewhere, this does not conform to the CCI.

#### 2.4.4.2 DIFFERENCES

The compiler operation under the CCI is not changed. This is purely a coding guideline.

#### 2.4.4.3 MIGRATION TO THE CCI

Remove any option that specifies header file search paths other than the  $-I$  option (or the equivalent MPLAB IDE option), and use the  $-1$  option in place of this. Ensure the header file can be found in the directories specified in this section.

#### **2.4.5 The Number of Significant Initial Characters in an Identifier**

At least the first 255 characters in an identifier (internal and external) are significant. This extends upon the requirement of the ANSI C Standard which states a lower number of significant characters are used to identify an object.

#### 2.4.5.1 EXAMPLE

The following example shows two poorly named variables, but names which are considered unique under the CCI.

int stateOfPortBWhenTheOperatorHasSelectedAutomaticModeAndMotorIsRunningFast; int stateOfPortBWhenTheOperatorHasSelectedAutomaticModeAndMotorIsRunningSlow;

#### 2.4.5.2 DIFFERENCES

Former 8-bit compilers used 31 significant characters by default, but an option allowed this to be extended.

The 16- and 32-bit compilers did not impose a limit on the number of significant characters.

#### 2.4.5.3 MIGRATION TO THE CCI

No action required. You may take advantage of the less restrictive naming scheme.

#### **2.4.6 Sizes of Types**

The sizes of the basic C types, for example char, int and long, are *not* fully defined by the CCI. These types, by design, reflect the size of registers and other architectural features in the target device. They allow the device to efficiently access objects of this type. The ANSI C Standard does, however, indicate minimum requirements for these types, as specified in  $\leq$  limits.h>.

If you need fixed-size types in your project, use the types defined in  $\langle$ stdint.h>,e.g., uint8 t or int16 t. These types are consistently defined across all XC compilers, even outside of the CCI.

Essentially, the C language offers a choice of two groups of types: those that offer sizes and formats that are tailored to the device you are using; or those that have a fixed size, regardless of the target.

#### 2.4.6.1 EXAMPLE

The following example shows the definition of a variable,  $n$ ative, whose size will allow efficient access on the target device; and a variable, fixed, whose size is clearly indicated and remains fixed, even though it may not allow efficient access on every device.

```
int native;
int16 t fixed;
```
#### 2.4.6.2 DIFFERENCES

This is consistent with previous types implemented by the compiler.

#### 2.4.6.3 MIGRATION TO THE CCI

If you require a C type that has a fixed size, regardless of the target device, use one of the types defined by <stdint.h>.

#### **2.4.7 Plain char Types**

The type of a plain char is unsigned char. It is generally recommended that all definitions for the char type explicitly state the signedness of the object.

#### 2.4.7.1 EXAMPLE

The following example

char foobar;

defines an unsigned char object called foobar.

#### 2.4.7.2 DIFFERENCES

The 8-bit compilers have always treated plain char as an unsigned type.

The 16- and 32-bit compilers used signed char as the default plain char type. The -funsigned-char option on those compilers changed the default type to be unsigned char.

#### 2.4.7.3 MIGRATION TO THE CCI

Any definition of an object defined as a plain  $char$  and using the 16- or 32-bit compilers needs review. Any plain char that was intended to be a signed quantity should be replaced with an explicit definition, for example.

signed char foobar;

You may use the -funsigned-char option on XC16/32 to change the type of plain char, but since this option is not supported on XC8, the code is not strictly conforming.

#### **2.4.8 Signed Integer Representation**

The value of a signed integer is determined by taking the two's complement of the integer.

#### 2.4.8.1 EXAMPLE

The following shows a variable, test, that is assigned the value -28 decimal.

signed char test =  $0xE4$ ;

#### 2.4.8.2 DIFFERENCES

All compilers have represented signed integers in the way described in this section.

#### 2.4.8.3 MIGRATION TO THE CCI

No action required.

#### **2.4.9 Integer conversion**

When converting an integer type to a signed integer of insufficient size, the original value is truncated from the most-significant bit to accommodate the target size.

#### 2.4.9.1 EXAMPLE

The following shows an assignment of a value that will be truncated.

```
signed char destination;
unsigned int source = 0x12FE;
destination = source;
```
Under the CCI, the value of destination after the alignment will be -2 (i.e., the bit pattern 0xFE).

#### 2.4.9.2 DIFFERENCES

All compilers have performed integer conversion in an identical fashion to that described in this section.

#### 2.4.9.3 MIGRATION TO THE CCI

No action required.

#### **2.4.10 Bit-wise Operations on Signed Values**

Bitwise operations on signed values act on the two's complement representation, including the sign bit. See also **[Section 2.4.11 "Right-shifting Signed Values"](#page-26-0)**.

#### 2.4.10.1 EXAMPLE

The following shows an example of a negative quantity involved in a bitwise AND operation.

```
signed char output, input = -13;
output = input & 0x7E;
```
Under the CCI, the value of output after the assignment will be 0x72.

#### 2.4.10.2 DIFFERENCES

All compilers have performed bitwise operations in an identical fashion to that described in this section.

#### 2.4.10.3 MIGRATION TO THE CCI

No action required.

#### <span id="page-26-0"></span>**2.4.11 Right-shifting Signed Values**

Right-shifting a signed value will involve sign extension. This will preserve the sign of the original value.

#### 2.4.11.1 EXAMPLE

The following shows an example of a negative quantity involved in a bitwise AND operation.

signed char input, output =  $-13$ ;  $output = input \gg 3;$ 

Under the CCI, the value of output after the assignment will be -2 (i.e., the bit pattern 0xFE).

#### 2.4.11.2 DIFFERENCES

All compilers have performed right shifting as described in this section.

#### 2.4.11.3 MIGRATION TO THE CCI

No action required.

#### **2.4.12 Conversion of Union Member Accessed Using Member With Different Type**

If a union defines several members of different types and you use one member identifier to try to access the contents of another (whether any conversion is applied to the result) is implementation-defined behavior in the standard. In the CCI, no conversion is applied and the bytes of the union object are interpreted as an object of the type of the member being accessed, without regard for alignment or other possible invalid conditions.

#### 2.4.12.1 EXAMPLE

The following shows an example of a union defining several members.

```
union {
   signed char code;
   unsigned int data;
   float offset;
```

```
} foobar;
```
Code that attempts to extract  $\sigma$ ffset by reading data is not guaranteed to read the correct value.

```
float result;
result = foobbar.data;
```
#### 2.4.12.2 DIFFERENCES

All compilers have not converted union members accessed via other members.

#### 2.4.12.3 MIGRATION TO THE CCI

No action required.

#### **2.4.13 Default Bit-field int Type**

The type of a bit-field specified as a plain  $int$  will be identical to that of one defined using unsigned int. This is quite different to other objects where the types int, signed and signed int are synonymous. It is recommended that the signedness of the bit-field be explicitly stated in all bit-field definitions.

#### 2.4.13.1 EXAMPLE

The following shows an example of a structure tag containing bit-fields which are unsigned integers and with the size specified.

```
struct OUTPUTS {
  int direction :1;
  int parity :3;
  int value :4;};
```
#### 2.4.13.2 DIFFERENCES

The 8-bit compilers have previously issued a warning if type  $int$  was used for bit-fields, but would implement the bit-field with an unsigned int type.

The 16- and 32-bit compilers have implemented bit-fields defined using int as having a signed int type, unless the option -funsigned-bitfields was specified.

#### 2.4.13.3 MIGRATION TO THE CCI

Any code that defines a bit-field with the plain int type should be reviewed. If the intention was for these to be signed quantities, then the type of these should be changed to signed int, for example, in:

```
struct WAYPT {
  int log :3;
  int direction :4;
};
```
the bit-field type should be changed to signed int, as in:

```
struct WAYPT {
   signed int log :3;
   signed int direction :4;
};
```
#### **2.4.14 Bit-fields Straddling a Storage Unit Boundary**

Whether a bit-field can straddle a storage unit boundary is implementation-defined behavior in the standard. In the CCI, bit-fields will not straddle a storage unit boundary; a new storage unit will be allocated to the structure, and padding bits will fill the gap.

Note that the size of a storage unit differs with each compiler as this is based on the size of the base data type (e.g.,  $int$ ) from which the bit-field type is derived. On 8-bit compilers this unit is 8-bits in size; for 16-bit compilers, it is 16 bits; and for 32-bit compilers, it is 32 bits in size.

#### 2.4.14.1 EXAMPLE

The following shows a structure containing bit-fields being defined.

```
struct {
         unsigned first : 6;
         unsigned second :6;
} order;
```
Under the CCI and using XC8, the storage allocation unit is byte sized. The bit-field second, will be allocated a new storage unit since there are only 2 bits remaining in the first storage unit in which first is allocated. The size of this structure, order, will be 2 bytes.

#### 2.4.14.2 DIFFERENCES

This allocation is identical with that used by all previous compilers.

2.4.14.3 MIGRATION TO THE CCI

No action required.

#### **2.4.15 The Allocation Order of Bits-field**

The memory ordering of bit-fields into their storage unit is not specified by the ANSI C Standard. In the CCI, the first bit defined will be the least significant bit of the storage unit in which it will be allocated.

#### 2.4.15.1 EXAMPLE

The following shows a structure containing bit-fields being defined.

```
struct {
         unsigned lo : 1;
         unsigned mid :6;
         unsigned hi : 1;
} foo;
```
The bit-field  $1 \circ$  will be assigned the least significant bit of the storage unit assigned to the structure  $f \circ \circ$ . The bit-field  $\text{mid}$  will be assigned the next 6 least significant bits, and hi, the most significant bit of that same storage unit byte.

#### 2.4.15.2 DIFFERENCES

This is identical with the previous operation of all compilers.

#### 2.4.15.3 MIGRATION TO THE CCI

No action required.

#### **2.4.16 The NULL macro**

The NULL macro is defined in  $\lt$ stddef.h>; however, its definition is implementation-defined behavior. Under the CCI, the definition of NULL is the expression (0).

#### 2.4.16.1 EXAMPLE

The following shows a pointer being assigned a null pointer constant via the NULL macro.

```
int * ip = NULL;
```
The value of NULL, (0), is implicitly cast to the destination type.

#### 2.4.16.2 DIFFERENCES

The 32-bit compilers previously assigned NULL the expression  $($   $\text{void } *$  $)$  0).

#### 2.4.16.3 MIGRATION TO THE CCI

No action required.

#### **2.4.17 Floating-point sizes**

Under the CCI, floating-point types must not be smaller than 32 bits in size.

#### 2.4.17.1 EXAMPLE

The following shows the definition for  $\text{outY}$ , which will be at least 32-bit in size. float outY;

#### 2.4.17.2 DIFFERENCES

The 8-bit compilers have allowed the use of 24-bit float and double types.

#### 2.4.17.3 MIGRATION TO THE CCI

When using 8-bit compilers, the  $float$  and  $double$  type will automatically be made 32 bits in size once the CCI mode is enabled. Review any source code that may have assumed a float or double type and may have been 24 bits in size.

No migration is required for other compilers.

#### <span id="page-30-0"></span>**2.5 ANSI STANDARD EXTENSIONS**

The following topics describe how the CCI provides device-specific extensions to the standard.

#### **2.5.1 Generic Header File**

A single header file  $\langle x \rangle$ .h> must be used to declare all compiler- and device-specific types and SFRs. You *must* include this file into every module to conform with the CCI. Some CCI definitions depend on this header being seen.

#### 2.5.1.1 EXAMPLE

The following shows this header file being included, thus allowing conformance with the CCI, as well as allowing access to SFRs.

#include <xc.h>

#### 2.5.1.2 DIFFERENCES

Some 8-bit compilers used  $\langle$ htc.h> as the equivalent header. Previous versions of the 16- and 32-bit compilers used a variety of headers to do the same job.

#### 2.5.1.3 MIGRATION TO THE CCI

Change:

#include <htc.h>

used previously in 8-bit compiler code, or family-specific header files as in the following examples:

```
#include <p32xxxx.h>
#include <p30fxxxx.h>
#include <p33Fxxxx.h>
#include <p24Fxxxx.h>
#include "p30f6014.h"
to:
```
#include <xc.h>

#### **2.5.2 Absolute Addressing**

Variables and functions can be placed at an absolute address by using the  $\alpha$  at () construct. Stack-based (auto and parameter) variables cannot use the  $at()$ specifier.

#### 2.5.2.1 EXAMPLE

The following example shows two variables and a function being made absolute.

```
int scanMode at(0x200);
const char keys[] __at(123) = { 'r', 's', 'u', 'd'};
int \text{ modify}(int x) \text{at}(0x1000) {
   return x * 2 + 3;
}
Alternatively:
const char keys[] at(123) = { 'r', 's', 'u', 'd'};at(0x1000) int modify(int x) {
  return x * 2 + 3;
}
```
#### 2.5.2.2 DIFFERENCES

The 8-bit compilers have used an @ symbol to specify an absolute address. The 16- and 32-bit compilers have used the address attribute to specify an object's address.

```
2.5.2.3 MIGRATION TO THE CCI
```
Avoid making objects and functions absolute if possible.

In XC8, change absolute object definitions such as the following example:

```
int scanMode @ 0x200;
to:
```
int scanMode at(0x200);

#### In XC16, change code such as:

```
int scanMode attribute (address(0x200)));
to:
int scanMode __at(0x200);
```
#### In XC32, change code such as:

int scanMode attribute (address(0x80000000)));

to:

```
int scanMode at(0x80000000);
```
#### 2.5.2.4 CAVEATS

If the  $at()$  and  $set$  section() specifiers are both applied to an object when using  $XC8$ , the  $=$  section() specifier is currently ignored.

#### **2.5.3 Far Objects and Functions**

The  $\epsilon$  far qualifier may be used to indicate that variables or functions may be located in 'far memory'. Exactly what constitutes far memory is dependent on the target device, but it is typically memory that requires more complex code to access. Expressions involving far-qualified objects may generate slower and larger code.

Use the native keywords discussed in the Differences section to look up information on the semantics of this qualifier.

Some devices may not have such memory implemented, in which case, use of this qualifier will be ignored. Stack-based (auto and parameter) variables cannot use the far specifier.

#### 2.5.3.1 EXAMPLE

The following shows a variable and function qualified using far.

```
far int serialNo;
far int ext getCond(int selector);
```
#### 2.5.3.2 DIFFERENCES

The 8-bit compilers have used the qualifier  $f$ ar to indicate this meaning. Functions could not be qualified as far.

The 16-bit compilers have used the  $far$  attribute with both variables and functions.

The 32-bit compilers have used the  $far$  attribute with functions, only.

#### 2.5.3.3 MIGRATION TO THE CCI

For 8-bit compilers, change any occurrence of the  $f$ ar qualifier, as in the following example:

far char template[20];

to  $far, i.e., far char template[20];$ 

In the 16- and 32-bit compilers, change any occurrence of the  $far$  attribute, as in the following

```
void bar(void) attribute ((far));
int tblIdx attribute ((far));
to
```

```
void far bar(void);
int far tblIdx;
```
2.5.3.4 CAVEATS

None.

#### **2.5.4 Near Objects**

The  $\epsilon$  near qualifier may be used to indicate that variables or functions may be located in 'near memory'. Exactly what constitutes near memory is dependent on the target device, but it is typically memory that can be accessed with less complex code. Expressions involving near-qualified objects may be faster and result in smaller code.

Use the native keywords discussed in the Differences section to look up information on the semantics of this qualifier.

Some devices may not have such memory implemented, in which case, use of this qualifier will be ignored. Stack-based (auto and parameter) variables cannot use the near specifier.

#### 2.5.4.1 EXAMPLE

The following shows a variable and function qualified using  $\epsilon$  near.

```
near int serialNo;
near int ext getCond(int selector);
```
#### 2.5.4.2 DIFFERENCES

The 8-bit compilers have used the qualifier near to indicate this meaning. Functions could not be qualified as near.

The 16-bit compilers have used the near attribute with both variables and functions.

The 32-bit compilers have used the near attribute for functions, only.

#### 2.5.4.3 MIGRATION TO THE CCI

For 8-bit compilers, change any occurrence of the  $near$  qualifier, as in the following example:

```
near char template[20];
```
to near, i.e., near char template $[20]$ ;

In 16- and 32-bit compilers, change any occurrence of the near attribute, as in the following:

```
void bar(void) __ attribute ((near));
int tblIdx attribute ((near));
```
to

```
void near bar(void);
int __ near tblIdx;
```
#### 2.5.4.4 CAVEATS

None.

#### **2.5.5 Persistent Objects**

The persistent qualifier may be used to indicate that variables should not be cleared by the runtime startup code.

Use the native keywords discussed in the Differences section to look up information on the semantics of this qualifier.

#### 2.5.5.1 EXAMPLE

The following shows a variable qualified using persistent.

```
persistent int serialNo;
```
#### 2.5.5.2 DIFFERENCES

The 8-bit compilers have used the qualifier, persistent, to indicate this meaning.

The 16- and 32-bit compilers have used the persistent attribute with variables to indicate they were not to be cleared.

#### 2.5.5.3 MIGRATION TO THE CCI

With 8-bit compilers, change any occurrence of the persistent qualifier, as in the following example:

persistent char template[20];

to \_\_persistent, i.e., \_\_persistent char template[20];

For the 16- and 32-bit compilers, change any occurrence of the persistent attribute, as in the following

```
int tblIdx attribute ((persistent));
```
to

int persistent tblIdx;

2.5.5.4 CAVEATS

None.

#### **2.5.6 X and Y Data Objects**

The  $\frac{x}{\text{data}}$  and  $\frac{y}{\text{data}}$  qualifiers may be used to indicate that variables may be located in special memory regions. Exactly what constitutes X and Y memory is dependent on the target device, but it is typically memory that can be accessed independently on separate buses. Such memory is often required for some DSP instructions.

Use the native keywords discussed in the Differences section to look up information on the semantics of these qualifiers.

Some devices may not have such memory implemented; in which case, use of these qualifiers will be ignored.

#### 2.5.6.1 EXAMPLE

The following shows a variable qualified using  $\alpha$  xdata, as well as another variable qualified with ydata.

```
__xdata char data[16];
__ydata char coeffs[4];
```
#### 2.5.6.2 DIFFERENCES

The 16-bit compilers have used the  $x$ memory and  $y$ memory space attribute with variables.

Equivalent specifiers have never been defined for any other compiler.

#### 2.5.6.3 MIGRATION TO THE CCI

For 16-bit compilers, change any occurrence of the space attributes xmemory or ymemory, as in the following example:

```
char attribute ((space(xmemory)))template[20];
```
to  $x$ data, or  $y$ data, i.e.,  $x$ data char template $[20]$ ;

#### 2.5.6.4 CAVEATS

None.

#### **2.5.7 Banked Data Objects**

The  $_{\text{bank}(\text{num})}$  qualifier may be used to indicate that variables may be located in a particular data memory bank. The number, num, represents the bank number. Exactly what constitutes banked memory is dependent on the target device, but it is typically a subdivision of data memory to allow for assembly instructions with a limited address width field.

Use the native keywords discussed in the Differences section to look up information on the semantics of these qualifiers.

Some devices may not have banked data memory implemented, in which case, use of this qualifier will be ignored. The number of data banks implemented will vary from one device to another.

#### 2.5.7.1 EXAMPLE

The following shows a variable qualified using  $\qquad$  bank().

```
bank(0) char start;
bank(5) char stop;
```
#### 2.5.7.2 DIFFERENCES

The 8-bit compilers have used the four qualifiers  $banh(0, bank1, bank2$  and  $banh3$  to indicate the same, albeit more limited, memory placement.

Equivalent specifiers have never been defined for any other compiler.

#### 2.5.7.3 MIGRATION TO THE CCI

For 8-bit compilers, change any occurrence of the bank*x* qualifiers, as in the following example:

bank2 int logEntry;

 $to$  bank(, i.e., bank(2) int logEntry;

#### 2.5.7.4 CAVEATS

None.

#### **2.5.8 Alignment of Objects**

The \_\_align(*alignment*) specifier may be used to indicate that variables must be aligned on a memory address that is a multiple of the alignment specified. The alignment term must be a power of two. Positive values request that the object's start address be aligned; negative values imply the object's end address be aligned.

Use the native keywords discussed in the Differences section to look up information on the semantics of this specifier.

#### 2.5.8.1 EXAMPLE

The following shows variables qualified using  $_\text{align}$  () to ensure they end on an address that is a multiple of 8, and start on an address that is a multiple of 2, respectively.

```
align(-8) int spacer;
align(2) char coeffs[6];
```
#### 2.5.8.2 DIFFERENCES

An alignment feature has never been implemented on 8-bit compilers.

The 16- and 32-bit compilers used the aligned attribute with variables.

#### 2.5.8.3 MIGRATION TO THE CCI

For 16- and 32-bit compilers, change any occurrence of the aligned attribute, as in the following example:

```
char attribute ((aligned(4)))mode;
to align, i.e., align(4) char mode;
```
#### 2.5.8.4 CAVEATS

This feature is not yet implemented in XC8.
## **2.5.9 EEPROM Objects**

The eeprom qualifier may be used to indicate that variables should be positioned in EEPROM.

Use the native keywords discussed in the Differences section to look up information on the semantics of this qualifier.

Some devices may not implement EEPROM. Use of this qualifier for such devices will generate a warning. Stack-based (auto and parameter) variables cannot use the eeprom specifier.

#### 2.5.9.1 EXAMPLE

The following shows a variable qualified using eeprom.

```
eeprom int serialNos[4];
```
#### 2.5.9.2 DIFFERENCES

The 8-bit compilers have used the qualifier, eeprom, to indicate this meaning for some devices.

The 16-bit compilers have used the  $space$  attribute to allocate variables to the memory space used for EEPROM.

#### 2.5.9.3 MIGRATION TO THE CCI

For 8-bit compilers, change any occurrence of the eeprom qualifier, as in the following example:

eeprom char title[20];

to eeprom, i.e., eeprom char title[20];

For 16-bit compilers, change any occurrence of the eedata space attribute, as in the following:

int mainSw attribute ((space(eedata)));

to

int eeprom mainSw;

#### 2.5.9.4 CAVEATS

XC8 does not implement the eeprom qualifiers for any PIC18 devices; this qualifier will work as expected for other 8-bit devices.

## **2.5.10 Interrupt Functions**

The *interrupt (type)* specifier may be used to indicate that a function is to act as an interrupt service routine. The *type* is a comma-separated list of keywords that indicate information about the interrupt function.

The current interrupt types are:

• *<empty>*

Implement the default interrupt function

• **low\_priority**

The interrupt function corresponds to the low priority interrupt source (XC8 – PIC18 only)

• **high\_priority**

The interrupt function corresponds to the high priority interrupt source (XC8)

• **save(***symbol-list***)**

Save on entry and restore on exit the listed symbols (XC32)

• **irq(***irqid***)**

Specify the interrupt vector associated with this interrupt (XC32)

• **altirq(***altirqid***)**

Specify the alternate interrupt vector associated with this interrupt (XC32)

• **preprologue(***asm***)**

Specify assembly code to be executed before any compiler-generated interrupt code (XC32)

• **shadow**

Allow the ISR to utilize the shadow registers for context switching (XC32)

• **auto\_psv**

The ISR will set the PSVPAG register and restore it on exit (XC32)

• **no\_auto\_psv**

The ISR will not set the PSVPAG register (XC32)

Use the native keywords discussed in the Differences section to look up information on the semantics of this specifier.

Some devices may not implement interrupts. Use of this qualifier for such devices will generate a warning. If the argument to the \_\_interrupt specifier does not make sense for the target device, a warning or error will be issued by the compiler.

## 2.5.10.1 EXAMPLE

The following shows a function qualified using interrupt.

```
interrupt(low priority) void getData(void) {
   if (TMR0IE && TMR0IF) {
      TMR0IF=0;
      ++tick_count;
   }
}
```
#### 2.5.10.2 DIFFERENCES

The 8-bit compilers have used the interrupt and low priority qualifiers to indicate this meaning for some devices. Interrupt routines were by default high priority.

The 16- and 32-bit compilers have used the interrupt attribute to define interrupt functions.

#### 2.5.10.3 MIGRATION TO THE CCI

For 8-bit compilers, change any occurrence of the interrupt qualifier, as in the following examples:

```
void interrupt myIsr(void)
void interrupt low_priority myLoIsr(void)
```
#### to the following, respectively

void interrupt(high priority) myIsr(void) void interrupt(low priority) myLoIsr(void)

For 16-bit compilers, change any occurrence of the interrupt attribute, as in the following example:

```
void attribute ((interrupt,auto psv,(irq(52)))) myIsr(void);
```
to

void \_\_interrupt(auto\_psv,(irq(52)))) myIsr(void);

For 32-bit compilers, the interrupt() keyword takes two parameters, the vector number and the (optional) IPL value. Change code which uses the interrupt attribute, similar to these examples:

```
void attribute ((vector(0), interrupt(IPL7AUTO), nomips16))
myisr0_7A(void) {}
```
void attribute ((vector(1), interrupt(IPL6SRS), nomips16)) myisr1\_6SRS(void) {}

```
/* Determine IPL and context-saving mode at runtime */
void _attribute_((vector(2), interrupt(), nomips16))
myisr2_RUNTIME(void) {}
```
to

```
void interrupt(0, IPL7AUTO) myisr0_7A(void) {}
```
void interrupt(1,IPL6SRS) myisr1 6SRS(void) {}

```
/* Determine IPL and context-saving mode at runtime */
void __interrupt(2) myisr2_RUNTIME(void) {}
```
#### 2.5.10.4 CAVEATS

## **2.5.11 Packing Objects**

The  $_{\rm pack}$  specifier may be used to indicate that structures should not use memory gaps to align structure members, or that individual structure members should not be aligned.

Use the native keywords discussed in the Differences section to look up information on the semantics of this specifier.

Some compilers may not pad structures with alignment gaps for some devices and use of this specifier for such devices will be ignored.

#### 2.5.11.1 EXAMPLE

The following shows a structure qualified using  $_{\rm pack}$  as well as a structure where one member has been explicitly packed.

```
__pack struct DATAPOINT {
   unsigned char type;
   int value;
} x-point;
struct LINETYPE {
  unsigned char type;
    pack int start;
   long total;
} line;
```
### 2.5.11.2 DIFFERENCES

The pack specifier is a new CCI specifier available with XC8. This specifier has no apparent effect since the device memory is byte addressable for all data objects.

 The 16- and 32-bit compilers have used the packed attribute to indicate that a structure member was not aligned with a memory gap.

#### 2.5.11.3 MIGRATION TO THE CCI

No migration is required for XC8.

For 16- and 32-bit compilers, change any occurrence of the packed attribute, as in the following example:

```
struct DOT
{
   char a;
   int x[2] attribute ((packed));
};
to:
struct DOT
{
   char a;
    pack int x[2];
};
```
Alternatively, you may pack the entire structure, if required.

2.5.11.4 CAVEATS

## **2.5.12 Indicating Antiquated Objects**

The deprecate specifier may be used to indicate that an object has limited longevity and should not be used in new designs. It is commonly used by the compiler vendor to indicate that compiler extensions or features may become obsolete, or that better features have been developed and which should be used in preference.

Use the native keywords discussed in the Differences section to look up information on the semantics of this specifier.

## 2.5.12.1 EXAMPLE

The following shows a function which uses the deprecate keyword.

```
void deprecate getValue(int mode)
{
//...
}
```
#### 2.5.12.2 DIFFERENCES

No deprecate feature was implemented on 8-bit compilers.

The 16- and 32-bit compilers have used the deprecated attribute (note different spelling) to indicate that objects should be avoided if possible.

#### 2.5.12.3 MIGRATION TO THE CCI

For 16- and 32-bit compilers, change any occurrence of the deprecated attribute, as in the following example:

```
int attribute (deprecated) intMask;
```
to:

int \_\_ deprecate intMask;

2.5.12.4 CAVEATS

## **2.5.13 Assigning Objects to Sections**

The section() specifier may be used to indicate that an object should be located in the named section (or psect, using the XC8 terminology). This is typically used when the object has special and unique linking requirements which cannot be addressed by existing compiler features.

Use the native keywords discussed in the Differences section to look up information on the semantics of this specifier.

### 2.5.13.1 EXAMPLE

The following shows a variable which uses the section keyword.

```
int section("comSec") commonFlag;
```
### 2.5.13.2 DIFFERENCES

The 8-bit compilers have used the #pragma psect directive to redirect objects to a new section, or psect. The operation of the section() specifier is different to this pragma in several ways, described below.

Unlike with the pragma, the new psect created with  $\sim$  section() does not inherit the flags of the psect in which the object would normally have been allocated. This means that the new psect can be linked in any memory area, including any data bank. The compiler will also make no assumptions about the location of the object in the new section. Objects redirected to new psects using the pragma must always be linked in the same memory area, albeit at any address in that area.

The section () specifier allows objects that are initialized to be placed in a different psect. Initialization of the object will still be performed even in the new psect. This will require the automatic allocation of an additional psect (whose name will be the same as the new psect prefixed with the letter  $\pm$ ), which will contain the initial values. The pragma cannot be used with objects that are initialized.

Objects allocated a different psect with section() will be cleared by the runtime startup code, unlike objects which use the pragma.

You must reserve memory, and locate via a linker option, for any new psect created with a section() specifier in the current XC8 compiler implementation.

The 16- and 32-bit compilers have used the section attribute to indicate a different destination section name. The  $=$  section () specifier works in a similar way to the attribute.

#### 2.5.13.3 MIGRATION TO THE CCI

For XC8, change any occurrence of the #pragma psect directive, such as

```
#pragma psect text%%u=myText
int getMode(int target) {
//...
}
to the section() specifier, as in
int __section ("myText") getMode(int target) {
//...
\mathfrak{g}
```
For 16- and 32-bit compilers, change any occurrence of the section attribute, as in the following example:

```
int __attribute_((section("myVars"))) intMask;
to:
int section("myVars") intMask;
```
#### 2.5.13.4 CAVEATS

<span id="page-42-0"></span>With XC8, the section() specifier cannot be used with any interrupt function.

### **2.5.14 Specifying Configuration Bits**

The  $\#$ pragma config directive may be used to program the configuration bits for a device. The pragma has the form:

#pragma config *setting* = *state|value* #pragma config *register* = *value*

where  $setting$  is a configuration setting descriptor (e.g., WDT), *state* is a descriptive value (e.g., ON) and *value* is a numerical value. The register token may represent a whole Configuration Word register, e.g., CONFIG1L.

Use the native keywords discussed in the Differences section to look up information on the semantics of this directive.

#### 2.5.14.1 EXAMPLE

The following shows configuration bits being specified using this pragma.

#pragma config WDT=ON, WDTPS = 0x1A

#### 2.5.14.2 DIFFERENCES

The 8-bit compilers have used the cONFIG() macro for some targets that did not already have support for the #pragma config.

The 16-bit compilers have used a number of macros to specify the configuration settings.

The 32-bit compilers supported the use of #pragma config.

#### 2.5.14.3 MIGRATION TO THE CCI

For the 8-bit compilers, change any occurrence of the cONFIG() macro, such as

\_\_CONFIG(WDTEN & XT & DPROT)

to the #pragma config directive, as in

#pragma config WDTE=ON, FOSC=XT, CPD=ON

No migration is required if the #pragma config was already used.

For the 16-bit compilers, change any occurrence of the FOSC() or FBORPOR() macros attribute, as in the following example:

FOSC(CSW\_FSCM\_ON & EC\_PLL16);

to:

#pragma config FCKSMEM = CSW\_ON\_FSCM\_ON, FPR = ECIO\_PLL16 No migration is required for 32-bit code.

2.5.14.4 CAVEATS

## **2.5.15 Manifest Macros**

The CCI defines the general form for macros that manifest the compiler and target device characteristics. These macros can be used to conditionally compile alternate source code based on the compiler or the target device.

The macros and macro families are details in [Table 2-1.](#page-43-0)

| <b>Name</b>       | <b>Meaning if defined</b>                                   | <b>Example</b> |
|-------------------|-------------------------------------------------------------|----------------|
| XC.               | Compiled with an MPLAB XC compiler                          | ХC             |
| CCI.              | Compiler is CCI compliant and CCI enforcement is<br>enabled | CCI.           |
| XC##              | The specific XC compiler used ( $\#$ can be 8, 16 or<br>32) | XC8            |
| DEVICEFAMILY      | The family of the selected target device                    | dsPIC30F       |
| <b>DEVICENAME</b> | The selected target device name                             | 18F452         |

<span id="page-43-0"></span>**TABLE 2-1: MANIFEST MACROS DEFINED BY THE CCI**

## 2.5.15.1 EXAMPLE

The following shows code which is conditionally compiled dependent on the device having EEPROM memory.

```
#ifdef __XC32__
void __interrupt(__auto_psv__) myIsr(void)
#else
void __interrupt(low_priority) myIsr(void)
#endif
```
## 2.5.15.2 DIFFERENCES

Some of these CCI macros are new (for example  $\text{CCI}_\text{max}$ ), and others have different names to previous symbols with identical meaning (for example \_\_18F452 is now \_\_18F452\_\_).

## 2.5.15.3 MIGRATION TO THE CCI

Any code which uses compiler-defined macros will need review. Old macros will continue to work as expected, but they are not compliant with the CCI.

2.5.15.4 CAVEATS

## **2.5.16 In-line Assembly**

The asm() statement may be used to insert assembly code in-line with C code. The argument is a C string literal which represents a single assembly instruction. Obviously, the instructions contained in the argument are device specific.

Use the native keywords discussed in the Differences section to look up information on the semantics of this statement.

#### 2.5.16.1 EXAMPLE

The following shows a MOVLW instruction being inserted in-line.

```
asm("MOVLW _foobar");
```
#### 2.5.16.2 DIFFERENCES

The 8-bit compilers have used either the asm() or #asm ... #endasm constructs to insert in-line assembly code.

This is the same syntax used by the 16- and 32-bit compilers.

#### 2.5.16.3 MIGRATION TO THE CCI

For 8-bit compilers change any instance of  $#asm$ ...  $#$ endasm so that each instruction in this #asm block is placed in its own asm() statement, for example:

```
#asm
```
MOVLW 20 MOVWF \_i CLRF Ii+1 #endasm

#### to

asm("MOVLW 20");  $asm("MOWWF _ i")$ ;  $asm("CLRF I<sup>i+1"</sup>)$ ;

No migration is required for the 16- or 32-bit compilers.

#### 2.5.16.4 CAVEATS

# **2.6 COMPILER FEATURES**

The following item details the compiler options that are used to control the CCI.

## **2.6.1 Enabling the CCI**

It is assumed you are using the MPLAB X IDE to build projects that use the CCI. The widget in the MPLAB X IDE Project Properties to enable CCI conformance is *Use CCI Syntax* in the Compiler category. A widget with the same name is available in MPLAB IDE v8 under the Compiler tab.

If you are not using this IDE, then the command-line options are  $-\text{EXT}=\text{cci}$  for XC8 or -mcci for XC16/32.

### 2.6.1.1 DIFFERENCES

This option has never been implemented previously.

2.6.1.2 MIGRATION TO THE CCI

Enable the option.

2.6.1.3 CAVEATS

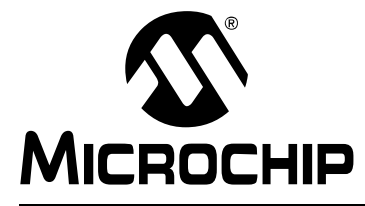

# **MPLAB**® **XC32 C/C++ COMPILER USER'S GUIDE**

# **Chapter 3. How To's**

## **3.1 INTRODUCTION**

This section contains help and references for situations that are frequently encountered when building projects for Microchip 32-bit devices. Click the links at the beginning of each section to assist finding the topic relevant to your question. Some topics are indexed in multiple sections.

Start here:

- • [Installing and Activating the Compiler](#page-46-0)
- • [Invoking the Compiler](#page-48-0)
- • [Writing Source Code](#page-51-0)
- • [Getting My Application to Do What I Want](#page-60-0)
- • [Understanding the Compilation Process](#page-64-0)
- • [Fixing Code That Does Not Work](#page-70-0)

## <span id="page-46-0"></span>**3.2 INSTALLING AND ACTIVATING THE COMPILER**

This section details questions that might arise when installing or activating the compiler.

- • [How Do I Install and Activate My Compiler?](#page-46-1)
- • [How Can I Tell if the Compiler has Activated Successfully?](#page-46-2)
- • [Can I Install More Than One Version of the Same Compiler?](#page-47-0)

## <span id="page-46-1"></span>**3.2.1 How Do I Install and Activate My Compiler?**

Installation and activation of the license are performed simultaneously by the XC compiler installer. The guide *Installing and Licensing MPLAB XC C Compilers* (DS52059) is available on www.microchip.com. It provides details on single-user and network licenses, as well as how to activate a compiler for evaluation purposes.

## <span id="page-46-2"></span>**3.2.2 How Can I Tell if the Compiler has Activated Successfully?**

If you think the compiler may not have installed correctly or is not working, it is best to verify its operation outside of MPLAB X IDE to isolate possible problems. Try running the compiler from the command line to check for correct operation. You do not actually have to compile code.

From your terminal or command-line prompt, run the license manager xclm with the option -status. This option instructs the license manager to print all MPLAB XC licenses installed on your system and exit. So, under 32-bit Windows, for example, type the following line, replacing the path information with a path that is relevant to your installation.

"C:\Program Files\Microchip\xc32\v1.00\bin\xclm" -status

The license manager should run, print all of the MPLAB XC compiler license available on your machine, and quit. Confirm that the your license is listed as activated (e.g., Product:swxc32-pro) Note: if it is not activated properly, the compiler will continue to operate, but only in the Free mode. If an error is displayed, or the compiler indicates Free mode, then activation was not successful.

## <span id="page-47-0"></span>**3.2.3 Can I Install More Than One Version of the Same Compiler?**

Yes, the compilers and installation process has been designed to allow you to have more than one version of the same compiler installed. For MPLAB X IDE, you can easily swap between version by changing options in the IDE (see [Section 3.3.4 "How Can](#page-48-1)  [I Select Which Compiler I Want to Build With?".](#page-48-1))

Compilers should be installed into a directory whose name is related to the compiler version. This is reflected in the default directory specified by the installer. For example, the MPLAB XC32 compilers v1.00 and v1.10 would typically be placed in separate directories.

```
C:\Program Files\Microchip\xc32\v1.00\
C:\Program Files\Microchip\xc32\v1.10\
```
# <span id="page-48-0"></span>**3.3 INVOKING THE COMPILER**

This section discusses how the compiler is run, both on the command-line and from the IDE. It includes information about how to get the compiler to do what you want in terms of options and the build process itself.

- • [How Do I Compile from Within MPLAB IDE?](#page-48-2)
- • [How Do I Compile on the Command-line?](#page-48-3)
- • [How Do I Compile Using a Make Utility?](#page-48-4)
- • [How Can I Select Which Compiler I Want to Build With?](#page-48-1)
- • [How Can I Change the Compiler's Operating Mode?](#page-49-0)
- • [How Do I Build Libraries?](#page-49-1)
- • [How Do I Know What Compiler Options Are Available and What They Do?](#page-50-0)
- • [How Do I Know What the Build Options in MPLAB IDE do?](#page-50-1)
- • [What is Different About an MPLAB IDE Debug Build?](#page-50-2)
- See also [How Do I Stop the Compiler Using Certain Memory Locations?](#page-55-0)
- See also [What Do I Need to Do When Compiling to Use a Debugger?](#page-61-0)
- See also [How Do I Use Library Files In My Project?](#page-69-0)
- See also [What Optimizations Are Employed By The Compiler?](#page-69-1)

## <span id="page-48-2"></span>**3.3.1 How Do I Compile from Within MPLAB IDE?**

See the following documentation for information on how to set up a project:

• [Section 4.5 "Project Setup"](#page-76-0) - MPLAB X IDE

## <span id="page-48-3"></span>**3.3.2 How Do I Compile on the Command-line?**

The compiler driver is called  $x \in 32 - q \in \mathbb{C}$  for all 32-bit devices; e.g., in Windows, it is named  $x c 32 - q c c$ . exe. This application should be invoked for all aspects of compilation. It is located in the  $\sin$  directory of the compiler distribution. Avoid running the individual compiler applications (such as the assembler or linker) explicitly. You can compile and link in the one command, even if your project is spread among multiple source files.

The driver is introduced in [Section 5.2 "Invoking the Compiler".](#page-90-0) See [Section 3.3.4 "How Can I Select Which Compiler I Want to Build With?"](#page-48-1) to ensure you are running the correct driver if you have more than one installed. The command-line options to the driver are detailed in [Section 5.9 "Driver Option Descriptions".](#page-108-0) The files that can be passed to the driver are listed and described in [Section 5.2.3 "Input File](#page-92-0)  [Types".](#page-92-0)

## <span id="page-48-4"></span>**3.3.3 How Do I Compile Using a Make Utility?**

When compiling using a make utility (such as  $\text{make}$ ), the compilation is usually performed as a two-step process: first generating the intermediate files, and then the final compilation and link step to produce one binary output. This is described in [Section 5.3.2 "Multi-step C Compilation".](#page-96-0)

## <span id="page-48-1"></span>**3.3.4 How Can I Select Which Compiler I Want to Build With?**

The compilation and installation process has been designed to allow you to have more than one compiler installed at the same time For MPLAB X IDE, you can create a project and then build this project with different compilers by simply changing a setting in the project properties.

In MPLAB X IDE, you select which compiler to use when building a project by opening the Project Properties window (*File>Project Properties*) and selecting the Configuration category (Conf: [default]). A list of MPLAB XC32 compiler versions is shown in the Compiler Toolchain, on the far right. Select the MPLAB XC32 compiler you require.

Once selected, the controls for that compiler are then shown by selecting the XC32 global options, XC32 Compiler and XC32 Linker categories. These reveal a pane of options on the right; each category has several panes which can be selected from a pull-down menu that is near the top of the pane.

## <span id="page-49-0"></span>**3.3.5 How Can I Change the Compiler's Operating Mode?**

The compiler's operating mode (Free, Evaluation, Standard or PRO) is based on its level of optimizations (see [Chapter 17. "Optimizations"\)](#page-236-0) which can be specified as a command line option (see [Section 5.9.7 "Options for Controlling Optimization"](#page-120-0).) If you are building under MPLAB X IDE, go to the Project Properties window, click on the compiler name (xc32-gcc for C language projects or xc32-g++ for C++ language projects), and select the Optimization option category to set optimization levels - see [Section 4.5.3 "xc32-gcc \(32-bit C Compiler\)".](#page-79-0)

When building your project, the compiler will emit a warning message if you have selected an option that is not available for your licensed operating mode. The compiler will continue compilation with the option disabled.

## <span id="page-49-1"></span>**3.3.6 How Do I Build Libraries?**

When you have functions and data that are commonly used in applications, you can make all the C source and header files available so other developers can copy these into their projects. Alternatively, you can build these modules into object files and package them into library archives, which, along with the accompanying header files, can then be built into an application.

Libraries can be more convenient because there are fewer files to manage. However, libraries do need to be maintained. MPLAB XC32 uses \*.a library archives. Be sure to rebuild your library objects when you move your project to a new release of the compiler toolchain.

Using the compiler driver, libraries can begin to be built by listing all the files that are to be included into the library on the command line. None of these files should contain a main() function, nor settings for configuration bits or any other such data.

For information on how to create your own libraries, see [Section 5.5.1.2 "User-defined](#page-102-0)  [Libraries".](#page-102-0)

## <span id="page-50-0"></span>**3.3.7 How Do I Know What Compiler Options Are Available and What They Do?**

A list of all compiler options can be obtained by using the  $-\text{help}$  option on the command line. Alternatively, all options are listed in [Section 5.9 "Driver Option Descrip](#page-108-0)[tions"](#page-108-0) in this user's guide. If you are compiling in MPLAB X IDE, see [Section 4.5 "Project Setup"](#page-76-0).

## <span id="page-50-1"></span>**3.3.8 How Do I Know What the Build Options in MPLAB IDE do?**

Most of the widgets and controls in the MPLAB X IDE Project Properties window, XC32 options, map directly to one command-line driver option or suboption. See [Section 4.5 "Project Setup"](#page-76-0) for a list of options and any corresponding command-line options.

## <span id="page-50-2"></span>**3.3.9 What is Different About an MPLAB IDE Debug Build?**

The main difference between a command-line debug build and an MPLAB X IDE debug build is the setting of a preprocessor macro called  $\Box$  DEBUG to be 1 when a debug is selected. This macro is not defined if it is not a debug build.

You may make code in your source conditional on this macro using  $\#if\text{def}$  directives, etc (see [Section 5.9.8 "Options for Controlling the Preprocessor"\)](#page-125-0) so that you can have your program behave differently when you are still in a development cycle. Some compiler errors are easier to track down after performing a debug build.

In MPLAB X IDE, memory will be reserved for your debugger only when you perform a debug build. See [Section 3.5.3 "What Do I Need to Do When Compiling to Use a](#page-61-0)  [Debugger?".](#page-61-0)

## <span id="page-51-0"></span>**3.4 WRITING SOURCE CODE**

This section presents issues pertaining to the source code you write. It has been subdivided into sections listed below.

- • [C Language Specifics](#page-51-1)
- • [Device-Specific Features](#page-53-0)
- • [Memory Allocation](#page-54-0)
- • [Variables](#page-55-1)
- • [Functions](#page-56-0)
- • [Interrupts](#page-57-0)
- • [Assembly Code](#page-58-0)

## <span id="page-51-1"></span>**3.4.1 C Language Specifics**

This section discusses source code issues that are directly relates to the C language itself but which are commonly asked.

- • [When Should I Cast Expressions?](#page-51-2)
- • [Can Implicit Type Conversions Change the Expected Results of My Expressions?](#page-52-0)
- • [How Do I Enter Non-English Characters Into My Program?](#page-52-1)
- • [How Can I Use a Variable Defined in Another Source File?](#page-52-2)
- • [How Do I Port My Code to Different Device Architectures?](#page-53-1)

## <span id="page-51-2"></span>3.4.1.1 WHEN SHOULD I CAST EXPRESSIONS?

Expressions can be explicitly cast using the cast operator -- a type in round brackets, e.g., (int). In all cases, conversion of one type to another must be done with caution and only when absolutely necessary.

#### Consider the example:

```
unsigned long l;
unsigned short s;
```
 $s = 1$ ;

Here, a long type is being assigned to a  $int$  type, and the assignment will truncate the value in  $\perp$ . The compiler will automatically perform a type conversion from the type of the expression on the right of the assignment operator  $(\text{long})$  to the type of the Ivalue on the left of the operator  $(short)$ . This is called an implicit type conversion. The compiler will typically produce a warning concerning the potential loss of data by the truncation.

A cast to type short is not required and should not be used in the above example if a long to short conversion was intended. The compiler knows the types of both operands and will perform the conversion accordingly. If you did use a cast, there is the potential for mistakes if the code is later changed. For example, if you had:

 $s = (short)l;$ 

the code will work the in the same way; but, if in future, the type of  $s$  is changed to a long, for example, then you must remember to adjust the cast, or remove it, because otherwise the contents of  $1$  will continue to be truncated by the assignment, which may not be correct. Most importantly, the warning issued by the compiler will not be produced if the cast is in place.

Use a cast only in situations where the types used by the compiler are not the types that you require. For example consider the result of a division assigned to a floating-point variable:

int i, j; float fl;

 $f1 = i/i;$ 

In this case integer division is performed, then the rounded integer result is converted to a  $f$ loat format. So if i contained 7 and  $\frac{1}{1}$  contained 2, the division will yield 3 and this will be implicitly converted to a  $f$ loat type (3.0) and then assigned to  $f$ l. If you wanted the division to be performed in a  $f$ loat format, then a cast is necessary:

 $f1 = (float)i/j;$ 

(Casting either  $\pm$  or  $\pm$  will force the compiler to encode a floating-point division). The result assigned to  $f1$  now be 3.5.

An explicit cast may suppress warnings that might otherwise have been produced. This can also be the source of many problems. The more warnings the compiler produces, the better chance you have of finding potential bugs in your code.

#### <span id="page-52-0"></span>3.4.1.2 CAN IMPLICIT TYPE CONVERSIONS CHANGE THE EXPECTED RESULTS OF MY EXPRESSIONS?

Yes! The compiler will always use integral promotion and there is no way to disable this (see [Section 10.2 "Integral Promotion"\)](#page-174-0). In addition, the types of operands to binary operators are usually changed so that they have a common type as specified by the C Standard. Changing the type of an operand can change the value of the final expression so it is very important that you understand the type C Standard conversion rules that apply when dealing with binary operators. You can manually change the type of an operand by casting (see [Section 3.4.1.1 "When Should I Cast Expressions?"](#page-51-2)).

#### <span id="page-52-1"></span>3.4.1.3 HOW DO I ENTER NON-ENGLISH CHARACTERS INTO MY PROGRAM?

The ANSI standard and MPLAB XC C do not support extended characters set in character and string literals in the source character set. See [Section 8.9 "Constant Types](#page-151-0)  [and Formats"](#page-151-0) to see how these characters can be entered using escape sequences.

#### <span id="page-52-2"></span>3.4.1.4 HOW CAN I USE A VARIABLE DEFINED IN ANOTHER SOURCE FILE?

Provided the variable defined in the other source file is not static (see [Section 9.3.2 "Static Variables"\)](#page-162-0) or auto (see Section 9.4 "Auto Variable Allocation and [Access"\)](#page-164-0), adding a declaration for that variable in the current file will allow you to access it. A declaration consists of the keyword  $ext{extern}$  in addition to the type and name of the variable as specified in its definition, e.g.

extern int systemStatus;

This is part of the C language and your favorite C text will give you more information.

The position of the declaration in the current file determines the scope of the variable, i.e., if you place the declaration inside a function, it will limit the scope of the variable to that function; placed outside of a function allows access to the variable in all functions for the remainder of the current file.

Often, declarations are placed in header files and these are then  $\#include$  included into the C source code (see [Section 18.3 "Preprocessor Directives"\)](#page-239-0).

#### <span id="page-53-1"></span>3.4.1.5 HOW DO I PORT MY CODE TO DIFFERENT DEVICE ARCHITECTURES?

Microchip devices have three basic architectures: 8-bit, which is a Harvard architecture with a separate program and data memory bus; 32-bit, which is a modified Harvard architecture also with a separate program and data memory bus; and 32-bit, which is a MIPS architecture. Porting code to different devices within an architectural family requires a minimum update to application code. However, porting between architectural families can require significant rewrite.

In an attempt to reduce the work to port between architectures, a Common C Interface, or CCI, has been developed. If you use these coding styles, your code will more easily migrate upward. For more on CCI, see [Chapter 2. "Common C Interface".](#page-18-0)

## <span id="page-53-0"></span>**3.4.2 Device-Specific Features**

This section discusses the code that needs to be written to set up or control a feature that is specific to Microchip PIC devices.

- • [How Do I Set the Configuration Bits?](#page-53-2)
- • [How Do I Determine the Cause of Reset?](#page-53-3)
- • [How Do I Determine the Cause of Reset?](#page-53-3)
- • [How Do I Access SFRs?](#page-53-4)
- • [How Do I Stop the Compiler Using Certain Memory Locations?](#page-55-0)
- • [What Do I Need to Do When Compiling to Use a Debugger?](#page-61-0)

### <span id="page-53-2"></span>3.4.2.1 HOW DO I SET THE CONFIGURATION BITS?

These should be set in your code using either a macro or pragma. Earlier versions of MPLAB IDE allowed you to set these bits in a dialog, but MPLAB X IDE requires that they be specified in your source code. Config bits are set in source code using the config pragma. See [Section 7.5 "Configuration Bit Access"](#page-136-0) for more information on the config pragma.

#### <span id="page-53-3"></span>3.4.2.2 HOW DO I DETERMINE THE CAUSE OF RESET?

The bits in the Reset Control (RCON) Register allow you to determine the cause of a Reset. However, these bits are quickly overwritten by the runtime startup code that is executed before main is executed, see [Section 14.3 "Runtime Start-up Code"](#page-207-0). You can have the RCON register saved into a location that is later accessible from C code so that the cause of Reset can be determined by the application once it is running again. See the data sheet for your target device for a description of the RCON register.

#### <span id="page-53-4"></span>3.4.2.3 HOW DO I ACCESS SFRS?

The compiler ships with header files, see [Section 7.7 "Using SFRs From C Code",](#page-138-0) that define variables which are mapped over the top of memory-mapped SFRs. Since these are C variables, they can be used like any other C variable and no new syntax is required to access these registers.

Bits within SFRs can also be accessed. Bit-fields are available in structures which map over the SFR as a whole. See [Section 8.6.2 "Bit Fields in Structures".](#page-147-0)

The name assigned to the variable is usually the same as the name specified in the device data sheet. See [Section 3.4.2.4 "How Do I Find The Names Used to Represent](#page-54-1)  [SFRs and Bits?"](#page-54-1) if these names are not recognized.

### <span id="page-54-1"></span>3.4.2.4 HOW DO I FIND THE NAMES USED TO REPRESENT SFRS AND BITS?

Special function registers and the bits within those are accessed via special variables that map over the register, [Section 3.4.2.3 "How Do I Access SFRs?"](#page-53-4); however, the names of these variables sometimes differ from those indicated in the data sheet for the device you are using.

View the device-specific header file which allows access to these special variables. Begin by searching for the data sheet SFR name. If that is not found, search on what the SFR represents, as comments in the header often spell out what the macros under the comment do.

## <span id="page-54-0"></span>**3.4.3 Memory Allocation**

Here are questions relating to how your source code affects memory allocation.

- • [How Do I Position Variables at an Address I Nominate?](#page-54-2)
- • [How Do I Position Functions at an Address I Nominate?](#page-54-3)
- • [How Do I Place Variables in Program Memory?](#page-54-4)
- • [How Do I Stop the Compiler Using Certain Memory Locations?](#page-55-0)
- • [Why are some objects positioned into memory that I reserved?](#page-68-0)

#### <span id="page-54-2"></span>3.4.3.1 HOW DO I POSITION VARIABLES AT AN ADDRESS I NOMINATE?

The easiest way to do this is to make the variable absolute by using the address attri-bute (see [Section 8.12 "Variable Attributes"](#page-155-0)) or the at () CCI construct (see [Section 2.5.2 "Absolute Addressing"\)](#page-30-0). This means that the address you specify is used in preference to the variable's symbol in generated code. Since you nominate the address, you have full control over where objects are positioned, but you must also ensure that absolute variables do not overlap.

See also [Section 9.4 "Auto Variable Allocation and Access"](#page-164-0) for information on moving auto variables, [Section 9.3.1 "Non-auto Variable Allocation"](#page-161-0) for moving non-auto variables and [Section 9.5 "Variables in Program Memory"](#page-166-0) for moving program-space variables.

#### <span id="page-54-3"></span>3.4.3.2 HOW DO I POSITION FUNCTIONS AT AN ADDRESS I NOMINATE?

The easiest way to do this is to make the functions absolute, by using the address attribute (see [Section 12.2.1 "Function Attributes"\)](#page-183-0). This means that the address you specify is used in preference to the function's symbol in generated code. Since you nominate the address, you have full control over where functions are positioned, but must also ensure that absolute functions do not overlap.

#### <span id="page-54-4"></span>3.4.3.3 HOW DO I PLACE VARIABLES IN PROGRAM MEMORY?

The const qualifier implies that the qualified variable is read only. See the -membedded-data option in [Section 5.9.1 "Options Specific to PIC32 Devices"](#page-109-0) for information about allocating 'const' qualified variables to program memory (Flash). As a consequence of this any variables, except for auto variables or function parameters, qualified const are placed in program memory, thus freeing valuable data RAM (see [Section 9.5 "Variables in Program Memory"\)](#page-166-0). Variables qualified const can also be made absolute, so that they can be positioned at an address you nominate.

#### <span id="page-55-0"></span>3.4.3.4 HOW DO I STOP THE COMPILER USING CERTAIN MEMORY LOCATIONS?

Concatenating an address attribute with the noload attribute can be used to block out sections of memory. Also, you can use the option -mreserve. For more on variable attributes and options, see the following sections in this user's guide:

[Section 8.12 "Variable Attributes"](#page-155-0)

[Section 5.9.1 "Options Specific to PIC32 Devices"](#page-109-0)

See the *MPLAB*® *XC32 Assembler, Linker and Utilities User's Guide* (DS50002186) for details on linker scripts.

## <span id="page-55-1"></span>**3.4.4 Variables**

This examines questions that relate to the definition and usage of variables and types within a program.

- [Why Are My Floating-point Results Not Quite What I Am Expecting?](#page-55-2)
- [How Can I Access Individual Bits of a Variable?](#page-55-3)
- [How Long Can I Make My Variable and Macro Names?](#page-56-1)
- [How Do I Share Data Between Interrupt and Main-line Code?](#page-61-1)
- [How Do I Position Variables at an Address I Nominate?](#page-54-2)
- [How Do I Place Variables in Program Memory?](#page-54-4)
- [How Can I Rotate a Variable?](#page-63-0)
- [How Do I Find Out Where Variables and Functions Have Been Positioned?](#page-68-1)

#### <span id="page-55-2"></span>3.4.4.1 WHY ARE MY FLOATING-POINT RESULTS NOT QUITE WHAT I AM EXPECTING?

First, make sure that if you are watching floating-point variables in MPLAB IDE that the type and size of these match how they are defined. In MPLAB XC32, the float and double types are 32-bit floating-point types by default. The long double type is a 64-bit floating-point type.

The size of the floating point type can be adjusted for double types. See [Section 8.5 "Floating-Point Data Types"](#page-145-0).

Since floating-point variables only have a finite number of bits to represent the values they are assigned, they will hold an approximation of their assigned value. A floating-point variable can only hold one of a set of discrete real number values. If you attempt to assign a value that is not in this set, it is rounded to the nearest value. The more bits used by the mantissa in the floating-point variable, the more values can be exactly represented in the set and the average error due to the rounding is reduced.

Whenever floating-point arithmetic is performed, rounding also occurs. This can also lead to results that do not appear to be correct.

#### <span id="page-55-3"></span>3.4.4.2 HOW CAN I ACCESS INDIVIDUAL BITS OF A VARIABLE?

There are several ways of doing this. The simplest and most portable way is to define an integer variable and use macros to read, set or clear the bits within the variable using a mask value and logical operations, such as the following.

```
#define testbit(var, bit) ((var) & (1 <<(bit)))
#define setbit(var, bit) ((var) |= (1 << (bit)))
#define clrbit(var, bit) ((var) \&= \sim (1 \lt\lt (bit)))
```
These, respectively, test to see if bit number,  $bit$ , in the integer,  $var$ , is set; set the corresponding  $bit$  in var; and clear the corresponding  $bit$  in var. Alternatively, a union of an integer variable and a structure with bit-fields (see [Section 8.6.2 "Bit Fields](#page-147-0)  [in Structures"\)](#page-147-0) can be defined, e.g.

```
union both {
   unsigned char byte;
   struct {
      unsigned b0:1, b1:1, b2:1, b3:1, b4:1, b5:1, b6:1, b7:1;
   } bitv;
} var;
```
This allows you to access  $byte$  as a whole (using var.byte), or any bit within that variable independently (using var.bitv.b0 through var.bitv.b7).

#### <span id="page-56-1"></span>3.4.4.3 HOW LONG CAN I MAKE MY VARIABLE AND MACRO NAMES?

The C Standard indicates that only a number of initial characters in an identifier are significant, but it does not actually state what this number is and it varies from compiler to compiler. For MPLAB XC32, no limit is imposed, but for CCI there is a limit (see [Section 2.4.5 "The Number of Significant Initial Characters in an Identifier"](#page-24-0)). CCI Compliant names are more portable across Microchip architectures.

If two identifiers only differ in the non-significant part of the name, they are considered to represent the same object, which will almost certainly lead to code failure.

#### <span id="page-56-0"></span>**3.4.5 Functions**

This section examines questions that relate to functions.

- [What is the Optimum Size For Functions?](#page-56-2)
- [How Can I Tell How Big a Function Is?](#page-67-0)
- [How Do I Know What Resources Are Being Used by Each Function?](#page-68-2)
- [How Do I Find Out Where Variables and Functions Have Been Positioned?](#page-68-1)
- [How Do I Use Interrupts in C?](#page-57-1)
- [How Do I Stop An Unused Function Being Removed?](#page-56-3)
- [How Do I Make a Function Inline?](#page-57-2)

#### <span id="page-56-2"></span>3.4.5.1 WHAT IS THE OPTIMUM SIZE FOR FUNCTIONS?

Generally speaking, the source code for functions should be kept small as this aids in readability and debugging. It is much easier to describe and debug the operation of a function which performs a small number of tasks. Also smaller-sized functions typically have less side effects, which can be the source of coding errors. On the other hand, in the embedded programming world, a large number of small functions, and the calls necessary to execute them, may result in excessive memory and stack usage. Therefore a compromise is often necessary.

Function size can cause issues with memory paging, as addressed in [Section 12.5 "Function Size Limits"](#page-187-0). The smaller the functions, the easier it is for the linker to allocate them to memory without errors.

#### <span id="page-56-3"></span>3.4.5.2 HOW DO I STOP AN UNUSED FUNCTION BEING REMOVED?

The  $_{\text{attribute}}$  ((keep)) may be applied to a function. The keep attribute will prevent the linker from removing the function with --gc-sections, even if it is unused. See the *"MPLAB*® *XC32 Assembler, Linker and Utilities User's Guide"* (DS50002186) for more information on section garbage collection using the --gc-sections option.

## <span id="page-57-2"></span>3.4.5.3 HOW DO I MAKE A FUNCTION INLINE?

The XC32 compiler does not inline any functions when not optimizing.

By declaring a function inline, you can direct the XC32 compiler to make calls to that function faster. One way XC32 can achieve this is to integrate that function's code into the code for its callers. This makes execution faster by eliminating the function-call overhead; in addition, if any of the actual argument values are constant, their known values may permit simplifications at compile time so that not all of the inline function's code needs to be included. The effect on code size is less predictable; object code may be larger or smaller with function inlining, depending on the particular case.

To declare a function inline, use the inline keyword in its declaration, like this:

```
 static inline int
      inc (int *a)
      {
        return (*a)++;
 }
```
When a function is both inline and static, if all calls to the function are integrated into the caller, and the function's address is never used, then the function's own assembler code is never referenced. In this case, XC32 does not actually output assembler code for the function. Some calls cannot be integrated for various reasons (in particular, calls that precede the function's definition cannot be integrated, and neither can recursive calls within the definition). If there is a non-integrated call, then the function is compiled to assembler code as usual. The function must also be compiled as usual if the program refers to its address, because that can't be inlined.

Enable optimization level -O1 or greater to enable function inlining.

## <span id="page-57-0"></span>**3.4.6 Interrupts**

Interrupt and interrupt service routine questions are discussed in this section.

- [How Do I Use Interrupts in C?](#page-57-1)
- [How Can I Make My Interrupt Routine Faster?](#page-66-0)
- [How Do I Share Data Between Interrupt and Main-line Code?](#page-61-1)

#### <span id="page-57-1"></span>3.4.6.1 HOW DO I USE INTERRUPTS IN C?

First, be aware of what interrupt hardware is available on your target device. 32-bit devices implement several separate interrupt vector locations and use a priority scheme. For more information, see [Section 13.2 "Interrupt Operation".](#page-194-0)

In C source code, a function can be written to act as the interrupt service routine by using the interrupt attribute. Such functions save/restore program context before/after executing the function body code and a different return instruction is used. For more on writing interrupt functions, see [Section 13.3 "Writing an Interrupt Service](#page-195-0)  [Routine".](#page-195-0) To populate the interrupt vector table, use the vector or at vector attribute. An  $\Box$ ISR() macro is provided in the sys/attribs.h header file that simplifies the usage of the interrupt and vector attributes.

Prior to any interrupt occurring, your program must ensure that peripherals are correctly configured and that interrupts are enabled. For details, see [Section 13.9 "Enabling/Disabling Interrupts".](#page-205-0)

For all other interrupt related tasks, including specifying the interrupt vector, context saving, nesting and other considerations, consult [Chapter 13. "Interrupts".](#page-194-1)

## <span id="page-58-0"></span>**3.4.7 Assembly Code**

This section examines questions that arise when writing assembly code as part of a C project.

- [How Should I Combine Assembly and C Code?](#page-58-1)
- [What do I need Other than Instructions in an Assembly Source File?](#page-58-2)
- [How Do I Access C Objects from Assembly Code?](#page-58-3)
- [How Can I Access SFRs From Within Assembly Code?](#page-59-0)
- [What Things Must I Manage When Writing Assembly Code?](#page-59-1)

#### <span id="page-58-1"></span>3.4.7.1 HOW SHOULD I COMBINE ASSEMBLY AND C CODE?

Ideally, any hand-written assembly should be written as separate routines that can be called. This offers some degree of protection from interaction between compiler-generated and hand-written assembly code. Such code can be placed into a separate assembly module that can be added to your project, as specified in [Section 16.2 "Mixing Assembly Language and C Variables and Functions".](#page-226-0)

If necessary, assembly code can be added in-line with C code by using either of two forms of the asm instruction; simple or extended. An explanation of these forms, and some examples, are shown in [Section 16.3 "Using Inline Assembly Language"](#page-229-0).

Macros are provided which in-line several simple instructions, as discussed in [Section 16.4 "Predefined Macros".](#page-233-0) More complex in-line assembly that changes register contents and the device state should be used with caution. See [Chapter 11.](#page-180-0)  ["Register Usage"](#page-180-0) for those registers used by the compiler.

#### <span id="page-58-2"></span>3.4.7.2 WHAT DO I NEED OTHER THAN INSTRUCTIONS IN AN ASSEMBLY SOURCE FILE?

Assembly code typically needs assembler directives as well as the instructions themselves. The operation of all the directives is described in the *"MPLAB*® *XC32 Assembler, Linker and Utilities User's Guide"* (DS50002186). Two common directives are discussed below.

All assembly code must be placed in a section, using the .section directive, so it can be manipulated as a whole by the linker and placed in memory. See the "Linker Processing" chapter of the *MPLAB*® *XC32 Assembler, Linker and Utilities User's Guide* (DS50002186) for more information.

Another commonly used directive is . qlobal which is used to make symbols accessible across multiple source files. Find more on this directive in the afore-mentioned user's guide.

#### <span id="page-58-3"></span>3.4.7.3 HOW DO I ACCESS C OBJECTS FROM ASSEMBLY CODE?

Most C objects are accessible from assembly code. There is a mapping between the symbols used in the C source and those used in the assembly code generated from this source. Your assembly should access the assembly-equivalent symbols which are detailed in [Section 16.2 "Mixing Assembly Language and C Variables and Functions"](#page-226-0).

Instruct the assembler that the symbol is defined elsewhere by using the  $.$  qlobal assembler directive. This is the assembly equivalent of a C declaration, although no type information is present. This directive is not needed and should not be used if the symbol is defined in the same module as your assembly code.

Any C variable accessed from assembly code will be treated as if it were qualified volatile (see [Section 8.10.2 "Volatile Type Qualifier"\)](#page-154-0). Specifying the volatile qualifier in C code is preferred as it makes it clear that external code may access the object.

## <span id="page-59-0"></span>3.4.7.4 HOW CAN I ACCESS SFRS FROM WITHIN ASSEMBLY CODE?

The safest way to gain access to SFRs in assembly code is to have symbols defined in your assembly code that equate to the corresponding SFR address. For the XC32 compiler, the xc.h include file can be used from either preprocessed assembly code or C/C++ code.

There is no guarantee that you will be able to access symbols generated by the compilation of C code, even code that accesses the SFR you require.

### <span id="page-59-1"></span>3.4.7.5 WHAT THINGS MUST I MANAGE WHEN WRITING ASSEMBLY CODE?

If you are hand-writing assembly code there are several things that you must take control of.

• You must place any assembly code you write in a section. See the "Linker Processing" chapter of the *MPLAB*® *XC32 Assembler, Linker and Utilities User's Guide"* (DS50002186) for more information. Assembly code that is placed in-line with C code will be placed in the same sec-

tion as the compiler-generated assembly and you should not place this into a separate section.

• You must ensure that any registers you write to in assembly code are not already in use by compiler-generated code. If you write assembly in a separate module, then this is less of an issue as the compiler will, by default, assume that all registers are used by these routines (see [Chapter 11. "Register Usage",](#page-180-0) registers). No assumptions are made for in-line assembly (see [Section 16.2 "Mixing Assembly](#page-226-0)  [Language and C Variables and Functions"](#page-226-0)) and you must be careful to save and restore any resources that you use (write) and which are already in use by the surrounding compiler-generated code.

# <span id="page-60-0"></span>**3.5 GETTING MY APPLICATION TO DO WHAT I WANT**

This section provides programming techniques, applications and examples. It also examines questions that relate to making an application perform a specific task.

- [What Can Cause Glitches on Output Ports?](#page-60-1)
- [How Do I Link Bootloaders and Downloadable Applications?](#page-60-2)
- [What Do I Need to Do When Compiling to Use a Debugger?](#page-61-0)
- [How Do I Share Data Between Interrupt and Main-line Code?](#page-61-1)
- [How Can I Prevent Misuse of My Code?](#page-62-0)
- [How Do I Use Printf to Send Text to a Peripheral?](#page-62-1)
- [How Can I Implement a Delay in My Code?](#page-62-2)
- [How Can I Rotate a Variable?](#page-63-0)

## <span id="page-60-1"></span>**3.5.1 What Can Cause Glitches on Output Ports?**

In most cases, this is caused by using ordinary variables to access port bits or the entire port itself. These variables should be qualified volatile. See Section 8.10.2 "Volatile [Type Qualifier"](#page-154-0).

The value stored in a variable mapped over a port (hence the actual value written to the port) directly translates to an electrical signal. It is vital that the values held by these variables only change when the code intends them to, and that they change from their current state to their new value in a single transition. The compiler attempts to write to volatile variables in one operation.

## <span id="page-60-2"></span>**3.5.2 How Do I Link Bootloaders and Downloadable Applications?**

Exactly how this is done depends on the device you are using and your project requirements, but the general approach when compiling applications that use a bootloader is to allocate discrete program memory space to the bootloader and application so they have their own dedicated memory. In this way the operation of one cannot affect the other. This will require that either the bootloader or the application is offset in memory. That is, the Reset and interrupt location are offset from address 0 and all program code is offset by the same amount.

Typically the application code is offset, and the bootloader is linked with no offset so that it populates the Reset and interrupt code locations. The bootloader Reset and interrupt code merely contains code which redirects control to the real Reset and interrupt code defined by the application and which is offset.

The contents of the Hex file for the bootloader can be merged with the code of the application by using loadable projects in MPLAB X IDE. (See MPLAB X IDE documentation for details.) This results in a single Hex file that contains the bootloader and application code in the one image. Check for warnings from this application about overlap, which may indicate that memory is in use by both bootloader and the downloadable application.

See the PIC32 Bootloader Application Note (AN1388) on the Microchip website.

## <span id="page-61-0"></span>**3.5.3 What Do I Need to Do When Compiling to Use a Debugger?**

You can use debuggers - such as the PICkit™ 3 in-circuit debugger, the MPLAB ICD 3 in-circuit debugger or the MPLAB REAL ICE™ in-circuit emulator - to debug code built with the MPLAB XC32 compiler. These debuggers use some of the data and program memory of the device for its own use, so it is important that your code does not also use these resources.

The command-line option  $-q$  (see [Section 5.9.6 "Options for Debugging"\)](#page-119-0) is used to tell the compiler to generate debugging information. The compiler can then reserve the memory used by the debugger so that your code will not be placed in these locations.

In the MPLAB X IDE, the appropriate debugger option is specified if you perform a Debug Run. It will not be specified if you perform a regular Run, Build Project, or Clean and Build.

Since some device memory is being reserved for use by the debugger, there is less available for your program and it is possible that your code or data may no longer fit in the device when a debugger is selected. For 32-bit devices, some boot flash memory is required for debugging. In addition, some data memory (RAM) is used by the debug tool and may impact the variable allocation in your application.

The specific memory locations used by the debuggers are attributes of MPLAB X, the debug tool in use, and the target device. If you move a project to a new version of the IDE, the resources required may change. For this reason, you should not manually reserve memory for the debugger, or make any assumptions in your code as to what memory is used. A summary of the debugger requirements is available in the MPLAB IDE help files.

To verify that the resources reserved by the compiler match those required by the debugger, you may view the boot-flash, application-flash, and data-memory usage in the map file or memory-usage report.

To create a map file in MPLAB X IDE, open the Project Properties window (*File>Project Properties*) and click on the linker category (xc32-ld). Under "Option Categories", select "Diagnostics". Next to "Generate map file", enter a path and name for the map file. The logical place to put the map file is in the project folder.

Debug Run your code to generate the map file. View in your favorite text viewer.

See also [Section 3.6.14 "Why are some objects positioned into memory that I](#page-68-0)  [reserved?".](#page-68-0)

## <span id="page-61-1"></span>**3.5.4 How Do I Share Data Between Interrupt and Main-line Code?**

Variables accessed from both interrupt and main-line code can easily become corrupted or mis-read by the program. The  $volume$   $value$  qualifier (see [Section 8.10.2 "Volatile Type Qualifier"\)](#page-154-0) tells the compiler to avoid performing optimizations on such variables. This will fix some of the issues associated with this problem.

The other issues relates to whether the compiler/device can access the data atomically. With 32-bit PIC devices, this is rarely the case. An atomic access is one where the entire variable is accessed in only one instruction. Such access is uninterruptible. You can determine if a variable is being accessed atomically by looking at the assembler list file (see the *MPLAB*® *XC32 Assembler, Linker and Utilities User's Guide,*  DS50002186, for more information). If the variable is accessed in one instruction, it is atomic. Since the way variables are accessed can vary from statement to statement it is usually best to avoid these issues entirely by disabling interrupts prior to the variable being accessed in main-line code, then re-enable the interrupts afterwards. See [Section 13.9 "Enabling/Disabling Interrupts"](#page-205-0) for more information. When writing to Special Function Registers (SFRs), use the SET/CLR/INV registers as described in [Section 7.7 "Using SFRs From C Code".](#page-138-0)

## <span id="page-62-0"></span>**3.5.5 How Can I Prevent Misuse of My Code?**

First, many devices with flash program memory allow all or part of this memory to be write protected. The device configuration bits need to be set correctly for this to take place, so see [Section 7.5 "Configuration Bit Access",](#page-136-0) [Section 2.5.14 "Specifying Con](#page-42-0)[figuration Bits"](#page-42-0) for CCI, and your device data sheet.

Second, you can prevent third-party code being programmed at unused locations in the program memory by filling these locations with a value rather than leaving them in their default unprogrammed state. You can chose a fill value that corresponds to an instruction or set all the bits so as the values cannot be further modified. (Consider what will happen if your program somehow reaches and starts executing from these filled values. What instruction will be executed?)

Use the  $-\text{-fill}$  command to fill unused memory. Find usage information for this command in [Section 5.9.10 "Options for Linking".](#page-127-0)

## <span id="page-62-1"></span>**3.5.6 How Do I Use Printf to Send Text to a Peripheral?**

The  $print$  function does two things: it formats text based on the format string and placeholders you specify, and sends (prints) this formatted text to a destination (or stream). You may choose the  $print$  output go to an LCD, SPI module or USART, for example.

For more on the ANSI C function printf, see the *32-bit Language Tool Libraries* manual (DS51685).

To check what is passed to the  $print$  function, you may attempt to statically analyze format strings passed to the function by using the -msmart-io option [\(Section 5.9.1 "Options Specific to PIC32 Devices"\)](#page-109-0). Also you may use the -Wformat option to specify a warning when the arguments supplied to the function do not have types appropriate to the format string specified (see [Section 5.9.5 "Options for Con](#page-114-0)[trolling Warnings and Errors"\)](#page-114-0).

If you wish to create your own  $print_f$ -type function, you will need to use the attributes format and format arg as discussed in [Section 12.2.1 "Function Attributes".](#page-183-0)

## <span id="page-62-2"></span>**3.5.7 How Can I Implement a Delay in My Code?**

If an accurate delay is required, or if there are other tasks that can be performed during the delay, then using a timer to generate an interrupt is the best way to proceed.

Microchip does not recommend using a software delay on PIC32 devices as there are many variables that can affect timing such as the configuration of the L1 cache, prefetch cache, & Flash wait states. On PIC32 devices, you may choose to poll the core timer, which increments every two instruction cycles.

### <span id="page-63-0"></span>**3.5.8 How Can I Rotate a Variable?**

The C language does not have a rotate operator, but rotations can be performed using the shift and bitwise OR operators. Since the 32-bit devices have a rotate instruction, the compiler will look for code expressions that implement rotates (using shifts and ORs) and use the rotate instruction in the generated output wherever possible.

If you are using CCI, you should consult [Section 2.4.10 "Bit-wise Operations on Signed](#page-26-0)  [Values"](#page-26-0) and [Section 2.4.11 "Right-shifting Signed Values"](#page-26-1) if you will be using signed variables.

For the following example C code:

```
int rotate left (unsigned a, unsigned s)
{
  return (a \langle \, 0 \rangle | (a \rangle \rangle (32 - s));
}
```
the compiler may generate assembly instructions similar to the following:

rotate\_left:

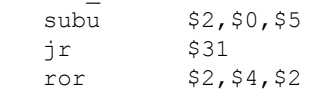

# <span id="page-64-0"></span>**3.6 UNDERSTANDING THE COMPILATION PROCESS**

This section tells you how to find out what the compiler did during the build process, how it encoded output code, where it placed objects, etc. It also discusses the features that are supported by the compiler.

- [What's the Difference Between the Free, Standard and PRO Modes?](#page-64-1)
- [How Can I Make My Code Smaller?](#page-64-2)
- [How Can I Reduce RAM Usage?](#page-65-0)
- [How Can I Make My Code Faster?](#page-66-1)
- [How Does the Compiler Place Everything in Memory?](#page-66-2)
- [How Can I Make My Interrupt Routine Faster?](#page-66-0)
- [How Big Can C Variables Be?](#page-67-1)
- [What Optimizations Will Be Applied to My Code?](#page-67-2)
- [What Devices are Supported by the Compiler?](#page-67-3)
- [How Do I Know What Code the Compiler Is Producing?](#page-67-4)
- [How Do I Set Up Warning/Error Messages?](#page-70-1)
- [How Can I Tell How Big a Function Is?](#page-67-0)
- [How Do I Know What Resources Are Being Used by Each Function?](#page-68-2)
- [How Do I Find Out Where Variables and Functions Have Been Positioned?](#page-68-1)
- [Why are some objects positioned into memory that I reserved?](#page-68-0)
- [How Do I Know How Much Memory Is Still Available?](#page-68-3)
- [How Do I Build Libraries?](#page-49-1)
- [What is Different About an MPLAB IDE Debug Build?](#page-50-2)
- [How Do I Stop An Unused Function Being Removed?](#page-56-3)
- [How Do I Use Library Files In My Project?](#page-69-0)
- [What Optimizations Are Employed By The Compiler?](#page-69-1)

## <span id="page-64-1"></span>**3.6.1 What's the Difference Between the Free, Standard and PRO Modes?**

These modes, or editions, mainly differ in the optimizations that are performed when compiling (see [Chapter 17. "Optimizations"](#page-236-0)). Compilers operating in Free and Standard mode can compile for all the same devices as supported by the Pro mode. The code compiled in Free, Standard or PRO modes can use all the available memory for the selected device. What will be different is the size and speed of the generated compiler output. Free mode output will be less efficient when compared to that produced in Standard mode, which in turn will be less efficient than that produced when in Pro mode.

## <span id="page-64-2"></span>**3.6.2 How Can I Make My Code Smaller?**

There are a number of ways that this can be done, but results vary from one project to the next. Use the assembly list file to observe the assembly code produced by the compiler to verify that the following tips are relevant to your code.For information on the list file, see the *MPLAB*® *XC32 Assembler, Linker and Utilities User's Guide* (DS50002186).

Use the smallest data types possible as less code is needed to access these. (This also reduces RAM usage.) For examples, a short integer type exists for this compiler. See [Chapter 8. "Supported Data Types and Variables"](#page-142-0) for all data types and sizes.

There are two sizes of floating-point type, as well, and these are discussed in the same section. Replace floating-point variables with integer variables wherever possible. For many applications, scaling a variable's value makes eliminating floating-point operations possible.

Use unsigned types, if possible, instead of signed types, particularly if they are used in expressions with a mix of types and sizes. Try to avoid an operator acting on operands with mixed sizes whenever possible.

Whenever you have a loop or condition code, use a "strong" stop condition, i.e., the following:

for( $i=0; i!=10; i++)$ 

is preferable to:

for( $i=0$ ;  $i<10$ ;  $i++$ )

A check for equality  $(== or !=)$  is usually more efficient to implement than the weaker < comparison.

In some situations, using a loop counter that decrements to zero is more efficient than one that starts at zero and counts up by the same number of iterations. So you might be able to rewrite the above as:

for( $i=10; i!=0; i=-$ )

Ensure that you enable all the optimizations allowed for the edition of your compiler (see [Chapter 17. "Optimizations"](#page-236-0)). If you have a Pro edition, you can use the  $-\infty$  option (see [Section 5.9.7 "Options for Controlling Optimization"\)](#page-120-0) to optimize for size. Otherwise, pick the highest optimization available.

Consider using the a compressed ISA mode such as MIPS16 or microMIPS if it is supported on your device. Use the -mips16 or -mmicromips option for your project to make the compiler default to these modes. Use the mips16 or micromips function attributes to change the mode at the function level. You may also choose the optimized and compressed variants of the libraries in the linker options. Be aware of what optimizations the compiler performs so you can take advantage of them and don't waste your time manually performing optimizations in C code that the compiler already handles, e.g., don't turn a multiply-by-4 operation into a shift-by-2 operation as this sort of optimization is already detected.

## <span id="page-65-0"></span>**3.6.3 How Can I Reduce RAM Usage?**

Consider using auto variables rather than global or static variables as there is the potential that these may share memory allocated to other auto variables that are not active at the same time. Memory allocation of auto variables is made on a stack, described in [Section 9.4 "Auto Variable Allocation and Access".](#page-164-0)

Rather than pass large objects to, or from, functions, pass pointers which reference these objects. This is particularly true when larger structures are being passed.

Objects that do not need to change throughout the program can be located in program memory using the const qualifier (see [Section 9.5 "Variables in Program Memory"\)](#page-166-0). This frees up precious RAM, but slows execution.

## <span id="page-66-1"></span>**3.6.4 How Can I Make My Code Faster?**

To a large degree, smaller code is faster code, so efforts to reduce code size often decrease execution time. To accomplish this, see [Section 3.6.2 "How Can I Make My](#page-64-2)  [Code Smaller?"](#page-64-2) and [Section 3.6.6 "How Can I Make My Interrupt Routine Faster?"](#page-66-0). However, there are ways some sequences can be sped up at the expense of increased code size.

Depending on your compiler edition (see [Chapter 17. "Optimizations"](#page-236-0)), you may be able to use the -O3 option (see [Section 5.9.7 "Options for Controlling Optimization"\)](#page-120-0) to optimize for speed. This will use alternate output in some instances that is faster, but larger.

Generally, the biggest gains to be made in terms of speed of execution come from the algorithm used in a project. Identify which sections of your program need to be fast. Look for loops that might be linearly searching arrays and choose an alternate search method such as a hash table and function. Where results are being recalculated, consider if they can be cached.

## <span id="page-66-2"></span>**3.6.5 How Does the Compiler Place Everything in Memory?**

In most situations, assembly instructions and directives associated with both code and data are grouped into sections, and these are then positioned into containers which represent the device memory. To see what sections objects are placed in, use the option -ai to view this information in the assembler listing file.

The exception is for absolute variables, which are placed at a specific address when they are defined and which are not placed in a section. For setting absolute variables, use the address() attribute specified under [Section 8.12 "Variable Attributes".](#page-155-0)

## <span id="page-66-0"></span>**3.6.6 How Can I Make My Interrupt Routine Faster?**

Consider suggestions made in [Section 3.6.2 "How Can I Make My Code Smaller?"](#page-64-2) (code size) for any interrupt code. Smaller code is often faster code.

In addition to the code you write in the ISR, there is the code the compiler produces to switch context. This is executed immediately after an interrupt occurs and immediately before the interrupt returns, so must be included in the time taken to process an interrupt. This code is optimal in that only registers used in the ISR will be saved by this code. Thus, the fewer registers used in your ISR will mean potentially less context switch code to be executed.

Generally simpler code will require fewer resources than more complicated expressions. Use the assembly list file to see which registers are being used by the compiler in the interrupt code. For information on the list file, see the *MPLAB*® *XC32 Assembler, Linker and Utilities User's Guide* (DS50002186).

Avoid calling other functions from the ISR. In addition to the extra overhead of the function call, the compiler also saves all general purpose registers that may or may not be used by the called function. Consider having the ISR simply set a flag and return. The flag can then be checked in main-line code to handle the interrupt. This has the advantage of moving the complicated interrupt-processing code out of the ISR so that it no longer contributes to its register usage. Always use the volatile qualifier (see [Section 8.10.2 "Volatile Type Qualifier"](#page-154-0) for variables shared by the interrupt and main-line code, see [Section 3.5.4 "How Do I Share Data Between Interrupt and](#page-61-1)  [Main-line Code?"](#page-61-1).

## <span id="page-67-1"></span>**3.6.7 How Big Can C Variables Be?**

This question specifically relates to the size of individual C objects, such as arrays or structures. The total size of all variables is another matter.

To answer this question you need to know in which memory space the variable will be located. With the default -membedded-data option, objects qualified const will be located in program memory; other objects will be placed in data memory. Program memory object sizes are discussed in [Section 9.5.1 "Size Limitations of const Vari](#page-166-1)[ables"](#page-166-1). Objects in data memory are broadly grouped into autos and non-autos and the size limitations of these objects, respectively, are discussed in [Section 9.3.1 "Non-auto](#page-161-0)  [Variable Allocation"](#page-161-0) and [Section 9.3.3 "Non-auto Variable Size Limits"](#page-162-1).

## <span id="page-67-2"></span>**3.6.8 What Optimizations Will Be Applied to My Code?**

Code optimizations available depend on the edition of your compiler (see [Chapter 17.](#page-236-0)  ["Optimizations"](#page-236-0)). A description of optimization options can be found under [Section 5.9.7 "Options for Controlling Optimization"](#page-120-0).

## <span id="page-67-3"></span>**3.6.9 What Devices are Supported by the Compiler?**

New devices are usually added with each compiler release. Check the readme document for a full list of devices supported by a compiler release.

## <span id="page-67-4"></span>**3.6.10 How Do I Know What Code the Compiler Is Producing?**

The assembly list file may be set up, using assembler listing file options, to contain a great deal of information about the code, such as the assembly output for almost the entire program, including library routines linked in to your program; section information; symbol listings; and more.

The list file may be produced as follows:

- On the command line, create a basic list file using the option: -Wa, -a=*projectname*.lst.
- For MPLAB X IDE, right click on your project and select "Properties". In the Project Properties window, click on "xc32-as" under "Categories". From "Option categories", select "Listing file options" and ensure "List to file" is checked.

By default, the assembly list file will have a . 1st extension.

For information on the list file, see the *"MPLAB*® *XC32 Assembler, Linker and Utilities User's Guide"* (DS50002186).

## <span id="page-67-0"></span>**3.6.11 How Can I Tell How Big a Function Is?**

This size of a function (the amount of assembly code generated for that function) can be determined from the assembly list file. See [Section 3.6.10 "How Do I Know What](#page-67-4)  [Code the Compiler Is Producing?"](#page-67-4) for more on creating an assembly listing file.

## <span id="page-68-2"></span>**3.6.12 How Do I Know What Resources Are Being Used by Each Function?**

In the assembly list file there is information printed for every C function, including library functions. See [Section 3.6.10 "How Do I Know What Code the Compiler Is Producing?"](#page-67-4) for more on creating an assembly listing file.

To see information on functions calls, you can view the Call Graph in MPLAB X IDE (*Window>Output>Call Graph*). You must be in debug mode to see this graph. Right click on a function and select "Show Call Graph" to see what calls this function and what it calls.

Auto, parameter and temporary variables used by a function may overlap with those from other functions as these are placed in a compiled stack by the compiler, see [Section 9.4 "Auto Variable Allocation and Access"](#page-164-0).

## <span id="page-68-1"></span>**3.6.13 How Do I Find Out Where Variables and Functions Have Been Positioned?**

You can determine where variables and functions have been positioned from either the assembly list file (generated by the assembler) or the map file (generated by the linker). Only global symbols are shown in the map file; all symbols (including locals) are listed in the assembly list file.

There is a mapping between C identifiers and the symbols used in assembly code, which are the symbols shown in both of these files. The symbol associated with a variable is assigned the address of the lowest byte of the variable; for functions it is the address of the first instruction generated for that function.

For more on assembly list files and linker map files, see the *MPLAB*® *XC32 Assembler, Linker and Utilities User's Guide* (DS50002186).

## <span id="page-68-0"></span>**3.6.14 Why are some objects positioned into memory that I reserved?**

Most variables and function are placed into sections that are defined in the linker script. See the *"MPLAB*® *XC32 Assembler, Linker and Utilities User's Guide"* (DS50002186) for details on linker scripts. However, some variables and function are explicitly placed at an address rather than being linked anywhere in an address range, as described in **[3.4.3.1 "How Do I Position Variables at an Address I Nominate?"](#page-54-2)** and **[3.4.3.2 "How](#page-54-3)  [Do I Position Functions at an Address I Nominate?"](#page-54-3)**.

Check the assembly list file to determine the names of sections that hold objects and code. Check the linker options in the map file to see if sections have been linked explicitly or if they are linked anywhere in a class. See the *"MPLAB*® *XC32 Assembler, Linker and Utilities User's Guide"* (DS50002186) for information on each of these files.

## <span id="page-68-3"></span>**3.6.15 How Do I Know How Much Memory Is Still Available?**

A memory usage summary is available from the compiler after compilation (--report-mem option), from MPLAB X IDE in the Dashboard window. All of these summaries indicate the amount of memory used and the amount still available, but none indicate whether this memory is one contiguous block or broken into many small chunks. Small blocks of free memory cannot be used for larger objects and so out-of-memory errors may be produced even though the total amount of memory free is apparently sufficient for the objects to be positioned.

Consult the linker map file to determine exactly what memory is still available in each linker class. This file also indicates the largest contiguous block in that class if there are memory page divisions. See the *MPLAB*® *XC32 Assembler, Linker and Utilities User's Guide* (DS50002186) for information on the map file.

## <span id="page-69-0"></span>**3.6.16 How Do I Use Library Files In My Project?**

See [Section 3.3.6 "How Do I Build Libraries?"](#page-49-1) for information on how you build your own library files. The compiler will automatically include any applicable standard library into the build process when you compile, so you never need to control these files.

To use one or more library files that were built by yourself or a colleague, include them in the list of files being compiled on the command line. The library files can be specified in any position in the file list relative to the source files, but if there is more than one library file, they will be searched in the order specified in the command line. For example:

xc32-gcc -mprocessor=32MZ2048ECH100 main.c int.c mylib.a

If you are using MPLAB IDE to build a project, add the library file(s) to the Libraries folder that will shown in your project, in the order in which they should be searched. The IDE will ensure that they are passed to the compiler at the appropriate point in the build sequence.

## <span id="page-69-1"></span>**3.6.17 What Optimizations Are Employed By The Compiler?**

Code optimizations available depend on the edition of your compiler (see [Chapter 17.](#page-236-0)  ["Optimizations"](#page-236-0)). A description of optimization options can be found under [Section 5.9.7 "Options for Controlling Optimization"](#page-120-0).

# **3.6.18 Why Do I Get Out-of-memory Errors When I Select a Debugger?**

If you use a hardware tool debugger such as PICkit 3 in-circuit debugger, MPLAB ICD 3 in-circuit debugger, or MPLAB REAL ICE in-circuit emulator, memory is required for the on-board debug executive.

# <span id="page-70-0"></span>**3.7 FIXING CODE THAT DOES NOT WORK**

This section examines issues relating to projects that do not build due to compiler errors, or which build but do not work as expected.

- [How Do I Set Up Warning/Error Messages?](#page-70-1)
- [How Do I Find the Code that Caused Compiler Errors Or Warnings in My Program?](#page-70-2)
- [How Can I Stop Spurious Warnings from Being Produced?](#page-71-0)
- [Why Can't I Even Blink an LED?](#page-71-1)
- [What Can Cause Corrupted Variables and Code Failure When Using Interrupts?](#page-71-2)
- [Invoking the Compiler](#page-48-0)
- [What Can Cause Corrupted Variables and Code Failure When Using Interrupts?](#page-71-2)
- [Why are some objects positioned into memory that I reserved?](#page-68-0)

## <span id="page-70-1"></span>**3.7.1 How Do I Set Up Warning/Error Messages?**

To control message output, see [Section 5.9.5 "Options for Controlling Warnings and](#page-114-0)  [Errors"](#page-114-0).

## <span id="page-70-2"></span>**3.7.2 How Do I Find the Code that Caused Compiler Errors Or Warnings in My Program?**

In most instances, where the error is a syntax error relating to the source code, the message produced by the compiler indicates the offending line of code. If you are compiling in MPLAB IDE, then you can double-click the message and have the editor take you to the offending line. But identifying the offending code is not always so easy.

In some instances, the error is reported on the line of code following the line that needs attention. This is because a C statement is allowed to extend over multiple lines of the source file. It is possible that the compiler may not be able to determine that there is an error until it has started to scan the next statement. Consider the following code:

```
input = PORTB // oops - forgot the semicolon
if(input>6)
   // ...
```
The missing semicolon on the assignment statement will be flagged on the following line that contains the  $if()$  statement.

In other cases, the error might come from the assembler, not the code generator. If the assembly code was derived from a C source file, then the compiler will try to indicate the line in the C source file that corresponds to the assembly that is at fault. If the source being compiled is an assembly module, the error directly indicates the line of assembly that triggered the error. In either case, remember that the information in the error relates to some problem is the assembly code, not the C code.

Finally, there are errors that do not relate to any particular line of code at all. An error in a compiler option or a linker error are examples of these. If the program defines too many variables, there is no one particular line of code that is at fault; the program as a whole uses too much data. Note that the name and line number of the last processed file and source may be printed in some situations even though that code is not the direct source of the error.

At the top of each message description, on the right in brackets, is the name of the application that produced this message. Knowing the application that produced the error makes it easier to track down the problem. The compiler application names are indicated in [Chapter 4. "XC32 Toolchain and MPLAB X IDE"](#page-72-0).

If you need to see the assembly code generated by the compiler, look in the assembly list file. For information on where the linker attempted to position objects, see the map file. See the *MPLAB*® *XC32 Assembler, Linker and Utilities User's Guide* (DS50002186) for information about the list and map files.

## <span id="page-71-0"></span>**3.7.3 How Can I Stop Spurious Warnings from Being Produced?**

Warnings indicate situations that could possibly lead to code failure. Always check your code to confirm that it is not a possible source of error. In many situations the code is valid and the warning is superfluous. In this case, you may:

- Inhibit specific warnings by using the  $-WnO V$  version of the option.
- Inhibit all warnings with the  $-w$  option.
- In MPLAB X IDE, inhibit warnings in the Project Properties window under each tool category. Also look in the Tool Options window, Embedded button, Suppressible Messages tab.

See [Section 5.9.5 "Options for Controlling Warnings and Errors"](#page-114-0) for details.

## <span id="page-71-1"></span>**3.7.4 Why Can't I Even Blink an LED?**

Even if you have set up the port register and written a value to the port, there are several things that can prevent such a seemingly simple program from working.

- Make sure that the device's configuration registers are set up correctly, as discussed in [Section 7.5 "Configuration Bit Access"](#page-136-0). Make sure that you explicitly specify every bit in these registers and don't just leave them in their default state. All the configuration features are described in your device data sheet. If the configuration bits that specify the oscillator source are wrong, for example, the device clock may not even be running.
- If the internal oscillator is being used, in addition to configuration bits there may be SFRs you need to initialize to set the oscillator frequency and modes. See [Section 7.6 "ID Locations"](#page-137-0) and your device data sheet.
- To ensure that the device is not resetting because of the watchdog time, either turn off the timer in the configuration bits or clear the timer in your code. There are library functions you can use to handle the watchdog timer, described in the *32-bit Language Tool Libraries* manual (DS51685). If the device is resetting, it may never reach the lines of code in your program that blink the LED. Turn off any other features that may cause device Reset until your test program is working.
- The device pins used by the port bits are often multiplexed with other peripherals. A pin might be connected to a bit in a port, or it might be an analog input, or it might be the output of a comparator, for example. If the pin connected to your LED is not internally connected to the port you are using, then your LED will never operate as expected. The port function tables in your device data sheets will show other uses for each pin which will help you identify peripherals to investigate.

## <span id="page-71-2"></span>**3.7.5 What Can Cause Corrupted Variables and Code Failure When Using Interrupts?**

This is usually caused by having variables used by both interrupt and main-line code. If the compiler optimizes access to a variable or access is interrupted by an interrupt routine, then corruption can occur. See [Section 3.5.4 "How Do I Share Data Between](#page-61-1)  [Interrupt and Main-line Code?"](#page-61-1) for more information.
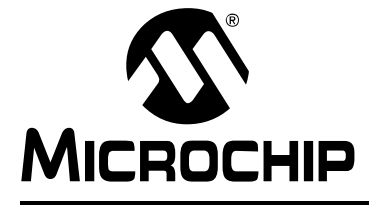

# **MPLAB**® **XC32 C/C++ COMPILER USER'S GUIDE**

# **Chapter 4. XC32 Toolchain and MPLAB X IDE**

## **4.1 INTRODUCTION**

The 32-bit language tools may be used together under MPLAB X IDE to provide GUI development of application code for the PIC32 MCU families of devices. The tools are:

- MPLAB XC32 C Compiler
- MPLAB XC32 Assembler
- MPLAB XC32 Object Linker
- MPLAB XC32 Object Archiver/Librarian and other 32-bit utilities

Topics covered in this chapter:

- [MPLAB X IDE and Tools Installation](#page-72-0)
- [MPLAB X IDE Setup](#page-73-0)
- [MPLAB X IDE Projects](#page-74-0)
- [Project Setup](#page-76-0)
- [Project Example](#page-87-0)

## <span id="page-72-0"></span>**4.2 MPLAB X IDE AND TOOLS INSTALLATION**

In order to use the 32-bit language tools with MPLAB X IDE, you must install:

- MPLAB X IDE, which is available for free on the Microchip website.
- MPLAB XC32 C/C++ Compiler, which includes all of the 32-bit language tools. The compiler is available for free (Free and Evaluation editions) or for purchase (Standard or Pro editions) on the Microchip website.

The 32-bit language tools will be installed, by default, in the directory:

- Windows OS C:\Program Files\Microchip\xc32\*x.xx*
- Mac OS Applications/microchip/xc32/*x.xx*
- Linux OS /opt/microchip/xc32/*x.xx*

where *x*.*xx* is the version number.

The executables for each tool will be in the bin subdirectory:

- C Compiler xc32-gcc.exe
- Assembler xc32-as.exe
- Object Linker xc32-1d.exe
- Object Archiver/Librarian xc32-ar.exe
- Other Utilities xc32-*utility*.exe

All device include (header) files are located in the /pic32mx/include/proc subdirectory. These files are automatically incorporated when you #include the xc.h header file.

Code examples are located in the examples directory.

# <span id="page-73-0"></span>**4.3 MPLAB X IDE SETUP**

Once MPLAB X IDE is installed on your PC, launch the application and check the settings below to ensure that the 32-bit language tools are properly recognized.

- 1. From the MPLAB X IDE menu bar, select *Tools>Options* to open the Options dialog. Click on the "Embedded" button and select the "Build Tools" tab.
- 2. Click on "XC32" under "Toolchain". Ensure that the paths are correct for your installation.
- 3. Click **OK**.

## **FIGURE 4-1: XC32 TOOL SUITE LOCATIONS IN WINDOWS® OS**

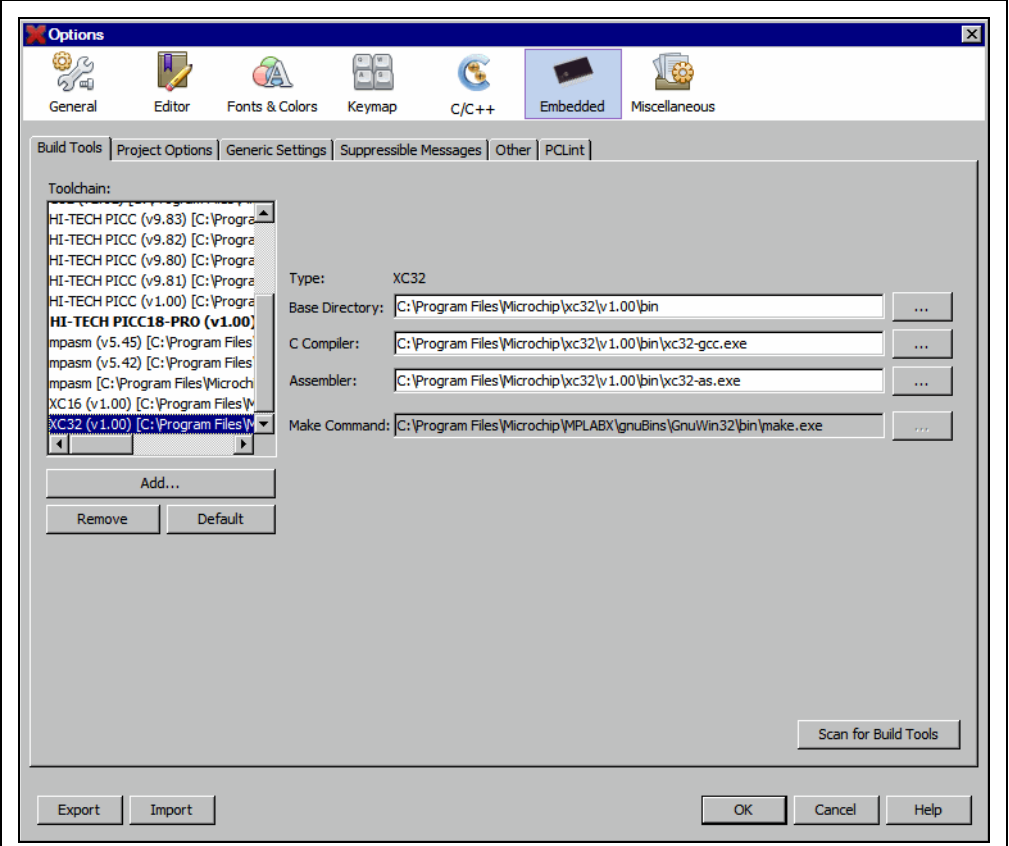

# <span id="page-74-0"></span>**4.4 MPLAB X IDE PROJECTS**

A project in MPLAB X IDE is a group of files needed to build an application, along with their associations to various build tools. Below is a generic MPLAB X IDE project.

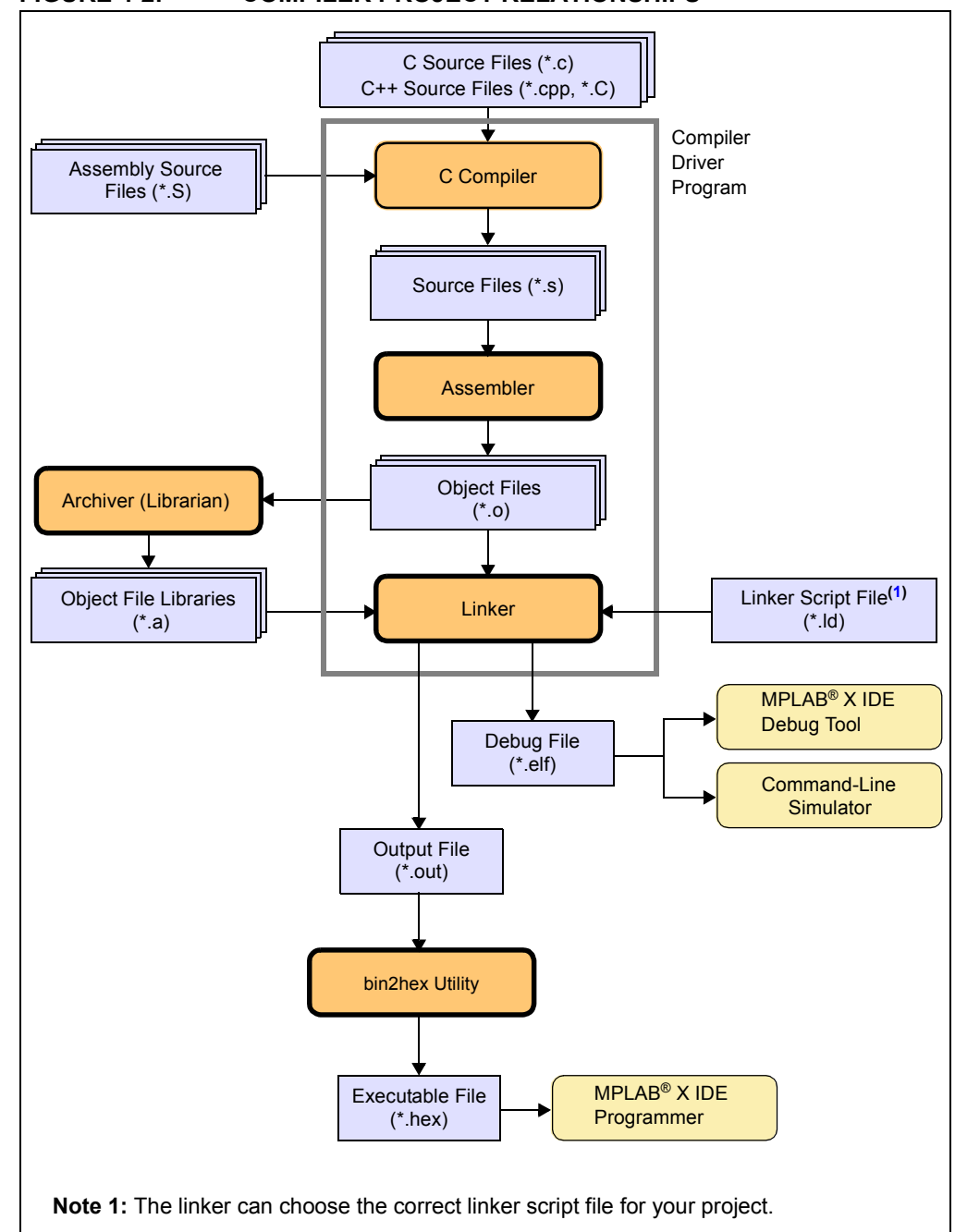

**FIGURE 4-2: COMPILER PROJECT RELATIONSHIPS**

In this MPLAB X IDE project, C source files are shown as input to the compiler. The compiler will generate source files for input into the assembler. For more information on the compiler, see the compiler documentation.

Assembly source files are shown as input to the C preprocessor. The resulting source files are input to the assembler. The assembler will generate object files for input into the linker or archiver. For more information on the assembler, see the assembler documentation.

Object files can be archived into a library using the archiver/librarian. For more information on the archiver, see the archiver/librarian documentation.

The object files and any library files, as well as a linker script file (generic linker scripts are added automatically), are used to generate the project output files via the linker. The output files that may be generated by the linker are (1) a debug file (.elf) used by the simulator and debug tools and (2) a production output file  $( . \text{out})$  which may be input into the bin2hex utility to produce an executable file ( $, \text{hex}$ ). For more information on linker script files and using the object linker, see the linker documentation.

For more on projects, and related workspaces, see MPLAB X IDE documentation.

# <span id="page-76-0"></span>**4.5 PROJECT SETUP**

To set up an MPLAB X IDE project for the first time, use the built-in Project Wizard (*File>New Project*.) In this wizard, you will be able to select a language toolsuite that uses the 32-bit language tools. For more on the wizard, and MPLAB X IDE projects, see MPLAB X IDE documentation.

Once you have a project set up, you may then set up properties of the tools in MPLAB X IDE.

- 1. From the MPLAB X IDE menu bar, select *File>Project Properties* to open a window to set/check project build options.
- 2. Under "Conf:[*default*]", select a tool from the tool collection to set up.
	- [XC32 \(Global Options\)](#page-76-1)
	- [xc32-as \(32-bit Assembler\)](#page-77-0)
	- [xc32-gcc \(32-bit C Compiler\)](#page-79-0)
	- [xc32-g++\(32-bit C++ Compiler\)](#page-81-0)
	- [xc32-ld \(32-Bit Linker\)](#page-83-0)

## <span id="page-76-1"></span>**4.5.1 XC32 (Global Options)**

Set up global options for all 32-bit language tools. See also "[Options Page Features](#page-86-0)".

#### **TABLE 4-1: XC32 (GLOBAL OPTIONS) ALL OPTIONS CATEGORY**

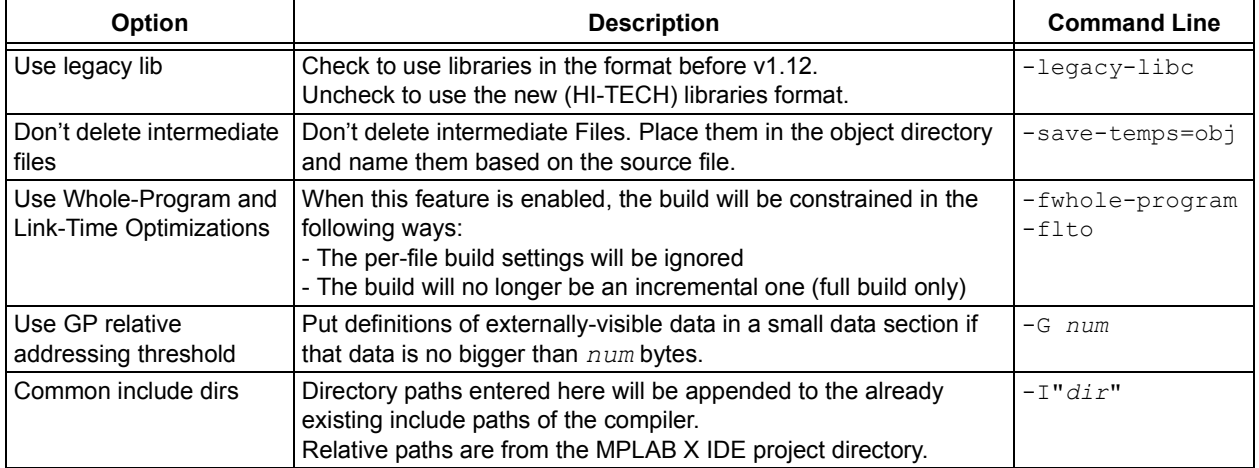

## <span id="page-77-0"></span>**4.5.2 xc32-as (32-bit Assembler)**

A subset of command-line options may be specified in MPLAB X IDE. Select a category, and then set up assembler options. For additional options, see MPLAB XC32 Assembler documentation. See also "[Options Page Features"](#page-86-0).

## **TABLE 4-2: XC32-AS GENERAL OPTIONS CATEGORY**

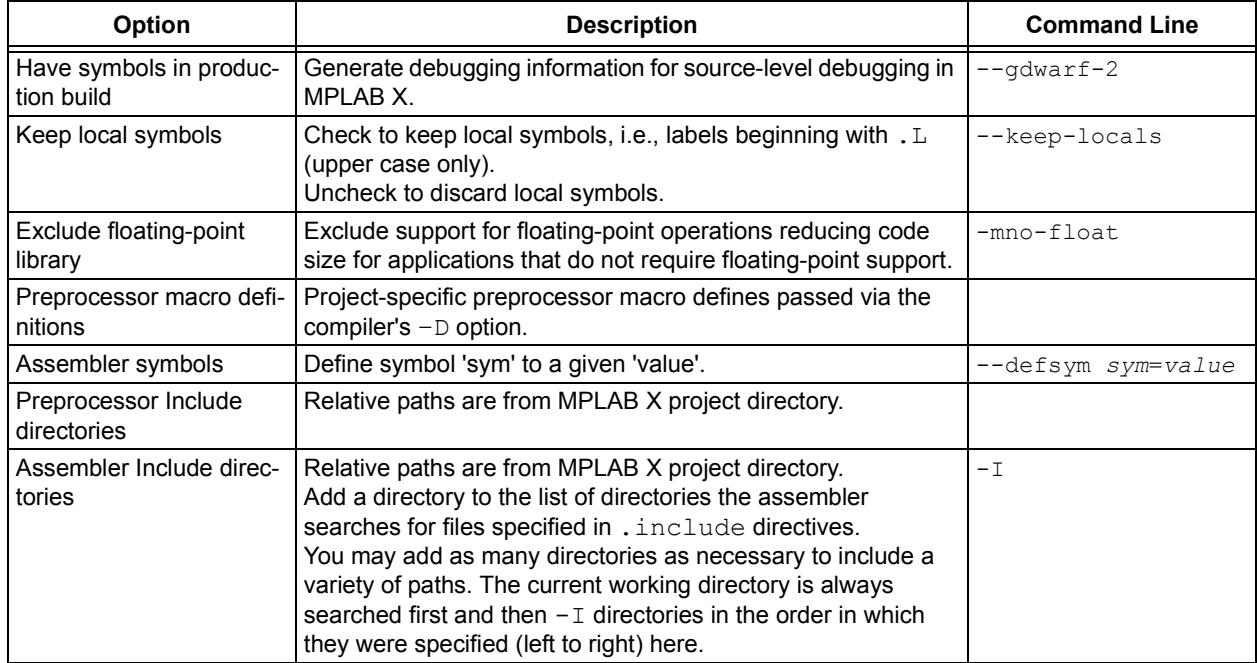

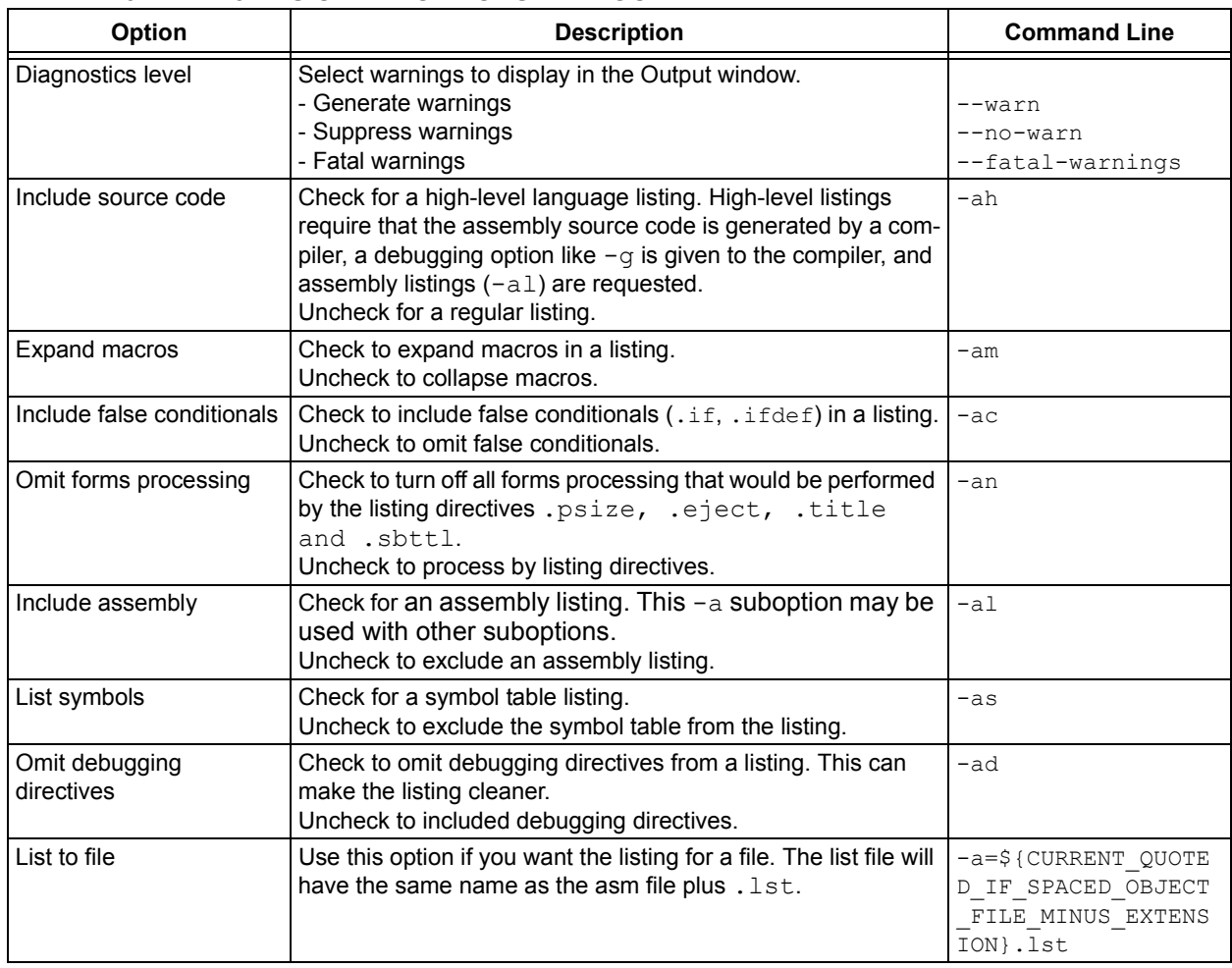

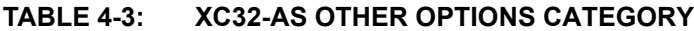

# <span id="page-79-0"></span>**4.5.3 xc32-gcc (32-bit C Compiler)**

Although the MPLAB XC32 C Compiler works with MPLAB X IDE, it must be acquired separately. The full version may be purchased, or a student (limited-feature) version may be downloaded for free. See the Microchip website [\(www.microchip.com](http://www.microchip.com)) for details.

A subset of command-line options may be specified in MPLAB X IDE. Select a category, and then set up compiler options. For additional options, see the *MPLAB X IDE User's Guide* (DS52027/DS50002027), also available on the Microchip website.

See also "[Options Page Features"](#page-86-0).

| Option                                | <b>Description</b>                                                                                                    | <b>Command Line</b> |
|---------------------------------------|----------------------------------------------------------------------------------------------------|---------------------|
| Have symbols in produc-<br>tion build | Build for debugging in a production build image.                                                                                                    | $-q$                |
| Enable App IO                         | Support the APPIN/APPOUT debugging feature with<br><b>REAL ICE</b>                                                                                                    | -mappio-debug       |
| Isolate each function in a<br>section | This option is often used with the linker's<br>--gc-sections option to remove unreferenced func-<br>tions.<br>Check to place each function into its own section in the<br>output file. The name of the function determines the sec-<br>tion's name in the output file.<br>Note: When you specify this option, the assembler and<br>linker may create larger object and executable files and<br>will also be slower.<br>Uncheck to place multiple functions in a section. | -ffunction-sections |
| Place data into its own<br>section    | This option is often used with the linker's<br>--gc-sections option to remove unreferenced<br>statically-allocated variables.<br>Place each data item into its own section in the output file.<br>The name of the data item determines the name of the<br>section. When you specify this option, the assembler and<br>linker may create larger object and executable files and<br>will also be slower.                                                                   | -fdata-sections     |
| Use indirect calls                    | Enable full-range calls.                                                                                                    | -mlong-calls        |
| Generate 16-bit code                  | By default, generate code for the MIPS16 instruction set,<br>reducing code size.                                                                                                    | $-mips16$           |
| Exclude floating-point<br>library     | Exclude support for floating-point operations reducing<br>code size for applications that do not require float-<br>ing-point support.                                                                                                    | -mno-float          |

**TABLE 4-4: XC32-GCC GENERAL CATEGORY**

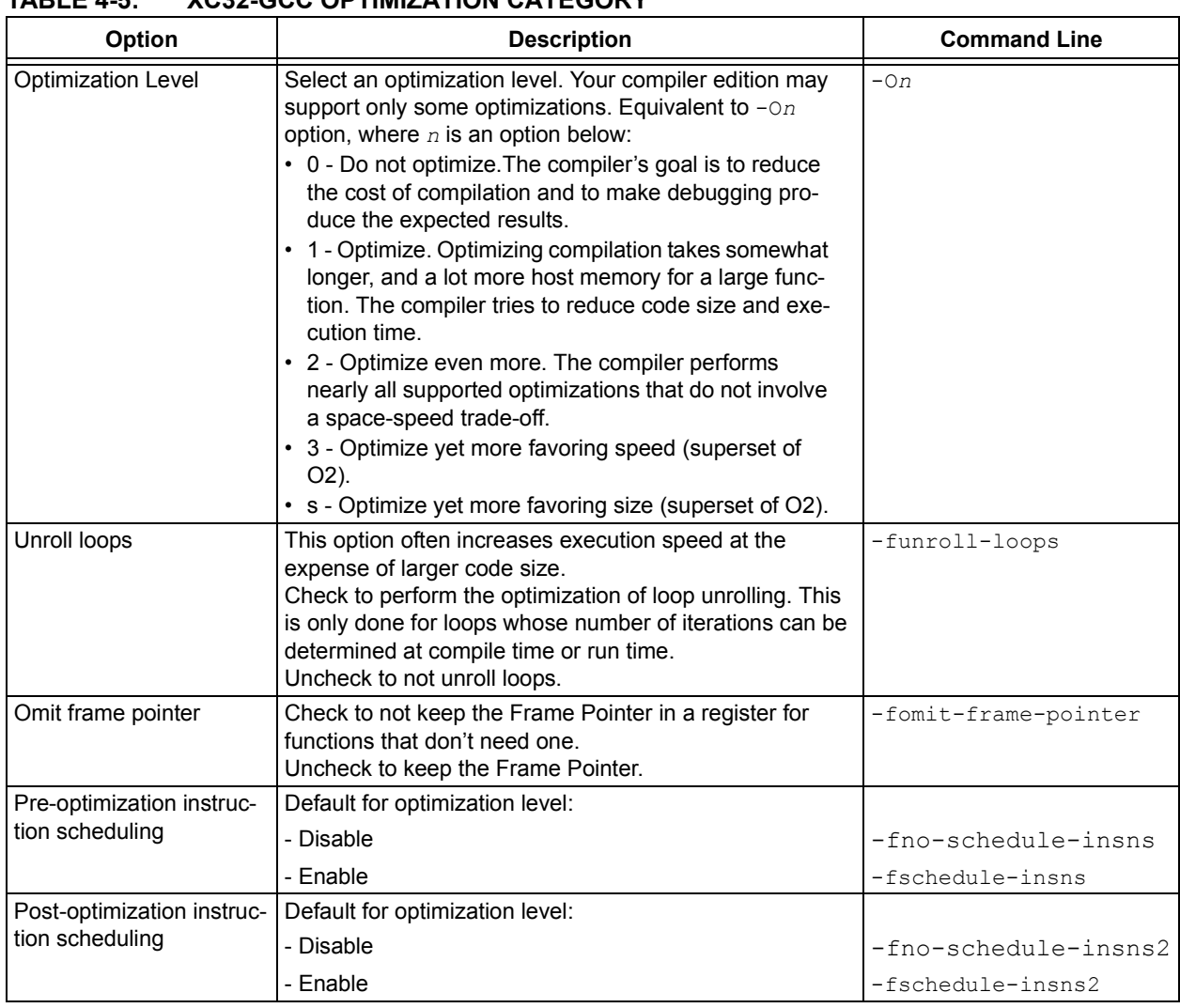

## **TABLE 4-5: XC32-GCC OPTIMIZATION CATEGORY**

## **TABLE 4-6: XC32-GCC PREPROCESSING AND MESSAGES CATEGORY**

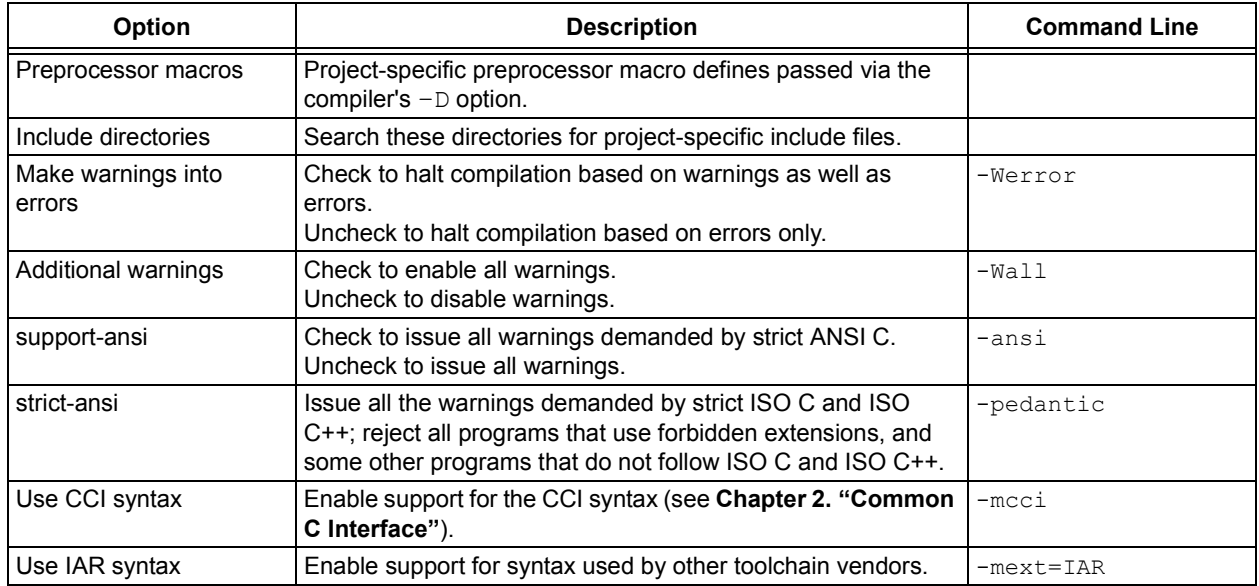

¤ 2012-2015 Microchip Technology Inc. DS50001686H-page 81

# <span id="page-81-0"></span>**4.5.4 xc32-g++(32-bit C++ Compiler)**

A subset of command-line options may be specified in MPLAB X IDE. Select a category, and then set up linker options. For additional options, see MPLAB Object Linker for 32-bit Devices documentation. See also "[Options Page Features](#page-86-0)".

## **TABLE 4-7: XC32-G++ C++ SPECIFIC CATEGORY**

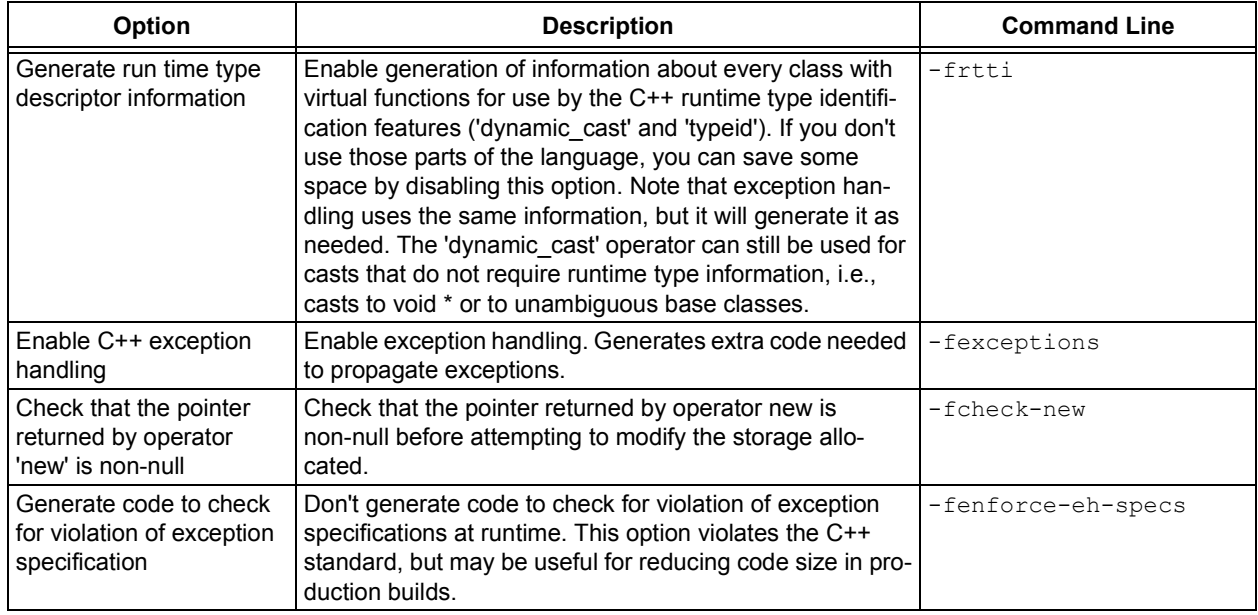

## **TABLE 4-8: XC32-G++ GENERAL CATEGORY**

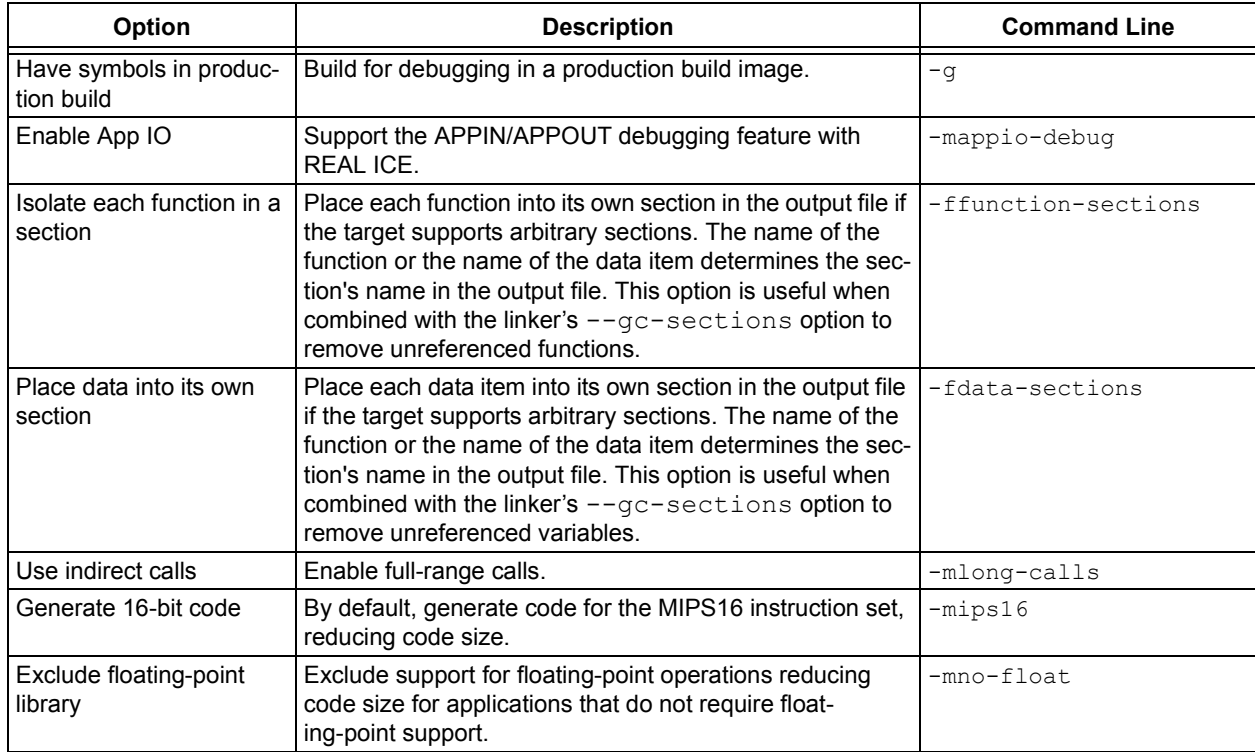

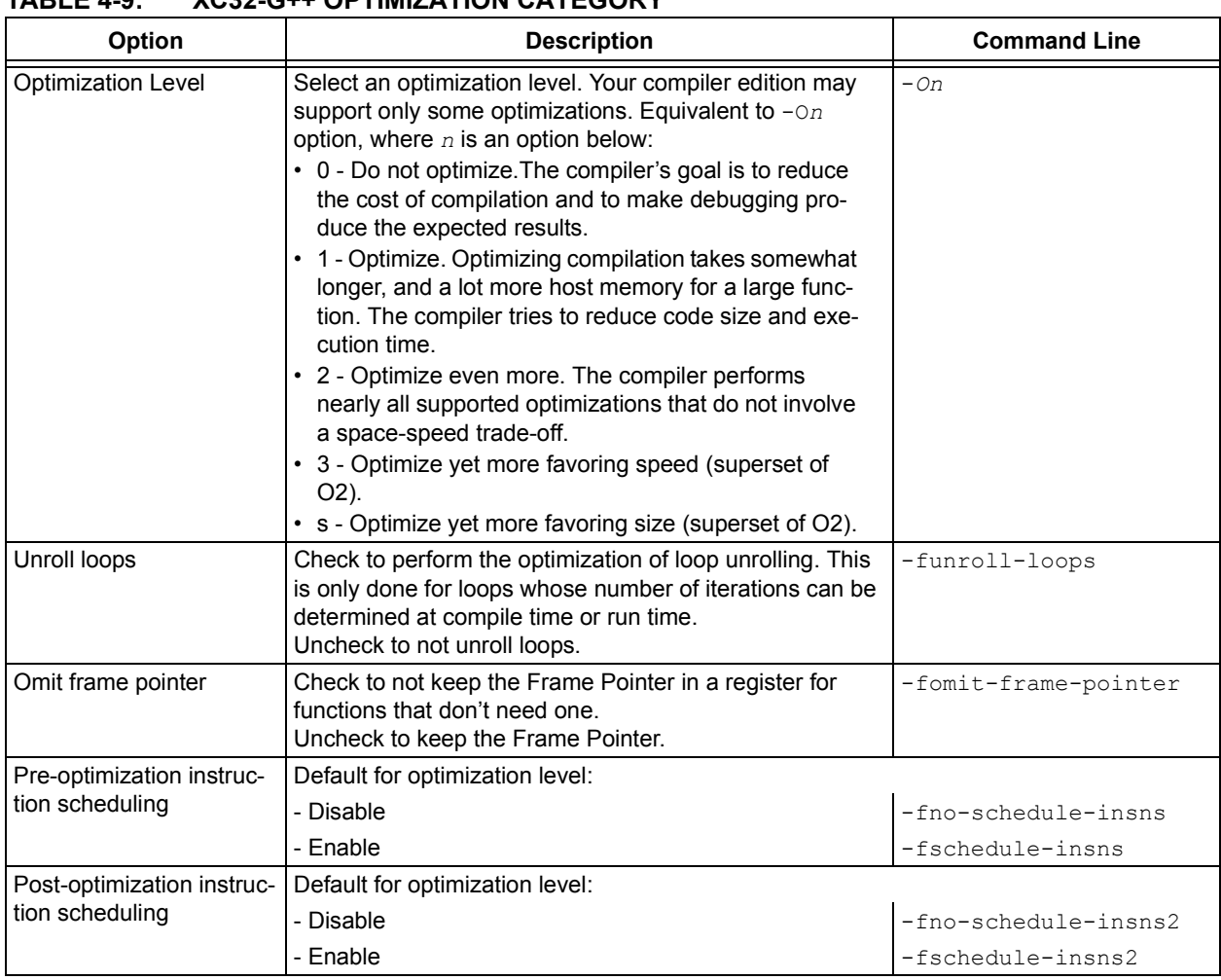

## **TABLE 4-9: XC32-G++ OPTIMIZATION CATEGORY**

## **TABLE 4-10: XC32-G++ OPTIMIZATION CATEGORY**

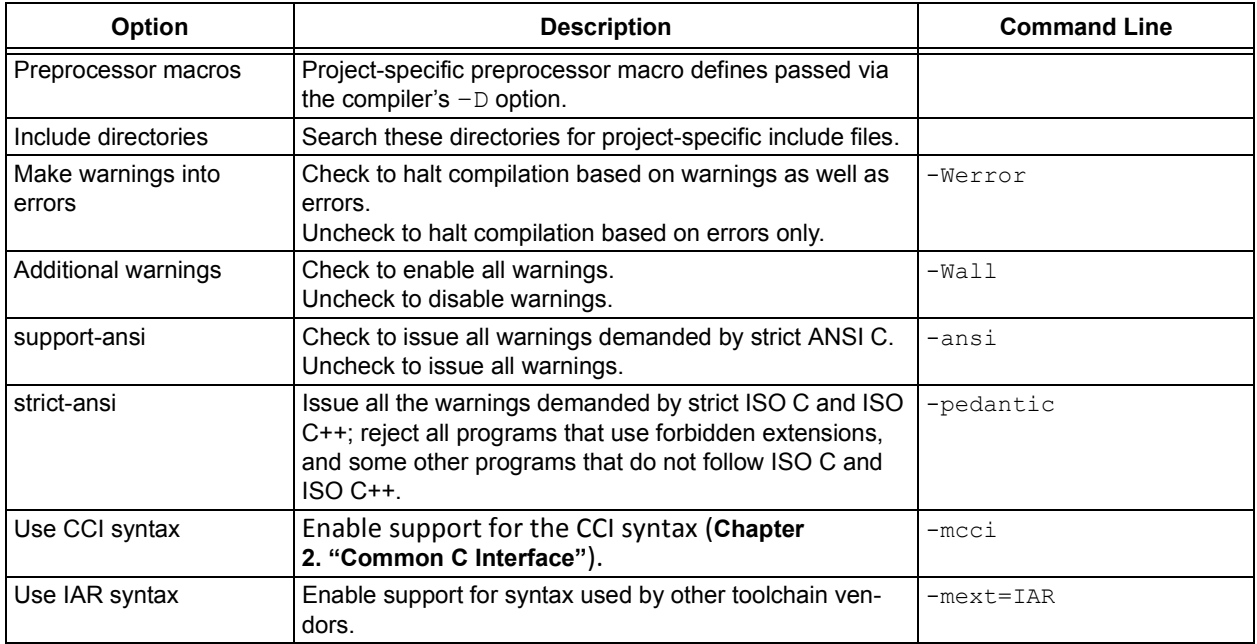

## <span id="page-83-0"></span>**4.5.5 xc32-ld (32-Bit Linker)**

A subset of command-line options may be specified in MPLAB X IDE. Select a category, and then set up linker options. For additional options, see MPLAB Object Linker for 32-bit Devices documentation. See also "[Options Page Features](#page-86-0)".

#### **TABLE 4-11: XC32-LD GENERAL CATEGORY**

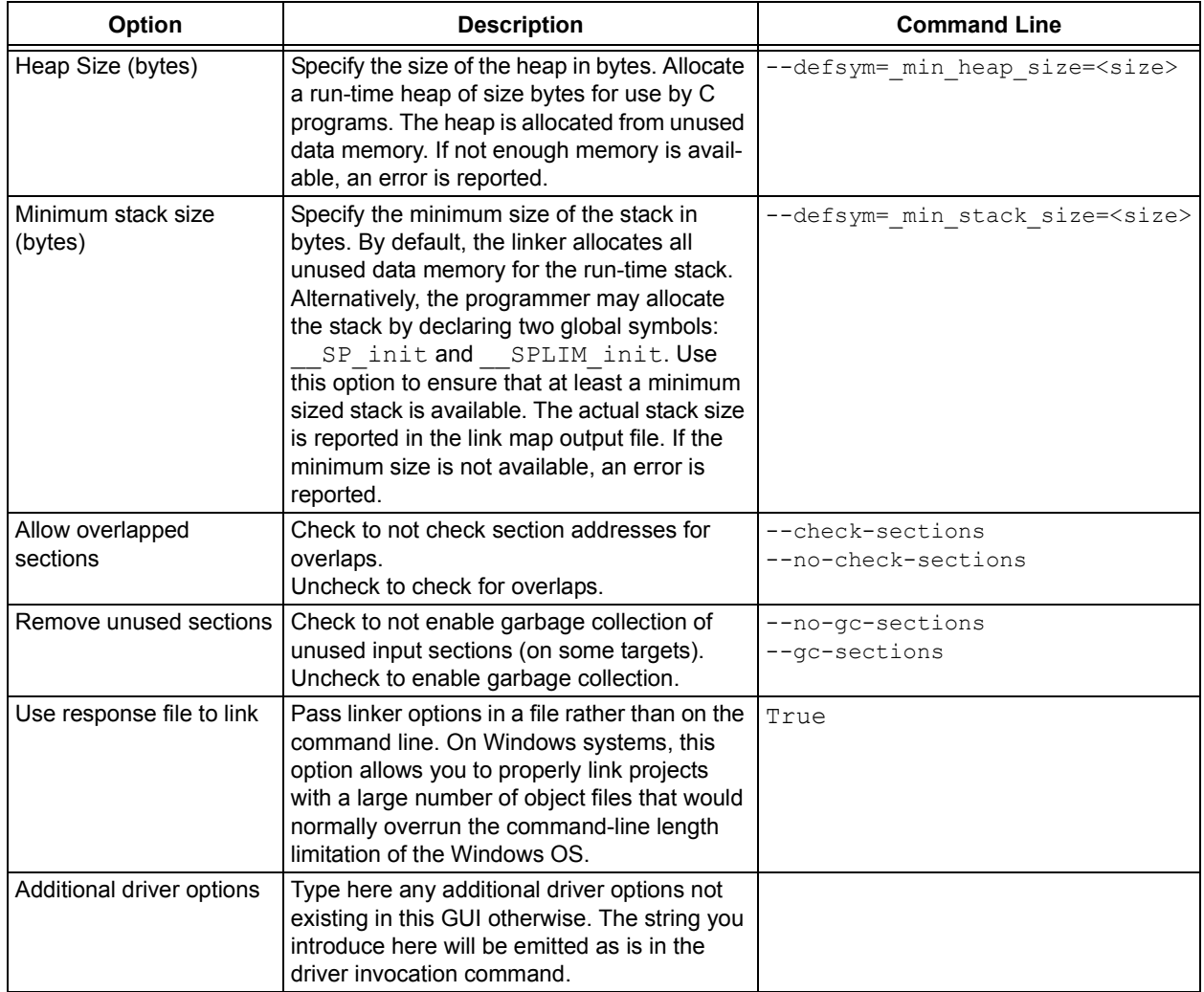

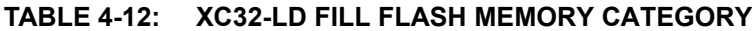

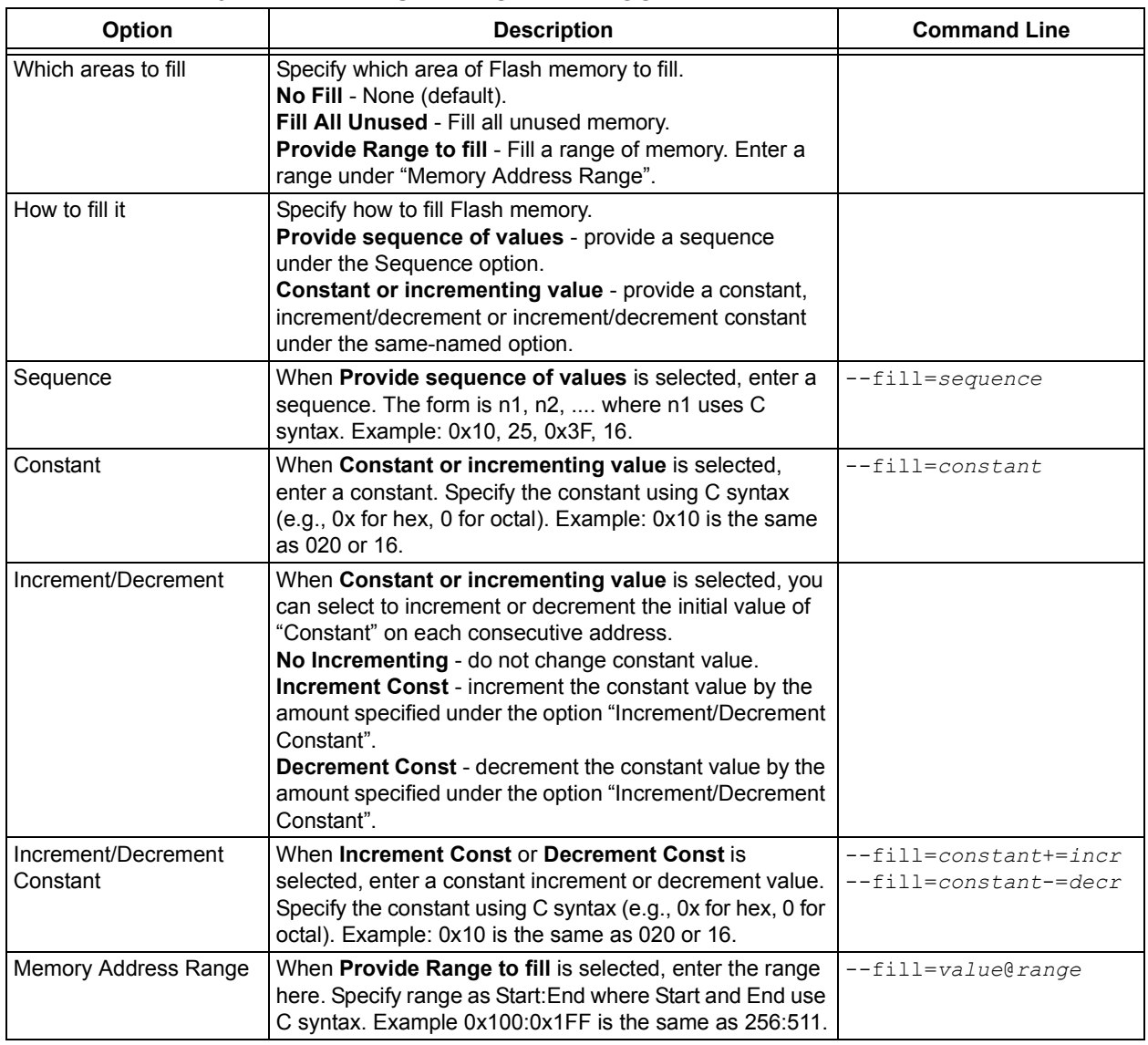

## **TABLE 4-13: XC32-LD LIBRARIES CATEGORY**

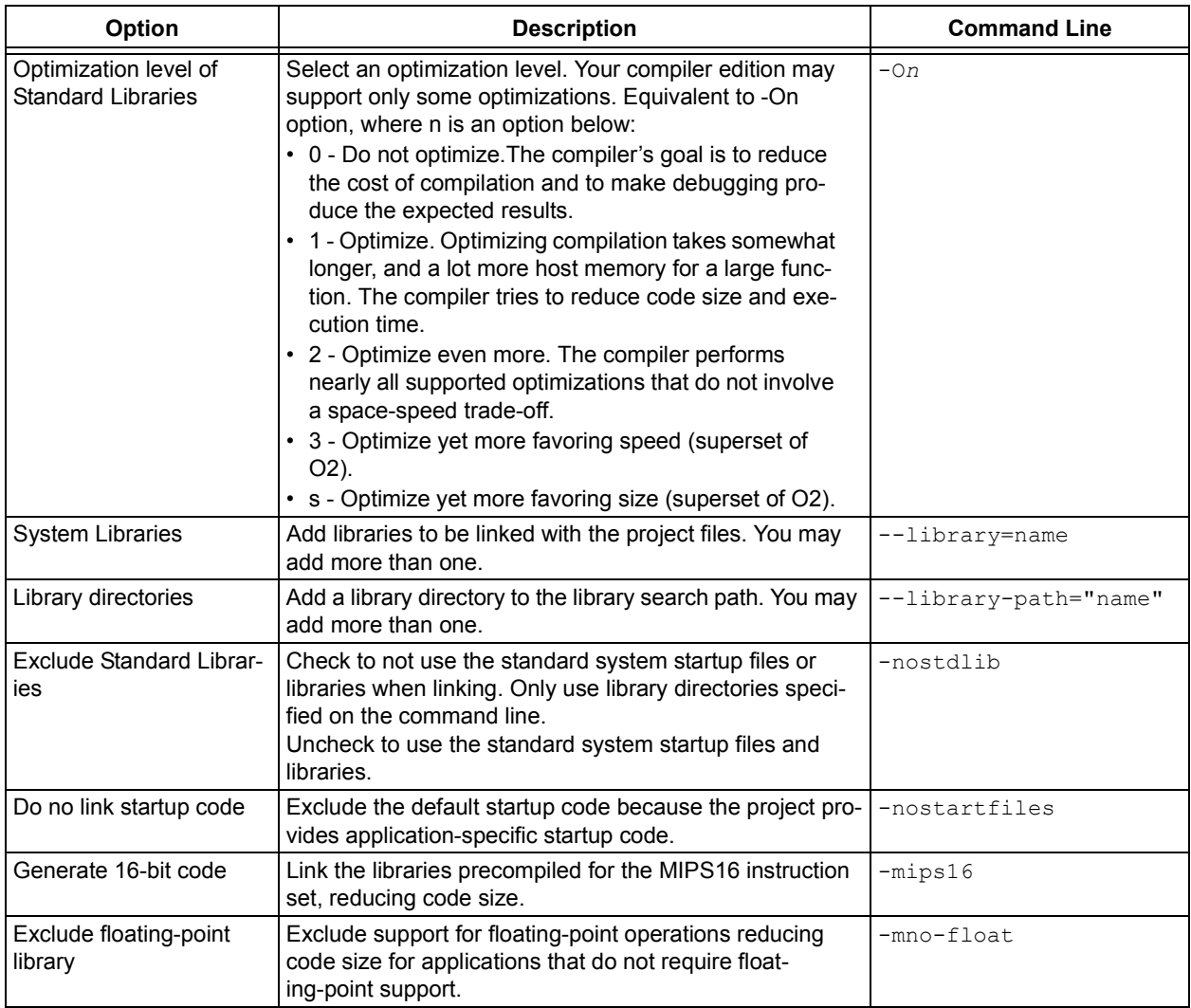

## **TABLE 4-14: XC32-LD DIAGNOSTICS CATEGORY**

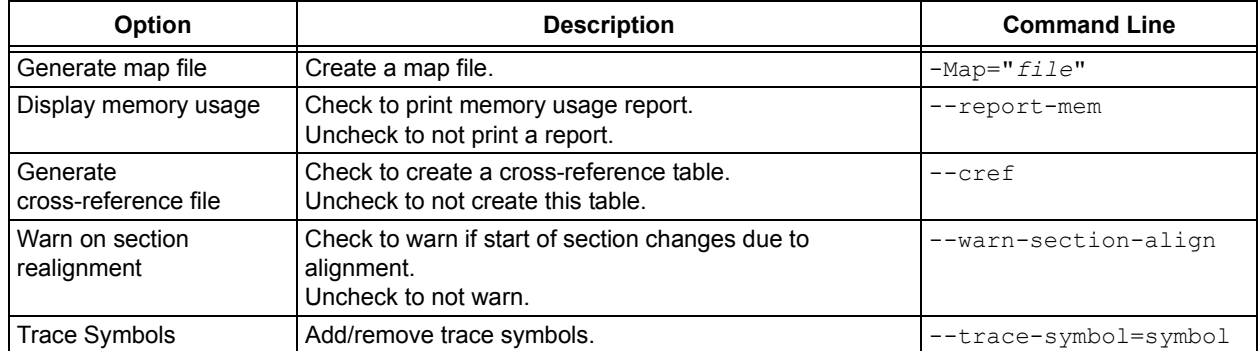

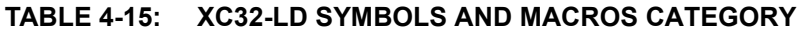

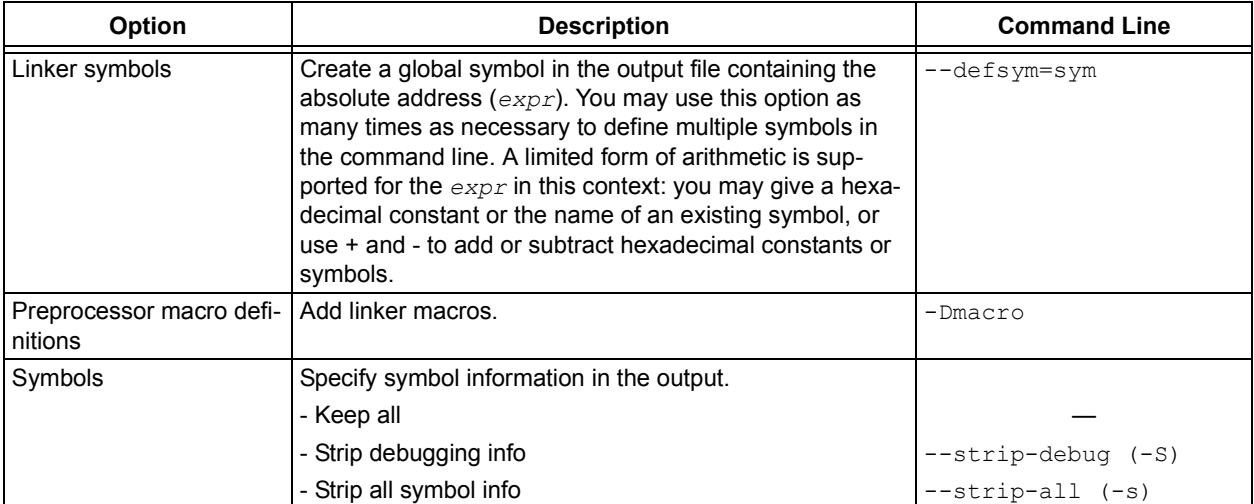

# <span id="page-86-0"></span>**4.5.6 Options Page Features**

The Options section of the Properties page has the following features for all tools:

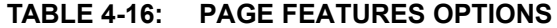

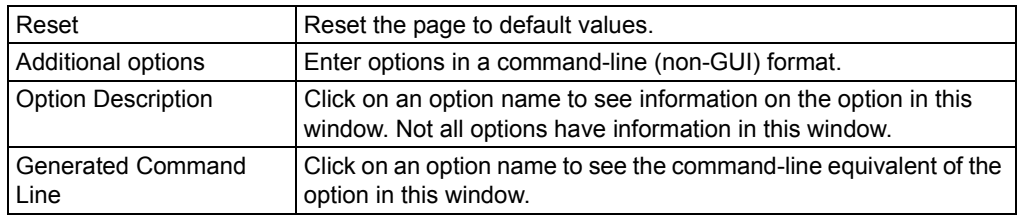

# <span id="page-87-0"></span>**4.6 PROJECT EXAMPLE**

In this example, you will create an MPLAB X IDE project with two C code files.

- [Run the Project Wizard](#page-87-1)
- [Set Build Options](#page-87-2)
- [Build the Project](#page-87-3)
- [Output Files](#page-88-0)
- [Further Development](#page-88-1)

## <span id="page-87-1"></span>**4.6.1 Run the Project Wizard**

In MPLAB X IDE, select *File>New Project* to launch the wizard.

- 1. **Choose Project:** Select "Microchip Embedded" for the category and "Standalone Project" for the project. Click **Next>** to continue.
- 2. **Select Device:** Select the dsPIC30F6014. Click **Next>** to continue.
- 3. **Select Header:** There is no header for this device so this is skipped.
- 4. **Select Tool:** Choose a development tool from the list. Tool support for the selected device is shown as a colored circle next to the tool. Mouse over the circle to see the support as text. Click **Next>** to continue.
- 5. **Select Compiler:** Choose a version of the XC32 toolchain. Click **Next>** to continue.
- 6. **Select Project Name and Folder:** Enter a project name, such as MyXC32Project. Then select a location for the project folder. Click **Finish** to complete the project creation and setup.

Once the Project Wizard has completed, the Project window should contain the project tree. For more on projects, see the MPLAB X IDE documentation.

## <span id="page-87-2"></span>**4.6.2 Set Build Options**

Select *File>Project Properties* or right click on the project name and select "Properties" to open the Project Properties dialog.

- 1. Under "Conf:[default]>XC32 (Global Options)", select "xc32-gcc".
- 2. Under "Conf:[default]>XC32 (Global Options)", select "xc32-ld".
- 3. Select "Diagnostics" from the "Option Categories". Then enter a file name to "Generate map file", i.e., example.map.
- 4. Click **OK** on the bottom of the dialog to accept the build options and close the dialog.

# <span id="page-87-3"></span>**4.6.3 Build the Project**

Right-click on the project name, "MyXC32Project", in the project tree and select "Build" from the pop-up menu. The Output window displays the build results.

If the build did not complete successfully, check these items:

- 1. Review the previous steps in this example. Make sure you have set up the language tools correctly and have all the correct project files and build options.
- 2. If you modified the sample source code, examine the Build tab of the Output window for syntax errors in the source code. If you find any, click on the error to go to the source code line that contains that error. Correct the error, and then try to build again.

# <span id="page-88-0"></span>**4.6.4 Output Files**

View the project output files by opening the files in MPLAB X IDE.

- 1. Select *File>Open File*. In the Open dialog, find the project directory.
- 2. Under "Files of type" select "All Files" to see all project files.
- 3. Select *File>Open File*. In the Open dialog, select "example.map". Click **Open** to view the linker map file in an MPLAB X IDE editor window. For more on this file, see the linker documentation.
- 4. Select *File>Open File*. In the Open dialog, return to the project directory and then go to the *dist>default>production* directory. Notice that there is only one hex file, "MyXC32Project.X.production.hex". This is the primary output file. Click **Open** to view the hex file in an MPLAB X IDE editor window. For more on this file, see the Utilities documentation.

There is also another file, "MyXC32Project.X.production.elf". This file contains debug information and is used by debug tools to debug your code. For information on selecting the type of debug file, see **[Section 4.5.1 "XC32 \(Global](#page-76-1)  [Options\)"](#page-76-1)**.

## <span id="page-88-1"></span>**4.6.5 Further Development**

Usually, your application code will contain errors and not work the first time. Therefore, you will need a debug tool to help you develop your code. Using the output files previously discussed, several debug tools exist that work with MPLAB X IDE to help you do this. You may choose from simulators, in-circuit emulators or in-circuit debuggers, either manufactured by Microchip Technology or third-party developers. Please see the documentation for these tools to learn how they can help you. When debugging, you will use *Debug>Debug Project* to run and debug your code. Please see MPLAB X IDE documentation for more information.

Once you have developed your code, you will want to program it into a device. Again, there are several programmers that work with MPLAB X IDE to help you do this. Please see the documentation for these tools to see how they can help you. When programming, you will use "Make and Program Device Project" button on the debug toolbar. Please see MPLAB X IDE documentation concerning this control.

**NOTES:**

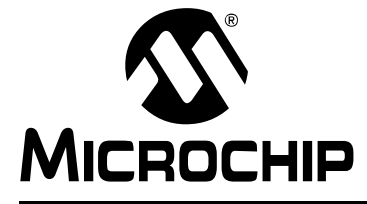

# **MPLAB**® **XC32 C/C++ COMPILER USER'S GUIDE**

# **Chapter 5. Compiler Command Line Driver**

# **5.1 INTRODUCTION**

The command line driver  $(xc32 - ccc)$  or  $xc32 - c++$ ) is the application that can be invoked to perform all aspects of compilation, including C/C++ code generation, assembly and link steps. Even if you use an IDE to assist with compilation, the IDE will ultimately call  $xc32-qcc$  for C projects or  $xc32-q++$  for C++ projects.

Although the internal compiler applications can be called explicitly from the command line, using the  $x \in 32 - q \in \mathbb{C}$  or  $x \in 32 - q + 1$  driver is the recommended way to use the compiler as it hides the complexity of all the internal applications used and provides a consistent interface for all compilation steps.

This chapter describes the steps the driver takes during compilation, files that the driver can accept and produce, as well as the command line options that control the compiler's operation. It also shows the relationship between these command line options and the controls in the MPLAB IDE *Build Options* dialog.

Topics concerning the command line use of the driver are discussed below.

- • [Invoking the Compiler](#page-90-0)
- [The C Compilation Sequence](#page-94-0)
- [The C++ Compilation Sequence](#page-97-0)
- [Runtime Files](#page-101-0)
- [Start-Up and Initialization](#page-104-0)
- [Compiler Output](#page-106-0)
- [Compiler Messages](#page-108-1)
- [Driver Option Descriptions](#page-108-0)

# <span id="page-90-0"></span>**5.2 INVOKING THE COMPILER**

The compiler is invoked and runs on the command line as specified in the next section. Additionally, environmental variables and input files used by the compiler are discussed in the following sections.

#### **5.2.1 Driver Command Line Format**

The compilation driver program  $(xc32 - qc)$  compiles, assembles and links C and assembly language modules and library archives. The  $xc32-q++$  driver must be used when the module source is written in C++. Most of the compiler command line options are common to all implementations of the GCC toolset (MPLAB XC32 uses the GCC toolset; XC8 does not). A few are specific to the compiler.

The basic form of the compiler command line is:

xc32-gcc [*options*] files xc32-g++ [options] files

For example, to compile, assemble and link the C source file hello.c, creating the absolute executable  $h$ ello.elf, execute this command:

```
xc32-gcc -o hello.elf hello.c
```
Or, to compile, assemble and link the  $C++$  source file  $h$ ello.cpp, creating the absolute executable hello.elf, execute:

xc32-g++ -o hello.elf hello.cpp

The available options are described in [Section 5.9 "Driver Option Descriptions"](#page-108-0). It is conventional to supply *options* (identified by a leading *dash* "-" before the filenames), although this is not mandatory.

The *files* may be any mixture of C/C++ and assembler source files, relocatable object files  $(. \circ)$  or archive files. The order of the files is important. It may affect the order in which code or data appears in memory or the search order for symbols. Typically archive files are specified after source files. The file types are described in [Section 5.2.3 "Input File Types"](#page-92-0).

**Note:** Command line options and file name extensions are case sensitive.

Libraries is a list of user-defined object code library files that will be searched by the linker, in addition to the standard C libraries. The order of these files will determine the order in which they are searched. They are typically placed after the source filenames, but this is not mandatory.

It is assumed in this manual that the compiler applications are either in the console's search path, the appropriate environment variables have been specified, or the full path is specified when executing any application.

# **5.2.2 Environment Variables**

The variables in this section are optional, but, if defined, they will be used by the compiler. The compiler driver, or other subprogram, may choose to determine an appropriate value for some of the following environment variables if they are not set. The driver, or other subprogram, takes advantage of internal knowledge about the installation of the compiler. As long as the installation structure remains intact, with all subdirectories and executables remaining in the same relative position, the driver or subprogram will be able to determine a usable value. The "XC32" variables should be used for new projects; however, the "PIC32" variables may be used for legacy projects.

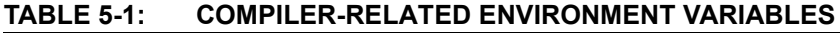

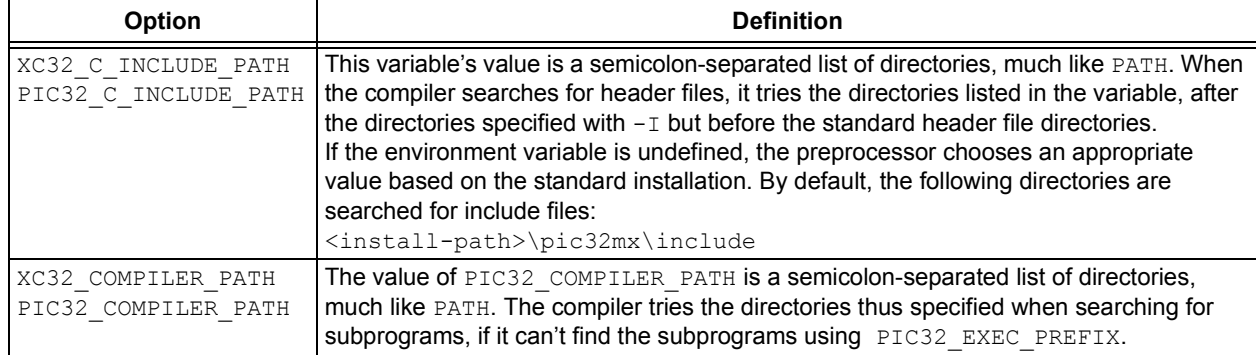

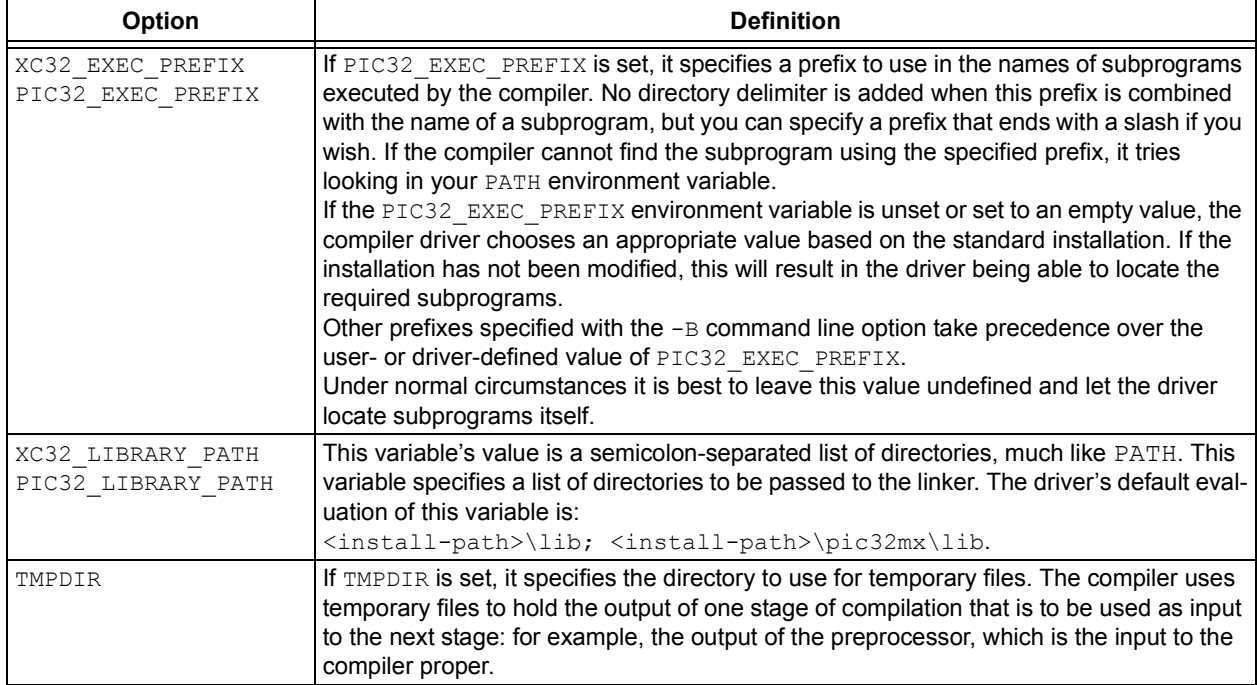

#### **TABLE 5-1: COMPILER-RELATED ENVIRONMENT VARIABLES (CONTINUED)**

## <span id="page-92-0"></span>**5.2.3 Input File Types**

The compilation driver recognizes the following file extensions, which are case sensitive.

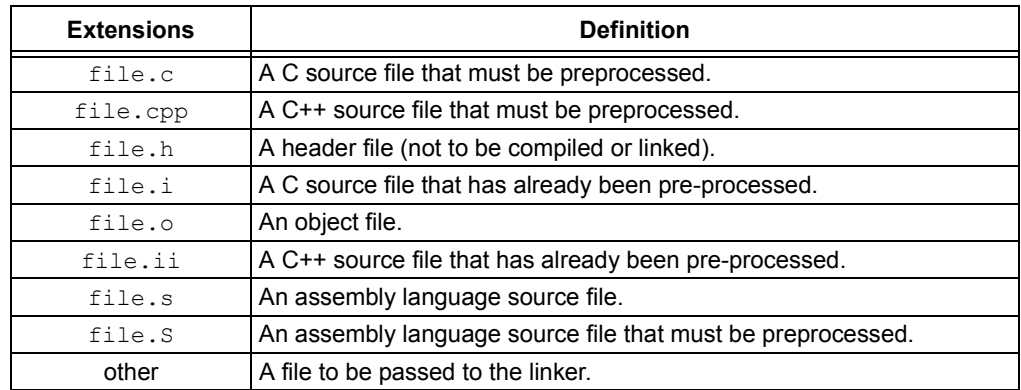

# **TABLE 5-2: FILE NAMES**

There are no compiler restrictions imposed on the names of source files, but be aware of case, name-length and other restrictions imposed by your operating system. If you are using an IDE, avoid assembly source files whose base name is the same as the base name of any project in which the file is used. This may result in the source file being overwritten by a temporary file during the build process.

The terms "source file" and "module" are often used when talking about computer programs. They are often used interchangeably, but they refer to the source code at different points in the compilation sequence.

A source file is a file that contains all or part of a program. They may contain C/C++ code, as well as preprocessor directives and commands. Source files are initially passed to the preprocessor by the driver.

# **MPLAB**® **XC32 C/C++ Compiler User's Guide**

A module is the output of the preprocessor, for a given source file, after inclusion of any header files (or other source files) which are specified by #include preprocessor directives. All preprocessor directives and commands (with the possible exception of some commands for debugging) have been removed from these files. These modules are then passed to the remainder of the compiler applications. Thus, a module may be the amalgamation of several source and header files. A module is also often referred to as a translation unit. These terms can also be applied to assembly files, as they too can include other header and source files.

# <span id="page-94-0"></span>**5.3 THE C COMPILATION SEQUENCE**

## **5.3.1 Single-step C Compilation**

A single command-line instruction can be used to compile one file or multiple files.

#### 5.3.1.1 COMPILING A SINGLE C FILE

This section demonstrates how to compile and link a single file. For the purpose of this discussion, it is assumed the compiler's <install-dir>/bin directory has been added to your PATH variable. The following are other directories of note:

- <install-dir>/pic32mx/include the directory for standard C header files.
- <install-dir>/pic32mx/include/proc the directory for PIC32 device-specific header files.
- <install-dir>/pic32mx/lib the directory structure for standard libraries and start-up files.
- <install-dir>/pic32mx/include/peripheral the directory for PIC32 peripheral library include files.
- $\langle$ install-dir>/pic32mx/lib/proc the directory for device-specific linker script fragments, register definition files and configuration data may be found.

The following is a simple C program that adds two numbers. Create the following program with any text editor and save it as  $ex1.c$ .

#include <xc.h>

```
// Device - Specific Configuration - Bit settings
// SYSCLK = 80 MHz(8 MHz Crystal / FPLLIDIV * FPLLMUL / FPLLODIV)
// PBCLK = 40 MHz
// Primary Osc w / PLL(XT +, HS +, EC + PLL)
// WDT OFF
// Other options are don 't care
//
#pragma config FPLLMUL = MUL 20, FPLLIDIV = DIV 2, FPLLODIV = DIV 1,
FWDTEN = OFF
#pragma config POSCMOD = HS, FNOSC = PRIPLL, FPBDIV = DIV_8
unsigned int x, y, z;
unsigned int
add(unsigned int a, unsigned int b) {
    return (a + b);
}
int
main(void) {
   x = 2;y = 5;z = add(x, y); return 0;
}
```
The first line of the program includes the header file  $x \circ h$ , which provides definitions for all Special Function Registers (SFRs) on that part.

Compile the program by typing the following at the prompt:

xc32-gcc –mprocessor=32MX795F512L -o ex1.out ex1.c

The command line option  $-\circ$  ex1. out names the output executable file (if the  $-\circ$ option is not specified, then the output file is named  $a$ . out). The executable file may be loaded into MPLAB IDE.

If a hex file is required, for example, to load into a device programmer, then use the following command:

xc32-bin2hex ex1.out

This creates an Intel hex file named  $ex1.$  hex.

#### 5.3.1.2 COMPILING MULTIPLE C FILES

This section demonstrates how to compile and link multiple files in a single step. Move the  $Add()$  function into a file called  $add.c$  to demonstrate the use of multiple files in an application. That is:

File 1

```
/* ex1.c */#include <xc.h>
//Device - Specific Configuration - Bit settings
// SYSCLK = 80 MHz(8 MHz Crystal / FPLLIDIV * FPLLMUL / FPLLODIV)
// PBCLK = 40 MHz
// Primary Osc w / PLL(XT +, HS +, EC + PLL)
// WDT OFF
// Other options are don 't care
//
#pragma config FPLLMUL = MUL_20, FPLLIDIV = DIV_2, FPLLODIV = DIV_1
#pragma config FWDTEN = OFF
#pragma config POSCMOD = HS, FNOSC = PRIPLL, FPBDIV = DIV_8
int main(void);
unsigned int add(unsigned int a, unsigned int b);
unsigned int x, y, z;
int main(void) {
   x = 2;y = 5;z = add(x, y); return 0;
}
```
#### File 2

```
/* add.c */#include <xc.h>
unsigned int 
add(unsigned int a, unsigned int b)
{
   return(a+b); 
}
```
Compile both files by typing the following at the prompt:

xc32-gcc -mprocessor=32MX795F512L -o ex1.out ex1.c add.c

This command compiles the modules  $ex1.c$  and  $add.c$ . The compiled modules are linked with the compiler libraries and the executable file  $e^{2t}$ . out is created.

## <span id="page-96-0"></span>**5.3.2 Multi-step C Compilation**

Make utilities and IDEs, such as MPLAB IDE, allow for an incremental build of projects that contain multiple source files. When building a project, they take note of which source files have changed since the last build and use this information to speed up compilation.

For example, if compiling two source files, but only one has changed since the last build, the intermediate file corresponding to the unchanged source file need not be regenerated.

If the compiler is being invoked using a make utility, the make file will need to be configured to use the intermediate files  $( . \circ$  files) and the options used to generate the intermediate files (-c, see [Section 5.9.2 "Options for Controlling the Kind of Output"\)](#page-111-0). Make utilities typically call the compiler multiple times: once for each source file to generate an intermediate file, and once to perform the second stage compilation.

For example, the files  $e \times 1$ . c and  $\text{add.c}$  are to be compiled using a make utility. The command lines that the make utility should use to compile these files might be something like:

xc32-gcc -mprocessor=32MX795F512L -c ex1.c xc32-gcc -mprocessor=32MX795F512L -c add.c xc32-gcc -mprocessor=32MX795F512L -o ex1.out ex1.o add.o

# <span id="page-97-0"></span>**5.4 THE C++ COMPILATION SEQUENCE**

## **5.4.1 Single-step C++ Compilation**

A single command-line instruction can be used to compile one file or multiple files.

## 5.4.1.1 COMPILING A SINGLE C++ FILE

This section demonstrates how to compile and link a single file. For the purpose of this discussion, it is assumed the compiler's <install-dir>/bin directory has been added to your PATH variable. The following are other directories of note:

- <install-dir>/pic32mx/include/cpp the directory for standard C++ header files.
- <install-dir>/pic32mx/include/proc the directory for PIC32 device-specific header files.
- $\frac{1}{100}$  <install-dir>/pic32mx/lib the directory structure for standard libraries and start-up files.
- <install-dir>/pic32mx/include/peripheral the directory for PIC32 peripheral library include files.
- <install-dir>/pic32mx/lib/proc the directory for device-specific linker script fragments, register definition files, and configuration data may be found.

```
The following is a simple C++ program. Create the following program with any 
plain-text editor and save it as ex2.cpp.
```

```
File 1
```

```
/* ex2.cpp */
#include <xc.h>
#include <iostream>
#include <vector>
#include <deque>
#include <list>
#include <set>
#include <map>
#include <string>
#include <algorithm>
#include <iterator>
#include <functional>
#include <numeric>
using namespace std;
//Device - Specific Configuration - bit settings
#pragma config FPLLMUL=MUL_20, FPLLIDIV=DIV_2, FPLLODIV=DIV_1
#pragma config FWDTEN=OFF
#pragma config POSCMOD=HS, FNOSC=PRIPLL, FPBDIV=DIV_8
template < class T >
inline void
print_elements(const T & coll, const char *optcstr = "") {
     typename T::const_iterator pos;
     std::cout << optcstr;
    for (pos = coll.begin(); pos != coll.end(); ++pos) {
         std::cout << *pos << ' ';
 }
     std::cout << std::endl;
}
template < class T >
inline void
insert elements(T & coll, int first, int last) {
    for (int i = first; i \le last; ++i) {
         coll.insert(coll.end(), i);
     }
}
int
main(void) {
     //Direct stdout to UART 1 for use with the simulator
    \_XC\_UART = 1;
     deque<int>coll;
    insert elements(coll, 1, 9);
    insert elements(coll, 1, 9);
    print elements(coll, "on entry: ");
     // sortelements
    sort(coll.begin(), coll.end());
     print_elements(coll, "sorted: ");
     //sorted reverse
    sort(coll.begin(), coll.end(), greater < int >());
    print_elements(coll, "sorted >: ");
    while (1);
}
```
The first line of the program includes the header file  $xc$ . h, which provides definitions for all Special Function Registers (SFRs) on the target device. The second file of the program includes the header file, which provides the necessary prototypes for the peripheral library.

Compile the program by typing the following at a command prompt.

```
xc32-g++ -mprocessor=32MX795F512L -Wl,--defsym=_min_heap_size=0xF000 
-o ex2.elf ex2.cpp
```
The option  $-\circ$  ex2.elf names the output executable file. This elf file may be loaded into MPLAB X IDE.

If a hex file is required, for example, to load into a device programmer, then use the following command

xc32-bin2hex ex2.elf

This creates an Intel hex file named ex2.hex.

## **5.4.2 Compiling Multiple C and C++ files**

This section demonstrates how to compile and link multiple C and C++ files in a single step.

File 1

```
/* main.cpp */#include <xc.h>
#include <iostream>
using namespace std;
//Device - Specific Configuration - bit settings
#pragma config FPLLMUL=MUL 20, FPLLIDIV=DIV 2, FPLLODIV=DIV 1
#pragma config FWDTEN=OFF
#pragma config POSCMOD=HS, FNOSC=PRIPLL, FPBDIV=DIV_8
// add() must have C linkage
extern "C" {
    extern unsigned int add(unsigned int a, unsigned int b);
}
int main(void) {
   int myvalue = 6;
     //Direct stdout to UART 1 for use with the simulator
     XC UART = 1;
     std::cout << "original value: " << myvalue << endl;
   myvalue = add(myvalue, 3); std::cout << "new value:
    while (1);
}
```
## File 2

```
/* ex3.c * /unsigned int
add(unsigned int a, unsigned int b)
{
   return(a+b);
}
```
Compile both files by typing the following at the prompt:

xc32-g++ -mprocessor=32MX795F512L -o ex3.elf main.cpp ex3.c

The command compiles the modules main.cpp and ex3.c. The compiled modules are linked with the compiler libraries for C++ and the executable file  $ex3.$  elf is created.

**Note:** Use the xc32-g++ driver (as opposed to the xc32-gcc driver) in order to link the project with the C++ support libraries necessary for the C++ source file in the project.

# <span id="page-101-0"></span>**5.5 RUNTIME FILES**

In addition to the C/C++ and assembly source files specified on the command line, there are also compiler-generated source files and pre-compiled library files which might be compiled into the project by the driver. These files contain:

- C/C++ Standard library routines
- Implicitly called arithmetic routines
- User-defined library routines
- The runtime start-up code

**Note:** Some PIC32 target devices allow you to select to boot in either the MIPS32® or microMIPS™ ISA mode via a device configuration bit (BOOTISA). On these devices, if your BOOTISA bit is set to microMIPS mode, pass the -mmicromips mode to the xc32-gcc/g++ compilation driver to tell it to link with the microMIPS variant of the runtime start-up code. If your BOOTISA bit is set to MIPS32 mode, pass the -mno-micromips option to the compilation driver so that the MIPS32 variant of the runtime start-up code is linked.

## **5.5.1 Library Files**

The names of the C/C++ standard library files appropriate for the selected target device, and other driver options, are determined by the driver.

The target libraries, called multilibs, are built multiple times with a permuted set of options. When the compiler driver is called to compile and link an application, the driver chooses the version of the target library that has been built with the same options.

#### By default, the 32-bit language tools use the directory

<install-directory>/lib/gcc/ to store the specific libraries and the directory <install-directory>/<pic32mx>/lib to store the target-specific libraries. Both of these directory structures contain subdirectories for each of the multilib combinations specified above. These subdirectories, respectively, are as follows:

```
./.
./size
./speed
./mips16
./micromips
./no-float
./mips16/no-float
./micromips/no-float
./size/mips16
./size/micromips
./size/no-float
./size/mips16/no-float
./size/micromips/no-float
./speed/mips16
./speed/micromips
./speed/no-float
./speed/mips16/no-float
```
./speed/micromips/no-float

The target libraries that are distributed with the compiler are built for the corresponding command-line options:

- Size vs speed  $(-\cos vs. -\cos)$
- MIPS16 vs MIPS32 vs microMIPS ISA mode (-mips16 vs. -mno-mips16 vs -mmicromips)
- Software floating-point vs no floating-point support  $(-\text{msoft}-\text{float}\, \text{vs}$ -mno-float)

The following examples provide details on which of the multilibs subdirectories are chosen.

```
1. xc32-gcc foo.c
```
xc32-g++ foo.cpp

For this example, no command line options have been specified (i.e., the default command line options are being used). In this case, the .subdirectories are used.

2. xc32-gcc -Os foo.c xc32-g++ -Os foo.cpp

> For this example, the command line option for optimizing for size has been specified (i.e.,  $-\circ s$  is being used). In this case, the  $\cdot$  /size subdirectories are used.

```
3. xc32-gcc -O2 foo.c
  xc32-g++ -O2 foo.cpp
```
For this example, the command line option for optimizing has been specified; however, this command line option optimizes for neither size nor space (i.e.,  $-02$ is being used). In this case, the . subdirectories are used.

```
4. xc32-gcc -Os -mips16 foo.c
  xc32-g++ -Os -mips16 foo.cpp
```
For this example, the command line options for optimizing for size and for MIPS16 code have been specified (i.e.,  $-\text{Os}$  and  $-\text{mips16}$  are being used). In this case, the ./size/mips16 subdirectories are used.

#### 5.5.1.1 STANDARD LIBRARIES

The C/C++ standard libraries contain a standardized collection of functions, such as string, math and input/output routines. The range of these functions are described in **[Chapter 15. "Library Routines"](#page-224-0)**.

These libraries also contain C/C++ routines that are implicitly called by the output code of the code generator. These are routines that perform tasks such as floating-point operations and that may not directly correspond to a C/C++ function call in the source code.

#### 5.5.1.2 USER-DEFINED LIBRARIES

User-defined libraries may be created and linked in with programs as required. Library files are more easy to manage and may result in faster compilation times, but must be compatible with the target device and options for a particular project. Several versions of a library may need to be created to allow it to be used for different projects.

User-created libraries that should be searched when building a project can be listed on the command line along with the source files.

As with Standard C/C++ library functions, any functions contained in user-defined libraries should have a declaration added to a header file. It is common practice to create one or more header files that are packaged with the library file. These header files can then be included into source code when required.

## **5.5.2 Peripheral Library Functions**

Many of the peripherals of the PIC32 devices are supported by the peripheral library functions provided with the compiler tools. Please refer to the MPLAB® Harmony Libraries for new projects. For legacy support, these PLIB Libraries will be available for download from http://www.microchip.com/pic32\_peripheral\_lib.

MPLAB Harmony includes a set of peripheral libraries, drivers and system services that are readily accessible for application development. For access to the peripheral header files (plib.h), go to the Microchip web site (www.microchip.com), click on the **Design Support** tab and download MPLAB Harmony and MPLAB Code Configurator. The path to the peripheral libraries is:

For Windows: C:\microchip\harmony\<version>\framework\peripheral

For Mac/Linux: ~\microchip\harmony\<version>\framework\peripheral

# <span id="page-104-0"></span>**5.6 START-UP AND INITIALIZATION**

**Note:** Some PIC32 target devices allow you to select to boot in either the MIPS32® or microMIPS™ ISA mode via a device configuration bit (BOOTISA). On these devices, if your BOOTISA bit is set to microMIPS mode, pass the -mmicromips mode to the xc32-gcc/g++ compilation driver to tell it to link with the microMIPS variant of the runtime start-up code. If your BOOTISA bit is set to MIPS32 mode, pass the -mno-micromips option to the compilation driver so that the MIPS32 variant of the runtime start-up code is linked.

The C/C++ runtime startup code is device specific. The xc32-gcc and xc32-g++ compilation drivers select the appropriate startup code when linking using the -mprocessor=*device* option.

- The startup code initializes the L1 cache when available.
- It enables the DSPr2 engine when available.
- It also initializes the Translation Lookaside Buffer (TLB) of the Memory Management Unit (MMU) for the External Bus Interface (EBI) or Serial Quad Interface (SQI) when available. The device-specific linker script creates a table of TLB initialization values that the startup code uses to initialize the TLB at startup.
	- **Note: IMPORTANT:** When your target MCU is configured to use the microMIPS compressed ISA at startup (and for interrupts/exceptions), be sure to pass the -mmicromips option to xc32-gcc when linking, and use the micromips function attribute on all of your Interrupt Service Routines (ISRs). Using the -mmicrimips option and the micromips attribute ensures that your startup code and ISR code are compiled for the microMIPS ISA when the **BOOTISA Configuration bit is set to micromips**. Likewise, be sure that you link with the MIPS32 startup code, and your ISRs are not micromips attributed when the BOOTISA bit is set to MIPS32.

## For C:

There is only one start-up module, which initializes the C runtime environment. The source code for this is found in the following location: <install-directory>/pic32-libs/libpic32/startup/crt0.S.

It is precompiled into the following library location:

<install-directory>/pic32mx/lib/crt0.o.

Multilib versions of these modules exist in order to support architectural differences between device families.

## For C++:

Code from five object files link sequentially to create a single initialization routine, which initializes the C++ runtime environment.

The source code for this is found in the following location: <install-directory>/pic32-libs/libpic32/startup.

The PIC32 precompiled startup objects are located in the following location: <install-directory>/pic32mx/lib/.

The files have the following names: cpprt0.o, crti.o, and crtn.o.

The GCC precompiled startup objects are located in the following location: <install-directory>/lib/gcc/pic32mx/<gcc-version>/.

The files have the following names: crtbegin.o and crtend.o.

Multilib variations of these modules exist in order to support architectural differences between device families and also optimization settings.

For more information about what the code in these start-up modules actual does, see [Section 14.3 "Runtime Start-up Code".](#page-207-0)

## <span id="page-106-0"></span>**5.7 COMPILER OUTPUT**

There are many files created by the compiler during the compilation. A large number of these are intermediate files and some are deleted after compilation is complete, but many remain and are used for programming the device, or for debugging purposes.

#### **5.7.1 Output Files**

The compilation driver can produce output files with the following extensions, which are case-sensitive.

**TABLE 5-3: FILE NAMES**

| <b>Extensions</b> | <b>Definition</b>                         |
|-------------------|-------------------------------------------|
| file.hex          | Executable file                           |
| file.elf          | ELF debug file                            |
| file.o            | Object file (intermediate file)           |
| file.s            | Assembly code file (intermediate file)    |
| file.i            | Preprocessed C file (intermediate file)   |
| file.ii           | Preprocessed C++ file (intermediate file) |
| file.map          | Map file                                  |

The names of many output files use the same base name as the source file from which they were derived. For example the source file  $\text{input}$ ,  $\text{c}$  will create an object file called input.o.

The main output file is an ELF file called  $a$ . out, unless you override that name using the  $-\circ$  option.

If you are using an IDE, such as MPLAB X IDE, to specify options to the compiler, there is typically a project file that is created for each application. The name of this project is used as the base name for project-wide output files, unless otherwise specified by the user. However check the manual for the IDE you are using for more details.

**Note:** Throughout this manual, the term *project name* will refer to the name of the project created in the IDE.

The compiler is able to directly produce a number of the output file formats which are used by Microchip development tools.

The default behavior of  $xc32-sec$  and  $xc32-gt+$  is to produce an ELF output. To make changes to the file's output or the file names, see [Section 5.9 "Driver Option](#page-108-0)  [Descriptions"](#page-108-0).

## **5.7.2 Diagnostic Files**

Two valuable files produced by the compiler are the assembly list file, produced by the assembler, and the map file, produced by the linker.

The assembly list file contains the mapping between the original source code and the generated assembly code. It is useful for information such as how C source was encoded, or how assembly source may have been optimized. It is essential when confirming if compiler-produced code that accesses objects is atomic, and shows the region in which all objects and code are placed.

The option to create a listing file in the assembler is  $-a$  (or  $-wa$ ,  $-a$  if passed to the driver). There are many variants to this option, which may be found in the *"MPLAB*® *XC32 Assembler, Linker and Utilities User's Guide"* (DS50002186). To pass the option from the compiler, see [Section 5.9.9 "Options for Assembling"](#page-127-0).

# **MPLAB**® **XC32 C/C++ Compiler User's Guide**

There is one list file produced for each build. There is one assembler listing file for each translation unit. This is a pre-link assembler listing so it will not show final addresses. Thus, if you require a list file for each source file, these files must be compiled separately, see [Section 5.3.2 "Multi-step C Compilation"](#page-96-0). This is the case if you build using MPLAB IDE. Each list file will be assigned the module name and extension . 1st.

The map file shows information relating to where objects were positioned in memory. It is useful for confirming that user-defined linker options were correctly processed, and for determining the exact placement of objects and functions.

The option to create a map file in the linker is -Map *file* (or -Wl, -Map=file, if passed to the driver), which can be found in the *MPLAB® XC32 Assembler, Linker and Utilities User's Guide* (DS50002186). To pass the option from the compiler, see [Section 5.9.10 "Options for Linking".](#page-127-1)

There is one map file produced when you build a project, assuming the linker was executed and ran to completion.
# **5.8 COMPILER MESSAGES**

There are three types of messages. These are described below along with the compiler's behavior when encountering a message of each type.

- **Warning Messages** indicate source code or some other situation that can be compiled, but is unusual and may lead to a runtime failure of the code. The code or situation that triggered the warning should be investigated; however, compilation of the current module will continue, as will compilation of any remaining modules.
- **Error Messages** indicate source code that is illegal or that compilation of this code cannot take place. Compilation will be attempted for the remaining source code in the current module, but no additional modules will be compiled and the compilation process will then conclude.
- **Fatal Error Messages** indicate a situation that cannot allow compilation to proceed and which requires the compilation process to stop immediately.

For information on options that control compiler output of errors, warnings or comments, see [Section 5.9.4 "Options for Controlling the C++ Dialect"](#page-113-0).

# **5.9 DRIVER OPTION DESCRIPTIONS**

All single letter options are identified by a leading *dash* character, "-", e.g., -c. Some single letter options specify an additional data field which follows the option name immediately and without any *whitespace*, e.g., -Idir. Options are case sensitive, so  $-c$  is a different option to  $-c$ .

The compiler has many options for controlling compilation, all of which are case sensitive.

- [Options Specific to PIC32 Devices](#page-109-0)
- [Options for Controlling the Kind of Output](#page-111-0)
- [Options for Controlling the C Dialect](#page-112-0)
- [Options for Controlling the C++ Dialect](#page-113-0)
- [Options for Debugging](#page-119-0)
- [Options for Controlling Optimization](#page-120-0)
- [Options for Controlling the Preprocessor](#page-125-0)
- [Options for Assembling](#page-127-0)
- [Options for Linking](#page-127-1)
- [Options for Directory Search](#page-128-0)
- [Options for Code Generation Conventions](#page-129-0)

# <span id="page-109-0"></span>**5.9.1 Options Specific to PIC32 Devices**

These options are specific to the device, not the compiler.

### **TABLE 5-4: PIC32 DEVICE-SPECIFIC OPTIONS**

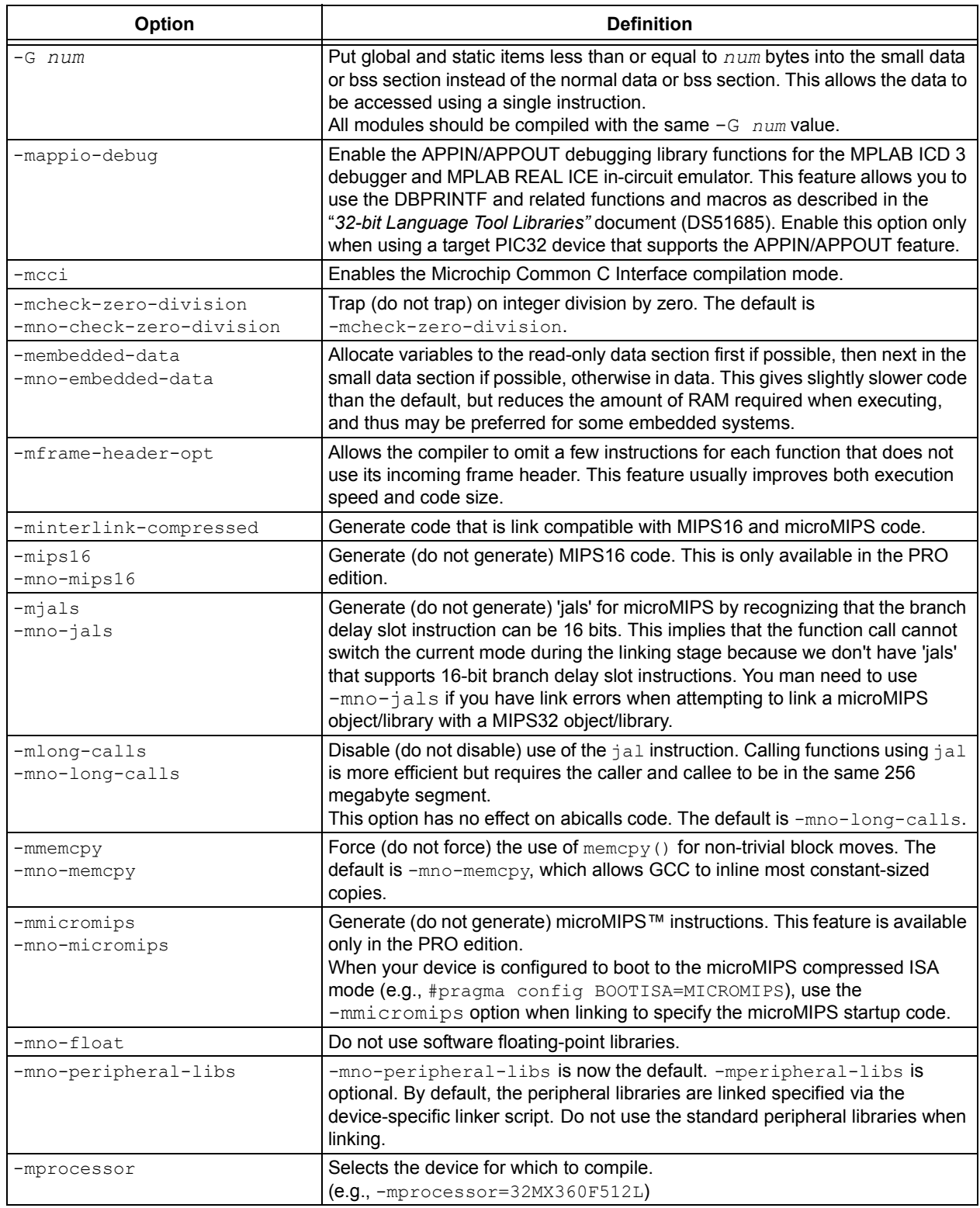

| Option                                                  | <b>Definition</b>                                                                                                    |
|---------------------------------------------------------|----------------------------------------------------------------------------------------------------|
| -mreserve                                               | When building a project for debugging in MPLAB X IDE, the IDE passes the<br>$-mreserve$ option to the toolchain in order to reserve memory for use by the<br>debug executive. This mechanism replaces the hard-coded reserved memory<br>regions in the linker script.                                                                                                    |
| $-msmart-io=[0 1 2]$                                    | This option attempts to statically analyze format strings passed to $print_f$ ,<br>scanf and the 'f' and 'v' variations of these functions. Uses of<br>nonfloating-point format arguments will be converted to use an integer-only<br>variation of the library function. For many applications, this feature can reduce<br>program-memory usage.<br>$-msmart-i$ o=0 disables this option, while $-msmart-i$ o=2 causes the<br>compiler to be optimistic and convert function calls with variable or unknown<br>format arguments. $-msmart-io=1$ is the default and will convert only when<br>the compiler can prove that floating-point support is not required. |
| -mtext="scn-name"                                       | Places text (program code) to be placed in a section named "scn-name",<br>rather than the default .text section. No white space should appear around the<br>'='. This command can be useful when developing a bootloader and you want<br>to map your code in a custom linker script. Example:<br>xc32-gcc bootloader.c<br>-mtext="MySectionName, address (0x9D00a000)"<br>-mprocessor=32MX795F512L                                                                                                    |
| -muninit-const-in-rodata<br>-mno-uninit-const-in-rodata | Put uninitialized const variables in the read-only data section. This option is<br>only meaningful in conjunction with -membedded-data.                                                                                                    |

**TABLE 5-4: PIC32 DEVICE-SPECIFIC OPTIONS (CONTINUED)**

# <span id="page-111-0"></span>**5.9.2 Options for Controlling the Kind of Output**

The following options control the kind of output produced by the compiler.

## **TABLE 5-5: KIND-OF-OUTPUT CONTROL OPTIONS**

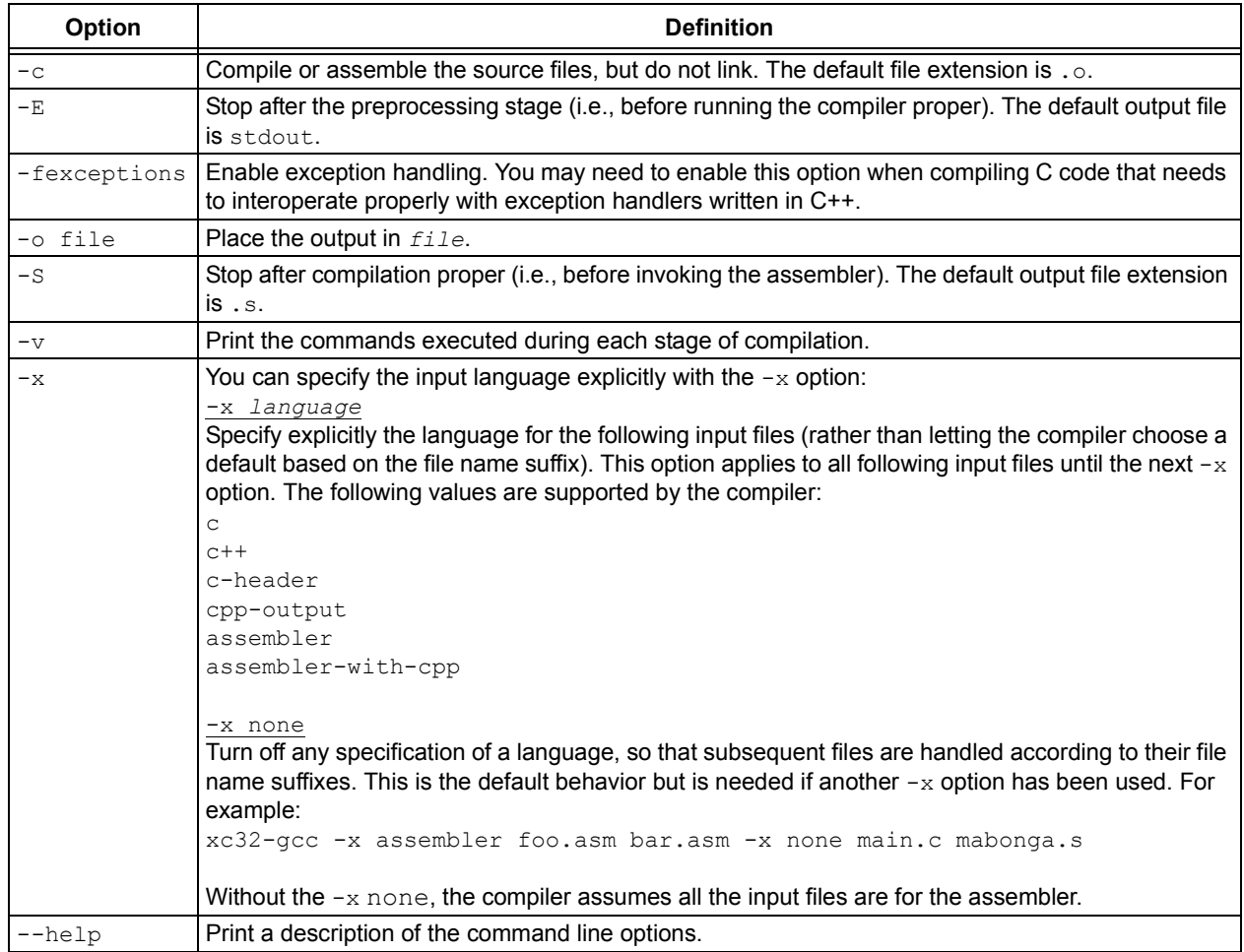

# <span id="page-112-0"></span>**5.9.3 Options for Controlling the C Dialect**

The following options define the kind of C dialect used by the compiler.

#### **TABLE 5-6: C DIALECT CONTROL OPTIONS**

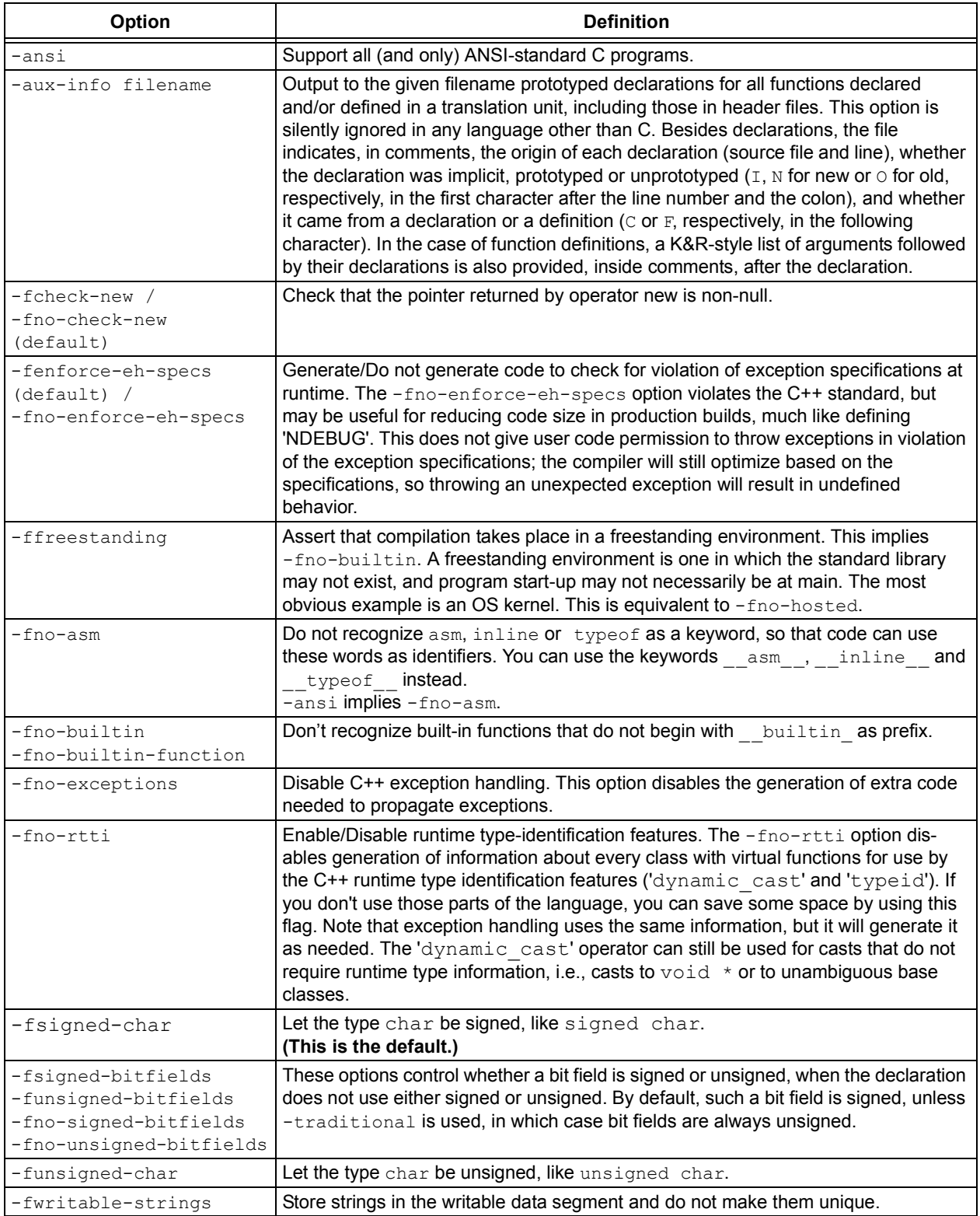

# <span id="page-113-0"></span>**5.9.4 Options for Controlling the C++ Dialect**

The following options define the kind of C++ dialect used by the compiler.

# **TABLE 5-7: C++ DIALECT CONTROL OPTIONS**

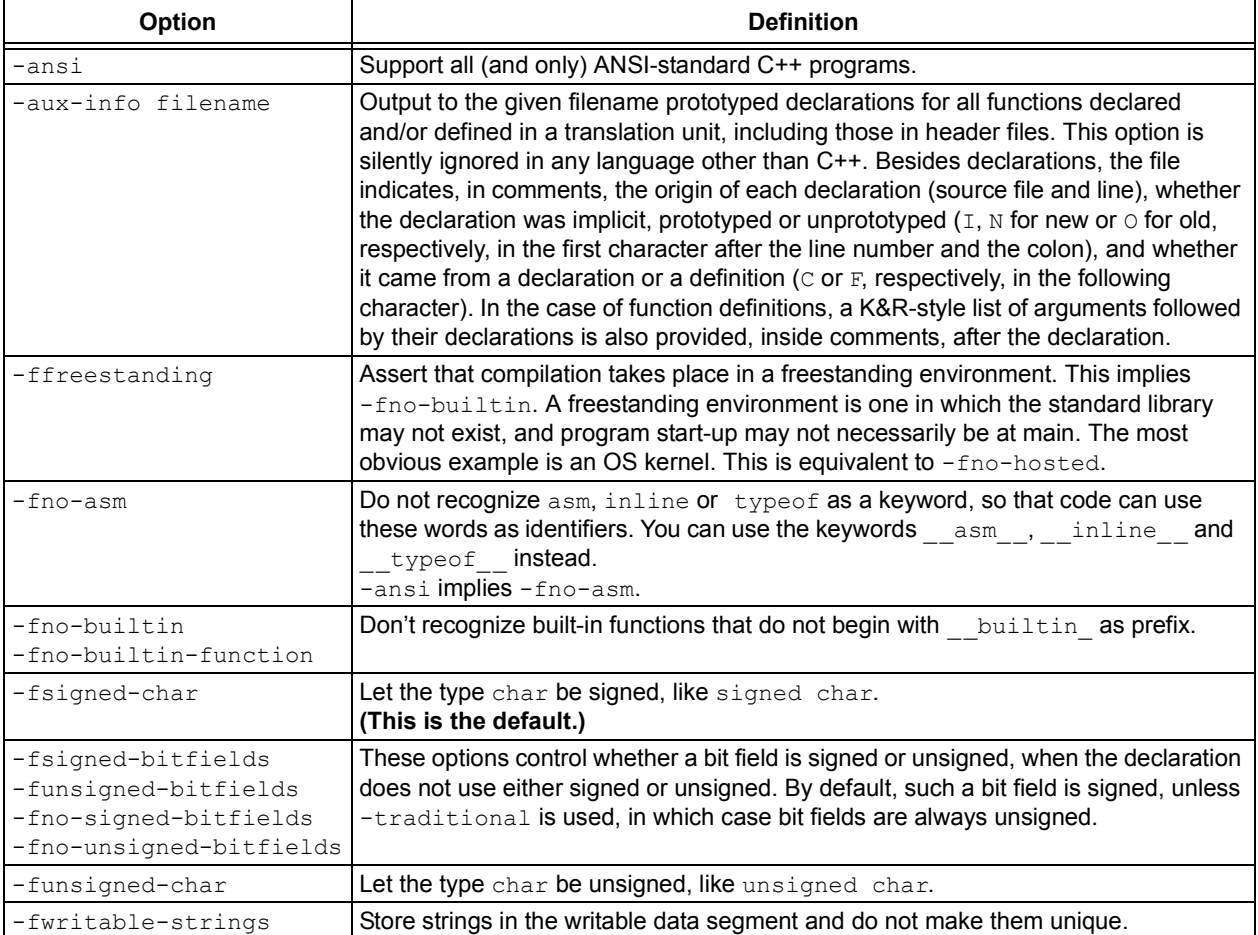

# **5.9.5 Options for Controlling Warnings and Errors**

Warnings are diagnostic messages that report constructions that are not inherently erroneous, but that are risky or suggest there may have been an error.

You can request many specific warnings with options beginning  $-w$ ; for example,  $-w$ implicit, to request warnings on implicit declarations. Each of these specific warning options also has a negative form beginning -Wno- to turn off warnings; for example, -Wno-implicit. This manual lists only one of the two forms, whichever is not the default.

The following options control the amount and kinds of warnings produced by the compiler.

#### **TABLE 5-8: WARNING AND ERROR OPTIONS IMPLIED BY ALL WARNINGS**

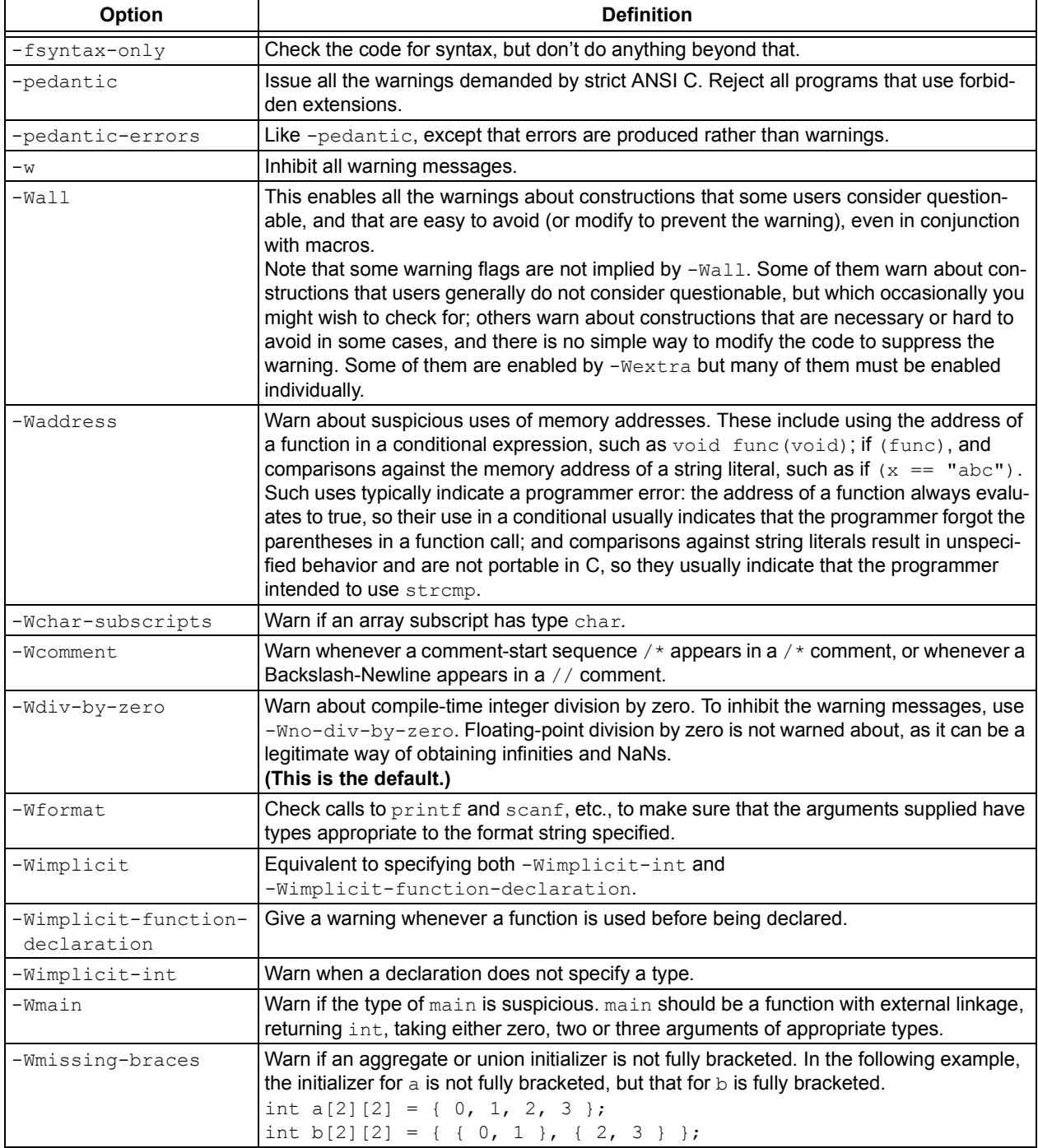

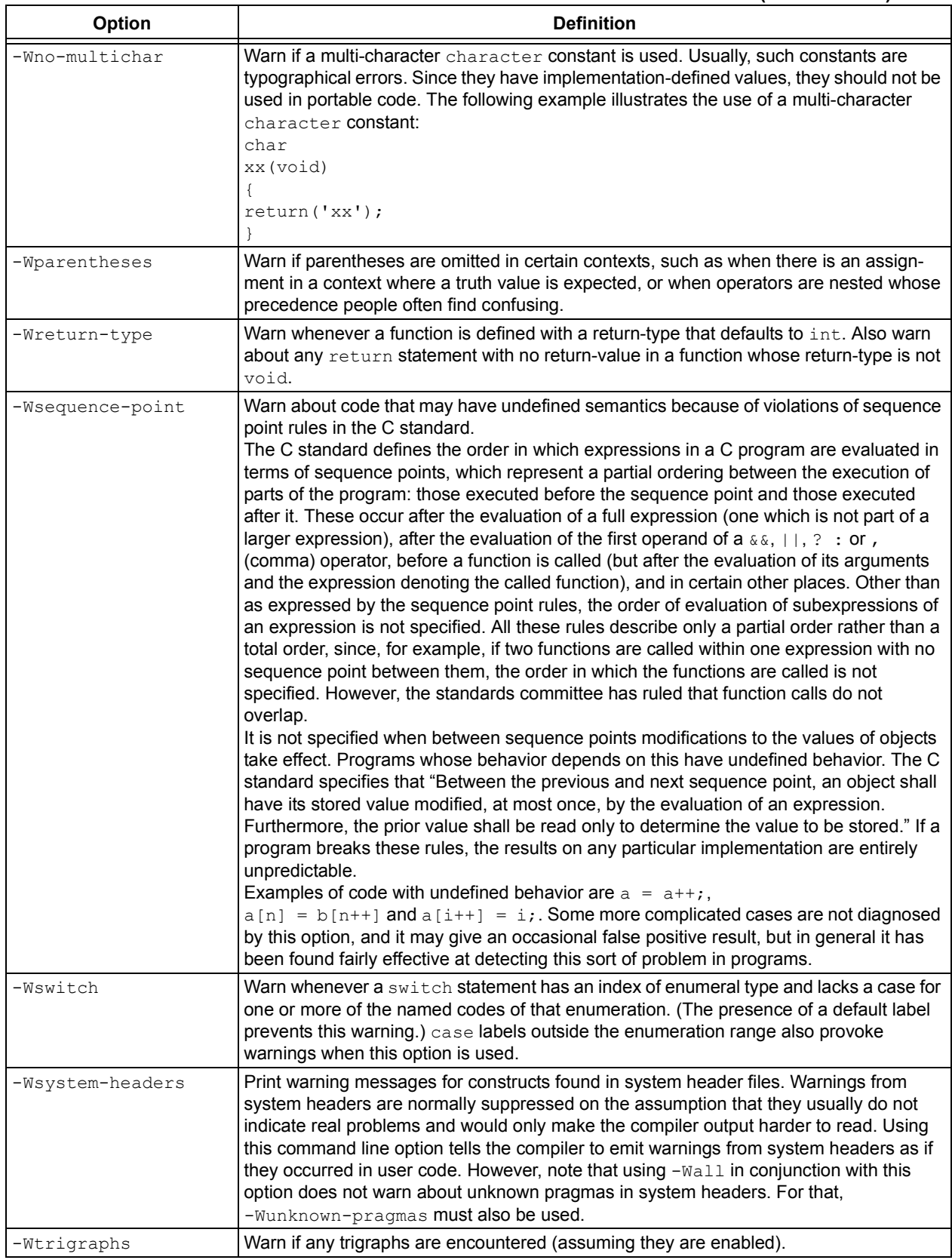

#### **TABLE 5-8: WARNING AND ERROR OPTIONS IMPLIED BY ALL WARNINGS (CONTINUED)**

| Option             | <b>Definition</b>                                                                                                    |  |  |
|--------------------|----------------------------------------------------------------------------------------------------|--|--|
| -Wuninitialized    | Warn if an automatic variable is used without first being initialized.<br>These warnings are possible only when optimization is enabled, because they require<br>data flow information that is computed only when optimizing.<br>These warnings occur only for variables that are candidates for register allocation.<br>Therefore, they do not occur for a variable that is declared volatile, or whose<br>address is taken, or whose size is other than 1, 2, 4 or 8 bytes. Also, they do not occur<br>for structures, unions or arrays, even when they are in registers.<br>Note that there may be no warning about a variable that is used only to compute a value<br>that itself is never used, because such computations may be deleted by data flow<br>analysis before the warnings are printed. |  |  |
| -Wunknown-pragmas  | Warn when a #pragma directive is encountered which is not understood by the<br>compiler. If this command line option is used, warnings will even be issued for unknown<br>pragmas in system header files. This is not the case if the warnings were only enabled<br>by the -Wall command line option.                                                                                                    |  |  |
| -Wunused           | Warn whenever a variable is unused aside from its declaration, whenever a function is<br>declared static but never defined, whenever a label is declared but not used, and<br>whenever a statement computes a result that is explicitly not used.<br>In order to get a warning about an unused function parameter, both -Wand -Wunused<br>must be specified.<br>Casting an expression to void suppresses this warning for an expression. Similarly, the<br>unused attribute suppresses this warning for unused variables, parameters and labels.                                                                                                    |  |  |
| -Wunused-function  | Warn whenever a static function is declared but not defined or a non-inline static function<br>is unused.                                                                                                    |  |  |
| -Wunused-label     | Warn whenever a label is declared but not used. To suppress this warning, use the<br>unused attribute.                                                                                                    |  |  |
| -Wunused-parameter | Warn whenever a function parameter is unused aside from its declaration. To suppress<br>this warning, use the unused attribute.                                                                                                    |  |  |
| -Wunused-variable  | Warn whenever a local variable or non-constant static variable is unused aside from its<br>declaration. To suppress this warning, use the unused attribute.                                                                                                    |  |  |
| -Wunused-value     | Warn whenever a statement computes a result that is explicitly not used. To suppress<br>this warning, cast the expression to void.                                                                                                    |  |  |

**TABLE 5-8: WARNING AND ERROR OPTIONS IMPLIED BY ALL WARNINGS (CONTINUED)**

The following  $-w$  options are not implied by  $-wall$ . Some of them warn about constructions that users generally do not consider questionable, but which you might occasionally wish to check for. Others warn about constructions that are necessary or hard to avoid in some cases, and there is no simple way to modify the code to suppress the warning.

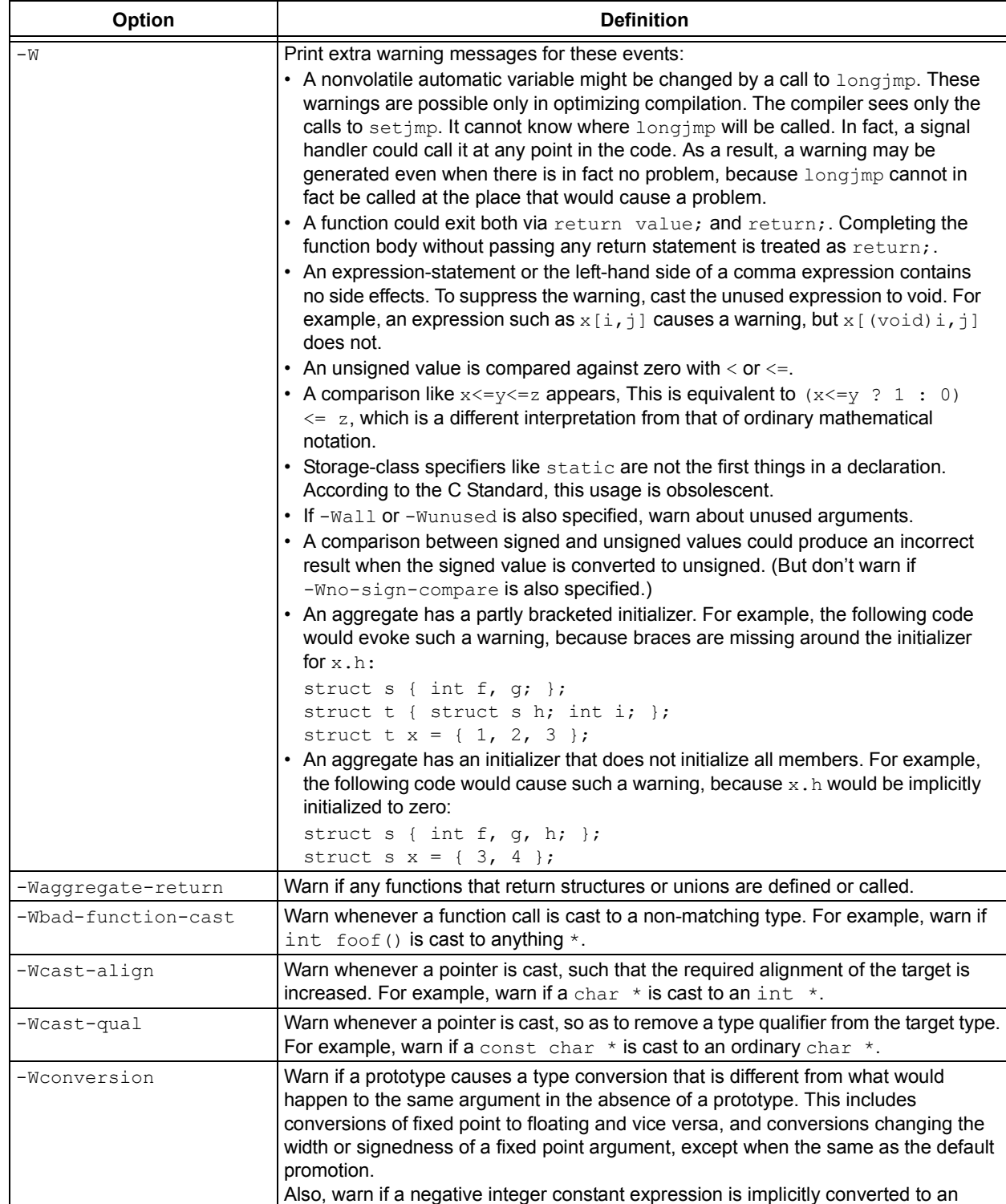

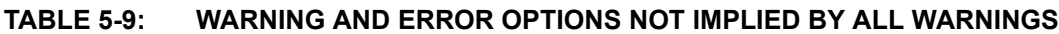

-Werror Make all warnings into errors.

unsigned type. For example, warn about the assignment  $x = -1$  if x is unsigned. But

do not warn about explicit casts like (unsigned) -1.

#### **TABLE 5-9: WARNING AND ERROR OPTIONS NOT IMPLIED BY ALL WARNINGS (CONTINUED)**

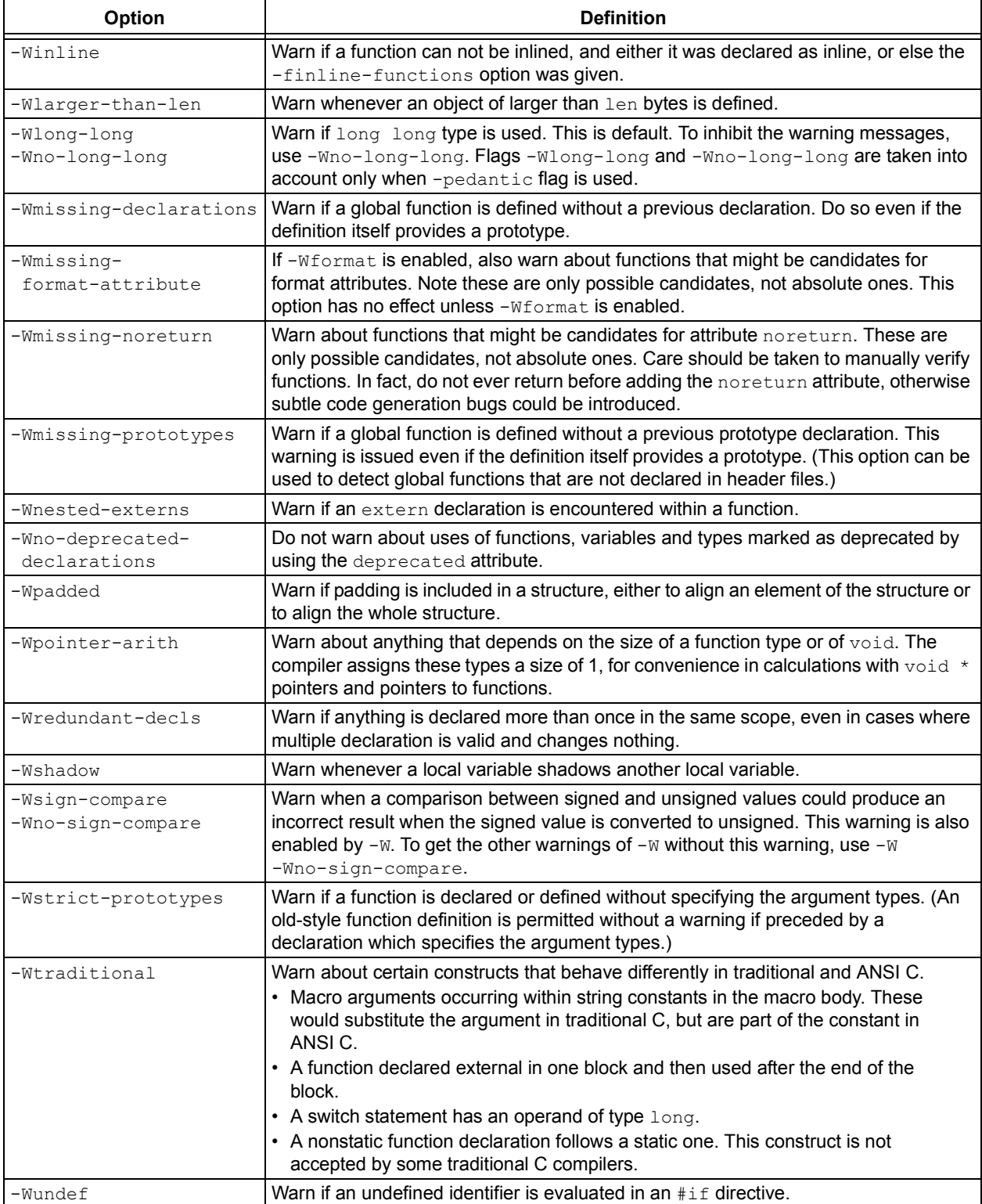

#### **TABLE 5-9: WARNING AND ERROR OPTIONS NOT IMPLIED BY ALL WARNINGS (CONTINUED)**

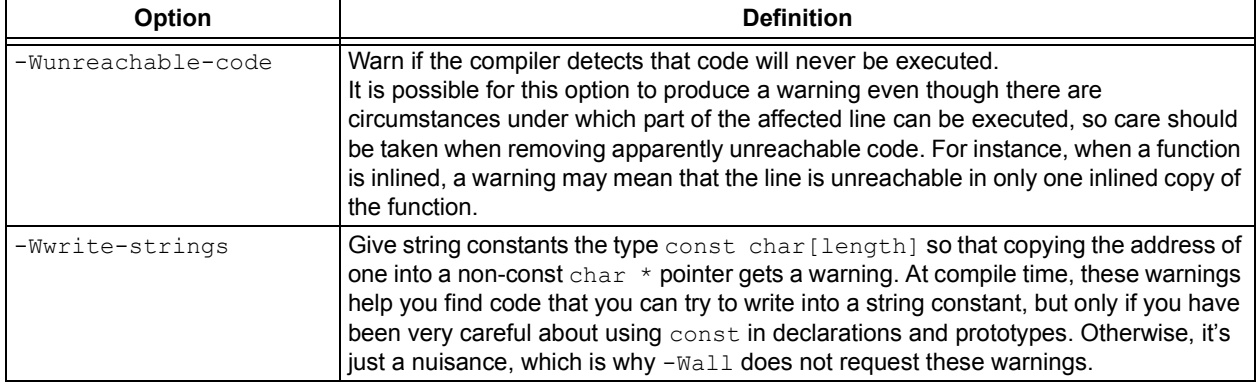

# <span id="page-119-0"></span>**5.9.6 Options for Debugging**

The following options are used for debugging.

#### **TABLE 5-10: DEBUGGING OPTIONS**

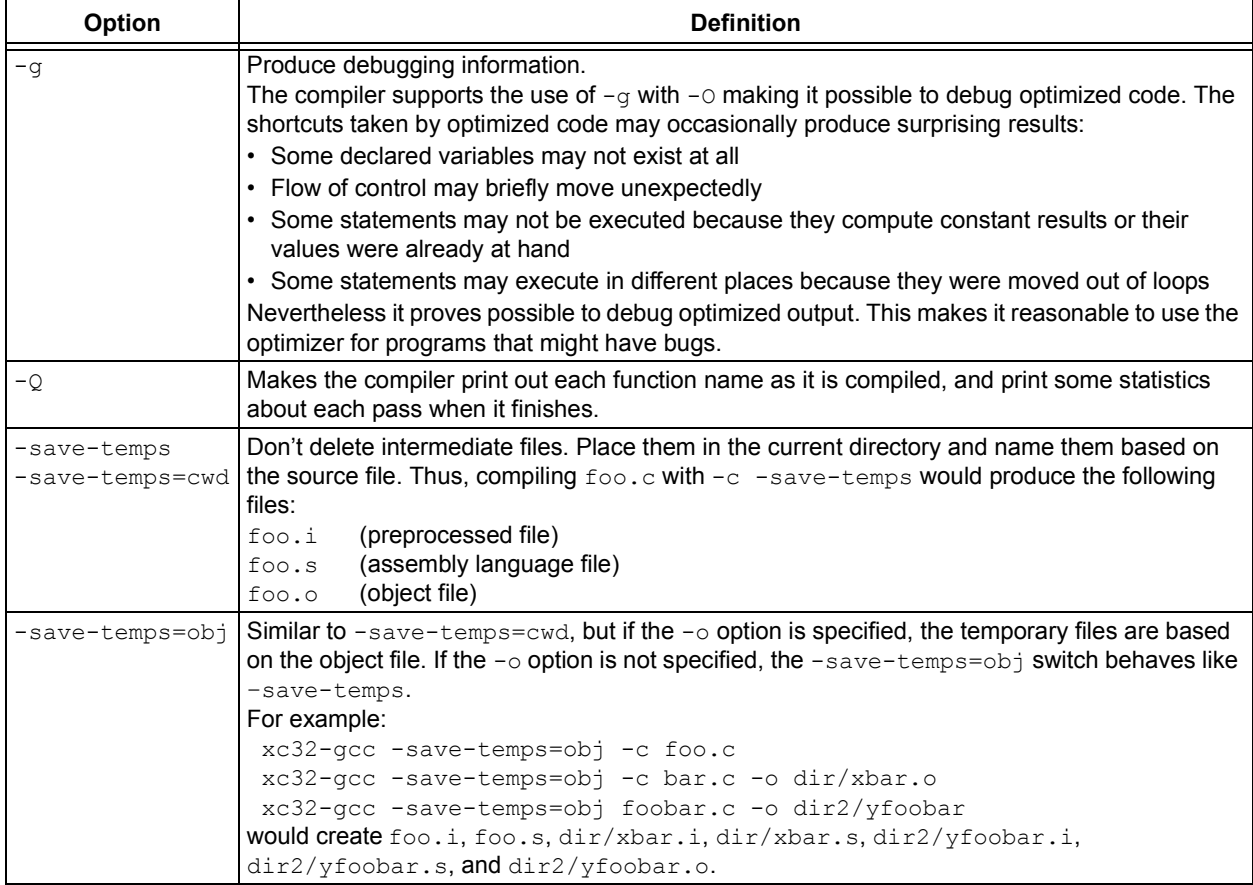

# <span id="page-120-0"></span>**5.9.7 Options for Controlling Optimization**

The following options control compiler optimizations.

#### **TABLE 5-11: GENERAL OPTIMIZATION OPTIONS**

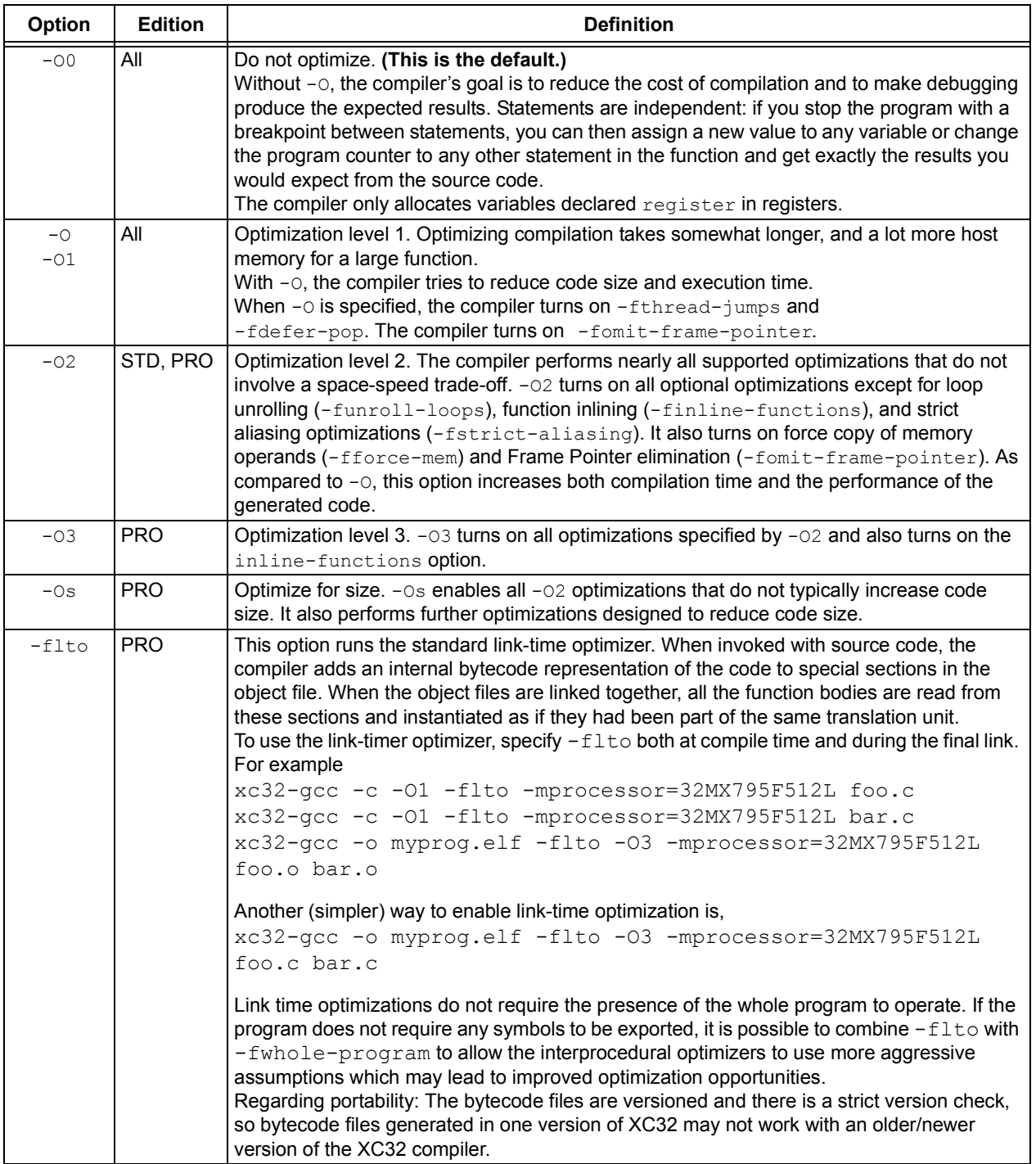

#### **TABLE 5-11: GENERAL OPTIMIZATION OPTIONS (CONTINUED)**

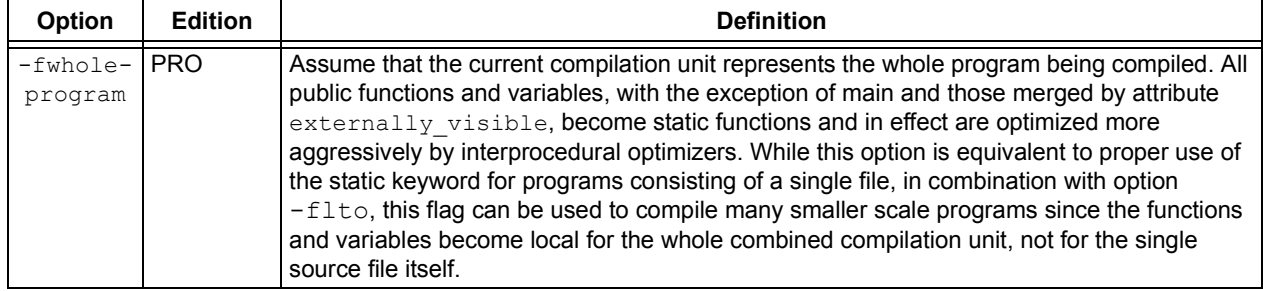

The following options control specific optimizations. The  $-\circ$ 2 option turns on all of these optimizations except -funroll-loops, -funroll-all-loops and -fstrict-aliasing.

You can use the following flags in the rare cases when "fine-tuning" of optimizations to be performed is desired.

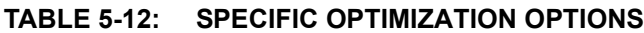

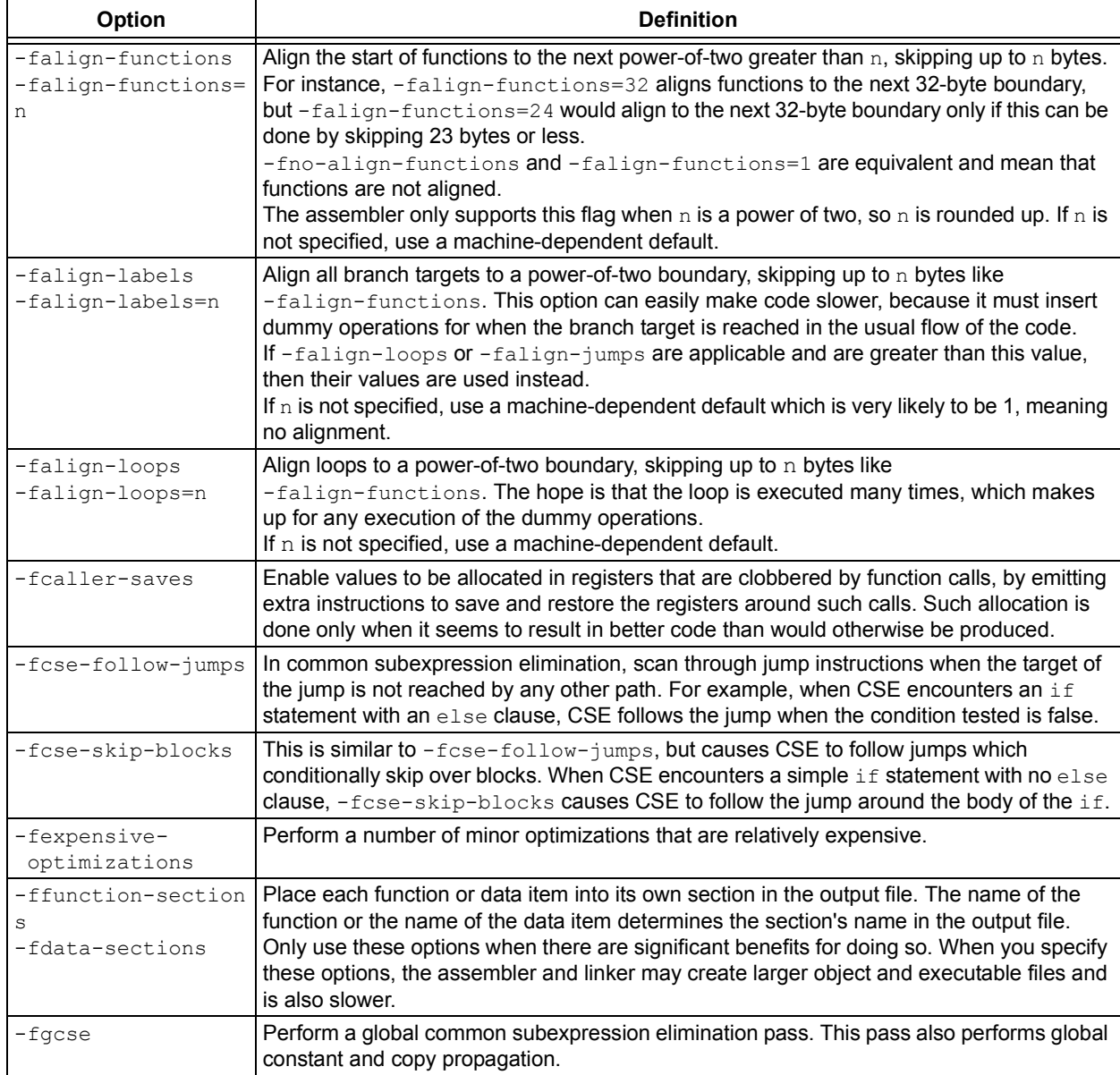

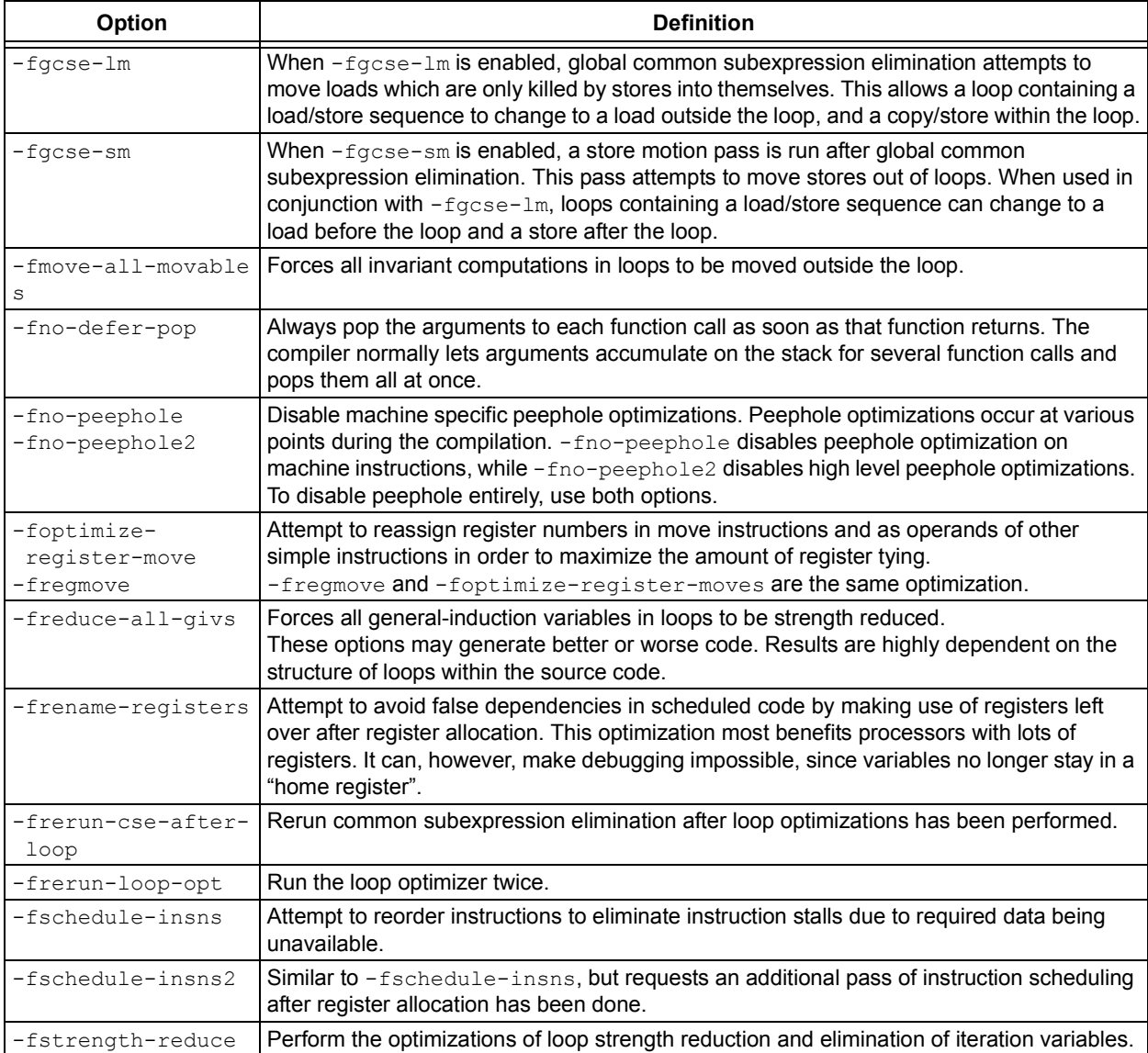

#### **TABLE 5-12: SPECIFIC OPTIMIZATION OPTIONS (CONTINUED)**

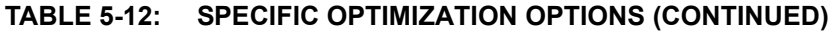

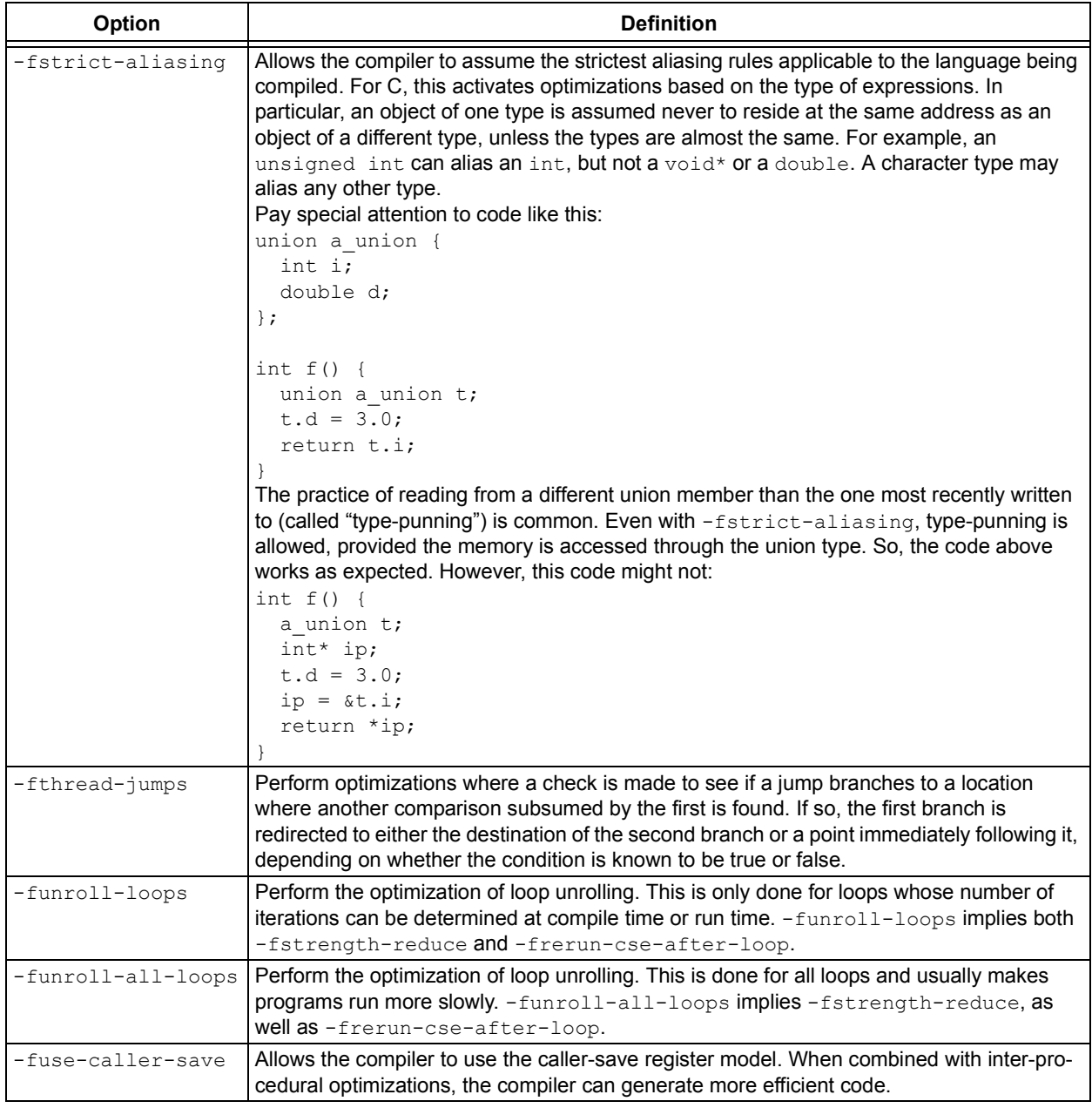

Options of the form  $-fflag$  specify machine-independent flags. Most flags have both positive and negative forms. The negative form of -ffoo would be -fno-foo. In the table below, only one of the forms is listed (the one that is not the default.)

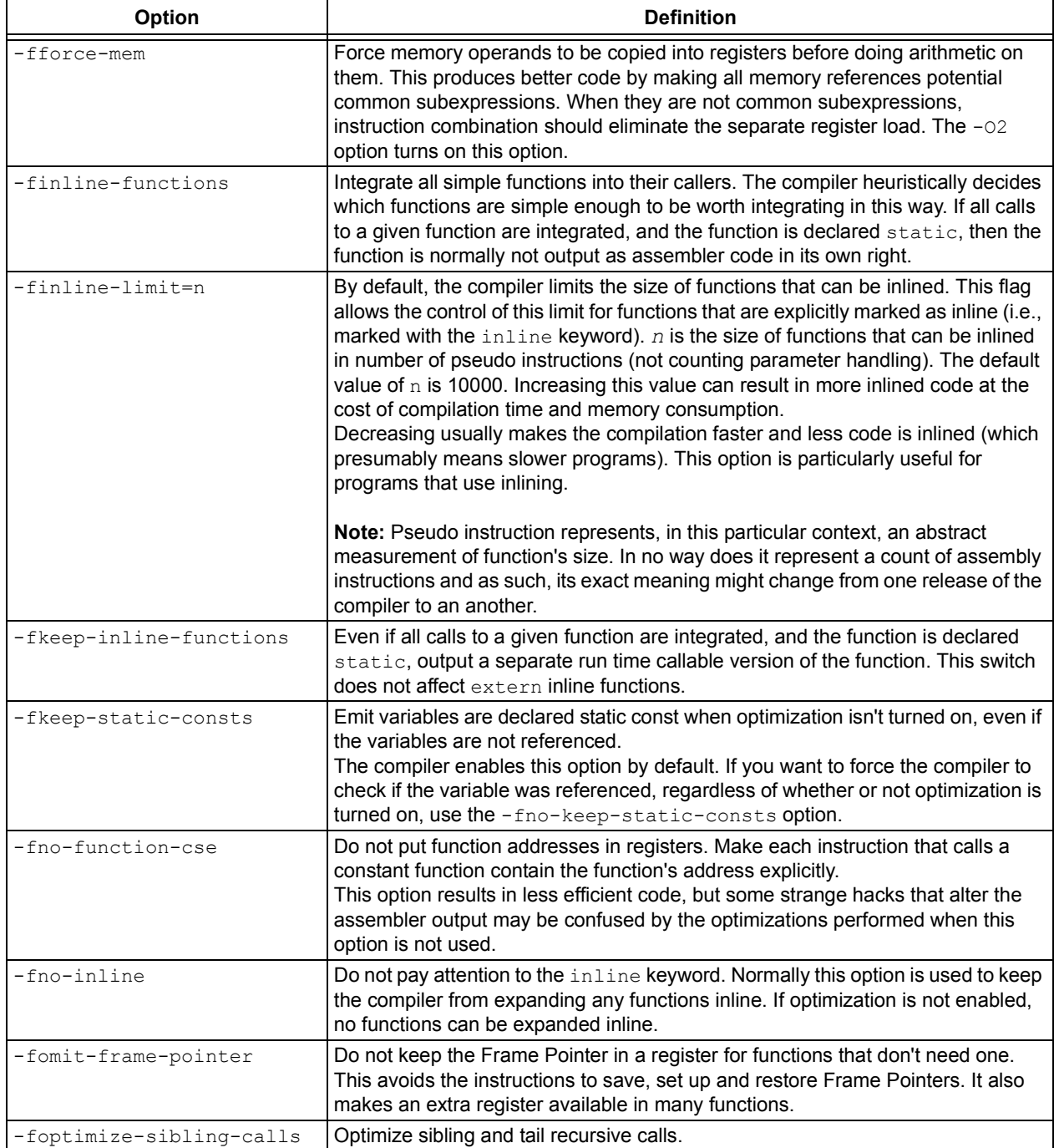

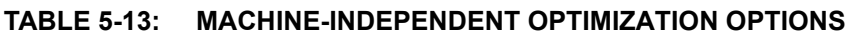

# <span id="page-125-0"></span>**5.9.8 Options for Controlling the Preprocessor**

The following options control the compiler preprocessor.

#### **TABLE 5-14: PREPROCESSOR OPTIONS**

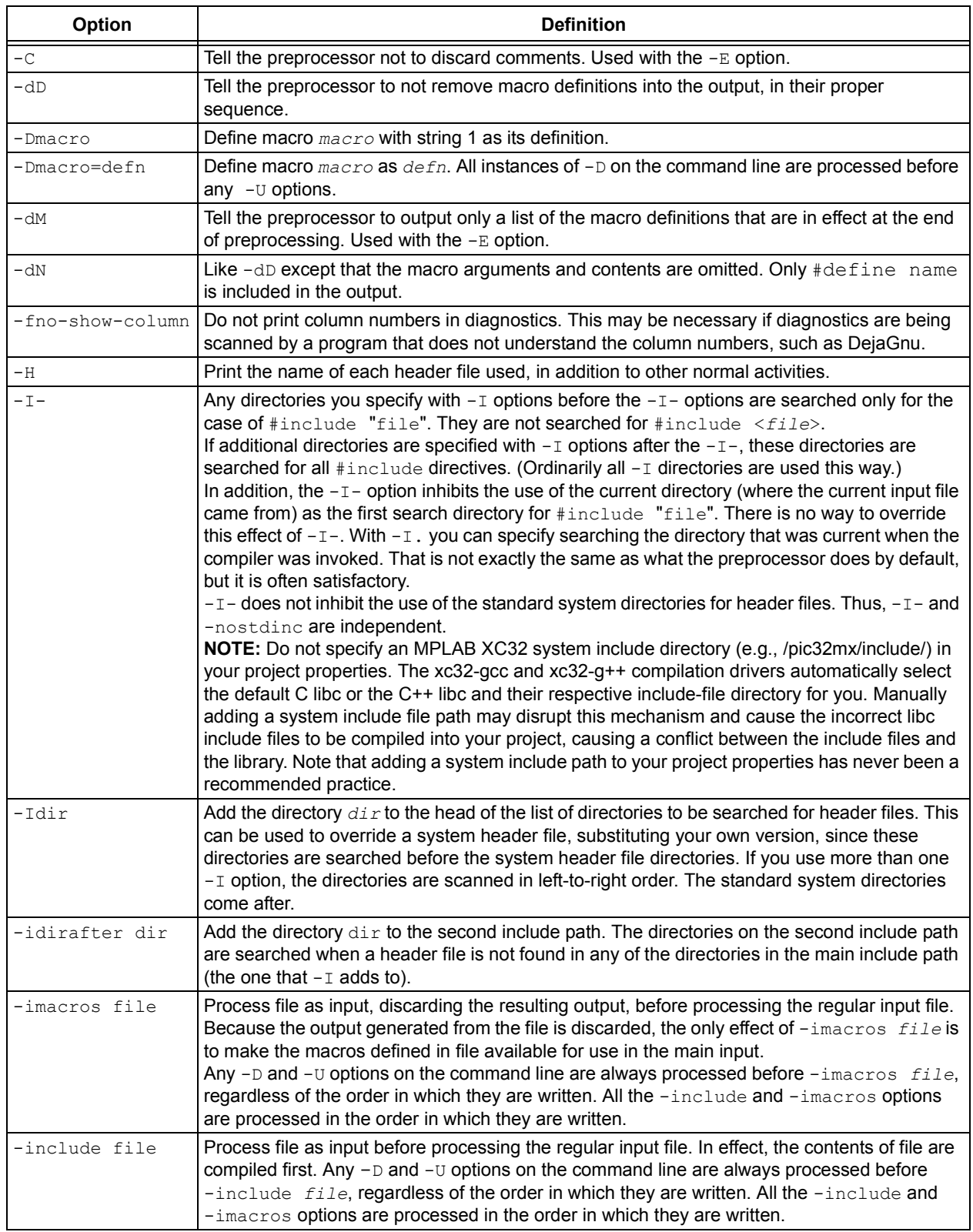

| Option     | <b>Definition</b>                                                                                                    |
|------------|----------------------------------------------------------------------------------------------------|
| $-M$       | Tell the preprocessor to output a rule suitable for make describing the dependencies of each<br>object file. For each source file, the preprocessor outputs one make-rule whose target is the<br>object file name for that source file and whose dependencies are all the #include header<br>files it uses. This rule may be a single line or may be continued with $\{-newline$ if it is long.<br>The list of rules is printed on standard output instead of the preprocessed C program.<br>$-M$ implies $-E$ (see Section 5.9.2 "Options for Controlling the Kind of Output"). |
| $-MD$      | Like -M but the dependency information is written to a file and compilation continues. The file<br>containing the dependency information is given the same name as the source file with a .d<br>extension.                                                                                                    |
| -MF file   | When used with $-M$ or $-MM$ , specifies a file in which to write the dependencies. If no $-MF$<br>switch is given, the preprocessor sends the rules to the same place it would have sent<br>preprocessed output.<br>When used with the driver options, -MD or -MMD, -MF, overrides the default dependency<br>output file.                                                                                                    |
| -MG        | Treat missing header files as generated files and assume they live in the same directory as<br>the source file. If -MG is specified, then either -M or -MM must also be specified. -MG is not<br>supported with -MD or -MMD.                                                                                                    |
| $-MM$      | Like $-M$ but the output mentions only the user header files included with $\#$ include " $file$ ".<br>System header files included with #include <file> are omitted.</file>                                                                                                    |
| -MMD       | Like -MD except mention only user header files, not system header files.                                                                                                    |
| $-MP$      | This option instructs CPP to add a phony target for each dependency other than the main file,<br>causing each to depend on nothing. These dummy rules work around errors make gives if you<br>remove header files without updating the make-file to match.<br>This is typical output:<br>test.o: test.c test.h<br>test.h:                                                                                                    |
| $-MQ$      | Same as -MT, but it quotes any characters which are special to make.<br>-MQ '\$(objpfx)foo.o' gives \$\$(objpfx)foo.o: foo.c<br>The default target is automatically quoted, as if it were given with $-MQ$ .                                                                                                    |
| -MT target | Change the target of the rule emitted by dependency generation. By default, CPP takes the<br>name of the main input file, including any path, deletes any file suffix such as . c, and<br>appends the platform's usual object suffix. The result is the target.<br>An -MT option sets the target to be exactly the string you specify. If you want multiple targets,<br>you can specify them as a single argument to -MT, or use multiple -MT options.<br>For example:<br>-MT '\$(objpfx)foo.o' might give \$(objpfx)foo.o: foo.c                                                |
| -nostdinc  | Do not search the standard system directories for header files. Only the directories you have<br>specified with $-I$ options (and the current directory, if appropriate) are searched. (See<br>Section 5.9.11 "Options for Directory Search") for information on - I.<br>By using both $-nostdinc$ and $-I$ , the include-file search path can be limited to only those<br>directories explicitly specified.                                                                                                    |
| $-P$       | Tell the preprocessor not to generate #line directives. Used with the -E option (see<br>Section 5.9.2 "Options for Controlling the Kind of Output").                                                                                                    |
| -trigraphs | Support ANSI C trigraphs. The -ansi option also has this effect.                                                                                                    |
| -Umacro    | Undefine macro $macro. -U$ options are evaluated after all $-D$ options, but before any<br>-include and -imacros options.                                                                                                    |
| -undef     | Do not predefine any nonstandard macros (including architecture flags).                                                                                                    |

**TABLE 5-14: PREPROCESSOR OPTIONS (CONTINUED)**

# <span id="page-127-0"></span>**5.9.9 Options for Assembling**

The following options control assembler operations.

#### **TABLE 5-15: ASSEMBLY OPTIONS**

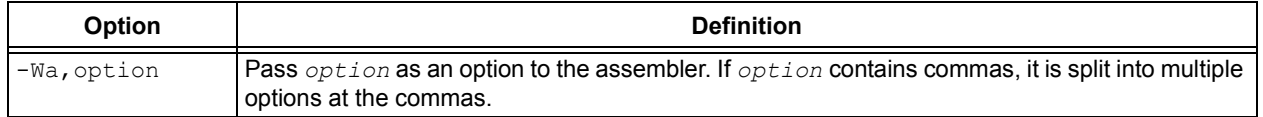

#### <span id="page-127-1"></span>**5.9.10 Options for Linking**

If any of the options  $-c$ ,  $-s$  or  $-E$  are used, the linker is not run and object file names should not be used as arguments.

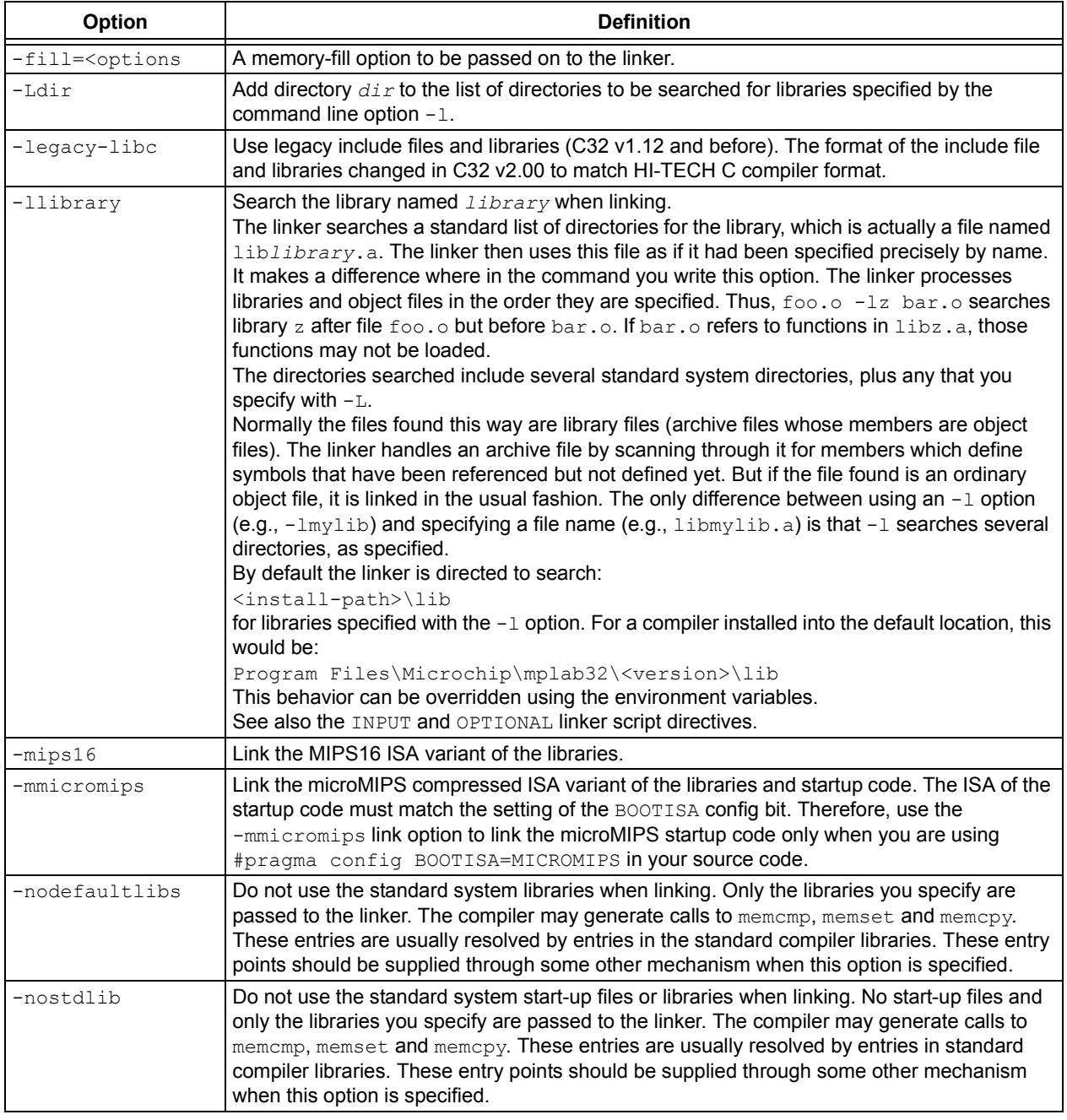

#### **TABLE 5-16: LINKING OPTIONS**

## **TABLE 5-16: LINKING OPTIONS (CONTINUED)**

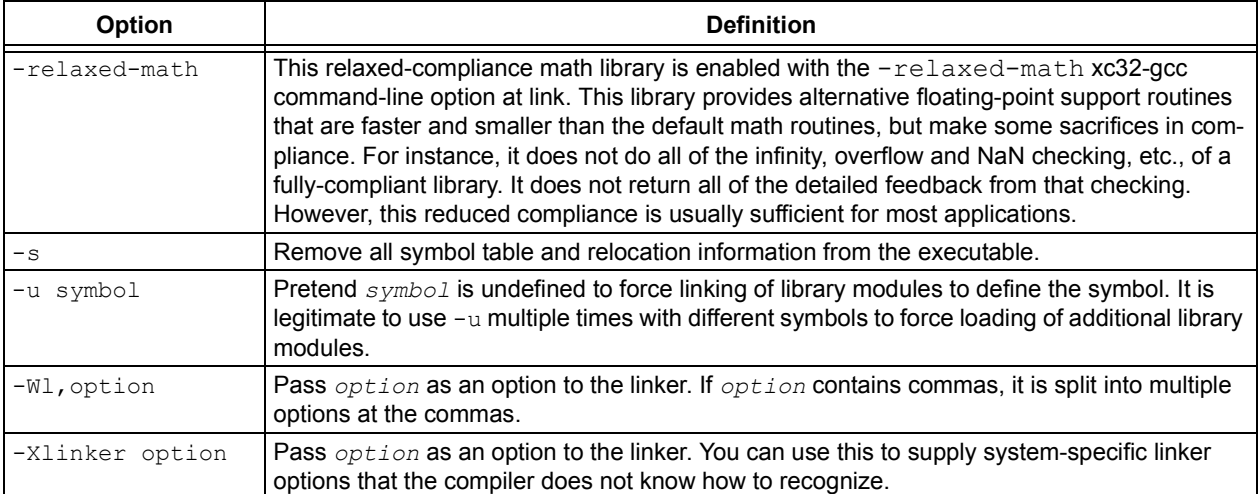

# <span id="page-128-0"></span>**5.9.11 Options for Directory Search**

The following options specify to the compiler where to find directories and files to search.

#### **TABLE 5-17: DIRECTORY SEARCH OPTIONS**

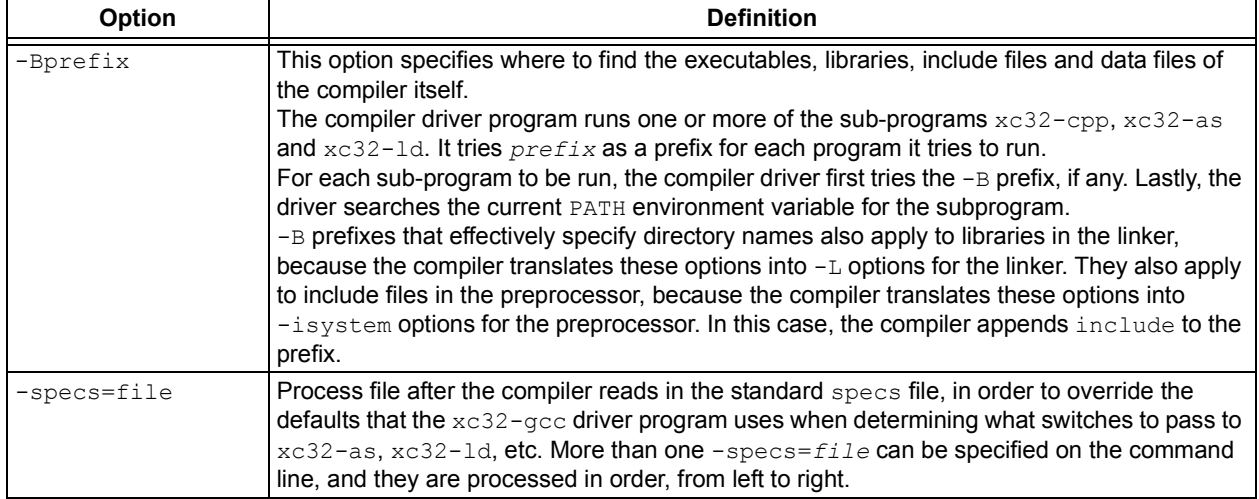

# <span id="page-129-0"></span>**5.9.12 Options for Code Generation Conventions**

Options of the form  $-fflag$  specify machine-independent flags. Most flags have both positive and negative forms. The negative form of  $-f$ foo would be  $-f$ no-foo. In the table below, only one of the forms is listed (the one that is not the default).

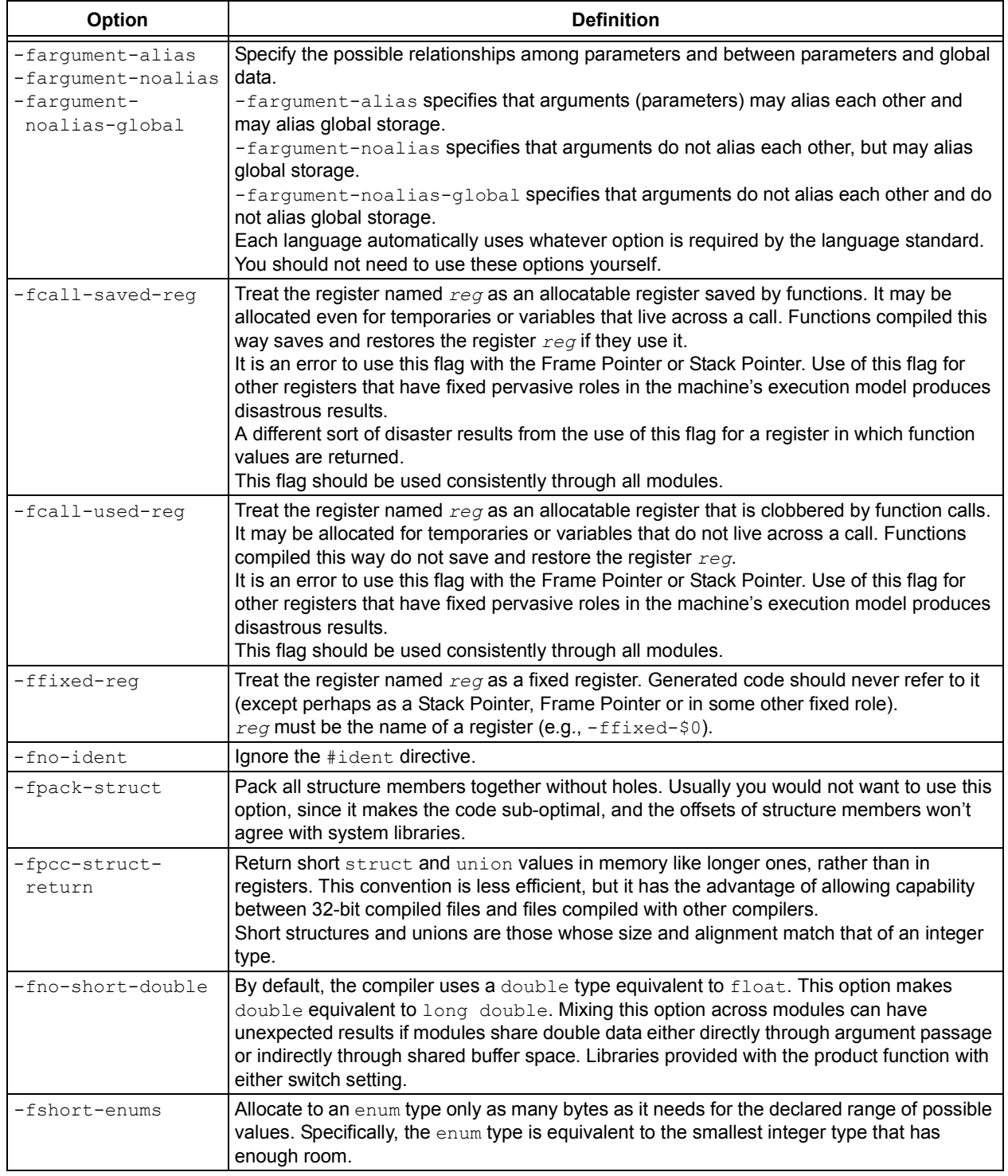

#### **TABLE 5-18: CODE GENERATION CONVENTION OPTIONS**

| <b>Option</b>                     | <b>Definition</b>                                                                                                    |
|-----------------------------------|----------------------------------------------------------------------------------------------------|
| -fverbose-asm<br>-fno-verbose-asm | Put extra commentary information in the generated assembly code to make it more<br>readable.<br>-fno-verbose-asm, the default, causes the extra information to be omitted and is useful<br>when comparing two assembler files. |
| -fvolatile                        | Consider all memory references through pointers to be volatile.                                                                                                    |
| -fvolatile-global                 | Consider all memory references to external and global data items to be volatile. The use of<br>this switch has no effect on static data.                                                                                       |
| -fvolatile-static                 | Consider all memory references to static data to be volatile.                                                                                                    |

**TABLE 5-18: CODE GENERATION CONVENTION OPTIONS (CONTINUED)**

**NOTES:**

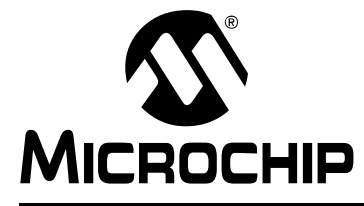

# **MPLAB**® **XC32 C/C++ COMPILER USER'S GUIDE**

# **Chapter 6. ANSI C Standard Issues**

## **6.1 INTRODUCTION**

This compiler conforms to the ANSI X3.159-1989 Standard for programming languages. This is commonly called the C89 Standard. It is referred to as the ANSI C Standard in this manual. Some features from the later standard, C99, are also supported.

- • [Divergence from the ANSI C Standard](#page-132-0)
- [Extensions to the ANSI C Standard](#page-132-1)
- [Implementation-Defined Behavior](#page-133-0)

#### <span id="page-132-0"></span>**6.2 DIVERGENCE FROM THE ANSI C STANDARD**

There are no divergences from the ANSI C standard.

### <span id="page-132-1"></span>**6.3 EXTENSIONS TO THE ANSI C STANDARD**

C/C++ code for the MPLAB XC32 C/C++ Compiler differs from the ANSI C standard in these areas: keywords, statements and expressions.

#### **6.3.1 Keyword Differences**

The new keywords are part of the base GCC implementation and the discussions in the referenced sections are based on the standard GCC documentation, tailored for the specific syntax and semantics of the 32-bit compiler port of GCC.

- Specifying Attributes of Variables [Section 8.12 "Variable Attributes"](#page-155-0)
- Specifying Attributes of Functions [Section 12.2 "Function Attributes and Specifi](#page-183-0)[ers"](#page-183-0)
- Inline Functions – [Section 12.9 "Inline Functions"](#page-191-0)
- Variables in Specified Registers [Section 8.12 "Variable Attributes"](#page-155-0)
- Complex Numbers [Section 8.8 "Complex Data Types"](#page-151-0)
- Referring to a Type with typeof – [Section 8.10 "Standard Type Qualifiers"](#page-154-0)

#### **6.3.2 Statement Differences**

The statement differences are part of the base GCC implementation, and the discussions in the referenced sections are based on the standard GCC documentation, tailored for the specific syntax and semantics of the 32-bit compiler port of GCC.

- Labels as Values [Section 10.4 "Labels as Values"](#page-177-0)
- Conditionals with Omitted Operands – [Section 10.5 "Conditional Operator Oper](#page-178-0)[ands"](#page-178-0)
- Case Ranges [Section 10.6 "Case Ranges"](#page-178-1)

#### **6.3.3 Expression Differences**

Expression differences are:

Binary constants – [Section 8.9 "Constant Types and Formats"](#page-151-1).

# <span id="page-133-0"></span>**6.4 IMPLEMENTATION-DEFINED BEHAVIOR**

Certain features of the ANSI C standard have implementation-defined behavior. This means that the exact behavior of some C code can vary from compiler to compiler. The exact behavior of the MPLAB XC32 C/C++ Compiler is detailed throughout this documentation, and is fully summarized in [Appendix B. "Implementation-Defined](#page-272-0)  [Behavior".](#page-272-0)

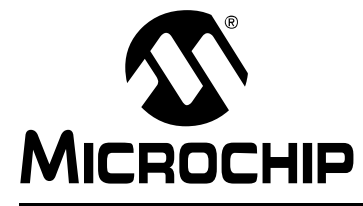

# **MPLAB**® **XC32 C/C++ COMPILER USER'S GUIDE**

# **Chapter 7. Device-Related Features**

# **7.1 INTRODUCTION**

The MPLAB XC32 C/C++ Compiler supports a number of special features and extensions to the C/C++ language which are designed to ease the task of producing ROM-based applications. This chapter documents the special language features which are specific to these devices.

- [Device Support](#page-134-0)
- [Device Header Files](#page-134-1)
- [Stack](#page-135-0)
- [Configuration Bit Access](#page-136-0)
- [ID Locations](#page-137-0)
- [Using SFRs From C Code](#page-138-0)

#### <span id="page-134-0"></span>**7.2 DEVICE SUPPORT**

MPLAB XC32 C/C++ Compiler aims to support all PIC32 devices. However, new devices in these families are frequently released.

# <span id="page-134-1"></span>**7.3 DEVICE HEADER FILES**

There is one header file that is recommended be included into each source file you write. The file is  $\langle xc,h\rangle$  and is a generic file that will include other device-specific header files when you build your project.

Inclusion of this file will allow access to SFRs via special variables, as well as #defines which allow the use of conventional register names from within assembly language files.

#### **7.3.1 CP0 Register Definitions Header File**

The CP0 register definitions header file ( $cp0defs.h$ ) is a file that contains definitions for the CP0 registers and their fields. In addition, it contains macros for accessing the CP0 registers.

The CP0 register definitions header file is located in the pic32mx/include directory of your compiler installation directory. The CP0 register definitions header file is automatically included when you include the generic device header file,  $xc.h$ .

The CP0 register definitions header file was designed to work with either Assembly or C/C++ files. The CP0 register definitions header file is dependent on macros defined within the processor generic header file.

# <span id="page-135-0"></span>**7.4 STACK**

The PIC32 devices use what is referred to in this user's guide as a "software stack". This is the typical stack arrangement employed by most computers and is ordinary data memory accessed by a push-and-pop type instruction and a stack pointer register. The term "hardware stack" is used to describe the stack employed by Microchip 8-bit devices, which is only used for storing function return addresses.

The PIC32 devices use a dedicated stack pointer register  $sp$  (register 29) for use as a software Stack Pointer. All processor stack operations, including function calls, interrupts and exceptions, use the software stack. It points to the next free location on the stack. The stack grows downward, towards lower memory addresses.

By default, the size of the stack is 1024 bytes. The size of the stack can be changed by specifying the size on the linker command line using the

--defsym\_min\_stack\_size linker command line option. An example of allocating a stack of 2048 bytes using the command line is:

xc32-gcc foo.c -Wl,--defsym,\_min\_stack\_size=2048

The run-time stack grows downward from higher addresses to lower addresses. Two working registers are used to manage the stack:

• Register 29 ( $sp$ ) – This is the Stack Pointer. It points to the next free location on the stack.

• Register 30  $(fp)$  – This is the Frame Pointer. It points to the current function's frame.

No stack overflow detection is supplied.

The C/C++ run-time start-up module initializes the stack pointer during the start-up and initialization sequence, see [Section 14.3.3 "Initialize Stack Pointer and Heap".](#page-208-0)

# <span id="page-136-0"></span>**7.5 CONFIGURATION BIT ACCESS**

The PIC32 devices have several locations which contain the Configuration bits or fuses. These bits specify fundamental device operation, such as the oscillator mode, watchdog timer, programming mode and code protection. Failure to correctly set these bits may result in code failure, or a non-running device.

The #pragma config directive specifies the processor-specific configuration settings (i.e., Configuration bits) to be used by the application. Refer to the "PIC32 Configuration Settings" online help (found under *MPLAB X IDE>Help>Help Contents>XC32 Toolchain*) for more information. (If using the compiler from the command line, this help file is located at the default location at: Program Files/Microchip/ <install-dir>/<version>/docs/PIC32ConfigSet.html.)

Configuration settings may be specified with multiple #pragma config directives. The compiler verifies that the configuration settings specified are valid for the processor for which it is compiling. If a given setting in the Configuration word has not been specified in any  $\#$ pragma config directive, the bits associated with that setting default to the unprogrammed value. Configuration settings should be specified in only a single translation unit (a C/C++ file with all of its include files after preprocessing).

For each Configuration word for which a setting is specified with the  $\# \text{pragma config}$ directive, the compiler generates a read-only data section named .config\_*address*, where *address* is the hexadecimal representation of the address of the Configuration word. For example, if a configuration setting was specified for the Configuration word located at address 0xBFC02FFC, a read-only data section named .config BFC02FFC would be created.

- • [Syntax](#page-136-1)
- • [Example](#page-137-1)

#### <span id="page-136-1"></span>**7.5.1 Syntax**

The following shows the meta syntax notation for the different forms the pragma may take.

*pragma-config-directive*:

 **# pragma config** *setting-list setting-list*: *setting* | *setting-list*, *setting setting*: *setting-name* **=** *value-name*

The setting-name and value-name are device specific and can be determined by using the PIC32ConfigSet.html document located in the installation directory, docs folder.

All  $\#$ pragma config directives should be placed outside of a function definition as they do not define executable code.

PIC32MZ config pragmas include config alt, config bf1, config abf1, config  $bf2$ , and config  $abf2$  pragmas to support placing configuration bit values in the alternate, boot flash  $\overline{1}$ , alternate boot flash 1, boot flash 2, and alternate boot flash 2 PIC32MZ memory regions, respectively. (Example: #pragma config bf2 FWDTEN=off)

Integer values for config pragmas can be set using the config and config\_*region* pragmas. (Examples: #pragma config  $bf2$  TSEQ = 1 and #pragma config  $USERID = 0x1234u)$ 

### <span id="page-137-1"></span>**7.5.2 Example**

The following example shows how the #pragma config directive might be utilized. The example does the following:

- Enables the Watchdog Timer
- Sets the Watchdog Postscaler to 1:128
- Selects the HS Oscillator for the Primary Oscillator

```
#pragma config FWDTEN = ON, WDTPS = PS128
#pragma config POSCMOD = HS
...
int main (void)
{
...
}
```
# <span id="page-137-0"></span>**7.6 ID LOCATIONS**

User-defined ID locations are implemented in one Configuration Word. These locations should be programmed using the #pragma config directive. See [Section 7.5 "Configuration Bit Access"](#page-136-0).

Example: #pragma config USERID=0x1234.

# <span id="page-138-0"></span>**7.7 USING SFRS FROM C CODE**

The Special Function Registers (SFRs) are registers which control aspects of the MCU operation or that of peripheral modules on the device. These registers are memory mapped, which means that they appear at specific addresses in the device memory map. With some registers, the bits within the register control independent features.

Memory-mapped SFRs are accessed by special C variables that are placed at the addresses of the registers and use special attributes. These variables can be accessed like any ordinary C variable so that no special syntax is required to access SFRs.

The SFR variables are predefined in header files and will be accessible once the <xc.h> header file (see [Section 7.3 "Device Header Files"\)](#page-134-1) has been included into your source code. Structures are also defined by these header files to allow access to bits within the SFR.

The names given to the C variables, which map over the registers and bit variables, or bit fields, within the registers are based on the names specified in the device data sheet. The names of the structures that hold the bit fields will typically be those of the corresponding register followed by bits. For example, the following shows code that includes the generic header file, clears PORTB as a whole and sets bit 2 of PORTB using the structure/bit field definitions.

**Note:** The symbols PORTB and PORTBbits refer to the same register and resolve to the same address. Writing to one register will change the values held by both.

```
#include <xc.h>
int main(void)
{
  PORTBCLR = 0xFFFFu;
   PORTBbits.RB2 = 1;
   PORTBSET= _PORTB_RB2_MASK;
}
```
For use with assembly, the PORTB register is declared as: . extern PORTB.

To confirm the names that are relevant for the device you are using, check the device specific header file that  $\langle x \rangle$ .h> will include for the definitions of each variable. These files will be located in the pic32mx/include/proc directory of the compiler and will have a name that represents the device. There is a one-to-one correlation between device and header file names that will be included by  $\langle x \rangle$ , e.g., when compiling for a PIC32MX360F512L device, the  $\langle x \rangle$  header file will include

 $<$ p $r$ oc/p32mx360f512l.h>. Remember that you do not need to include this chip-specific file into your source code; it is automatically included by  $\langle xc.h\rangle$ .

Some of the PIC32 SFRs have associated registers that allow the bits within the SFR to be set, cleared or toggled atomically. For example, the PORTB SFR has the write-only registers PORTBSET, PORTBCLR and PORTBINV associated with it. Writing a '1' to a bit location in these registers sets, clears or toggles, respectively, the corresponding bit in the PORTB SFR. So to set bit 1 in PORTB, you can use the following code:

PORTBSET =  $0x2$ ;

or alternatively, using macros provided in the device header files:

```
PORTBSET = _PORTB_RB1_MASK;
```
## **7.7.1 CP0 Register Definitions**

When the CP0 register definitions header file is included from an Assembly file, the CP0 registers are defined as:

#define \_CP0\_register\_name \$register\_number, select\_number

For example, the IntCtl register is defined as:

#define CP0 INTCTL \$12, 1

When the CP0 register definitions header file is included from a C file, the CP0 registers and selects are defined as:

#define CP0 register name register number #define \_CP0\_register\_name\_SELECT select\_number

For example, the IntCtl register is defined as:

#define \_CP0\_INTCTL 12 #define \_CP0\_INTCTL\_SELECT 1

#### **7.7.2 CP0 Register Field Definitions**

When the CP0 register definitions header file is included from either an Assembly or a C/C++ file, three #defines exist for each of the CP0 register fields.

CP0 register name field name POSITION - the starting bit location

CP0 register name field name MASK – the bits that are part of this field are set

CP0 register name field name LENGTH - the number of bits that this field occupies

For example, the vector spacing field of the  $IntCL$  register has the following defines:

#define \_CP0\_INTCTL\_VS\_POSITION 0x00000005 #define \_CP0\_INTCTL\_VS\_MASK 0x000003E0 #define \_CP0\_INTCTL\_VS\_LENGTH 0x00000005

#### **7.7.3 CP0 Access Macros**

When the CP0 register definitions header file is included from a C file, CP0 access macros are defined. Each CP0 register may have up to six different access macros defined:

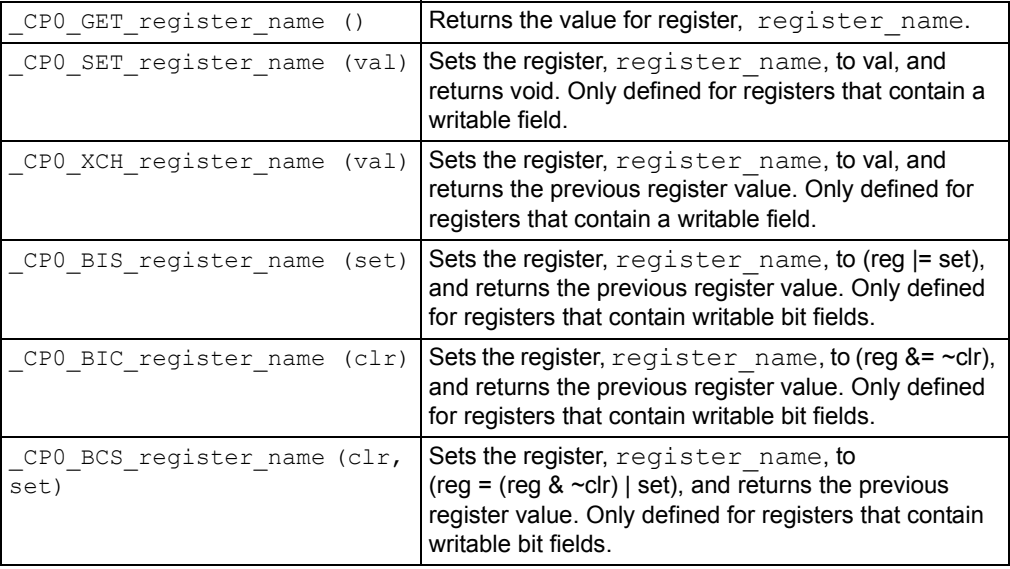

# **7.7.4 Address Translation Macros**

System code may need to translate between virtual and physical addresses, as well as between kernel segment addresses. Macros are provided to make these translations easier and to determine the segment an address is in.

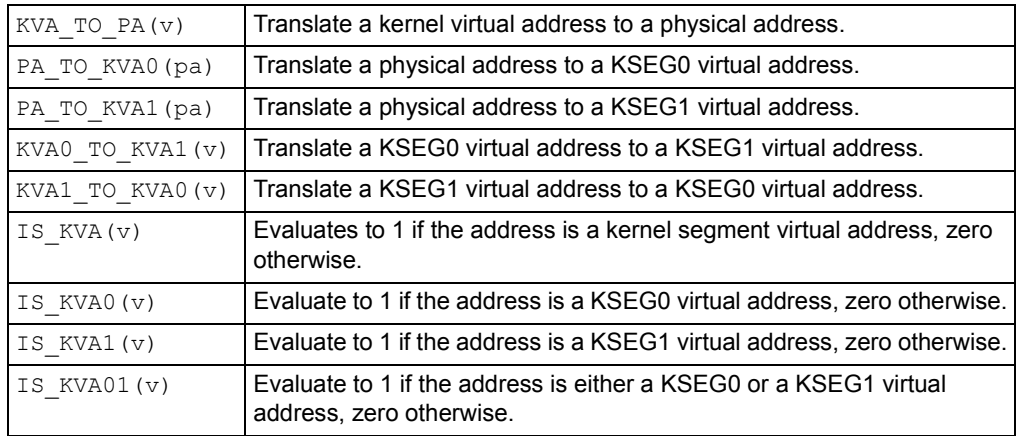

**NOTES:**

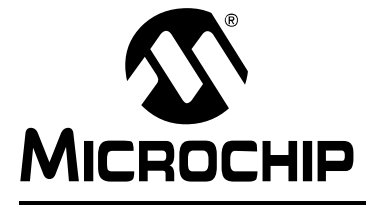

# **Chapter 8. Supported Data Types and Variables**

#### **8.1 INTRODUCTION**

The MPLAB XC32 C/C++ Compiler supports a variety of data types and attributes. These data types and variables are discussed here. For information on where variables are stored in memory, see **[Chapter 9. "Memory Allocation and Access"](#page-160-0)**.

- • [Identifiers](#page-142-1)
- • [Data Representation](#page-142-0)
- • [Integer Data Types](#page-143-0)
- • [Floating-Point Data Types](#page-145-0)
- • [Structures and Unions](#page-147-0)
- • [Pointer Types](#page-149-0)
- • [Complex Data Types](#page-151-2)
- • [Constant Types and Formats](#page-151-3)
- • [Standard Type Qualifiers](#page-154-1)
- • [Compiler-Specific Qualifiers](#page-155-1)
- • [Variable Attributes](#page-155-2)

### <span id="page-142-1"></span>**8.2 IDENTIFIERS**

A C/C++ variable identifier (the following is also true for function identifiers) is a sequence of letters and digits, where the underscore character " " counts as a letter. Identifiers cannot start with a digit. Although they may start with an underscore, such identifiers are reserved for the compiler's use and should not be defined by your programs. Such is not the case for assembly domain identifiers, which often begin with an underscore

Identifiers are case sensitive, so main is different than Main.

All characters are significant in an identifier, although identifiers longer than 31 characters in length are less portable.

# <span id="page-142-0"></span>**8.3 DATA REPRESENTATION**

The compiler stores multibyte values in little-endian format. That is, the Least Significant Byte is stored at the lowest address.

For example, the 32-bit value  $0x12345678$  would be stored at address  $0x100$  as:

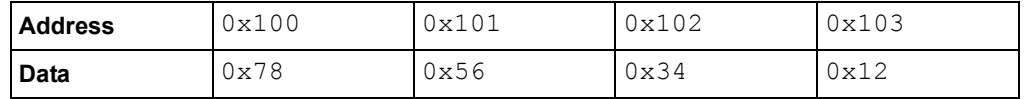

# <span id="page-143-0"></span>**8.4 INTEGER DATA TYPES**

Integer values in the compiler are represented in 2's complement and vary in size from 8 to 64 bits. These values are available in compiled code via [limits.h](#page-143-2).

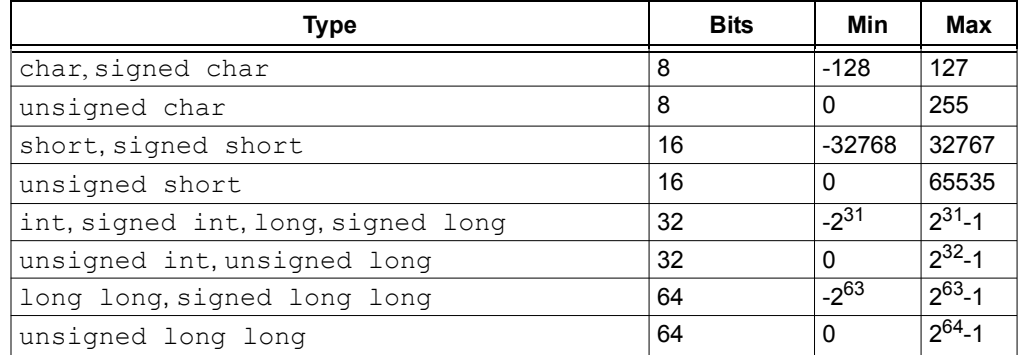

# <span id="page-143-1"></span>**8.4.1 Signed and Unsigned Character Types**

By default, values of type plain char are signed values. This behavior is implementation-defined by the C standard, and some environments<sup>1</sup> define a plain C/C++ char value to be unsigned. The command line option -funsigned-char can be used to set the default type to unsigned for a given translation unit.

#### <span id="page-143-2"></span>**8.4.2** limits.h

The limits.h header file defines the ranges of values which can be represented by the integer types.

| Macro name | Value                                                                           | <b>Description</b>                                                      |
|------------|---------------------------------------------------------------------------------|-------------------------------------------------------------------------|
| CHAR BIT   | 8                                                                               | The size, in bits, of the smallest non-bit field<br>object.             |
| SCHAR MIN  | $-128$                                                                          | The minimum value possible for an object of<br>type signed char.        |
| SCHAR MAX  | 127                                                                             | The maximum value possible for an object of<br>type signed char.        |
| UCHAR MAX  | 255                                                                             | The maximum value possible for an object of<br>type unsigned char.      |
| CHAR MIN   | $-128$ (or 0, see<br>Section 8.4.1 "Signed<br>and Unsigned<br>Character Types") | The minimum value possible for an object of<br>type char.               |
| CHAR MAX   | 127 (or 255, see<br>Section 8.4.1 "Signed<br>and Unsigned<br>Character Types")  | The maximum value possible for an object of<br>type char.               |
| MB LEN MAX | 16                                                                              | The maximum length of multibyte character in<br>any locale.             |
| SHRT MIN   | $-32768$                                                                        | The minimum value possible for an object of<br>type short int.          |
| SHRT MAX   | 32767                                                                           | The maximum value possible for an object of<br>type short int.          |
| USHRT MAX  | 65535                                                                           | The maximum value possible for an object of<br>type unsigned short int. |

<sup>1.</sup> Notably, PowerPC and ARM.
# **Supported Data Types and Variables**

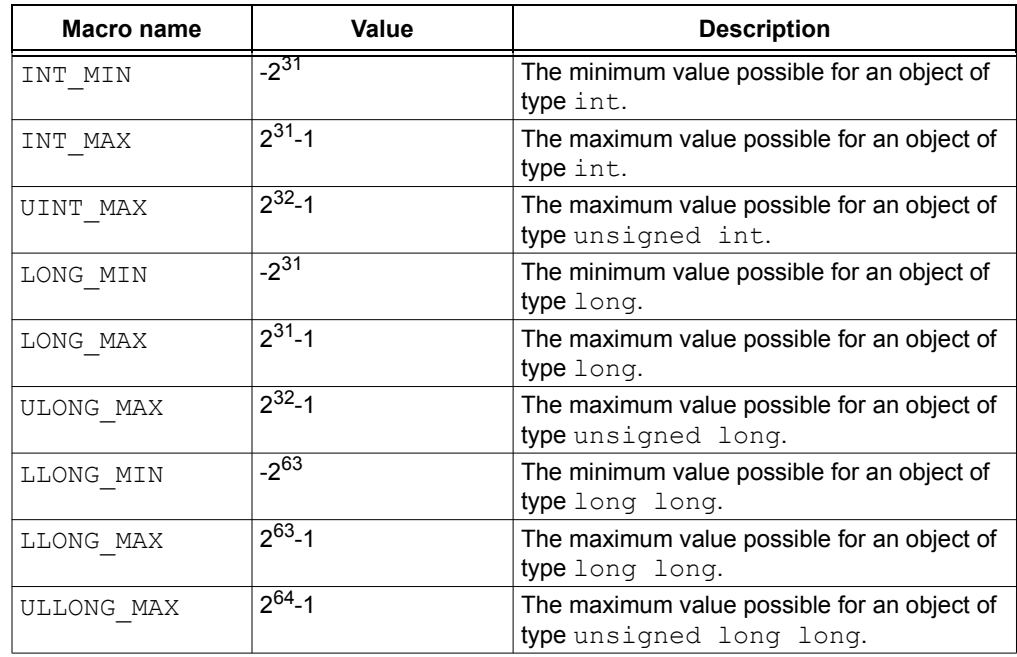

## **8.5 FLOATING-POINT DATA TYPES**

The compiler uses the IEEE-754 floating-point format. Detail regarding the implementation limits is available to a translation unit in  $float.h.$ 

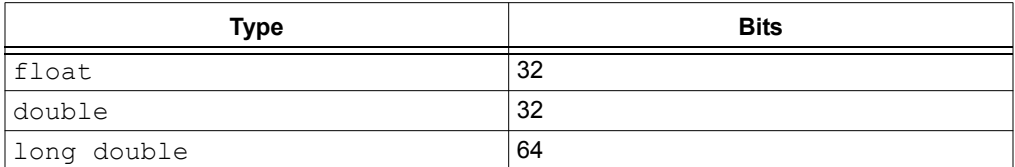

Variables may be declared using the float, double and long double keywords, respectively, to hold values of these types. Floating-point types are always signed and the unsigned keyword is illegal when specifying a floating-point type. All floating-point values are represented in little endian format with the Least Significant Byte (LSB) at the lower address.

This format is described in [Table 8-1,](#page-145-0) where:

- Sign is the sign bit which indicates if the number is positive or negative
- For 32-bit floating-point values, the exponent is 8 bits which is stored as excess 127 (i.e., an exponent of 0 is stored as 127).
- For 64-bit floating-point values, the exponent is 11 bits which is stored as excess 1023 (i.e., an exponent of 0 is stored as 1023).
- Mantissa is the mantissa, which is to the right of the radix point. There is an implied bit to the left of the radix point which is always 1 except for a zero value, where the implied bit is zero. A zero value is indicated by a zero exponent.

The value of this number for 32-bit floating-point values is:

(-1)*sign* x 2(*exponent*-127) x 1**.** mantissa

and for 64-bit values

(-1)*sign* x 2(*exponent*-1023) x 1**.** mantissa.

Here is an example of the IEEE 754 32-bit format shown in [Table 8-1.](#page-145-0) Note that the Most Significant bit of the mantissa column (i.e., the bit to the left of the radix point) is the implied bit, which is assumed to be 1 unless the exponent is zero (in which case the float is zero).

**Format | Number | Biased exponent | 1.mantissa | Decimal** 32-bit 7DA6B69Bh 11111011b 1.0100110101101101 0011011b 2.77000e+37

<span id="page-145-0"></span>**TABLE 8-1: FLOATING-POINT FORMAT EXAMPLE IEEE 754**

The example in [Table 8-1](#page-145-0) can be calculated manually as follows.

The sign bit is zero; the biased exponent is 251, so the exponent is 251-127=124. Take the binary number to the right of the decimal point in the mantissa. Convert this to decimal and divide it by  $2^{23}$  where 23 is the number of bits taken up by the mantissa, to give 0.302447676659. Add 1 to this fraction. The floating-point number is then given by:

 $(251)$   $(1.302447676659)$ 

 $\cdot$ 1 $^{\rm 0_{\times}2^{124} \times 1.302447676659}$ 

which becomes:

1×2.126764793256e+37×1.302447676659

which is approximately equal to:

2.77000*e*+37

Binary floating-point values are sometimes misunderstood. It is important to remember that not every floating-point value can be represented by a finite-sized floating-point number. The size of the exponent in the number dictates the range of values that the number can hold, and the size of the mantissa relates to the spacing of each value that can be represented exactly. Thus the 64-bit floating-point format allows for values with a larger range of values and that can be more accurately represented.

So, for example, if you are using a 32-bit wide floating-point type, it can exactly store the value 95000.0. However, the next highest number it can represent is (approximately) 95000.00781 and it is impossible to represent any value in between these two in such a type as it will be rounded. This implies that C/C++ code which compares floating-point type may not behave as expected. For example:

```
volatile float myFloat;
myFloat = 95000.006;
if(myFloat == 95000.007) // value will be rounded
   LATA++; \frac{1}{\sqrt{1 + \frac{1}{n}}} // this line will be executed!
```
in which the result of the  $if()$  expression will be true, even though it appears the two values being compared are different.

The characteristics of the floating-point formats are summarized in [Table 8-2.](#page-146-0) The symbols in this table are preprocessor macros which are available after including  $\langle$  float.h> in your source code. Two sets of macros are available for float and double types, where *XXX* represents FLT and DBL, respectively. So, for example, FLT\_MAX represents the maximum floating-point value of the float type. DBL\_MAX represents the same values for the double type. As the size and format of floating-point data types are not fully specified by the ANSI Standard, these macros allow for more portable code which can check the limits of the range of values held by the type on this implementation.

| Symbol             | <b>Meaning</b>                                                                  | 32-bit Value   | <b>64-bit Value</b>        |
|--------------------|---------------------------------------------------------------------------------|----------------|----------------------------|
| XXX RADIX          | Radix of exponent representation                                                | $\overline{2}$ | $\overline{2}$             |
| XXX ROUNDS         | Rounding mode for addition                                                      |                |                            |
| XXX MIN EXP        | Min. <i>n</i> such that FLT RADIX <sup>n-1</sup> is<br>a normalized float value | $-125$         | $-1021$                    |
| XXX MIN 10 E<br>XP | Min. <i>n</i> such that 10 <sup><i>n</i></sup> is a<br>normalized float value   | $-37$          | $-307$                     |
| XXX MAX EXP        | Max. $n$ such that FLT RADIX <sup>n-1</sup><br>is a normalized float value      | 128            | 1024                       |
| XXX MAX 10 E<br>ΧP | Max, n such that 10 <sup>n</sup> is a<br>normalized float value                 | 38             | 308                        |
| XXX MANT DIG       | Number of FLT RADIX mantissa<br>digits                                          | 24             | 53                         |
| XXX EPSILON        | The smallest number which<br>added to 1.0 does not yield 1.0                    | 1.1920929e-07  | 2.22044604925<br>03131e-16 |

<span id="page-146-0"></span>**TABLE 8-2: RANGES OF FLOATING-POINT TYPE VALUES**

## <span id="page-147-0"></span>**8.6 STRUCTURES AND UNIONS**

MPLAB XC32 C/C++ Compiler supports struct and union types. Structures and unions only differ in the memory offset applied to each member.

These types will be at least 1 byte wide. Bit fields are fully supported.

Structures and unions may be passed freely as function arguments and function return values. Pointers to structures and unions are fully supported.

#### **8.6.1 Structure and Union Qualifiers**

The MPLAB XC32 C/C++ Compiler supports the use of type qualifiers on structures. When a qualifier is applied to a structure, all of its members will inherit this qualification. In the following example the structure is qualified const.

```
const struct {
         int number;
         int *ptr;
} record = { 0x55, &i };
```
In this case, the entire structure will be placed into the program memory and each member will be read-only. Remember that all members are usually initialized if a structure is const as they cannot be initialized at runtime.

If the members of the structure were individually qualified  $\text{const}$ , but the structure was not, then the structure would be positioned into RAM, but each member would be read-only. Compare the following structure with the above.

```
struct {
         const int number;
         int * const ptr;
} record = { 0x55, &i};
```
## **8.6.2 Bit Fields in Structures**

MPLAB XC32 C/C++ Compiler fully supports bit fields in structures.

Bit fields are always allocated within 8-bit storage units, even though it is usual to use the type unsigned int in the definition. Storage units are aligned on a 32-bit boundary, although this can be changed using the packed attribute.

The first bit defined will be the Least Significant bit of the word in which it will be stored. When a bit field is declared, it is allocated within the current 8-bit unit if it will fit; otherwise, a new byte is allocated within the structure. Bit fields can never cross the boundary between 8-bit allocation units. For example, the declaration:

```
struct {
      unsigned lo : 1;
      unsigned dummy: 6;
       unsigned hi : 1; 
} foo;
```
will produce a structure occupying 1 byte.

Unnamed bit fields may be declared to pad out unused space between active bits in control registers. For example, if dummy is never referenced, the structure above could have been declared as:

```
struct {
      unsigned lo : 1;
       unsigned : 6; 
      unsigned hi : 1;
} foo;
```
A structure with bit fields may be initialized by supplying a *comma*-separated list of initial values for each field. For example:

```
struct {
      unsigned lo : 1;
       unsigned mid : 6; 
       unsigned hi : 1; 
} foo = \{1, 8, 0\};
```
Structures with unnamed bit fields may be initialized. No initial value should be supplied for the unnamed members, for example:

```
struct {
```
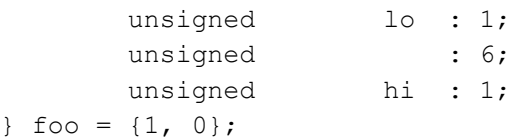

will initialize the members lo and hi correctly.

The MPLAB XC compiler supports anonymous unions. These are unions with no identifier and whose members can be accessed without referencing the enclosing union. These unions can be used when placing inside structures. For example:

```
struct {
       union {
       int x;
       double y;
   };
} aaa;
int main(void)
{
   aaa.x = 99;
   // ...}
```
Here, the union is not named and its members accessed as if they are part of the structure. Anonymous unions are not part of any C Standard and so their use limits the portability of any code.

## **8.7 POINTER TYPES**

There are two basic pointer types supported by the MPLAB XC32 C/C++ Compiler: data pointers and function pointers. Data pointers hold the addresses of variables which can be indirectly read, and possible indirectly written, by the program. Function pointers hold the address of an executable function which can be called indirectly via the pointer.

#### **8.7.1 Combining Type Qualifiers and Pointers**

It is helpful to first review the ANSI C/C++ standard conventions for definitions of pointer types.

Pointers can be qualified like any other C/C++ object, but care must be taken when doing so as there are two quantities associated with pointers. The first is the actual pointer itself, which is treated like any ordinary C/C++ variable and has memory reserved for it. The second is the target, or targets, that the pointer references, or to which the pointer points. The general form of a pointer definition looks like the following:

*target\_type\_&\_qualifiers* \* *pointer's\_qualifiers pointer's\_name*;

Any qualifiers to the right of the  $*$  (i.e., next to the pointer's name) relate to the pointer variable itself. The type and any qualifiers to the left of the  $*$  relate to the pointer's targets. This makes sense since it is also the \* operator that dereferences a pointer, which allows you to get from the pointer variable to its current target.

Here are three examples of pointer definitions using the volatile qualifier. The fields in the definitions have been highlighted with spacing:

volatile int \* vip; int \* volatile ivp ; volatile int \* volatile vivp ;

The first example is a pointer called  $\text{vir}_{\text{p}}$ . It contains the address of int objects that are qualified  $\text{volatile}$ . The pointer itself — the variable that holds the address — is *not* volatile; however, the objects that are accessed when the pointer is dereferenced are treated as being volatile. In other words, the target objects accessible via the pointer may be externally modified.

The second example is a pointer called  $\text{ivp}$  which also contains the address of  $\text{int}$ objects. In this example, the pointer itself is  $\text{volatile}$ , that is, the address the pointer contains may be externally modified; however, the objects that can be accessed when dereferencing the pointer are not volatile.

The last example is of a pointer called  $\overline{view}$  which is itself qualified  $\overline{v}$ olatile, and which also holds the address of volatile objects.

Bear in mind that one pointer can be assigned the addresses of many objects; for example, a pointer that is a parameter to a function is assigned a new object address every time the function is called. The definition of the pointer must be valid for every target address assigned.

**Note:** Care must be taken when describing pointers. Is a "const pointer" a pointer that points to const objects, or a pointer that is const itself? You can talk about "pointers to const" and "const pointers" to help clarify the definition, but such terms may not be universally understood.

#### **8.7.2 Data Pointers**

Pointers in the compiler are all 32 bits in size. These can hold an address which can reach all memory locations.

#### **8.7.3 Function Pointers**

The MPLAB XC compiler fully supports pointers to functions, which allows functions to be called indirectly. These are often used to call one of several function addresses stored in a user-defined C/C++ array, which acts like a lookup table.

Function pointers are always 32 bits in size and hold the address of the function to be called.

Any attempt to call a function with a function pointer containing NULL will result in an ifetch Bus Error.

#### **8.7.4 Special Pointer Targets**

Pointers and integers are not interchangeable. Assigning an integer constant to a pointer will generate a warning to this effect. For example:

const char \* cp =  $0x123$ ; // the compiler will flag this as bad code

There is no information in the integer constant, 0x123, relating to the type or size of the destination. This code is also not portable and there is a very good chance of code failure if pointers are assigned integer addresses and dereferenced, particularly for PIC® devices that have more than one memory space.

Always take the address of a C/C++ object when assigning an address to a pointer. If there is no C/C++ object defined at the destination address, then define or declare an object at this address which can be used for this purpose. Make sure the size of the object matches the range of the memory locations that can be accessed.

For example, a checksum for 1000 memory locations starting at address 0xA0001000 is to be generated. A pointer is used to read this data. You may be tempted to write code such as:

```
int * cp;
cp = 0xA0001000; // what resides at 0xA0001000???
```
and increment the pointer over the data. A much better solution is this:

```
int * cp;
int attribute ((address(0xA0001000))) inputData [1000];
cp = & input Data;
```
// cp is incremented over inputData and used to read values there

In this case, the compiler can determine the size of the target and the memory space. The array size and type indicates the size of the pointer target.

Take care when comparing (subtracting) pointers. For example:

```
if(cp1 == cp2) ; take appropriate action
```
The ANSI C standard only allows pointer comparisons when the two pointer targets are the same object. The address may extend to one element past the end of an array.

Comparisons of pointers to integer constants are even more risky, for example:

```
if(cp1 == 0xA0000100) ; take appropriate action
```
A NULL pointer is the one instance where a constant value can be assigned to a pointer and this is handled correctly by the compiler. A NULL pointer is numerically equal to 0 (zero), but this is a special case imposed by the ANSI C standard. Comparisons with the macro NULL are also allowed.

## **8.8 COMPLEX DATA TYPES**

Complex data types are currently not implemented in MPLAB XC32 C/C++ Compiler.

## **8.9 CONSTANT TYPES AND FORMATS**

A constant is used to represent a numerical value in the source code, for example 123 is a constant. Like any value, a constant must have a C/C++ type. In addition to a constant's type, the actual value can be specified in one of several formats. The format of integral constants specifies their radix. MPLAB XC32 C supports the ANSI standard radix specifiers as well as ones which enables binary constants to be specified in C code.

The formats used to specify the radices are given in [Table 8-3.](#page-151-0) The letters used to specify binary or hexadecimal radices are case insensitive, as are the letters used to specify the hexadecimal digits.

| Radix       | Format                     | <b>Example</b> |
|-------------|----------------------------|----------------|
| binary      | 0b number or 0B number     | 0b10011010     |
| octal       | $0$ number                 | 0763           |
| decimal     | number                     | 129            |
| hexadecimal | $0x$ number or $0x$ number | 0x2F           |

<span id="page-151-0"></span>**TABLE 8-3: RADIX FORMATS**

Any integral constant will have a type of int, long int or long long int, so that the type can hold the value without overflow. Constants specified in octal or hexadecimal may also be assigned a type of unsigned int, unsigned long int or unsigned long long int if the signed counterparts are too small to hold the value.

The default types of constants may be changed by the addition of a suffix after the digits, e.g.,  $23U$ , where U is the suffix. [Table 8-4](#page-151-1) shows the possible combination of suffixes and the types that are considered when assigning a type. So, for example, if the suffix 1 is specified and the value is a decimal constant, the compiler will assign the type  $long$  int, if that type will hold the constant; otherwise, it will assigned  $long$ long int. If the constant was specified as an octal or hexadecimal constant, then unsigned types are also considered.

| <b>Suffix</b>            | <b>Decimal</b>                                              | <b>Octal or Hexadecimal</b>                                              |  |
|--------------------------|-------------------------------------------------------------|--------------------------------------------------------------------------|--|
| u <b>or</b> U            | unsigned int<br>unsigned long int<br>unsigned long long int | unsigned int<br>unsigned long int<br>unsigned long long int              |  |
| $1$ or $L$               | long int<br>long long int                                   | long int<br>unsigned long int<br>long long int<br>unsigned long long int |  |
| $u$ or U, and $l$ or $L$ | unsigned long int<br>unsigned long long int                 | unsigned long int<br>unsigned long long int                              |  |
| $11$ or $LL$             | long long int                                               | long long int<br>unsigned long long int                                  |  |
| u or U. and 11 or LL     | unsigned long long int                                      | unsigned long long int                                                   |  |

<span id="page-151-1"></span>**TABLE 8-4: SUFFIXES AND ASSIGNED TYPES**

Here is an example of code that may fail because the default type assigned to a constant is not appropriate:

```
unsigned long int result;
unsigned char shifter;
int main(void)
{
   shifter = 40;
   result = 1 \lt\lt shifter;
   // code that uses result
}
```
The constant  $1$  will be assigned an  $int$  type hence the result of the shift operation will be an int and the upper bits of the long variable, result, can never be set, regardless of how much the constant is shifted. In this case, the value 1 shifted left 40 bits will yield the result 0, not 0x10000000000.

The following uses a suffix to change the type of the constant, hence ensure the shift result has an unsigned long type.

result = 1UL << shifter;

Floating-point constants have  $\text{double}$  type unless suffixed by  $f$  or  $F$ , in which case it is a float constant. The suffixes  $1$  or  $L$  specify a long double type.

Character constants are enclosed by single quote characters,  $\prime$ , for example  $\prime$  a $\prime$ . A character constant has  $int$  type, although this may be optimized to a char type later in the compilation.

Multi-byte character constants are accepted by the compiler but are not supported by the standard libraries.

String constants, or string literals, are enclosed by double quote characters " ", for example "hello world". The type of string constants is const char  $*$  and the character that make up the string are stored in the program memory, as are all objects qualified const.

To comply with the ANSI C standard, the compiler does not support the extended character set in characters or character arrays. Instead, they need to be escaped using the backslash character, as in the following example:

const char name  $[$ ] = "Bj\370rk"; printf("%s's Resum\351", name); \\ prints "Bjørk's Resumé"

Assigning a string literal to a pointer to a non-const char will generate a warning from the compiler. This code is legal, but the behavior if the pointer attempts to write to the string will fail. For example:

char  $*$  cp= "one";  $//$  "one" in ROM, produces warning const char  $*$  ccp= "two"; // "two" in ROM, correct

Defining and initializing a non-const array (i.e., not a pointer definition) with a string,

char ca[]= "two";  $\frac{1}{2}$  // "two" different to the above

is a special case and produces an array in data space which is initialized at start-up with the string " $tw$ " (copied from program space), whereas a string constant used in other contexts represents an unnamed const -qualified array, accessed directly in program space.

The MPLAB XC32 C/C++ Compiler will use the same storage location and label for strings that have identical character sequences. For example, in the code snippet

```
if(strncmp(scp, "hello world", 6) == 0)
   fred = 0;if(strcmp(scp, "hello world") == 0)
   fred++;
```
the two identical character string greetings will share the same memory locations. The link-time optimization must be enabled to allow this optimization when the strings may be located in different modules.

Two adjacent string constants (i.e., two strings separated *only* by white space) are concatenated by the compiler. Thus:

const char  $*$  cp = "hello" "world";

will assign the pointer with the address of the string "hello world".

## **8.10 STANDARD TYPE QUALIFIERS**

Type qualifiers provide additional information regarding how an object may be used. The MPLAB XC32 C/C++ Compiler supports both ANSI C qualifiers and additional special qualifiers which are useful for embedded applications and which take advantage of the PIC MCU architecture.

#### <span id="page-154-0"></span>**8.10.1 Const Type Qualifier**

The MPLAB XC32 C/C++ Compiler supports the use of the ANSI type qualifiers  $\text{const}$ and volatile.

The const type qualifier is used to tell the compiler that an object is read only and will not be modified. If any attempt is made to modify an object declared const, the compiler will issue a warning or error.

Usually a const object must be initialized when it is declared, as it cannot be assigned a value at any point at runtime. For example:

const int version = 3;

will define version as being an int variable that will be placed in the program memory, will always contain the value 3, and which can never be modified by the program.

Objects qualified const are placed into the program memory unless the -mno-embedded-data option is used.

#### **8.10.2 Volatile Type Qualifier**

The  $v$ olatile type qualifier is used to tell the compiler that an object cannot be guaranteed to retain its value between successive accesses. This prevents the optimizer from eliminating apparently redundant references to objects declared volatile because it may alter the behavior of the program to do so.

Any SFR which can be modified by hardware or which drives hardware is qualified as volatile, and any variables which may be modified by interrupt routines should use this qualifier as well. For example:

extern volatile unsigned int WDTCON attribute ((section("sfrs")));

The volatile qualifier does not guarantee that any access will be atomic, but the compiler will try to implement this.

The code produced by the compiler to access  $\text{volatile}$  objects may be different than that to access ordinary variables, and typically the code will be longer and slower for volatile objects, so only use this qualifier if it is necessary. However failure to use this qualifier when it is required may lead to code failure.

Another use of the volatile keyword is to prevent variables from being removed if they are not used in the  $C/C++$  source. If a non- $volatic$  is variable is never used, or used in a way that has no effect on the program's function, then it may be removed before code is generated by the compiler.

A C/C++ statement that consists only of a  $\text{volatile}$  variable's name will produce code that reads the variable's memory location and discards the result. For example the entire statement:

#### PORTB;

will produce assembly code that reads PORTB, but does nothing with this value. This is useful for some peripheral registers that require reading to reset the state of interrupt flags. Normally such a statement is not encoded as it has no effect.

## **8.11 COMPILER-SPECIFIC QUALIFIERS**

There are currently no non-standard qualifiers implemented in MPLAB XC32 C/C++ Compiler. Attributes are used to control variables and functions.

#### <span id="page-155-0"></span>**8.12 VARIABLE ATTRIBUTES**

The compiler keyword attribute allows you to specify special attributes of variables or structure fields. This keyword is followed by an attribute specification inside double parentheses.

To specify multiple attributes, separate them by commas within the double parentheses, for example:

```
attribute ((aligned (16), packed)).
```
**Note:** It is important to use variable attributes consistently throughout a project. For example, if a variable is defined in file A with the aligned attribute, and declared extern in file B without aligned, then a link error may result.

#### **address (addr)**

Specify an absolute virtual address for the variable. This attribute can be used in conjunction with a section attribute.

**Note:** For a data variable on a target device without an L1 cache, the address is typically in the range [0xA0000000,0xA00FFFFC], as defined in the linker script as the 'kseg1 data mem' region. For data variables on a target feature an L1 data cache, the address is typically in the range [0x80000000,0x800FFFFC] as defined in the linker script as the 'kseg0\_data\_mem' region. Take special care to use the correct kseg region for your device or you may end up with more than one variable allocated to the same physical address.

This attribute can be used to start a group of variables at a specific address:

```
int foo __attribute_((section("mysection"),address(0xA0001000)));
int bar \overline{\phantom{a}} attribute ((section("mysection")));
int baz __attribute_((section("mysection")));
```
Keep in mind that the compiler performs no error checking on the specified address. The section will be located at the specified address regardless of the memory-region ranges listed in the linker script or the actual ranges on the target device. This application code is responsible for ensuring that the address is valid for the target device and application.

Also, be aware that variables attributed with an absolute address are not accessed via GP-relative addressing. This means that they may be more expensive to access than non-address attributed variables.

In addition, to make effective use of absolute sections and the new best-fit allocator, standard program-memory and data-memory sections should not be mapped in the linker script. The built-in linker script does not map most standard sections such as the .text, .data, .bss, or .ramfunc section. By not mapping these sections in the linker script, we allow these sections to be allocated using the best-fit allocator rather than the sequential allocator. Sections that are unmapped in the linker script can flow around absolute sections whereas sections that are linker-script mapped are grouped together and allocated sequentially, potentially causing conflicts with absolute sections.

Finally, note that "small" data and bss (.sdata, .sbss, etc.) sections are still mapped in the built-in default linker script. This is because "small" data variables must be grouped together so that they are within range of the more efficient GP-relative addressing mode. *To avoid conflict with these linker-script mapped sections, choose high addresses for your absolute-address variables.*

**Note:** In almost all cases, you will want to combine the address attribute with the space attribute to indicate code or data with space (prog) or space (data), respectively. Also, see the description for the attribute **[space\(memory-space\)](#page-158-0)**.

#### **aligned (n)**

The attributed variable will be aligned on the next  $n$  byte boundary.

The aligned attribute can also be used on a structure member. Such a member will be aligned to the indicated boundary within the structure.

If the alignment value  $n$  is omitted, the alignment of the variable is set 8 (the largest alignment value for a basic data type).

Note that the aligned attribute is used to increase the alignment of a variable, not reduce it. To decrease the alignment value of a variable, use the packed attribute.

#### **cleanup (function)**

Indicate a function to call when the attributed automatic function scope variable goes out of scope.

The indicated function should take a single parameter, a pointer to a type compatible with the attributed variable, and have void return type.

#### **coherent**

The coherent variable attribute causes the compiler/linker to place the variable into a unique section that is allocated to the kseg1 region, rather than the kseg0 region (which is the default on L1 cached devices). This means that the variable is accessed through the uncached address.

For devices featuring an L1 data cache, data variables are allocated to the KSEG0 data-memory region (kseg0 data mem), making it accessible through the L1 cache. Likewise, the linker-allocated heap and stack are allocated to the KSEG0 region.

The is a coherent variable attribute that allows you to create a DMA buffer allocated to the kseg1\_data\_mem region:

unsigned int attribute ((coherent)) buffer [1024];

When combining the coherent attribute with the address attribute, be sure to use the default data-memory region address for the device. On devices featuring an L1 data cache, the default data-memory region is kseg0\_data\_mem:

unsigned int attribute ((coherent,address(0x80001000))) buffer[1024]

The pic32 alloc coherent(size t) and

 $p$ ic32 free coherent (void\*) functions allocate and free memory from the uncached kseg1\_data\_mem region. The default stack is allocated to the cached kseg0 data mem region, but you may want to create an uncached DMA buffer, so you can use these functions to allocate an uncached buffer. These functions call the standard  $\text{malloc}()/\text{free}()$  functions, but the pointers that they use are translated from kseg0 to kseg1.

```
#include<xc.h>
void jak(void){
   char* buffer = __pic32_alloc_coherent(1024);
    if (buffer){
      /* do somehing */
 }
   else{
      /* handle error */
 }
    if (buffer){
      __pic32_free_coherent(buffer);
    }
}
```
#### **deprecated deprecated (***msg***)**

When a variable specified as deprecated is used, a warning is generated. The optional  $\text{msq}$  argument, which must be a string, will be printed in the warning, if present.

#### **persistent**

The persistent attribute specifies that the variable should not be initialized or cleared at startup. Use a variable with the  $persistent$  attribute to store state information that will remain valid after a device Reset. The persistent attribute causes the compiler to place the variable in special .bss-like section that does not get cleared by the default startup code. Because the section is always in data space, this attribute is not compatible with the space() attribute.

int last mode attribute ((persistent));

The persistent attribute implies the coherent attribute. That is, persistent attributed variables are accessed via the uncached address.

#### **packed**

The attributed variable or structure member will have the smallest possible alignment. That is, no alignment padding storage will be allocated for the declaration. Used in combination with the aligned attribute, packed can be used to set an arbitrary alignment restriction greater or lesser than the default alignment for the type of the variable or structure member.

**section ("section-name")**

Place the variable into the named section.

#### For example,

unsigned int dan attribute ((section (".quixote")))

Variable dan will be placed in section . quixote.

The -fdata-sections command line option has no effect on variables defined with a section attribute unless unique section is also specified.

#### <span id="page-158-0"></span>**space(memory-space)**

The space attribute can be used to direct the compiler to allocate a variable in a specific memory space. Valid memory spaces are  $proj$  for program memory and data for data memory. The data space is the default for non-const variables. This attribute also controls how initialized data is handled. The linker generates an entry in the data initialization template for the default  $space$  (data), but it does not generate an entry for space (prog) since the variable is located in non-volatile memory.

#### For example,

```
const unsigned int __attribute_((space(prog)) jack = 10;
signed int __attribute_((space(data))) oz = 5;
```
#### **unique\_section**

Place the variable in a uniquely named section, just as if  $-fdata-sections$  had been specified. If the variable also has a section attribute, use that section name as the prefix for generating the unique section name.

For example,

int tin attribute ((section (".ofcatfood"), unique section) Variable tin will be placed in section . of catfood.

#### **unused**

Indicate to the compiler that the variable may not be used. The compiler will not issue a warning for this variable if it is not used.

#### **weak**

The weak attribute causes the declaration to be emitted as a weak symbol. A weak symbol indicates that if a global version of the same symbol is available, that version should be used instead.

When weak is applied to a reference to an external symbol, the symbol is not required for linking. For example:

```
extern int attribute ((weak)) s;
int foo() {
  if (&s) return s;
  return 0; /* possibly some other value */
}
```
In the above program, if  $\epsilon$  is not defined by some other module, the program will still link but s will not be given an address. The conditional verifies that  $s$  has been defined (and returns its value if it has). Otherwise '0' is returned. There are many uses for this feature, mostly to provide generic code that can link with an optional library.

**NOTES:**

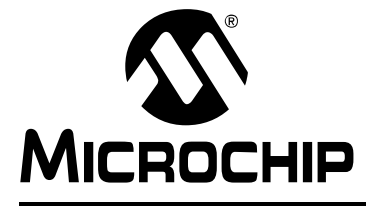

# **MPLAB**® **XC32 C/C++ COMPILER USER'S GUIDE**

## **Chapter 9. Memory Allocation and Access**

## **9.1 INTRODUCTION**

There are two broad groups of RAM-based variables: auto/parameter variables, which are allocated to some form of stack, and global/static variables, which are positioned freely throughout the data memory space. The memory allocation of these two groups is discussed separately in the following sections.

- • [Address Spaces](#page-160-0)
- • [Variables in Data Memory](#page-161-0)
- • [Auto Variable Allocation and Access](#page-164-0)
- • [Variables in Program Memory](#page-166-0)
- • [Variables in Registers](#page-167-0)
- • [Application-Defined Memory Regions](#page-168-0)
- • [Dynamic Memory Allocation](#page-172-0)
- • [Memory Models](#page-172-1)

## <span id="page-160-0"></span>**9.2 ADDRESS SPACES**

Unlike the 8- and 16-bit PIC devices, the PIC32 has a unified programming model. PIC32 devices provide a single 32-bit wide address space for all code, data, peripherals and Configuration bits.

Memory regions within this single address space are designated for different purposes; for example, as memory for instruction code or memory for data. Internally the device uses separate buses<sup>1</sup> to access the instructions and data in these regions, thus allowing for parallel access. The terms program memory and data memory, which are used on the 8- and 16-bit PIC devices, are still relevant on PIC32 devices, but the smaller parts implement these in different address spaces.

All addresses used by the CPU within the device are virtual addresses. These are mapped to physical addresses by the system control processor (CP0).

<sup>1.</sup>The device can be considered a Harvard architecture in terms of its internal bus arrangement.

## <span id="page-161-0"></span>**9.3 VARIABLES IN DATA MEMORY**

Most variables are ultimately positioned into the data memory. The exceptions are non-auto variables which are qualified as const, which are placed in the program memory space, see [Section 8.10.1 "Const Type Qualifier".](#page-154-0)

Due to the fundamentally different way in which auto variables and non-auto variables are allocated memory, they are discussed separately. To use the C/C++ language terminology, these two groups of variables are those with automatic storage duration and those with permanent storage duration, respectively.

**Note:** The terms "local" and "global" are commonly used to describe variables, but are not ones defined by the language standard. The term "local variable" is often taken to mean a variable which has scope inside a function, and "global variable" is one which has scope throughout the entire program. However, the C/C++ language has three common scopes: block, file (i.e., internal linkage) and program (i.e., external linkage), so using only two terms to describe these can be confusing. For example, a static variable defined outside a function has scope only in that file, so it is not globally accessible, but it can be accessed by more than one function inside that file, so it is not local to any one function either. In terms of memory allocation, variables are allocated space based on whether it is an auto or not, hence the grouping in the following sections.

## **9.3.1 Non-auto Variable Allocation**

Non-auto variables (those with permanent storage duration) are located by the compiler into any of the available data banks. This is done in a two-stage process: placing each variable into an appropriate section and later linking that section into data memory.

The compiler considers three categories of non- $\text{auto}$  variable which all relate to the value the variable should contain by the time the program begins. The following sections are used for the categories described.

- . pbss These sections are used to store variables which use the persistent attribute, whose values should not be altered by the runtime start-up code. They are not cleared or otherwise modified at start-up.
- .bss These sections (also .sbss) contain any uninitialized variables, which are not assigned a value when they are defined, or variables which should be cleared by the runtime start-up code.
- .data These sections (also .sdata) contain the RAM image of any initialized variables, which are assigned a non-zero initial value when they are defined and which must have a value copied to them by the runtime start-up code.

Note that the data section used to hold initialized variables is the section that holds the RAM variables themselves. There is a corresponding section (called . dinit) that is placed into program memory (so it is non-volatile) and which is used to hold the initial values that are copied to the RAM variables by the runtime start-up code.

#### **9.3.2 Static Variables**

All static variables have permanent storage duration, even those defined inside a function which are "local static" variables. Local static variables only have scope in the function or block in which they are defined, but unlike auto variables, their memory is reserved for the entire duration of the program. Thus, they are allocated memory like other non-auto variables. Static variables may be accessed by other functions via pointers, since they have permanent duration.

Variables which are  $static$  are guaranteed to retain their value between calls to a function, unless explicitly modified via a pointer.

Variables which are  $static$  and initialized have their initial value assigned only once during the program's execution. Thus, they may be preferable over initialized auto objects which are assigned a value every time the block they are defined in begins execution. Any initialized static variables are initialized in the same way as other non-auto initialized objects by the runtime start-up code, see [Section 5.5.2 "Peripheral Library](#page-103-0)  [Functions".](#page-103-0) Static variables are located in the same sections as their non-static counterparts.

#### **9.3.3 Non-auto Variable Size Limits**

Arrays of any type (including arrays of aggregate types) are fully supported by the compiler. So too are the structure and union aggregate types, see Section 8.6 "Structures" [and Unions"](#page-147-0). There are no theoretical limits as to how large these objects can be made.

#### **9.3.4 Changing the Default Non-auto Variable Allocation**

There are several ways in which non-auto variables can be located in locations other than the default.

Variables can be placed in other device memory spaces by the use of qualifiers. For example if you wish to place variables in the program memory space, then the  $\text{const}$ specifier should be used (see [Section 8.10.1 "Const Type Qualifier"\)](#page-154-0).

If you wish to prevent all variables from using one or more data memory locations so that these locations can be used for some other purpose, it is best to define a variable (or array) using the address attribute so that it consumes the memory space, see [Section 8.12 "Variable Attributes".](#page-155-0)

If only a few non-auto variables are to be located at specific addresses in data space memory, then the variables can be located using the address attribute. This attribute is described in [Section 8.12 "Variable Attributes".](#page-155-0)

#### **9.3.5 Data Memory Allocation Macros**

The **sys/attribs.h** header file provides many macros for commonly used attributes in order to enhance code readability.

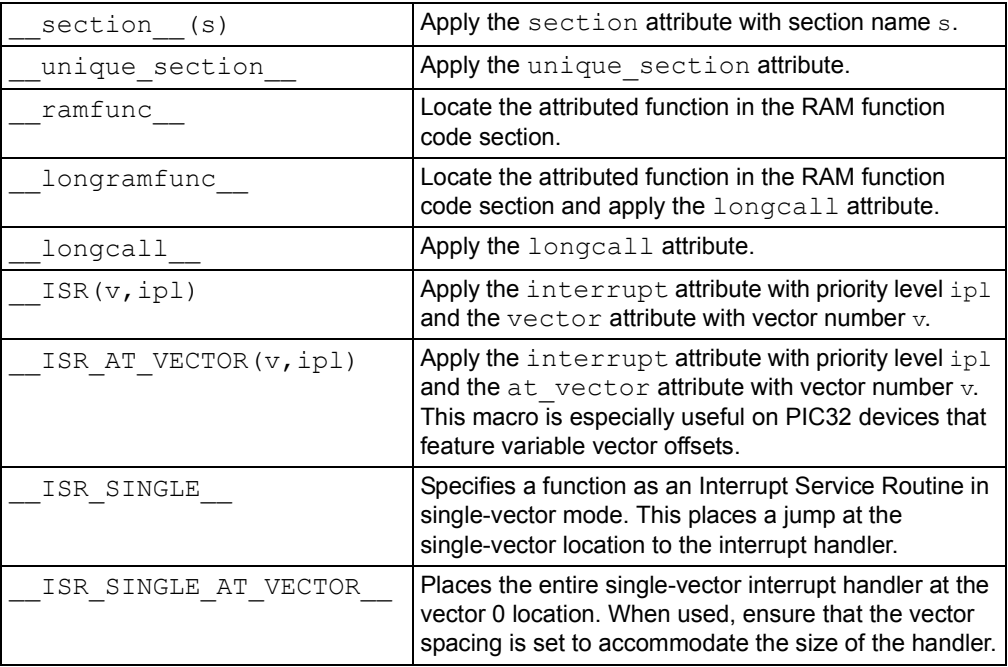

## <span id="page-164-0"></span>**9.4 AUTO VARIABLE ALLOCATION AND ACCESS**

This section discusses allocation of auto variables (those with automatic storage duration). This also includes function parameter variables, which behave like auto variables, as well as temporary variables defined by the compiler.

The auto (short for *automatic*) variables are the default type of local variable. Unless explicitly declared to be static, a local variable will be made auto. The auto keyword may be used if desired.

The  $\text{auto}$  variables, as their name suggests, automatically come into existence when a function is executed, then disappear once the function returns. Since they are not in existence for the entire duration of the program, there is the possibility to reclaim memory they use when the variables are not in existence and allocate it to other variables in the program.

The software stack of the PIC32 is used to store all  $\text{auto}$  variables. Functions are reentrant and each instance of the function has its own area of memory on the stack for its auto and parameter variables, as described below. See [Section 7.4 "Stack"](#page-135-0) and [Section 14.3.3 "Initialize Stack Pointer and Heap"](#page-208-0) for more information on the stack.

The compiler dedicates General Purpose Register 29 as the software Stack Pointer. All processor stack operations, including function call, interrupts and exceptions use the software stack. The stack grows downward from high addresses to low addresses.

By default, the size of the stack is 1024 bytes. The size of the stack may be changed by specifying the size on the linker command line using the

--defsym\_min\_stack\_size linker command line option. An example of allocating a stack of 2048 bytes using the command line is:

xc32-gcc foo.c -Wl,--defsym, min stack size=2048

The run-time stack grows downward from higher addresses to lower addresses (see [Figure 9-1\)](#page-165-0). The compiler uses two working registers to manage the stack:

- Register 29 ( $sp$ ) This is the Stack Pointer. It points to the next free location on the stack.
- Register 30 ( $fp$ ) This is the Frame Pointer. It points to the current function's frame. Each function, if required, creates a new frame from which automatic and temporary variables are allocated. Compiler optimization may eliminate Stack Pointer references via the Frame Pointer to equivalent references via the Stack Pointer. This optimization allows the Frame Pointer to be used as a General Purpose Register.

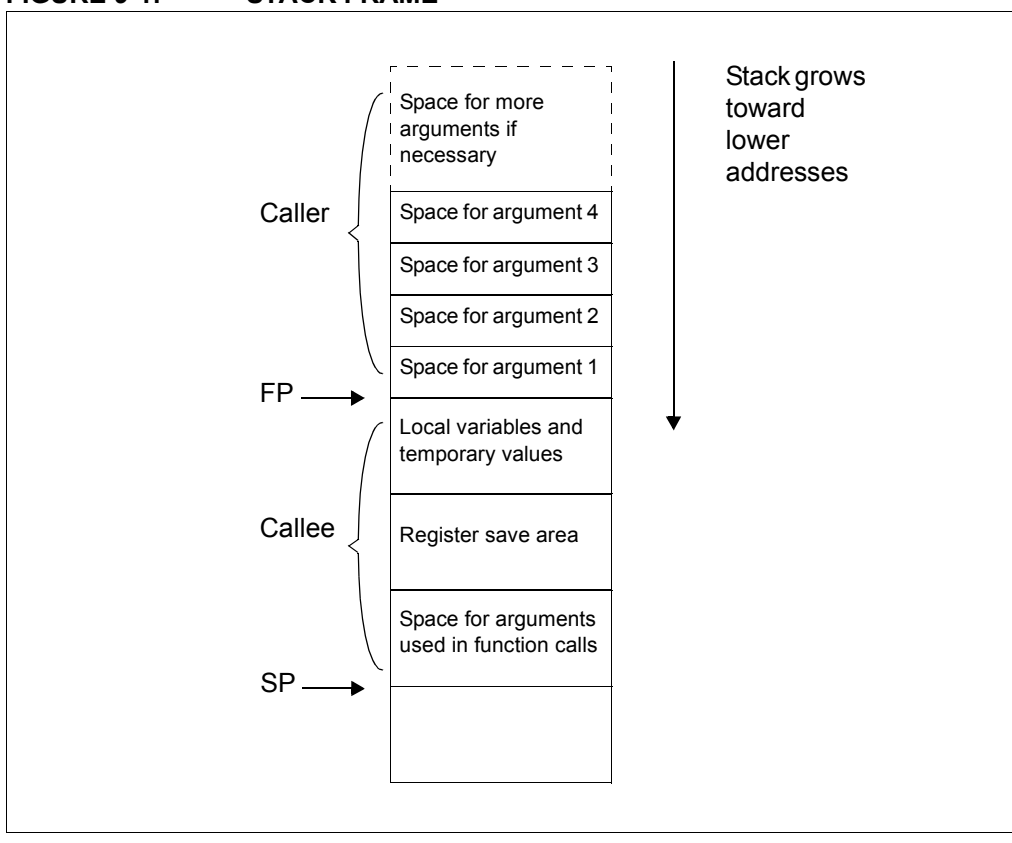

<span id="page-165-0"></span>**FIGURE 9-1: STACK FRAME**

The the standard qualifiers const and volatile may both be used with auto variables and these do not affect how they are positioned in memory. This implies that a local const-qualified object is still an auto object and, as such, will be allocated memory on the stack in the data memory, not in the program memory like with non-auto const objects.

## **9.4.1 Local Variable Size Limits**

There is no theoretical maximum size for auto variables.

## <span id="page-166-0"></span>**9.5 VARIABLES IN PROGRAM MEMORY**

The only variables that are placed into program memory are those that are not auto and which have been qualified const. If the -mno-embedded-data option is used, then even const objects are placed in RAM rather than the program memory. Any auto variables qualified const are placed on the stack along with other auto variables.

```
Note: For devices with internal Flash, a const-qualified variable combined with 
       the default -membedded-data option can be used to place a constant in 
       nonvolatile Flash memory.
```
Any const-qualified (auto or non-auto) variable will always be read-only and any attempt to write to these in your source code will result in an error being issued by the compiler.

A const object is usually defined with initial values, as the program cannot write to these objects at runtime. However this is not a requirement. An uninitialized const object is allocated space in the bss section, along with other uninitialized RAM variables, but is still treated as read-only by the compiler.

```
const char IOtype = 'A'; // initialized const object
const char buffer[10]; // I just reserve memory in RAM
```
#### **9.5.1 Size Limitations of** const **Variables**

There is no theoretical maximum size for const variables.

#### **9.5.2 Changing the Default Allocation**

If you only intend to prevent all variables from using one or more program memory locations so that you can use those locations for some other purpose, you are best reserving the memory using the memory adjust options.

If only a few non-auto const variables are to be located at specific addresses in program space memory, then the variables should use the address attribute to locate them at the desired location. This attribute is described in [Section 8.12 "Variable](#page-155-0)  Attributes"

## <span id="page-167-0"></span>**9.6 VARIABLES IN REGISTERS**

Allocating variables to registers, rather than to a memory location, can make code more efficient. With MPLAB XC32 C/C++ Compiler, variables may be allocated to registers as part of code optimizations. For optimization levels 1 and higher, the values assigned to variables may cached in a register. During this time, the memory location associated with the variable may not hold a valid value.

The register keyword may be used to indicate your preference for the variable to be allocated a register, but this is just a recommendation and may not be honored. The specific register may be indicated as well, but this is not recommended as your register choice may conflict with the needs of the compiler. Using a specific register in your code may cause the compiler to generate less efficient code.

#### **EXAMPLE 9-1: VARIABLES IN REGISTERS**

```
volatile unsigned int special;
unsigned int example (void)
{
  register unsigned int my_reg __asm_("$4");
  my reg += special;
   return my_reg;
}
```
As indicated in [Section 12.6 "Function Parameters"](#page-188-0), parameters may be passed to a function via a register.

## <span id="page-168-0"></span>**9.7 APPLICATION-DEFINED MEMORY REGIONS**

On occasion, an application may require a new memory region that was not defined in the default device-specific linker scripts. One such case may be when using external memory connected to the External Bus Interface (EBI) on a PIC32MZ target device.

One way to handle adding a new memory region would be to create a custom linker script, add the new memory region, and explicitly map your sections to the new region. Another way to add a new memory region would be to add an application-defined memory region to your C/C++ source code. Some applications may even choose to combine a custom linker script and an application-defined memory region.

#### **9.7.1 Advantages of an Application-Defined Memory Region**

Using an application-defined memory region in source code can provide a few advantages over adding a memory region to a custom linker script.

- Portability: An application-defined memory region can help reduce the need for a custom linker script. This can be beneficial because you can use the device's default linker script and thereby avoid potential migration issues between XC32 versions, as well as between different PIC32 variants.
- Best-Fit Allocation: Region-attributed variables and functions are handled by the linker's best-fit allocator, as described in the *MPLAB XC32 Assembler, Linker, and Utilities User's Guide* (DS50002186). Sections mapped to a new region in a custom linker script must be explicitly mapped using the SECTIONS command and are allocated sequentially.

#### **9.7.2 Advantages of a Linker Script-Defined Memory Region**

Using a custom linker script with a new memory region can also provide advantages over an application-defined memory region.

- Update memory mapping at link time: A custom linker script allows you to easily switch between different memory mappings without rebuilding your C/C++ code.
- Standard GNU Binutils: A user migrating from another toolchain based on GNU Binutils may already be familiar and comfortable with creating new memory regions in a custom linker script. XC32 supports this standard mechanism.

#### **9.7.3 Using an Application-Defined Memory Region**

To use this feature, work through the following sections.

#### 9.7.3.1 DEFINE A NEW MEMORY SPACE

The XC32 toolsuite requires information about each memory region. In order for the XC32 linker to be able to properly assign memory, you must specify information about the size of the memory region available and the origin of the memory region.

Define an application-defined memory region, with the origin and the size, using the '**region**' pragma as shown below.

#pragma region name=*name* origin=*address* size=*bytes*

where *name* is a quoted string containing the name of the region, *address* is the starting address of the region, and *bytes* is the size in bytes of the region.

#### **EXAMPLE 9-2: DEFINING A NEW MEMORY SPACE**

#pragma region name="ext\_mem" origin=0xC0000000 size=0x1000

In this example, we define an application-defined memory region to be used for external memory. We name the region " $ext{ext}$  mem" and specify that the starting address is 0xC0000000 and that it has a size of 0x1000 bytes. Consult your PIC32 device data sheet for information about the external-memory interface options and the memory mappings available on your device.

#### 9.7.3.2 DEFINE VARIABLES WITHIN A REGION

When you have defined a new memory region, you can then assign a variable to that region. Use the region attribute on a variable to specify that it should be allocated to the specified region. This requires the memory region definition to be present. Given the definition in the previous subsection, you can make the following variable definition:

int ext array[256] attribute ((region("ext mem")));

**ext** array will be allocated in the previously declared region "ext mem".

Once the variable has been defined with the region attribute, it may be accessed using normal C syntax.

When called with the  $-\text{report-mem}$  linker command-line option, the linker prints a summary of memory usage to stdout. When the application-defined memory region is used, the length of each section allocated to a region and the total region memory used is displayed.

#### 9.7.3.3 DEFINE FUNCTIONS WITHIN A REGION

You can also use the **region** attribute to assign individual functions to the region. This requires the memory region definition to be present. Given the definition in the previous subsection, you can make the following function definition:

```
int attribute ((far, region("ext mem"))) foo()
{
  ext array[2] = ext array[0] + ext array[1] ;
   return 0;
}
```
Use the **region** attribute with the far attribute to allocate the function in our example " $ext{mem}$ " region. In this case, we need the  $far$  attribute because the address of our "ext mem" region is located outside of the 256 MB segment of our default program-memory region, kseg0 program mem, as defined in our default linker script. Using the far attribute tells the compiler to generate a long call.

#### 9.7.3.4 INITIALIZING MEMORY INTERFACES

When your application-defined memory region corresponds to an external-memory interface such as the Serial Quad Interface (SQI) or External Bus Interface (EBI), you will likely need to configure the interface module. For instance, the EBI module must be configured to understand such things as the type, size, and bus width of each attached device. See the device data sheet and the family reference manual for your target device.

The default XC32 runtime start-up code uses a linker-generated data-initialization template placed in a section named .dinit. (See [Section 14.3.5 "Initialize or Clear Variables](#page-211-0)  [and RAM Functions Using the Data-Initialization Template"](#page-211-0)). For variables or functions placed in an application-defined memory region, the application must execute any memory-interface configuration code before the runtime start-up code attempts to initialize these variables or functions.

The default runtime start-up code provides an  $\circ$  on  $\mathsf{reset}(\cdot)$  weak hook. This routine is called after initializing a minimum 'C' context, but before data initialization. You can provide your memory-interface configuration code in this hook. See [Section 14.4 "The](#page-222-0)  [On Reset Routine"](#page-222-0) for more information on this important hook.

#### **EXAMPLE 9-3: HARDWARE INIT BEFORE DATA INIT**

```
/* The on reset() function will be called by the default
   runtime start-up code prior to data initialization. */
void _on_reset (void)
{
   /* Call a function that configures the EBI control
      registers for the target board. */
  configure ebi sram();
}
```
On some target devices, your application may also need to enable the Memory Management Unit (MMU) and initialize the Translation Lookaside Buffer (TLB). On many devices, the XC32 toolchain provides a default mapping suitable for the SQI and EBI interfaces. See your target device data sheet for information on default memory mapping that is specific to your target device. For devices where a default SQI and EBI mapping is provided, you can override the default mapping by providing your own pic32 tlb init ebi sqi() function.

The source code for the default implementation is provided in

pic32-libs/libpic32/stubs/pic32\_init\_tlb\_ebi.S.

The following sections provide example cases using the application-defined memory region feature.

#### **EXAMPLE 9-4: CASE 1**

#### Variables can be placed in external memory by using the **region** attribute.

#pragma region name="ext\_mem" origin=0x0xC0000000 size=0x1000

```
signed int eal __attribute_((region("ext_mem")));
unsigned int ea2 attribute ((region("ext mem")));
signed int eb1[10] __attribute_((region("ext_mem"))) = {10,20};
signed long eb2[10] attribute ((region("ext mem"))) =
                                       {0x987654321, 0x12345678};
```
#### **EXAMPLE 9-5: CASE 2**

Functions can be placed in external memory by using the **region** attribute. Since functions default to space ( $proj$ ), the function is assumed to be programmed into the region and will not be initialized by the runtime start-up code.

```
#pragma region name="ext_flash" origin=0x0xC0000000 size=0x1000
int eal __attribute_((region("ext_flash"))) ;<br>int eb1 __attribute_((region("ext_flash"))) =
          i<sub>1</sub> attribute<sup>-1</sup> ((region("ext<sup>-f</sup>lash"))) = 0x1000 ;
int ec1 attribute ((region("ext flash"))) = 0x2000;
void attribute ((region("ext flash"))) foo()
{
     ea1 = eb1 + ec1;
}
void main()
{
     foo();
}
```
Apply the  $far$  attribute to  $f \circ \circ$  (), since it is out of range of the default kseg0 program mem region. Alternatively, use  $-\text{mlong-calls}$  option to compile the above example.

#### **EXAMPLE 9-6: CASE 3**

Combine the **region** attribute with the **space(data)** attribute to indicate that the function code should be initialized by the runtime start-up code's data initialization template. In this case, the code for the function is contained in the data-initialization template and copied to the memory region at startup.

```
void __attribute_((far,space(data),region("myebi sram")))
fn_in_sram()
\sqrt{\star} Code here \star/ }
```
## **EXAMPLE 9-7: CASE 4**

Combine the **region** attribute with the **address()** attribute to place a variable at an absolute address within the region.

```
unsigned long attribute ((region("myebi 2"),address(0xC0001004)))
paws = 0xAAAABBBB;
```
## <span id="page-172-0"></span>**9.8 DYNAMIC MEMORY ALLOCATION**

The run-time heap is an uninitialized area of data memory that is used for dynamic memory allocation using the standard C library dynamic memory management functions, calloc, malloc and realloc along with the C++ new operator. Most C++ applications will require a heap.

If you do not use any of these functions, then you do not need to allocate a heap. By default, a heap is not created.

In MPLAB X, you can specify a heap size in the project properties for the xc32-ld linker. MPLAB X will automatically pass the option to the linker when building your project.

If you do want to use dynamic memory allocation, either directly, by calling one of the memory allocation functions, or indirectly, by using a standard C library function that uses one of these functions, then a heap must be created. A heap is created by specifying its size on the linker command line using the  $-\text{defsymmin}$  heap size linker command line option. An example of allocating a heap of 512 bytes using the command line is:

xc32-gcc foo.c -Wl,--defsym, min heap size=512

An example of allocating a heap of  $0 \times F000$  bytes using the xc32-g++ driver is:

xc32-g++ vector.cpp -Wl, --defsym, min heap size=0xF000

The linker allocates the heap immediately before the stack.

#### <span id="page-172-1"></span>**9.9 MEMORY MODELS**

MPLAB XC32 C/C++ Compiler does not use fixed memory models to alter allocation of variables to memory.

The -G option (see [Section 5.9.1 "Options Specific to PIC32 Devices"\)](#page-109-0), which controls the gp-relative addressing threshold, is similar to the small-data/large-data/scalar-data memory models offered by the Microchip compilers for the 8- and 16-bit architectures.The value specified with this option indicates the maximum size of objects that will be allocated to the small data sections, e.g., sbss, sdata, etc. Variables allocated to the small-data sections require fewer instructions to access than variables allocated to the other data sections.

In general larger -G values result in more efficient code. However, gp-relative addressing is limited to 64-KB of small data.

**NOTES:**

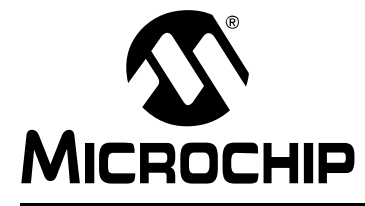

# **MPLAB**® **XC32 C/C++ COMPILER USER'S GUIDE**

## **Chapter 10. Operators and Statements**

#### **10.1 INTRODUCTION**

The MPLAB XC32 C/C++ Compiler supports all ANSI operators. The exact results of some of these are implementation-defined. Implementation-defined behavior is fully documented in [Appendix B. "Implementation-Defined Behavior".](#page-272-0) The following sections illustrate code operations that are often misunderstood, as well as additional operations that the compiler is capable of performing.

- • [Integral Promotion](#page-174-0)
- • [Type References](#page-176-0)
- • [Labels as Values](#page-177-0)
- • [Conditional Operator Operands](#page-178-0)
- • [Case Ranges](#page-178-1)

## <span id="page-174-0"></span>**10.2 INTEGRAL PROMOTION**

When there is more than one operand to an operator, they typically must be of exactly the same type. The compiler will automatically convert the operands, if necessary, so they do have the same type. The conversion is to a "larger" type so there is no loss of information; however, the change in type can cause different code behavior to what is sometimes expected. These form the standard type conversions.

Prior to these type conversions, some operands are unconditionally converted to a larger type, even if both operands to an operator have the same type. This conversion is called *integral promotion* and is part of Standard C behavior. The MPLAB XC32 C/C++ Compiler performs these integral promotions where required, and there are no options that can control or disable this operation. If you are not aware that the type has changed, the results of some expressions are not what would normally be expected.

Integral promotion is the implicit conversion of enumerated types, signed or unsigned varieties of char, short int or bit field types to either signed int or unsigned int. If the result of the conversion can be represented by an signed int, then that is the destination type, otherwise the conversion is to unsigned int.

Consider the following example:

unsigned char count, a=0, b=50;  $if(a - b < 10)$ count++;

The unsigned char result of  $a - b$  is 206 (which is not less than 10), but both a and b are converted to signed int via integral promotion before the subtraction takes place. The result of the subtraction with these data types is -50 (which *is* less than 10) and hence the body of the  $if()$  statement is executed.

If the result of the subtraction is to be an unsigned quantity, then apply a cast. For example:

if((unsigned int)( $a - b$ ) < 10) count++;

The comparison is then done using unsigned int, in this case, and the body of the if() would not be executed.

Another problem that frequently occurs is with the bitwise compliment operator,  $\sim$ . This operator toggles each bit within a value. Consider the following code:

```
unsigned char count, c;
c = 0x55;if( \sim c == 0xAA)
   count++;
```
If  $\epsilon$  contains the value 0x55, it often assumed that  $\sim \epsilon$  will produce 0xAA, however the result is 0xFFFFFFAA and so the comparison in the above example would fail. The compiler may be able to issue a mismatched comparison error to this effect in some circumstances. Again, a cast could be used to change this behavior.

The consequence of integral promotion as illustrated above is that operations are not performed with char -type operands, but with int -type operands. However there are circumstances when the result of an operation is identical regardless of whether the operands are of type char or int. In these cases, the MPLAB XC32 C/C++ Compiler will not perform the integral promotion so as to increase the code efficiency. Consider the following example:

```
unsigned char a, b, c;
a = b + c;
```
Strictly speaking, this statement requires that the values of  $b$  and  $c$  should be promoted to unsigned int, the addition performed, the result of the addition cast to the type of a, and then the assignment can take place. Even if the result of the unsigned int addition of the promoted values of  $b$  and c was different to the result of the unsigned char addition of these values without promotion, after the unsigned int result was converted back to unsigned char, the final result would be the same. If an 8-bit addition is more efficient than a 32-bit addition, the compiler will encode the former.

If, in the above example, the type of a was unsigned int, then integral promotion would have to be performed to comply with the ANSI C standard.

## <span id="page-176-0"></span>**10.3 TYPE REFERENCES**

Another way to refer to the type of an expression is with the  $type of$  keyword. This is a non-standard extension to the language. Using this feature reduces your code portability.

The syntax for using this keyword looks like  $sizeof$ , but the construct acts semantically like a type name defined with typedef.

There are two ways of writing the argument to  $type of$ : with an expression or with a type. Here is an example with an expression:

typeof (x[0](1))

This assumes that  $x$  is an array of functions; the type described is that of the values of the functions.

Here is an example with a typename as the argument:

typeof (int \*)

Here the type described is a pointer to  $int.$ 

If you are writing a header file that must work when included in ANSI C programs, write  $_{\rm \_typeof}$  instead of typeof.

A typeof construct can be used anywhere a typedef name could be used. For example, you can use it in a declaration, in a cast, or inside of sizeof or typeof.

- This declares  $\gamma$  with the type of what  $\alpha$  points to: typeof (\*x) y;
- This declares  $y$  as an array of such values: typeof (\*x) y[4];
- This declares  $y$  as an array of pointers to characters: typeof (typeof (char  $\star$ ) [4]) y; It is equivalent to the following traditional C declaration: char  $\star$ y[4];

To see the meaning of the declaration using  $type of$ , and why it might be a useful way to write, let's rewrite it with these macros:

#define pointer(T) typeof(T \*) #define array(T, N) typeof(T [N])

Now the declaration can be rewritten this way:

array (pointer (char), 4) y;

Thus, array (pointer (char), 4) is the type of arrays of four pointers to char.

## <span id="page-177-0"></span>**10.4 LABELS AS VALUES**

You can get the address of a label defined in the current function (or a containing function) with the unary operator '&&'. This is a non-standard extension to the language. Using this feature reduces your code portability.

The value returned has type  $\text{void } *$ . This value is a constant and can be used wherever a constant of that type is valid. For example:

```
void *ptr;
...
ptr = &&foo;
```
To use these values, you need to be able to jump to one. This is done with the computed goto statement, goto \*exp;. For example:

```
goto *ptr;
```
Any expression of type  $\text{void}$   $*$  is allowed.

One way of using these constants is in initializing a static array that will serve as a jump table:

static void \*array[] = {  $&&f>$   $&&f>$   $&&&b>$   $a \in A$  };

Then you can select a label with indexing, like this:

```
goto *array[i];
```
**Note:** This does not check whether the subscript is in bounds. (Array indexing in C never does.)

Such an array of label values serves a purpose much like that of the switch statement. The switch statement is cleaner and therefore preferable to an array.

Another use of label values is in an interpreter for threaded code. The labels within the interpreter function can be stored in the threaded code for fast dispatching.

This mechanism can be misused to jump to code in a different function. The compiler cannot prevent this from happening, so care must be taken to ensure that target addresses are valid for the current function.

## <span id="page-178-0"></span>**10.5 CONDITIONAL OPERATOR OPERANDS**

The middle operand in a conditional expression may be omitted. Then if the first operand is nonzero, its value is the value of the conditional expression. This is a non-standard extension to the language. Using this feature reduces your code portability.

Therefore, the expression:

x ? : y

has the value of  $x$  if that is nonzero; otherwise, the value of  $y$ .

This example is perfectly equivalent to:

x ? x : y

In this simple case, the ability to omit the middle operand is not especially useful. When it becomes useful is when the first operand does, or may (if it is a macro argument), contain a side effect. Then repeating the operand in the middle would perform the side effect twice. Omitting the middle operand uses the value already computed without the undesirable effects of recomputing it.

## <span id="page-178-1"></span>**10.6 CASE RANGES**

You can specify a range of consecutive values in a single case label, like this:

```
case low ... high:
```
This has the same effect as the proper number of individual case labels, one for each integer value from *low* to *high*, inclusive. This is a non-standard extension to the language. Using this feature reduces your code portability.

This feature is especially useful for ranges of ASCII character codes:

case 'A' ... 'Z':

**Be careful**: Write spaces around the..., otherwise it may be parsed incorrectly when you use it with integer values. For example, write this:

```
case 1 ... 5:
rather than this:
```
case 1...5:

**NOTES:**
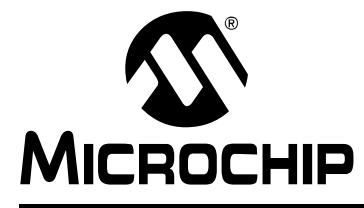

# **MPLAB**® **XC32 C/C++ COMPILER USER'S GUIDE**

## **Chapter 11. Register Usage**

## **11.1 INTRODUCTION**

This chapter examines registers used by the compiler to generate assembly from C/C++ source code.

- [Register Usage](#page-180-1)
- [Register Conventions](#page-180-2)

## <span id="page-180-1"></span>**11.2 REGISTER USAGE**

The assembly generated from C/C++ source code by the compiler will use certain registers that are present on the PIC MCU device. The compiler assumes that nothing other than code it generates can alter the contents of these registers, but an extended assembly language format can be used to indicate to the compiler registers used in assembly code so that code can be adjusted accordingly.

## <span id="page-180-2"></span>**11.3 REGISTER CONVENTIONS**

The 32 general purpose registers contained in the PIC32 are shown in [Table 11-1](#page-180-0). Some of these registers are assigned a dedicated task by the compiler. The name used in assembly code and the usage is indicated.

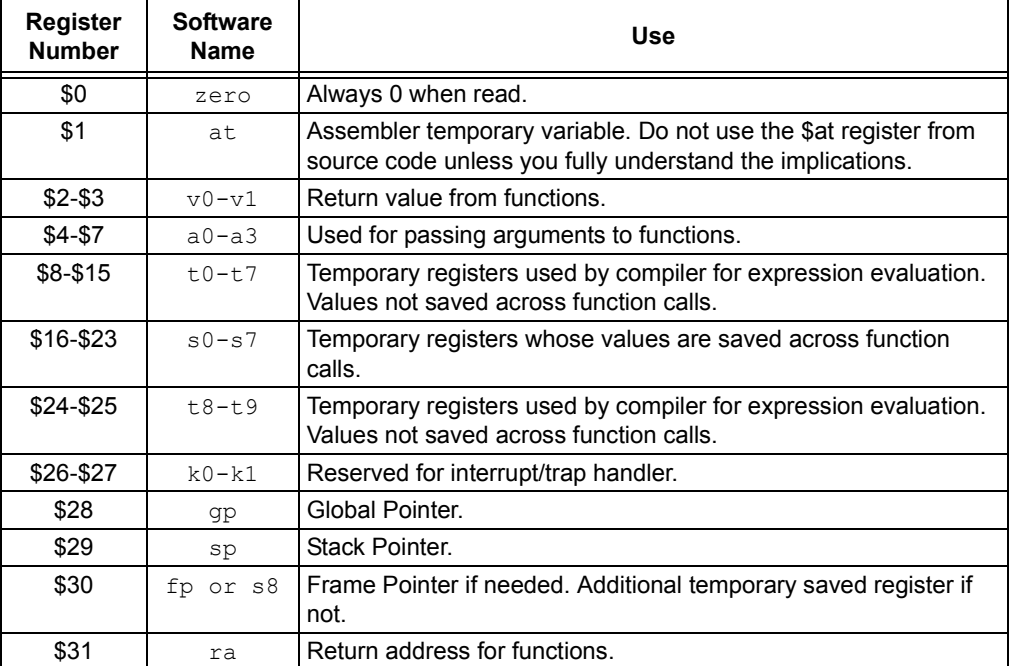

#### <span id="page-180-0"></span>**TABLE 11-1: REGISTER CONVENTIONS**

The PIC32MZ family uses the microMIPS compressed instruction-set architecture. You can use the micromips function attribute to compile the function for the microMIPS compressed mode. This compressed ISA generally results in a ~30% reduction in overall application code size at the expense of  $\sim$ 2% in performance. The microcontroller can switch between the MIPS32 and microMIPS modes on a function call. Consult your device data sheet to determine if your target device supports the microMIPS ISA.

#### Example function:

```
#include <xc.h>
void
__attribute__((micromips))
peanut (void)
{
   // function code here
}
```
**Note: IMPORTANT!** Standard function calls can switch between MIPS32 and microMIPS modes. However, when calling a MIPS32 library function from a microMIPS function, the compiler may generate a compressed jals instruction to call the library function. A  $j$  als instruction cannot change modes to MIPS32 and upon linking, you may receive an error, "Unsupported jump between ISA modes; consider recompiling with interlinking enabled." In that case, add the -mno-jals option to the Alternative Options field in your project properties for xc32-gcc, so it is passed to the compiler.

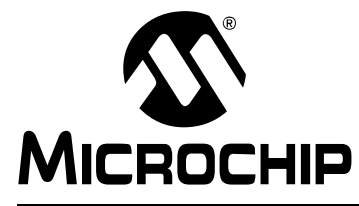

# **MPLAB**® **XC32 C/C++ COMPILER USER'S GUIDE**

## **Chapter 12. Functions**

The following sections describe how function definitions are written, and specifically how they can be customized to suit your application. The conventions used for parameters and return values, as well as the assembly call sequences are also discussed.

- • [Writing Functions](#page-182-0)
- • [Function Attributes and Specifiers](#page-183-0)
- • [Allocation of Function Code](#page-187-0)
- • [Changing the Default Function Allocation](#page-187-1)
- • [Function Size Limits](#page-187-2)
- • [Function Parameters](#page-188-0)
- • [Function Return Values](#page-190-0)
- • [Calling Functions](#page-190-1)
- • [Inline Functions](#page-191-0)

## <span id="page-182-0"></span>**12.1 WRITING FUNCTIONS**

Functions may be written in the usual way in accordance with the C/C++ language.

The only specifier that has any effect on function is static. Interrupt functions are defined with the use of the interrupt attribute, see Section 12.2 "Function Attributes [and Specifiers"](#page-183-0).

A function defined using the static specifier only affects the scope of the function, i.e., limits the places in the source code where the function may be called. Functions that are static may only be directly called from code in the file in which the function is defined. The equivalent symbol used in assembly code to represent the function may change if the function is static, see [Section 9.3.2 "Static Variables"](#page-162-0). This specifier does not change the way the function is encoded.

## <span id="page-183-0"></span>**12.2 FUNCTION ATTRIBUTES AND SPECIFIERS**

## **12.2.1 Function Attributes**

#### **address(addr)**

The address attribute specifies an absolute virtual address for the function. Be sure to specify the address attribute using an appropriate virtual address for the target device. The address is typically in the range [0x9D000000,0x9D0FFFFC], as defined in the linker script as the 'kseg0 program mem' memory region. For example,

\_attribute\_((address(0x9D008000))) void bar (void);

The compiler performs no error checking on the address. The section containing the function will be located at the specified address regardless of the memory-regions specified in the linker script or the actual memory ranges on the target device. The application code must ensure that the address is valid for the target device.

To make effective use of absolute sections and the new best-fit allocator, standard program-memory and data-memory sections should not be mapped in the linker script. The built-in linker script does not map most standard sections such as the  $.$ text, .data, .bss, or .ramfunc sections. By not mapping these sections in the linker script, we allow these sections to be allocated using the best-fit allocator rather than the sequential allocator. Sections that are unmapped in the linker script can flow around absolute sections, whereas sections that are linker-script mapped are grouped together and allocated sequentially, potentially causing conflicts with absolute sections.

#### **alias ("symbol")**

Indicates that the function is an alias for another symbol. For example:

void foo (void) { /\* stuff \*/ } attribute ((alias("foo"))) void bar (void);

Symbol bar is considered to be an alias for the symbol  $f \circ \circ$ .

#### **always\_inline**

If the function is declared inline, always inline the function, even if no optimization level was specified.

#### **at\_vector**

Place the body of the function at the indicated exception vector address. See [Chapter 13. "Interrupts"](#page-194-0) and [Section 13.5 "Exception Handlers"](#page-202-0).

#### **const**

If a pure function determines its return value exclusively from its parameters (i.e., does not examine any global variables), it may be declared const, allowing for even more aggressive optimization. Note that a function which de-references a pointer argument is not  $\text{const}$  since the pointer de-reference uses a value which is not a parameter, even though the pointer itself is a parameter.

#### **deprecated**

#### **deprecated (msg)**

When a function specified as deprecated is used, a warning is generated. The optional *msg* argument, which must be a string, will be printed in the warning if present. The deprecated attribute may also be used for variables and types.

#### **far**

Always invoke the function by first loading its address into a register and then using the contents of that register. This allows calling a function located beyond the 28-bit addressing range of the direct CALL instruction.

#### **format (type, format\_index, first\_to\_check)**

The format attribute indicates that the function takes a printf, scanf, strftime, or strfmon style format string and arguments and that the compiler should type check those arguments against the format string, just as it does for the standard library functions.

The type parameter is one of printf, scanf, strftime or strfmon (optionally with surrounding double underscores, e.g., printf ) and determines how the format string will be interpreted.

The format index parameter specifies which function parameter is the format string. Function parameters are numbered from the left-most parameter, starting from 1.

The first to check parameter specifies which parameter is the first to check against the format string. If first to check is zero, type checking is not performed, and the compiler only checks the format string for consistency (e.g.,  $v$ fprintf).

#### **format\_arg (index)**

The format  $\arg$  attribute specifies that a function manipulates a printf style format string and that the compiler should check the format string for consistency. The function attribute which is a format string is identified by index.

#### **interrupt (priority)**

Generate prologue and epilogue code for the function as an interrupt handler function. See [Chapter 13. "Interrupts"](#page-194-0). The argument specified the interrupt priority level using the symbols IPLnSOFT, IPLnSRS, or IPLnAUTO where n represents the 7 levels of priority and SOFT|SRS|AUTO specifies the context saving mode.

#### **keep**

The attribute ((keep)) may be applied to a function. The keep attribute will prevent the linker from removing the function with  $-\text{g}-\text{sections}$ , even if it is unused.

#### longcall

Functionally equivalent to far.

#### **malloc**

Any non-Null Pointer return value from the indicated function will not alias any other pointer which is live at the point when the function returns. This allows the compiler to improve optimization.

#### **micromips**

Generate code for the function in the compressed microMIPS instruction set.

#### **mips16**

Generate code for the function in the MIPS16 instruction set.

#### **naked**

Generate no prologue or epilogue code for the function.

#### **near**

Always invoke the function with an absolute CALL instruction, even when the -mlong-calls command line option is specified.

#### **no\_fpu**

The no  $f$ pu attribute specifies that the interrupt function should not preserve the Floating-Point Unit (FPU) context. The attribute should always be used in conjunction with the interrupt (priority) attribute. In addition to suppressing the FPU context saving code, this attribute causes the compiler to disable the FPU by clearing the CU1 bit of the CP0 Status register. If your interrupt service routine uses a floating-point operation while the FPU is disabled, the device will take a general exception. The interrupt service routine restores the original value of the status register before returning from the interrupt.

#### **noinline**

The function will never be considered for inlining.

#### **nomips16**

Always generate code for the function in the MIPS32® instruction set, even when compiling the translation unit with the -mips16 command line option.

#### **nonnull (index, ...)**

Indicate to the compiler that one or more pointer arguments to the function must be non-null. If the compiler determines that a Null Pointer is passed as a value to a non-null argument, and the -Wnonnull command line option was specified, a warning diagnostic is issued.

If no arguments are given to the nonnull attribute, all pointer arguments of the function are marked as non-null.

#### **noreturn**

Indicate to the compiler that the function will never return. In some situations, this can allow the compiler to generate more efficient code in the calling function since optimizations can be performed without regard to behavior if the function ever did return. Functions declared as noreturn should always have a return type of void.

#### **optimize**

You can now use the  $optimize$  attribute to specify different optimization options for various functions within a source file. Arguments can either be numbers or strings. Numbers are assumed to be an optimization level. Strings that begin with  $\circ$  are assumed to be an optimization option. This feature can be used for instance to have frequently executed functions compiled with more aggressive optimization options that produce faster and larger code, while other functions can be called with less aggressive options.

```
int attribute ((optimize("-O3"))) pandora (void)
{
  if (maya > axton) return 1;
  return 0;
}
```
#### **pure**

If a function has no side effects other than its return value, and the return value is dependent only on parameters and/or (nonvolatile) global variables, the compiler can perform more aggressive optimizations around invocations of that function. Such functions can be indicated with the pure attribute.

#### **ramfunc**

Treat the function as if it was in data memory. Allocate the function at the highest appropriately aligned address for executable code. Note that due to ramfunc alignment and placement requirements, the address attribute should not be used with the  $r$ amfunc attribute. The presence of the  $r$ amfunc section causes the linker to emit the symbols necessary for the crt0.S start-up code to initialize the bus matrix appropriately for executing code out of data memory.

Use this attribute along with the  $far/longcall$  attribute and the section attribute. For example:

```
attribute ((ramfunc, section(".ramfunc"),far,unique section))
 unsigned int myramfunct (void_
  \{ / * \text{ code } * / \}
```
A macro in the sys/attribs.h header file makes the  $r$  am func attribute simple to use:

```
 #include <sys/attribs.h>
  longramfunc unsigned int myramfunct (void)
  \left\{ \frac{1}{x} \text{ code } x \right\}
```
#### **section("name")**

Place the function into the named section.

#### For example:

void attribute ((section (".wilma"))) baz () {return;}

Function baz will be placed in section .wilma.

The -ffunction-sections command line option has no effect on functions defined with a section attribute.

#### **unique\_section**

Place the function in a uniquely named section, as if  $-f$  function-sections had been specified. If the function also has a section attribute, use that section name as the prefix for generating the unique section name.

For example:

```
void attribute ((section (".fred"), unique section) foo (void)
{return;}
```
Function foo will be placed in section . fred. foo.

#### **unused**

Indicate to the compiler that the function may not be used. The compiler will not issue a warning for this function if it is not used.

#### **used**

Indicate to the compiler that the function is always used and code must be generated for the function even if the compiler cannot see a reference to the function. For example, if inline assembly is the only reference to a static function.

**vector (num)**

Generate a branch instruction at the indicated exception vector which targets the function. See [Chapter 13. "Interrupts"](#page-194-0) and [Section 13.5 "Exception Handlers".](#page-202-0)

#### **warn\_unused\_result**

A warning will be issued if the return value of the indicated function is unused by a caller.

**weak**

A weak symbol indicates that if another version of the same symbol is available, that version should be used instead. For example, this is useful when a library function is implemented such that it can be overridden by a user written function.

## <span id="page-187-0"></span>**12.3 ALLOCATION OF FUNCTION CODE**

Code associated with C/C++ functions is normally always placed in the program Flash memory of the target device.

Functions may be located in and executed from RAM rather than Flash by using the ramfunc and longramfunc macros.

Functions specified as a RAM function will be copied to RAM by the start-up code and all calls to those functions will reference the RAM location. Functions located in RAM will be in a different 512MB memory segment than functions located in program memory, so the longcall attribute should be applied to any RAM function, which will be called from a function not in RAM. The longramfunc macro will apply the longcall attribute as well as place the function in  $RAM<sup>1</sup>$ .

```
#include <sys/attribs.h>
/* function 'foo' will be placed in RAM */
void __ramfunc__ foo (void)
{
}
/* function 'bar' will be placed in RAM and will be invoked
    using the full 32 bit address */
void __longramfunc__ bar (void)
{
}
```
## <span id="page-187-1"></span>**12.4 CHANGING THE DEFAULT FUNCTION ALLOCATION**

The assembly code associated with a C/C++ function can be placed at an absolute address. This can be accomplished by using the address attribute and specifying the virtual address of the function, see [Section 8.12 "Variable Attributes".](#page-155-0)

Functions can also be placed at specific positions by placing them in a user-defined section and then linking this section at an appropriate address, see [Section 8.12 "Variable Attributes".](#page-155-0)

## <span id="page-187-2"></span>**12.5 FUNCTION SIZE LIMITS**

There are no theoretical limits as to how large functions can be made.

<sup>1.</sup> Specifying Longramfunc is functionally equivalent to specifying both ramfunc and longcall.

## <span id="page-188-0"></span>**12.6 FUNCTION PARAMETERS**

MPLAB XC uses a fixed convention to pass arguments to a function. The method used to pass the arguments depends on the size and number of arguments involved.

**Note:** The names "argument" and "parameter" are often used interchangeably, but typically an argument is the actual value that is passed to the function and a parameter is the variable defined by the function to store the argument.

The Stack Pointer is always aligned on an 8-byte boundary.

- All integer types smaller than a 32-bit integer are first converted to a 32-bit value. The first four 32 bits of arguments are passed via registers  $a0-a3$  (see [Table 12-1](#page-188-1) for how many registers are required for each data type).
- Although some arguments may be passed in registers, space is still allocated on the stack for all arguments to be passed to a function (see [Figure 12-1](#page-189-0)). Application code should not assume that the current argument value is on the stack, even when space is allocated.
- When calling a function:
	- Registers  $a0-a3$  are used for passing arguments to functions. Values in these registers are not preserved across function calls.
	- Registers  $t0-t7$  and  $t8-t9$  are caller saved registers. The calling function must push these values onto the stack for the registers' values to be saved.
	- Registers s0-s7 are called saved registers. The function being called must save any of these registers it modifies.
	- Register  $s8$  is a saved register if the optimizer eliminates its use as the Frame Pointer. s8 is a reserved register otherwise.
	- Register  $ra$  contains the return address of a function call.

## <span id="page-188-1"></span>**TABLE 12-1: REGISTERS REQUIRED**

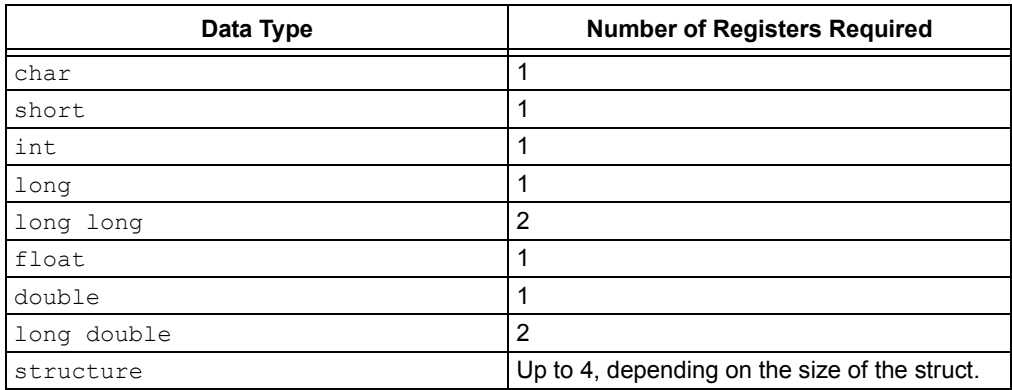

# **MPLAB**® **XC32 C/C++ Compiler User's Guide**

<span id="page-189-0"></span>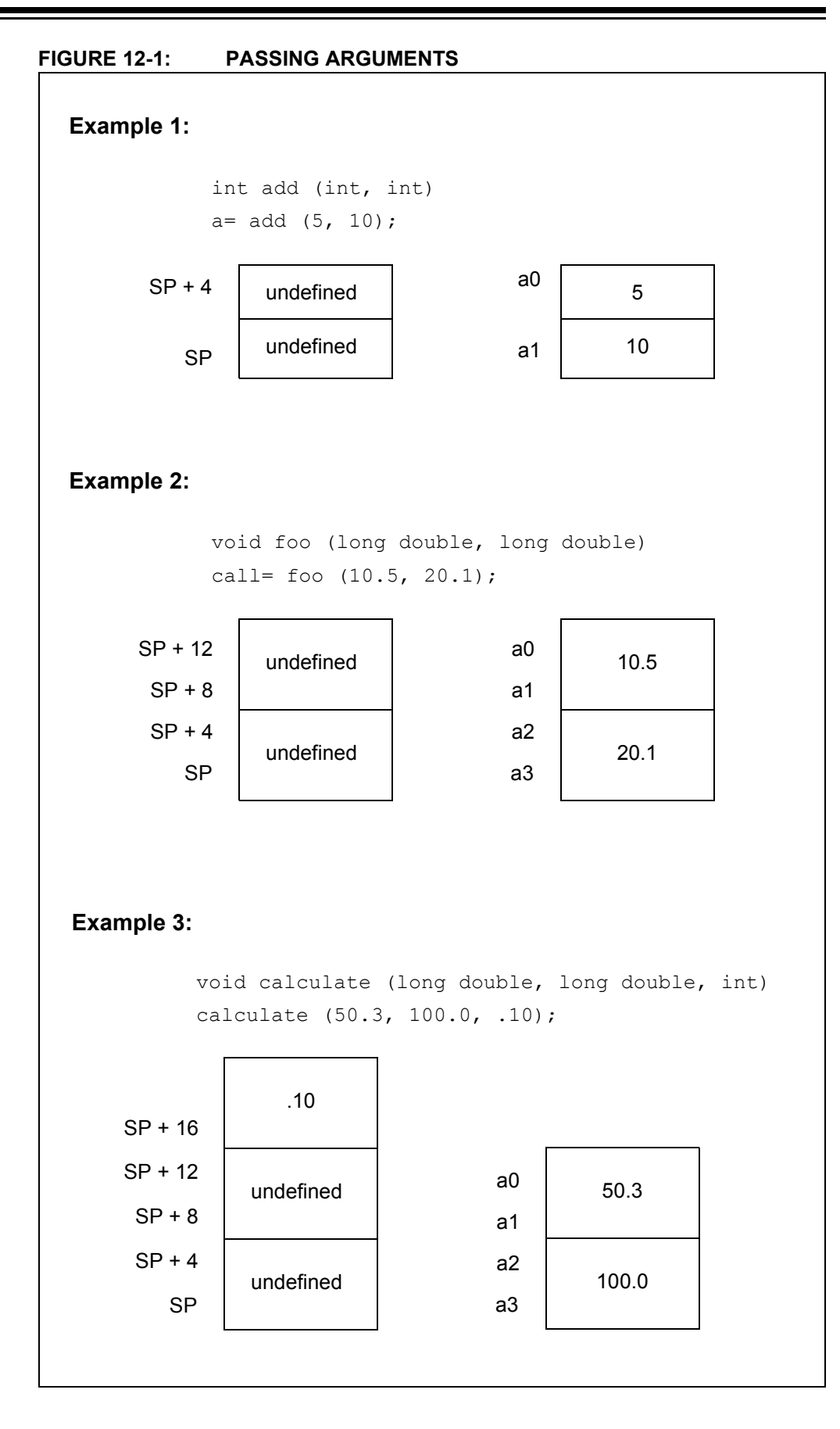

## <span id="page-190-0"></span>**12.7 FUNCTION RETURN VALUES**

Function return values are returned in registers.

Integral or pointer value are placed in register  $v_0$ .

If a function needs to return an actual structure or union – not a pointer to such an object – the called function copies this object to an area of memory that is reserved by the caller. The caller passes the address of this memory area in register \$4 when the function is called. The function also returns a pointer to the returned object in register  $v_0$ . Having the caller supply the return object's space allows re-entrance.

## <span id="page-190-1"></span>**12.8 CALLING FUNCTIONS**

By default, functions are called using the direct form of the call  $(jal)$  instruction. This allows calls to destinations within a 256 MB segment. This operation can be changed through the use of attributes applied to functions or command-line options so that a longer, but unrestricted, call is made.

The -mlong-calls option, see [Section 5.9.1 "Options Specific to PIC32 Devices",](#page-109-0) forces a register form of the call to be employed by default. Generated code is longer, but calls are not limited in terms of the destination address.

The attributes  $\text{longcall}$  or  $\text{far}$  can be used with a function definition to always enforce the longer call sequence for that function. The near attribute can be used with a function so that calls to it use the shorter direct call, even if the  $-mlong-calls$  option is in force.

## <span id="page-191-0"></span>**12.9 INLINE FUNCTIONS**

By declaring a function  $\text{inline}$ , you can direct the compiler to integrate that function's code into the code for its callers. This usually makes execution faster by eliminating the function-call overhead. In addition, if any of the actual argument values are constant, their known values may permit simplifications at compile time, so that not all of the inline function's code needs to be included. The effect on code size is less predictable. Machine code may be larger or smaller with inline functions, depending on the particular case.

**Note:** Function inlining will only take place when the function's definition is visible (not just the prototype). In order to have a function inlined into more than one source file, the function definition may be placed into a header file that is included by each of the source files.

To declare a function inline, use the  $\text{inline}$  keyword in its declaration, like this:

```
inline int
inc (int *a)
{
  (*a)++;}
```
(If you are using the  $-$ traditional option or the  $-$ ansi option, write  $\quad$  inline instead of inline.) You can also make all "simple enough" functions inline with the command-line option -finline-functions. The compiler heuristically decides which functions are simple enough to be worth integrating in this way, based on an estimate of the function's size.

**Note:** The inline keyword will only be recognized with -finline or optimizations enabled.

Certain usages in a function definition can make it unsuitable for inline substitution. Among these usages are: use of  $varargs$ , use of  $alloca$ , use of variable-sized data, use of computed  $qot$  and use of nonlocal  $qot$ . Using the command-line option -Winline will warn when a function marked inline could not be substituted, and will give the reason for the failure.

In compiler syntax, the inline keyword does not affect the linkage of the function.

When a function is both  $\text{inline}$  and  $\text{static}$ , if all calls to the function are integrated into the caller and the function's address is never used, then the function's own assembler code is never referenced. In this case, the compiler does not actually output assembler code for the function, unless you specify the command-line option -fkeep-inline-functions. Some calls cannot be integrated for various reasons (in particular, calls that precede the function's definition cannot be integrated and neither can recursive calls within the definition). If there is a non-integrated call, then the function is compiled to assembler code as usual. The function must also be compiled as usual if the program refers to its address, because that can't be inlined. The compiler will only eliminate inline functions if they are declared to be static and if the function definition precedes all uses of the function.

When an inline function is not static, then the compiler must assume that there may be calls from other source files. Since a global symbol can be defined only once in any program, the function must not be defined in the other source files, so the calls therein cannot be integrated. Therefore, a non-static inline function is always compiled on its own in the usual fashion.

If you specify both inline and extern in the function definition, then the definition is used only for inlining. In no case is the function compiled on its own, not even if you refer to its address explicitly. Such an address becomes an external reference, as if you had only declared the function and had not defined it.

This combination of inline and extern has a similar effect to a macro. Put a function definition in a header file with these keywords and put another copy of the definition (lacking inline and extern) in a library file. The definition in the header file will cause most calls to the function to be inlined. If any uses of the function remain, they will refer to the single copy in the library.

**NOTES:**

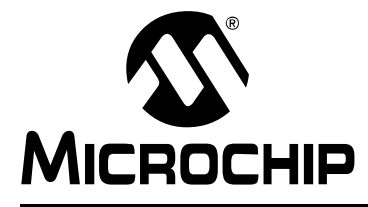

# <span id="page-194-0"></span>**MPLAB**® **XC32 C/C++ COMPILER USER'S GUIDE**

# **Chapter 13. Interrupts**

## **13.1 INTRODUCTION**

Interrupt processing is an important aspect of most microcontroller applications. Interrupts may be used to synchronize software operations with events that occur in real time. When interrupts occur, the normal flow of software execution is suspended, and special functions are invoked to process the event. At the completion of interrupt processing, previous context information is restored and normal execution resumes.

PIC32 devices support multiple interrupts, from both internal and external sources. The devices allow high-priority interrupts to override any lower priority interrupts that may be in progress.

The compiler provides full support for interrupt processing in C/C++ or inline assembly code. This chapter presents an overview of interrupt processing.

- • [Interrupt Operation](#page-194-1)
- • [Writing an Interrupt Service Routine](#page-195-0)
- • [Associating a Handler Function with an Exception Vector](#page-200-0)
- • [Exception Handlers](#page-202-1)
- • [Interrupt Service Routine Context Switching](#page-204-0)
- • [Latency](#page-205-1)
- • [Nesting Interrupts](#page-205-2)
- • [Enabling/Disabling Interrupts](#page-205-3)
- • [ISR Considerations](#page-205-0)

## <span id="page-194-1"></span>**13.2 INTERRUPT OPERATION**

The compiler incorporates features allowing interrupts to be fully handled from C/C++ code. Interrupt functions are often called interrupt handlers or Interrupt Service Routines (ISRs).

Each interrupt source typically has a control bit in an SFR which can disable that interrupt source. Check your device data sheet for full information how your device handles interrupts.

*Interrupt code* is the name given to any code that executes as a result of an interrupt occurring. Interrupt code completes at the point where the corresponding return from interrupt instruction is executed. This contrasts with *main-line code*, which, for a freestanding application, is usually the main part of the program that executes after Reset.

## <span id="page-195-0"></span>**13.3 WRITING AN INTERRUPT SERVICE ROUTINE**

An interrupt handler function is different than an ordinary function in that it handles the context save and restore to ensure that upon return from interrupt, the program context is maintained. A different code sequence is used to return from these functions as well.

Several attributes can be used to ensure that the compiler generates the correct code for an ISR. Macros are provided so that this is easier to accomplish, see the following sections.

There are several actions that the compiler needs to take to generate an interrupt service routine. The compiler has to be told to use an alternate form of return code. The function also needs to be linked to the interrupt vector. All ISRs must use either the MIPS32®r2 or the microMIPS™ ISA modes. Apply the 'nomips16' function attribute to each interrupt function.

**Note:** For devices that support multiple Instruction Set Architecture (ISA) modes, there may be a configuration bit that determines which mode the device uses for an exception/interrupt. If your device is configured to use the microMIPS ISA on interrupt, be sure to apply the micromips function attribute to your interrupt function. Consult your the data sheet for your target device to determine if it supports handling exceptions and interrupts in an alternate ISA mode.

An interrupt function must be declared as type  $\text{void}$  and may not have parameters. This is the only function prototype that makes sense for an interrupt function since they are never directly called in the source code.

Interrupt functions must not be called directly from C/C++ code (due to the different return instruction that is used), but they themselves may call other functions, both user-defined and library functions, but be aware that this may use additional registers which will need to be saved and restored by the context switch code.

A function is marked as an interrupt handler function, or ISR, via either the interrupt attribute or the interrupt pragma<sup>1</sup>. While each method is functionally equivalent to the other, the interrupt attribute is more commonly used and therefore the recommended method. The interrupt is specified as handling interrupts of a specific priority level or for operating in single vector mode.

For all interrupt vectors without specific handlers, a default interrupt handler will be installed. The default interrupt handler is supplied by the libpic32.a library and will cause a debug breakpoint and reset the device. An application may override the default handler and provide an application-specific default interrupt handler by declaring an interrupt function with the name DefaultInterrupt.

## **13.3.1 Interrupt Attribute**

\_\_attribute\_\_((interrupt([IPL*n*[SRS|SOFT|AUTO]])))

Where *n* is in the range of 0..7, inclusive.

Use the interrupt attribute to indicate that the specified function is an interrupt handler. The compiler generates function entry and exit sequences suitable for use in an interrupt handler when this attribute is present. The generated code preserves context by either using a shadow register set (SRS) or using generated software instructions (SOFT) to push context onto the stack. See [Example 13-1](#page-196-0) for an interrupt attribute.

<sup>1.</sup> Note that pre-processor macros are not expanded in pragma directives.

**Note:** Some PIC32 target devices allow the exception/interrupt code to be in either the MIPS32® or microMIPS™ ISA mode via a device configuration bit (BOOTISA). On these devices, if your BOOTISA bit is set to microMIPS mode, add the 'micromips' attribute to your interrupt function. If your BOOTISA bit is set to MIPS32 mode, add the 'nomicromips' attribute to your interrupt function. See your device data sheet for more information on this configuration bit.

#### <span id="page-196-0"></span>**EXAMPLE 13-1: INTERRUPT ATTRIBUTE**

void attribute ((interrupt(IPL7SRS))) bambam (void);

Many PIC32 devices allow us to specify, via configuration-bit settings, which interrupt priority level will use the shadow register set (e.g., #pragma config FSRSSEL=PRIORITY\_7). Refer to the device data sheet to determine if your PIC32 target device supports this feature. This means we must specify which context-saving mechanism to use for each interrupt handler. The compiler will generate interrupt function prologue and epilogue code utilizing shadow register context saving for the IPL*n*SRS Interrupt Priority Level (IPL) specifier. It will use software context saving for the IPL*n*SOFT IPL specifier.

Other PIC32 variants may have 8 register sets (1 standard set and 7 shadow register sets) meaning that there are enough shadow register sets for every interrupt priority level. Therefore, you should use the IPLnSRS IPL specifier for every interrupt service routine on these device variants.

**Note:** Application code is responsible for applying the correct IPL specifier value to each ISR. The interrupt source's priority level must match the ISR's IPL value (e.g., IPL*n*SRS) or the interrupt will not be handled correctly. Mismatching priority levels may result in critical runtime problems such as a stack overflow that overwrites data memory. This can include corruption of memory reserved for use by the Debug Executive, causing the debug tool to behave erratically.

The compiler also supports an IPLnAUTO IPL specifier that uses the run-time value in SRSCTL to determine whether it should use software or SRS context-saving code. The compiler defaults to using IPLnAUTO when the IPL specifier is omitted from the interrupt() attribute.

For devices that do not support a shadow register set for interrupt context saving, use IPLnSOFT for all interrupt handlers.

**Note:** SRS has the shortest latency and SOFT has a longer latency due to registers saved on the stack. AUTO adds a few cycles to test if SRS or SOFT should be used.

For IPL7(SRS | SOFT | AUTO), the compiler assumes that nothing can interrupt priority 7. This means that there is no reason to save EPC or SRSCt1 and that global disabling of interrupts is unnecessary.

## **13.3.2 Interrupt Pragma**

**Note:** The interrupt pragma is provided only for compatibility when porting code from other compilers. The interrupt function attribute is the preferred and more common way to write an interrupt service routine.

**# pragma interrupt** *function-name* IPL*n*[AUTO|SOFT|SRS] [**vector** [**@**]*vector-number* [, *vector-number-list*]] **# pragma interrupt** *function-name* **single** [**vector** [**@**] **0**

Where *n* is in the range of 0..7, inclusive.

The IPL*n* [AUTO|SOFT|SRS] IPL specifier may be all uppercase or all lowercase.

The function definition for a handler function indicated by an interrupt pragma must follow in the same translation unit as the pragma itself.

The interrupt attribute will also indicate that a function definition is an interrupt handler. It is functionally equivalent to the interrupt pragma.

For example, the definitions of  $f \circ \circ$  below both indicate that it is an interrupt handler function for an interrupt of priority 4 that uses software context saving.

```
#pragma interrupt foo IPL4SOFT
void foo (void)
```
is functionally equivalent to

void attribute ((interrupt(IPL4SOFT))) foo (void)

## **13.3.3 \_\_ISR Macros**

The <sys/attribs.h> header file provides macros intended to simplify the application of attributes to interrupt functions. There are also vector macros defined in the processor header files. (See the appropriate header file in the compiler's /pic32mx/include/proc directory.)

- $ISR(V, IPL)$
- **ISR AT VECTOR(v, IPL)**
- [Interrupt-Vector Macros](#page-199-1)

**Note:** Some PIC32 target devices allow the exception/interrupt code to be in either the MIPS32<sup>®</sup> or microMIPS™ ISA mode via a device configuration bit (BOOTISA). On these devices, if your BOOTISA bit is set to microMIPS mode, add the 'micromips' attribute to your interrupt function. If your BOOTISA bit is set to MIPS32 mode, add the 'nomicromips' attribute to your interrupt function. See your device data sheet for more information on this configuration bit.

### <span id="page-198-0"></span>13.3.3.1 \_\_ISR(V, IPL)

Use the  $_{ISR(v, IPL)}$  macro to assign the vector-number location and associate it with the specified IPL. This will place a jump to the interrupt handler at the associated vector location. This macro also applies the nomips16 attribute since PIC32 devices require that interrupt handlers must use the MIPS32 instruction set.

#### <span id="page-198-1"></span>**EXAMPLE 13-2: CORE TIMER VECTOR, IPL2SOFT**

#include <xc.h> #include <sys/attribs.h> void \_\_ISR(\_CORE\_TIMER\_VECTOR, IPL2SOFT) CoreTimerHandler(void);

[Example 13-2](#page-198-1) creates an interrupt handler function for the core timer interrupt that has an interrupt priority level of two. The compiler places a dispatch function at the associated vector location. To reach this function, the core timer interrupt flag and enable bits must be set, and the interrupt priority should be set to a level of two. The compiler generates software context-saving code for this handler function.

#### <span id="page-198-2"></span>**EXAMPLE 13-3: CORE SOFTWARE 0 VECTOR, IPL3SRS**

#include <xc.h> #include <sys/attribs.h> void \_\_ISR(\_CORE\_SOFTWARE\_0\_VECTOR,IPL3SRS) CoreSoftwareInt0Handler(void);

[Example 13-3](#page-198-2) creates an interrupt handler function for the core software interrupt 0 that has an interrupt priority level of three. The compiler places a dispatch function at the associated vector location. To reach this function, the core software interrupt flag and enable bits must be set, and the interrupt priority should be set to a level of three. The device configuration fuses must assign Shadow Register Set 1 to interrupt priority level three. The compiler generates code that assumes that register context will be saved in SRS1.

#### <span id="page-198-3"></span>**EXAMPLE 13-4: CORE SOFTWARE 1 VECTOR, IPL0AUTO**

```
#include <xc.h>
#include <sys/attribs.h>
void __ISR(_CORE_SOFTWARE_1_VECTOR, IPL0AUTO) 
CoreSoftwareInt1Handler(void);
```
[Example 13-4](#page-198-3) creates an interrupt handler function for the core software interrupt 1 that has an interrupt priority level of zero. The compiler places a dispatch function at the associated vector location. To reach this function, the core software interrupt 1 flag and enable bits must be set, and the interrupt priority should be set to a level of zero. The compiler generates code that determines at run time whether software context saving is required.

#### <span id="page-198-4"></span>**EXAMPLE 13-5: CORE SOFTWARE 1 VECTOR, DEFAULT**

#include <xc.h> #include <sys/attribs.h> void \_\_ISR(\_CORE\_SOFTWARE\_1\_VECTOR) \_CoreSoftwareInt1Handler(void);

[Example 13-5](#page-198-4) is functionally equivalent to [Example 13-4](#page-198-3). Because the IPL specifier is omitted, the compiler assumes IPL0AUTO.

## <span id="page-199-0"></span>13.3.3.2 \_\_ISR\_AT\_VECTOR(v, IPL)

Use the LISR AT VECTOR(v, IPL) to place the entire interrupt handler at the vector location and associate it with the software-assigned interrupt priority. Application code is responsible for making sure that the vector spacing is set to accommodate the size of the handler. This macro also applies the nomips16 attribute since ISR functions are required to be MIPS32.

## <span id="page-199-2"></span>**EXAMPLE 13-6: CORE TIMER VECTOR, IPL2SOFT**

```
#include <xc.h>
#include <sys/attribs.h>
void __ISR_AT_VECTOR(_CORE_TIMER_VECTOR, IPL2SOFT)
CoreTimerHandler(void);
```
[Example 13-6](#page-199-2) creates an interrupt handler function for the core timer interrupt that has an interrupt priority level of two. The compiler places the entire interrupt handler at the vector location. It does not use a dispatch function. To reach this function, the core timer interrupt flag and enable bits must be set, and the interrupt priority should be set to a level of two. The compiler generates software context-saving code for this handler function.

## <span id="page-199-1"></span>13.3.3.3 INTERRUPT-VECTOR MACROS

Each processor-support header file provides a macro for each interrupt-vector number (for example, /pic32mx/include/proc/p32mx360f512l.h. See the appropriate header file in the compiler install directory). When used in conjunction with the

ISR() macro provided by the sys\attribs.h header file, these macros help make an Interrupt Service Routine easier to write and maintain.

## <span id="page-199-3"></span>**EXAMPLE 13-7: INTERRUPT-VECTOR WITH HANDLER**

```
#include <xc.h>
#include <sys/attribs.h>
void __ISR (_TIMER_1_VECTOR, IPL7SRS) Timer1Handler (void);
```
[Example 13-7](#page-199-3) creates an interrupt handler function for the Timer 1 interrupt that has an interrupt priority level of seven. The compiler places a dispatch function at the vector location associated with macro  $TIMER$   $1$  VECTOR as defined in the device-specific header file. To reach this function, the Timer 1 interrupt flag and enable bits must be set, and the interrupt priority should be set to a level of seven. For devices that allow assignment of shadow registers to specific IPL values, the device Configuration bit settings must assign Shadow Register Set 1 to interrupt priority level seven. The compiler generates code that assumes that register context will be saved in SRS1.

## <span id="page-200-0"></span>**13.4 ASSOCIATING A HANDLER FUNCTION WITH AN EXCEPTION VECTOR**

For PIC32 devices, each interrupt source is mapped to an exception vector, as specified in the device data sheet. For devices with a constant vector spacing, a default of four words of space are reserved at each vector address for a dispatch to the handler function for that exception source. For devices with a variable vector spacing, the default linker script adjusts each vector's spacing for the size of the designated interrupt function.

An interrupt handler function can be associated with an interrupt vector either as the target of a dispatch function located at the exception vector address, or as being located directly at the exception vector address. A single handler function can be the target of multiple dispatch functions.

The association of a handler function to one or more exception vector addresses is specified via a vector attribute on the function declaration. For compatibility purposes, you may also associate a handler function to a vector address using a clause of the interrupt pragma, a separate vector pragma, or a vector attribute on the function declaration.

## **13.4.1 Vector Attribute**

A handler function can be associated with one or more exception vector addresses via an attribute. The  $at$  vector attribute indicates that the handler function should itself be placed at the exception vector address. The vector attribute indicates that a dispatch function should be created at the exception vector address(es) which will transfer control to the handler function.

For example, the following declaration specifies that function  $f \circ \circ$  will be created as an interrupt handler function of priority four.  $f \circ \circ$  will be located at the address of exception vector 54.

```
void attribute ((interrupt(IPL4SOFT))) attribute
((at vector(54))) foo (void)
```
The following declaration specifies that function  $f \circ \circ$  will be created as an interrupt handler function of priority four. Define dispatch functions targeting  $f \circ \circ$  at exception vector addresses 52 and 53.

```
void attribute__ ((interrupt(IPL4SOFT))) __attribute_
((vector(53, 52))) foo (void)
```
Handler functions that are linked directly to the vector will be executed faster. Although the vector spacing can be adjusted, there is limited space between vectors and linking a substantial handler function directly at a vector may cause it to overlap the higher vector locations, preventing their use. In such situations, using a dispatch function is a safer option.

The newer devices family features variable offsets for vector spacing. The compiler and linker work together to treat the OFF*nnn* SFRs as initialized data so that they are initialized at startup. This means there is no need for application code to initialize the OFF*nnn* SFRs. This also means that it is often more efficient to place the ISR within the vector table rather than using a dispatch function.

## **EXAMPLE 13-8: EXAMPLE INTERRUPT SERVICE ROUTINE:**

```
#include <xc.h>
#include <sys/attribs.h>
void
 ISR AT VECTOR( CORE TIMER VECTOR, IPL7SRS)
CoreTimerHandler(void)
{
    // ISR code here
}
```
## **13.4.2 Interrupt-Pragma Vector Clause**

**Note:** The interrupt pragma and its vector clause are provided only for compatibility when porting code from other compilers. The vector function attribute is the preferred way to associate a handler function to an exception vector address.

The interrupt pragma has an optional  $vector$  clause following the priority specifier.

**# pragma interrupt** *function-name IPL-specifier* [**vector** [**@**]*vector-number* [, *vector-number-list*]]

A dispatch function targeting the specified handler function will be created at the exception vector address for the specified vector numbers. If the first vector number is specified with a preceding "@" symbol, the handler function itself will be located there directly.

For example, the following pragma specifies that function  $f \circ \circ$  will be created as an interrupt handler function of priority four. foo will be located at the address of exception vector 54. A dispatch function targeting foo will be created at exception vector address 34.

#pragma interrupt foo IPL4AUTO vector @54, 34

The following pragma specifies that function  $\mathtt{bar}$  will be created as an interrupt handler function of priority five. bar will be located in general purpose program memory (.text section). A dispatch function targeting  $bar$  will be created at exception vector address 23.

#pragma interrupt bar IPL5SOFT vector 23

## **13.4.3 Vector Pragma**

**Note:** The vector pragma is provided only for compatibility when porting code from other compilers. The vector function attribute is the preferred way to associate a handler function to an exception vector address.

The vector pragma creates one or more dispatch functions targeting the indicated function. For target functions specified with the interrupt pragma, this functions as if the vector clause had been used. The target function of a  $\gamma$ ector pragma can be any function, including external functions implemented in assembly or by other means.

**# pragma vector** *function-name* **vector** *vector-number* [, *vector-number-list*]

The following pragma defines a dispatch function targeting  $f \circ \circ$  at exception vector address 54.

#pragma vector foo 54

## <span id="page-202-1"></span><span id="page-202-0"></span>**13.5 EXCEPTION HANDLERS**

The PIC32 devices also have exception vectors for non-interrupt exceptions. These exceptions are grouped into bootstrap exceptions and general exceptions.

## **13.5.1 Bootstrap Exception**

A Reset exception is any exception which occurs while bootstrap code is running  $(Status_{BENV}=1)$ . All Reset exceptions are vectored to  $0xBFC00380$ .

At this location, the 32-bit toolchain places a branch instruction targeting a function named bootstrap exception handler(). In the standard library, a default weak version of this function is provided, which merely causes a software Reset. When compiling for in-circuit debugging or emulation, the default implementation of bootstrap exception handler will first cause a software breakpoint and then a software Reset. If the user application provides an implementation of bootstrap\_exception\_handler(), that implementation will be used instead.

## **13.5.2 General Exception**

A general exception is any non-interrupt exception which occurs during program execution outside of bootstrap code ( $\text{Status}_{\text{BEV}}=0$ ). General exceptions are vectored to offset 0x180 from EBase.

At this location, the 32-bit toolchain places a branch instruction targeting a function named general exception context(). The provided implementation of this function saves context, calls an application handler function, restores context and performs a return from the exception instruction. The context saved is the  $hi$  and  $lo$ registers, and all General Purpose Registers except s0-s8, which are defined to be preserved by all called functions and so are not necessary to actively save here again. The values of the Cause and Status registers are passed to the application handler function ( $q$ eneral exception handler()). If the user application provides an  $implementation of *general* exceptional, context(), that implementation will be$ used instead.

void general exception handler (unsigned cause, unsigned status);

A weak default implementation of  $q$ eneral exception handler() is provided in the standard library which merely causes a software Reset. When compiling for in-circuit debugging or emulation, the default implementation of

general exception handler will first cause a software breakpoint and then a software Reset. If the user application provides an implementation of

 $q$ eneral exception handler(), that implementation will be used instead.

## **13.5.3 Simple TLB Refill Exception**

During an instruction fetch or data access, a TLB refill exception occurs when no TLB entry matches a reference to a mapped address space and the EXL bit is 0 in the Status register. Note that this is distinct from the case in which an entry matches, but has the valid bit off. In that case, a TLB Invalid exception occurs.

void simple tlb refill exception handler(void);

A weak default implementation of simple tlb refill exception handler() is provided which merely causes a software Reset. When compiling for in-circuit debugging or emulation, the default implementation of

simple\_tlb\_refill\_exception\_handler will first cause a software breakpoint and then a software Reset.

## **13.5.4 Cache Error Exception**

A cache-error exception occurs when an instruction or data reference detects a cache tag or data error. This exception is not maskable. To avoid disturbing the error in the cache array the exception vector is to an unmapped, uncached address. This exception is precise.

void \_cache\_err\_exception\_handler(void);

A weak default implementation of cache err exception handler() is provided which merely causes a software Reset. When compiling for in-circuit debugging or emulation, the default implementation of cache err exception handler will first cause a software breakpoint and then a software Reset.

## <span id="page-204-0"></span>**13.6 INTERRUPT SERVICE ROUTINE CONTEXT SWITCHING**

The standard calling convention for  $C/C++$  functions will already preserve  $z\in\mathfrak{so}$ , s0-s7, gp, sp, and fp. k0 and k1 are used by the compiler to access and preserve non-GPR context, but are always accessed atomically (i.e., in sequences with global interrupts disabled), so they need not be preserved actively. A handler function will actively preserve the  $a0-a3$ ,  $b0+b9$ ,  $v0$ ,  $v1$  and  $ra$  registers in addition to the standard registers.

An interrupt handler function will also actively save and restore processor status registers that are utilized by the handler function. Specifically, the EPC, SR, hi and  $1\circ$ registers are preserved as context. All available DSP accumulators are preserved as necessary.

In addition, if a DSP accumulator register is preserved, the DSP Control register is also preserved.

Handler functions may use a shadow register set to preserve the General Purpose Registers, enabling lower latency entry into the application code of the handler function. On some devices, the shadow register set is assigned to an interrupt priority level (IPL) using the device Configuration bit settings (e.g., #pragma config FSRSSEL=PRIORITY 6). While on other devices, the shadow register set may be hard wired to IPL7. Consult the target device's data sheet for more information on the shadow register set.

## **13.6.1 Context Restoration**

Any objects saved by software are automatically restored by software before the interrupt function returns. The order of restoration is the reverse to that used when context is saved.

## <span id="page-205-1"></span>**13.7 LATENCY**

There are two elements that affect the number of cycles between the time the interrupt source occurs and the execution of the first instruction of your ISR code. These are:

- **Processor Servicing of Interrupt** The amount of time it takes the processor to recognize the interrupt and branch to the first address of the interrupt vector. To determine this value, refer to the processor data sheet for the specific processor and interrupt source being used.
- **ISR Code** The compiler saves the registers that were used by the ISR. Moreover, if the ISR calls an ordinary function, then the compiler will save all the working registers, even if they are not all used explicitly in the ISR itself. This must be done, because the compiler cannot know, in general, which resources are used by the called function.

## <span id="page-205-2"></span>**13.8 NESTING INTERRUPTS**

Interrupts may be nested. The interrupt priority scheme implemented in the PIC32 architecture allows you to specify which interrupt sources may be interruptible by others. See your device data sheet for explicit details on interrupt operation.

The compiler Interrupt Service Routine prologue code automatically re-enables interrupts by default.

## <span id="page-205-3"></span>**13.9 ENABLING/DISABLING INTERRUPTS**

The following builtin functions inspect or manipulate the current CPU interrupt state:

```
unsigned int builtin get isr state(void)
void builtin set isr state(unsigned int)
unsigned int builtin disable interrupts(void)
void builtin enable interrupts(void)
```
## <span id="page-205-0"></span>**13.10 ISR CONSIDERATIONS**

There are a few things to consider when writing an interrupt service routine.

As with all compilers, limiting the number of registers used by the interrupt function, or any functions called by the interrupt function, may result in less context switch code being generated and executed by the compiler, see [Section 13.7 "Latency"](#page-205-1). Keeping interrupt functions small and simple will help you achieve this.

When interrupt latency is a concern, avoid calling other functions from your ISR. You may be able to replace a function call with a volatile flag that is handled by your application's main control loop.

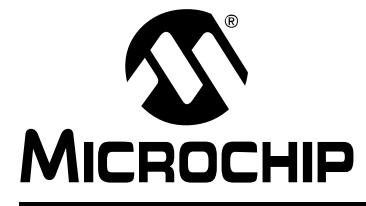

## **Chapter 14. Main, Runtime Start-up and Reset**

## **14.1 INTRODUCTION**

When creating C/C++ code, there are elements that are required to ensure proper program operation: a main function must be present; start-up code will be needed to initialize and clear variables and setup registers and the processor; and Reset conditions will need to be handled.

- [The Main Function](#page-206-0)
- [Runtime Start-up Code](#page-207-0)
- [The On Reset Routine](#page-222-0)

## <span id="page-206-0"></span>**14.2 THE MAIN FUNCTION**

The identifier main is special. It must be used as the name of a function that will be the first function to execute in a program. You must always have one and only one function called main in your programs. Code associated with main, however, is not the first code to execute after Reset. Additional code provided by the compiler and known as the runtime start-up code is executed first and is responsible for transferring control to the main() function.

## <span id="page-207-0"></span>**14.3 RUNTIME START-UP CODE**

A C/C++ program requires certain objects to be initialized and the processor to be in a particular state before it can begin execution of its function main(). It is the job of the runtime start-up code to perform these tasks. The runtime start-up code is executed before  $\text{main}()$ , but if you require any special initialization to be performed immediately after Reset, you should use on Reset feature described in [Section 14.4 "The On](#page-222-0)  [Reset Routine"](#page-222-0)

The PIC32 start-up code must perform the following:

- 1. [Switch to the Selected Instruction Set \(ISA\) Mode.](#page-207-1)
- 2. [Jump to NMI Handler \(\\_nmi\\_handler\) if an NMI Occurred](#page-208-0).
- 3. [Initialize Stack Pointer and Heap.](#page-208-1)
- 4. [Initialize Global Pointer](#page-210-0) in all register sets available on the selected target device.
- 5. Call the application-provided "on reset" procedure (on reset).
- 6. Call the  $pic32$  init cache procedure to initialize the L1 cache on target devices that feature an L1 cache.
- 7. Call the pic32 tlb init ebi sqi procedure to initialize the TLB on target devices that use pre-mapped EBI and SQI external memory regions.
- 8. Clear uninitialized small bss sections.
- 9. Initialize data using the linker-generated data-initialization template.
- 10. If the target device that features a bus matrix and the application uses a RAM function, initialize the bus matrix for execution from data memory.
- 11. Initialize the CP0 registers.
- 12. Enable the DSPr2 engine on target devices that feature it.
- 13. Call the "On Bootstrap" procedure ( on bootstrap).
- 14. Change the location of exception vectors.
- 15. For C++, call the C++ initialization code to invoke all constructors for file-scope static storage objects.
- 16. Call main().

The following provisions are made regarding the run-time model:

- Kernel mode only
- KSEG1 only
- RAM functions are attributed with ramfunc or longramfunc (defined in sys/attribs.h), meaning that all RAM functions end up in the .ramfunc section and the function is ramfunc attributed.

## <span id="page-207-1"></span>**14.3.1 Switch to the Selected Instruction Set (ISA) Mode**

Some PIC32 MCUs support both the MIPS32 and microMIPS Instruction Set Architecture (ISA) modes. The microMIPS instruction set delivers the same functionality as the MIPS32 ISA, with the added benefit of smaller code size.

Devices that support both the MIPS32 and microMIPS ISA modes use the BOOTISA configuration bit in a device Configuration Word to determine the ISA mode on boot. The device can be configured to boot to either the MIPS32 or the microMIPS ISA mode. See the target-device data sheet for more information on the BOOTISA bit.

The microMIPS ISA supplies assembler-source code compatibility with MIPS32 instead of binary compatibility. Because of this, the XC32 toolchain provides a copy of the runtime start-up code compiled for the MIPS32 ISA as well as a copy compiled for the microMIPS ISA. The toolchain determines which copy to link based on the pres-

ence of the -mmicromips command-line option. In the MPLAB X IDE project properties, select *xc32-ld >Option category: Libraries> "Link microMIPS compressed startup code and libraries"* to get the -mmicromips option.

For added flexibility, the default start-up code attempts to ensure that the linked Precompiled mode matches the current ISA mode at runtime. To enable this, a binary code sequence is required that can be run in either instruction set and change code paths, depending on the instruction set that is being used.

The following binary sequence achieves this goal:

```
0x1000wxyz // where w,x,y,z represent hexadecimal digits
0x00000000
```
For the MIPS32 instruction set, this binary sequence is interpreted as:

```
 // branch to location of more MIPS32 instructions 
 BEQ $0, $0, wxyz 
 NOP
```
For the microMIPS instruction set, this binary sequence is interpreted as:

```
 ADDI32 $0, $0, wxyz // do nothing
 NOP // fall through to more microMIPS instructions
```
In the default runtime startup-code, we place this binary sequence at the \_reset symbol, which is then located at the reset vector by the default linker script. We follow this binary sequence with a  $j$  al startup to jump to the remainder of the startup code.

This sequence is included only for devices that support both the MIPS32 and micro-MIPS ISA modes.

#### <span id="page-208-0"></span>**14.3.2 Jump to NMI Handler (\_nmi\_handler) if an NMI Occurred**

If an NMI caused entry to the Reset vector, a jump to an NMI handler procedure  $($  nmi handler) occurs. A weak version of the NMI handler procedure is provided that performs an ERET.

#### <span id="page-208-1"></span>**14.3.3 Initialize Stack Pointer and Heap**

The Stack Pointer  $(s<sub>p</sub>)$  register must be initialized in the start-up code. To enable the start-up code to initialize the  $sp$  register, the linker must initialize a variable which points to the end of KSEG0/KSEG1 data memory<sup>1</sup>.

The linker allocates the stack to KSEG0 on devices featuring an L1 data cache. It allocates the stack to KSEG1 on devices that do not have an L1 cache.

This variable is named  $\sigma$  stack. The user can change the minimum amount of stack space allocated by providing the command line option  $-\text{defsym}$ 

min stack size=N to the linker. min stack size is provided by the linker script with a default value of  $1024$ . On a similar note, the user may wish to utilize a heap with their application. While the start-up code does not need to initialize the heap, the standard C libraries ( $\text{sbrk}$ ) must be made aware of the heap location and its size. The linker creates a variable to identify the beginning of the heap. The location of the heap is the end of the utilized KSEG0/KSEG1 data memory.

The linker allocates the heap to KSEG0 on devices that have an L1 cache. It allocates the heap to KSEG1 on devices that do not have an L1 cache.

<sup>1.</sup> The end of data memory is different based on whether RAM functions exist. If RAM functions exist, then part of the DRM must be configured for the kernel program to contain the RAM functions, and the Stack Pointer is located one word prior to the beginning of the DRM kernel program boundary address. If RAM functions do not exist, then the Stack Pointer is located at the true end of DRM.

This variable is named  $\Delta$  heap. A user can change the minimum amount of heap space allocated by providing the command line option  $-\text{defsym}$  min heap size=*M* to the linker. If the heap is used when the heap size is set to zero, the behavior is the same as when the heap usage exceeds the minimum heap size. Namely, it overflows into the space allocated for the stack.

The heap and the stack use the unallocated KSEG0/KSEG1 data memory, with the heap starting from a low address in KSEG0/KSEG1 data memory, and growing upwards towards the stack while the stack starts at a higher address in KSEG1 data memory and grows downwards towards the heap. The linker attempts to allocate the heap and stack together in the largest gap of memory available in the KSEG0/KSEG1 data memory region. If enough space is not available based on the minimum amount of heap size and stack size requested, the linker issues an error.

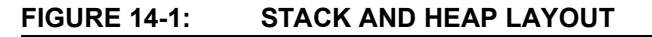

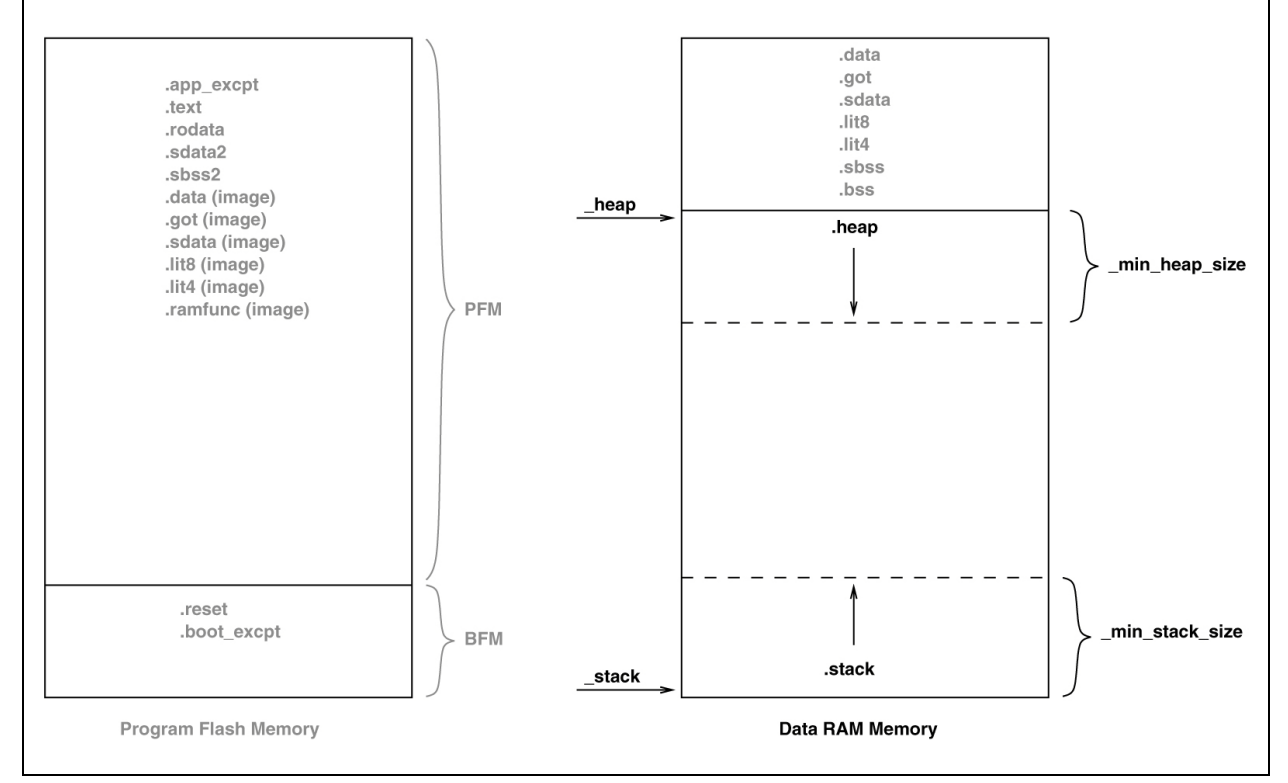

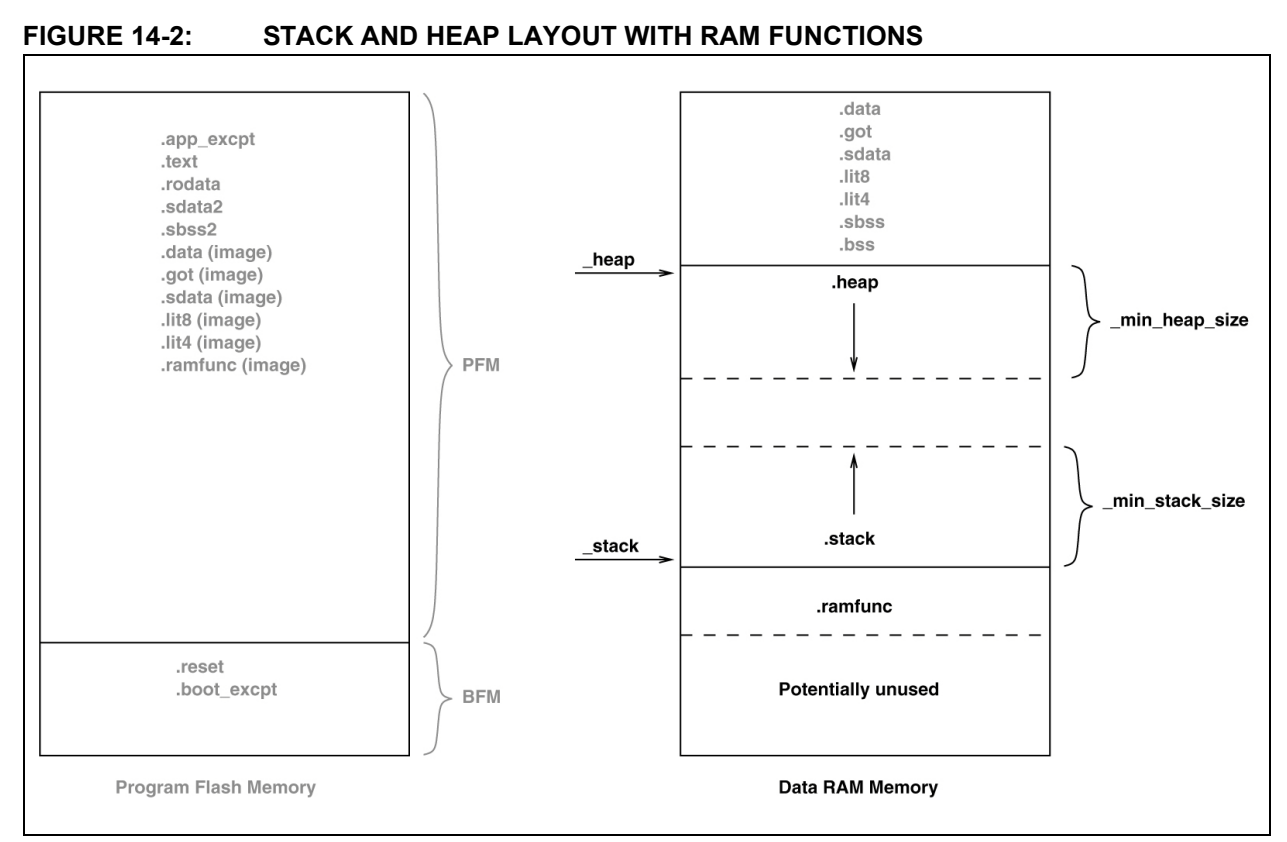

The linker must then group all of the above input sections together. This grouping is handled by the default linker script. The run-time start-up code must initialize the  $qp$ register to point to the "middle" of this output section. To enable the start-up code to initialize the  $qp$  register, the linker script must initialize a variable which is 32 KB from the start of the output section containing the "small" variables and constants. This variable is named  $_{\text{qp}}$  (to match core linker scripts). Besides being initialized in the standard GPR set, the Global Pointer must also be initialized in the register shadow set.

## <span id="page-210-0"></span>**14.3.4 Initialize Global Pointer**

The compiler toolchain supports Global Pointer (gp) relative addressing. Loads and stores to data residing within 32KB of either side of the address stored in the  $qp$  register can be performed in a single instruction using the gp register as the base register. Without the Global Pointer, loading data from a static memory area takes two instructions – one to load the Most Significant bits of the 32-bit constant address computed by the compiler/linker and one to do the data load.

To utilize gp-relative addressing, the compiler and assembler must group all of the "small" variables and constants into one of the following sections:

- . lit4. lit8
- .sdata. sbss
- .sdata.\* sbss.\*
- .gnu.linkonce.s.\* .gnu.linkonce.sb.\*

The linker must then group all of the above input sections together. This grouping is handled by the default linker script. The run-time start-up code must initialize the  $qp$ register to point to the "middle" of this output section. To enable the start-up code to initialize the  $qp$  register, the linker script must initialize a variable which is 32 KB from the start of the output section containing the "small" variables and constants. This variable is named  $qp$  (to match core linker scripts).

Some PIC32 MCUs have more than one register set. The additional register sets can be used as interrupt shadow register sets. The Global Pointer must be initialized in each of the register sets. The default start-up code does this by looping through each of the register sets.

In the loop, the CP0 SRSCtl register's PSS field must be set to the shadow set in which to initialize the global pointer. In the source code, we start with the highest register set, as defined by the PIC32 SRS SET COUNT macro, and work down to zero. By initializing the global pointer in the previous set as iterate through the register sets, we initialize the register in each of the sets on the device.

## **14.3.5 Initialize or Clear Variables and RAM Functions Using the Data-Initialization Template**

Those non-auto objects which are not initialized must be cleared before execution of the program begins. This task is also performed by the runtime start-up code.

Uninitialized variables are those which are not auto objects and which are not assigned a value in their definition, for example output in the following example:

```
int output;
int main(void) { ...
```
Such uninitialized objects will only require space to be reserved in RAM where they will reside and be accessed during program execution (runtime).

There are two uninitialized data sections—.sbss and .bss. The .sbss section is a data segment containing uninitialized variables less than or equal to *n* bytes where *n* is determined by the *-*G*n* command line option. The .bss section is a data segment containing uninitialized variables not included in .sbss.

Another task of the runtime start-up code is to ensure that any initialized variables contain their initial value before the program begins execution. Initialized variables are those which are not auto objects and which are assigned an initial value in their definition, for example input in the following example:

```
int input = 88;int main(void) { ...
```
Such initialized objects have two components: their initial value (0x0088 in the above example) stored in program memory (i.e., placed in the HEX file), and space for the variable reserved in RAM, which will reside and be accessed during program execution (runtime).

The runtime start-up code will copy all the blocks of initial values from program memory to RAM so the variables will contain the correct values before main is executed.

Since auto objects are dynamically created, they require code to be positioned in the function in which they are defined to perform their initialization. It is possible that the initial value of an auto object may change on each instance of the function and so the initial values cannot be stored in program memory and copied. As a result, initialized auto objects are not considered by the runtime start-up code, but are instead initialized by assembly code in each function output.

Variables whose contents should be preserved over a Reset should be qualified with the persistent attribute, see [Section 8.10 "Standard Type Qualifiers"](#page-154-0). Such variables are linked at a different area of memory and are not altered by the runtime start-up code in any way.

Four initialized data sections exist: . sdata, . data, . lit4, and . lit8. The . sdata section is a data segment containing initialized variables less than or equal to *n* bytes, where *n* is determined by the  $-Gn$  command line option. The .data section is a data segment containing initialized variables not included in .sdata. The .lit4 and  $l.lit8$  sections contain constants, which the assembler stores in memory rather than in the instruction stream.

**Note:** Initialized auto variables can impact code performance, particularly if the objects are large in size. Consider using global or static objects instead.

In order to clear or initialize these sections, the linker creates a data-initialization template, which is loaded into an output section named . dinit. The linker creates this special .dinit section, allocated in program memory, to hold the template for the run-time initialization of data. The  $C/C++$  start-up module,  $crt0.o.$  interprets this template and copies initial data values into initialized data sections. This includes sections containing ramfunc attributed functions. Other data sections (such as .bss) are cleared before the  $\text{main}(i)$  function is called. The persistent data section  $(i, \text{pbss})$ is not affected. When the application's main program takes control, all variables and RAM functions in data memory have been initialized.

The data initialization template contains one record for each output section in data memory. The template is terminated by a null instruction word. The format of a data initialization record is:

```
/* data init record */
struct data record {
 char *dst; /* destination address */
 unsigned int len; /* length in bytes */
  unsigned int len; \frac{1}{1} \frac{1}{1} impurise \frac{1}{1} impurise \frac{1}{1} impurise \frac{1}{1} impurise \frac{1}{1} impurise \frac{1}{1} impurise \frac{1}{1} impurise \frac{1}{1} impurise \frac{1}{1} impurise \frac{1}{1} impurise \fracchar dat[0]; \frac{1}{2} /* variable-length data */
};
```
The first element of the record is a pointer to the section in data memory. The second and third elements are the section length and format code, respectively. The last element is an optional array of data bytes. For bss-type sections, no data bytes are required.

Currently supported format codes are:

- $\cdot$  0 Fill the output section with zeros
- 1 Copy each byte of data from the data array

#### **14.3.6 Initialize Bus Matrix Registers**

On some of the PIC32 MCUs, the bus matrix registers (BMXDKPBA, BMXDUDBA, BMXDUPBA) must be initialized by the start-up code if any RAM functions exist. The startup code leaves these registers in their state when RAM functions do not exist in the projects. The linker collects all RAM functions and allocates them to a section of data memory that is aligned on a 2K-alignment boundary. To determine whether any RAM functions exist in the application, the linker provides a variable that contains the beginning address of this section. This variable is named ramfunc begin.

In addition, the linker provides a 2K-aligned variable required for the boundary register  $(BMXDKPBA)$ . The variable is named  $bmxdkpba$  address. The linker also provides two variables that contains the addresses for the bus matrix register. These variables are named bmxdkpba address, bmxdudba address, and \_bmxdupba\_address.

The linker ensures that RAM functions are aligned to a 2K-alignment boundary as is required by the BMXDKPBA register.

## **FIGURE 14-3: BUS MATRIX INITIALIZATION**

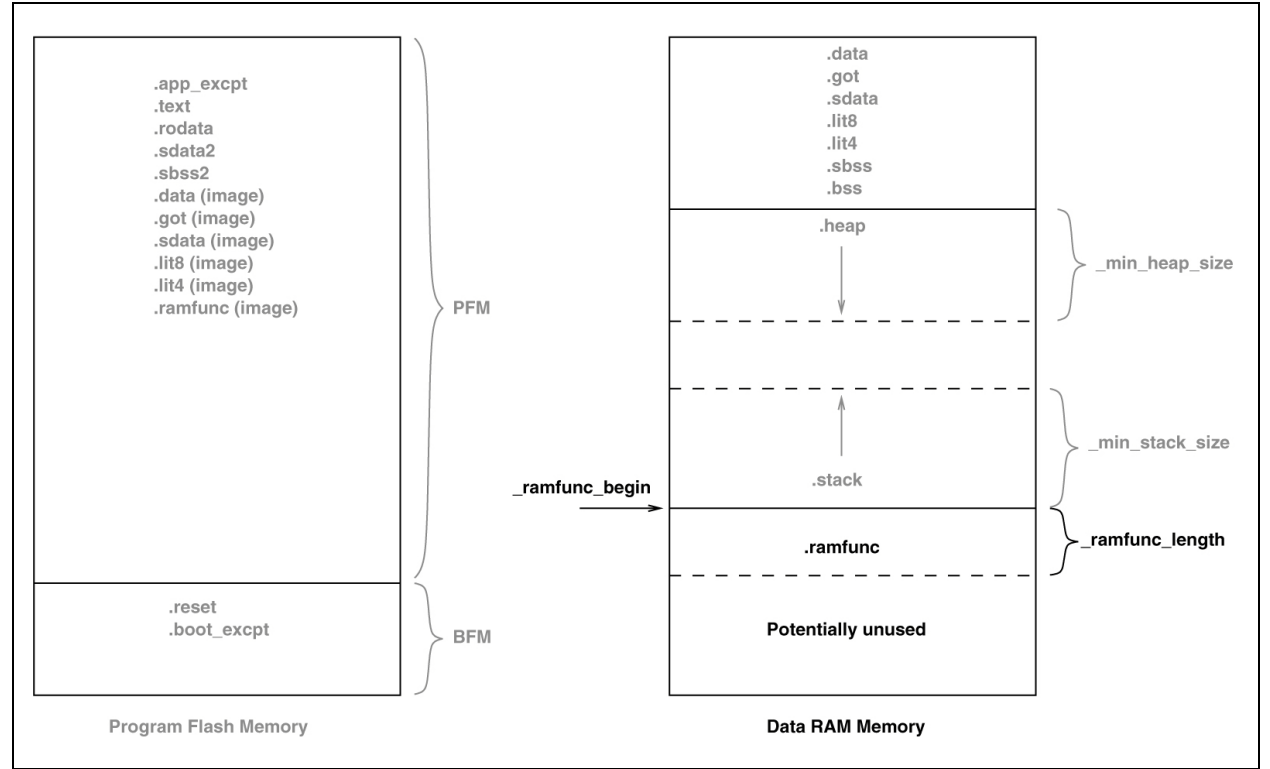

On other PIC32 devices, no special bus initialization is required to execute RAM functions.

## 14.3.6.1 INITIALIZE CP0 REGISTERS

The CP0 registers are initialized in the following order:

- 1. Count register
- 2. Compare register
- 3. EBase register
- 4. IntCtl register
- 5. Cause register
- 6. Status register

#### 14.3.6.2 HARDWARE ENABLE REGISTER (HWREna – CP0 REGISTER 7, SELECT 0)

This register contains a bit mask that determines which hardware registers are accessible via the RDHWR instruction. Privileged software may determine which of the hardware registers are accessible by the RDHWR instruction. In doing so, a register may be virtualized at the cost of handling a Reserved Instruction Exception, interpreting the instruction, and returning the virtualized value. For example, if it is not desirable to provide direct access to the Count register, access to the register may be individually disabled, and the return value can be virtualized by the operating system.

No initialization is performed on this register in the PIC32 start-up code.

## 14.3.6.3 BAD VIRTUAL ADDRESS REGISTER (BadVAddr – CP0 REGISTER 8, SELECT 0)

This register is a read-only register that captures the most recent virtual address that caused an Address Error exception (AdEL or AdES).No initialization is performed on this register in the PIC32 start-up code.

## 14.3.6.4 COUNT REGISTER (Count – CP0 REGISTER 9, SELECT 0)

This register acts as a timer, incrementing at a constant rate, whether or not an instruction is executed, retired, or any forward progress is made through the pipeline. The counter increments every other clock if the  $DC$  bit in the  $Caus$  register is '0'. The Count register can be written for functional or diagnostic purposes, including at Reset or to synchronize processors. By writing the  $\text{Count}_{DM}$  bit in the Debug register, it is possible to control whether the Count register continues incrementing while the processor is in Debug mode. This register is cleared in the default PIC32 start-up code.

14.3.6.5 COMPARE REGISTER (Compare – CP0 REGISTER 11, SELECT 0)

This register acts in conjunction with the  $\text{Count}$  register to implement a timer and timer interrupt function. The timer interrupt is an output of the core. The  $Compare$  register maintains a stable value and does not change on its own. When the value of the  $\text{Count}$ register equals the value of the Compare register, the SI TimerInt pin is asserted. This pin remains asserted until the  $\text{compare}$  register is written. The  $\text{ST}$   $\text{TimerInt}$  pin can be fed back into the core on one of the interrupt pins to generate an interrupt. For diagnostic purposes, the Compare register is a read/write register. In normal use, however, the Compare register is write-only. Writing a value to the Compare register, as a side effect, clears the timer interrupt. This register is set to  $0 \times F$ FFFFFFFF in the default PIC32 start-up code.

## 14.3.6.6 STATUS REGISTER (Status – CP0 REGISTER 12, SELECT 0)

This register is a read/write register that contains the operating mode, Interrupt Enabling, and the diagnostic states of the processor. Fields of this register combine to create operating modes for the processor.

The following settings are initialized by the default PIC32 start-up code (0b000000000x0xx0?00000000000000000):

- Access to Coprocessor 0 not allowed in User mode ( $\text{CUD} = 0$ )
- User mode uses configured endianess  $(RE = 0)$
- No change to exception vectors location (BEV = no change)
- No change to flag bits that indicate reason for entry to the Reset exception vector  $(SR, NMI = no change)$
- Interrupt masks are cleared to disable any pending interrupt requests  $(1M^7 \dots M^2)$  $= 0, \text{IM1}...$ IM $0 = 0)$
- Interrupt priority level is  $0$  (IPL = 0)
- Base mode is Kernel mode  $(UM = 0)$
- Error level is normal  $(ERL = 0)$
- Exception level is normal  $(EXL = 0)$
- Interrupts are disabled  $(IE = 0)$

The DSPr2 engine is enabled on target devices featuring the DSPr2 engine  $(MX = 1)$ .

The IEEE 754 compliant Floating-Point Unit is enabled for target devices that support the FPU. The FPU is configured in the FR64 mode, which defines 32 64-bit floating-point general registers (FPRs) with all formats supported in each register  $(CU1=1)$  and  $(FR=1)$ .

## 14.3.6.7 INTERRUPT CONTROL REGISTER (IntCtl – CP0 REGISTER 12, SELECT 1)

This register controls the expanded interrupt capability added in Release 2 of the Architecture, including vectored interrupts and support for an external interrupt controller.

This register contains the vector spacing for interrupt handling. The vector spacing portion of this register (bits  $9.5$ ) is initialized with the value of the vector spacing symbol by the PIC32 start-up code. All other bits are set to '1'.

## 14.3.6.8 SHADOW REGISTER CONTROL REGISTER (SRSCtl – CP0 REGISTER 12, SELECT 2)

This register controls the operation of the GPR shadow sets in the processor. The default startup code uses the SRSCtl register when it initializes the Global Pointer register in all register sets. However, it restores the original SRSCtl value after the GP register is initialized.

## 14.3.6.9 SHADOW REGISTER MAP REGISTER (SRSMap – CP0 REGISTER 12, SELECT 3)

This register contains eight 4-bit fields that provide the mapping from a vector number to the shadow set number to use when servicing such an interrupt. The values from this register are not used for a non-interrupt exception, or a non-vectored interrupt (Cause<sub>IV</sub> = 0 or IntCtl<sub>VS</sub> = 0). In such cases, the shadow set number comes from SRSCtlESS. If SRSCtlHSS is zero, the results of a software read or write of this register are UNPREDICTABLE. The operation of the processor is UNDEFINED if a value is written to any field in this register that is greater than the value of SRSCtlHSS. The SRSMap register contains the shadow register set numbers for vector numbers 7..0. The same shadow set number can be established for multiple interrupt vectors, creating a many-to-one mapping from a vector to a single shadow register set number.

No initialization is performed on this register in the PIC32 start-up code.

14.3.6.10 CAUSE REGISTER (Cause – CP0 REGISTER 13, SELECT 0)

This register primarily describes the cause of the most recent exception. In addition, fields also control software interrupt requests and the vector through which interrupts are dispatched. With the exception of the  $DC$ ,  $IV$ , and  $IP1$ . . IPO fields, all fields in the Cause register are read-only. Release 2 of the Architecture added optional support for an External Interrupt Controller (EIC) interrupt mode, in which  $IP7$ . IP2 are interpreted as the Requested Interrupt Priority Level (RIPL).

The following settings are initialized by the PIC32 start-up code:

- Enable counting of Count register ( $DC = no$  change)
- Use the special exception vector  $(16#200)$  (IV = 1)
- Disable software interrupt requests  $(IP1..IP0 = 0)$
#### 14.3.6.11 EXCEPTION PROGRAM COUNTER (EPC – CP0 REGISTER 14, SELECT 0)

This register is a read/write register that contains the address at which processing resumes after an exception has been serviced. All bits of the EPC register are significant and must be writable. For synchronous (precise) exceptions, the EPC contains one of the following:

- The virtual address of the instruction that was the direct cause of the exception
- The virtual address of the immediately preceding branch or jump instruction, when the exception causing instruction is a branch delay slot and the  $Branch$  Delay bit in the Cause register is set.

On new exceptions, the processor does not write to the EPC register when the EXL bit in the Status register is set; however, the register can still be written via the MTC0 instruction.

No initialization is performed on this register in the PIC32 start-up code.

#### 14.3.6.12 PROCESSOR IDENTIFICATION REGISTER (PRId – CP0 REGISTER 15, SELECT 0)

This register is a 32-bit read-only register that contains information identifying the manufacturer, manufacturer options, processor identification, and revision level of the processor.

No initialization is performed on this register in the PIC32 start-up code.

#### 14.3.6.13 EXCEPTION BASE REGISTER (EBase – CP0 REGISTER 15, SELECT 1)

This register is a read/write register containing the base address of the exception vectors used when  $Status_{REV}$  equals 0, and a read-only CPU number value that may be used by software to distinguish different processors in a multi-processor system. The EBase register provides the ability for software to identify the specific processor within a multi-processor system, and allows the exception vectors for each processor to be different, especially in systems composed of heterogeneous processors. Bits 31..12 of the EBase register are concatenated with zeros to form the base of the exception vectors when  $Status_{BEN}$  is 0. The exception vector base address comes from fixed defaults when  $\text{Status}_{\text{BEV}}$  is 1, or for any EJTAG Debug exception. The Reset state of bits  $31.12$  of the  $EBase$  register initialize the exception base register to 16#80000000, providing backward compatibility with Release 1 implementations. Bits 31..30 of the EBase register are fixed with the value  $2#10$  to force the exception base address to be in KSEG0 or KSEG1 unmapped virtual address segments.

If the value of the exception base register is to be changed, this must be done with Status<sub>BEV</sub> equal 1. The operation of the processor is UNDEFINED if the Exception Base field is written with a different value when  $\text{Status}_{\text{BFV}}$  is 0.

Combining bits 31..30 with the Exception Base field allows the base address of the exception vectors to be placed at any 4K byte page boundary. If vectored interrupts are used, a vector offset greater than 4K byte can be generated. In this case, bit 12 of the Exception Base field must be zero. The operation of the processor is UNDEFINED if software writes bit 12 of the Exception Base field with a 1 and enables the use of a vectored interrupt whose offset is greater than 4K bytes from the exception base address.

This register is initialized with the value of the ebase address symbol by the PIC32 start-up code.  $\epsilon$  ebase address is provided by the linker script with a default value of the start of KSEG1 program memory. The user can change this value by providing the command line option -–defsym \_ebase\_address=*A* to the linker.

14.3.6.13.1 Config Register (Config – CP0 Register 16, Select 0)

This register specifies various configuration and capabilities information. Most of the fields in the  $\text{Config}$  register are initialized by hardware during the Reset exception process, or are constant.

No initialization is performed on this register in the PIC32 start-up code.

14.3.6.13.2 Config1 Register (Config1 – CP0 Register 16, Select 1)

This register is an adjunct to the  $\text{Config}$  register and encodes additional information about the capabilities present on the core. All fields in the  $\text{Config1}$  register are read-only.

No initialization is performed on this register in the PIC32 start-up code.

14.3.6.13.3 Config2 Register (Config2 – CP0 Register 16, Select 2)

This register is an adjunct to the  $\text{Config}$  register and is reserved to encode additional capabilities information.  $\text{Config2}$  is allocated for showing the configuration of level 2/3 caches. These fields are reset to 0 because L2/L3 caches are not supported on the core. All fields in the Config2 register are read-only.

No initialization is performed on this register in the PIC32 start-up code.

14.3.6.13.4 Config3 Register (Config3 – CP0 Register 16, Select 3)

This register encodes additional capabilities. All fields in the  $\text{Confiq3}$  register are read-only.

No initialization is performed on this register in the PIC32 start-up code.

14.3.6.14 DEBUG REGISTER (Debug – CP0 REGISTER 23, SELECT 0)

This register is used to control the debug exception and provide information about the cause of the debug exception, and when re-entering at the debug exception vector due to a normal exception in Debug mode. The read-only information bits are updated every time the debug exception is taken, or when a normal exception is taken when already in Debug mode. Only the DM bit and the  $EJTAG_{ver}$  field are valid when read from non-Debug mode. The values of all other bits and fields are UNPREDICTABLE. Operation of the processor is UNDEFINED if the Debug register is written from non-Debug mode.

No initialization is performed on this register in the PIC32 start-up code.

14.3.6.15 TRACE CONTROL REGISTER (TraceControl – CP0 REGISTER 23, SELECT 1)

This register provides control and status information. The  $TraceControl$  register is only implemented if the EJTAG Trace capability is present.

No initialization is performed on this register in the PIC32 start-up code.

#### 14.3.6.16 TRACE CONTROL 2 REGISTER (TraceControl2 – CP0 REGISTER 23, SELECT 2)

This register provides additional control and status information. The  $\text{TraceControll}$ register is only implemented if the EJTAG Trace capability is present.

No initialization is performed on this register in the PIC32 start-up code.

#### 14.3.6.17 USER TRACE DATA REGISTER (UserTraceData – CP0 REGISTER 23, SELECT 3)

When this register is written to, a trace record is written indicating a type 1 or type 2 user format. This type is based on the UT bit in the TraceControl register. This register cannot be written in consecutive cycles. The trace output data is UNPREDICTABLE if this register is written in consecutive cycles. The UserTraceData register is only implemented if the EJTAG Trace capability is present.

No initialization is performed on this register in the PIC32 start-up code.

14.3.6.18 TRACEBPC REGISTER (TraceBPC – CP0 REGISTER 23, SELECT 4)

This register is used to control start and stop of tracing using an EJTAG hardware breakpoint. The hardware breakpoint would then be set as a triggered source and optionally also as a Debug exception breakpoint. The TraceBPC register is only implemented if both the hardware breakpoints and the EJTAG Trace cap are present.

No initialization is performed on this register in the PIC32 start-up code.

14.3.6.19 DEBUG2 REGISTER (Debug2 – CP0 REGISTER 23, SELECT 5)

This register holds additional information about complex breakpoint exceptions. The Debug2 register is only implemented if complex hardware breakpoints are present.

No initialization is performed on this register in the PIC32 start-up code.

#### 14.3.6.20 DEBUG EXCEPTION PROGRAM COUNTER (DEPC – CP0 REGISTER 24, SELECT 0)

This register is a read/write register that contains the address at which processing resumes after a debug exception or Debug mode exception has been serviced. For synchronous (precise) debug and Debug mode exceptions, the DEPC contains either:

- The virtual address of the instruction that was the direct cause of the debug exception, or
- The virtual address of the immediately preceding branch or jump instruction, when the debug exception causing instruction is in a branch delay slot, and the Debug Branch Delay (DBD) bit in the Debug register is set.

For asynchronous debug exceptions (debug interrupt, complex break), the DEPC contains the virtual address of the instruction where execution should resume after the debug handler code is executed.

No initialization is performed on this register in the PIC32 start-up code.

#### 14.3.6.21 ERROR EXCEPTION PROGRAM COUNTER (ErrorEPC – CP0 REGISTER 30, SELECT 0)

This register is a read/write register, similar to the  $EPC$  register, except that it is used on error exceptions. All bits of the  $\text{ErrorEPC}$  are significant and must be writable. It is also used to store the program counter on Reset, Soft Reset, and Non-Maskable Interrupt (NMI) exceptions. The ErrorEPC register contains the virtual address at which instruction processing can resume after servicing an error. This address can be:

- The virtual address of the instruction that caused the exception, or
- The virtual address of the immediately preceding branch or jump instruction when the error causing instruction is a branch delay slot.

Unlike the EPC register, there is no corresponding branch delay slot indication for the ErrorEPC register.

No initialization is performed on this register in the PIC32 start-up code.

#### 14.3.6.22 DEBUG EXCEPTION SAVE REGISTER (DeSave – CP0 REGISTER 31, SELECT 0)

This register is a read/write register that functions as a simple memory location. This register is used by the debug exception handler to save one of the GPRs that is then used to save the rest of the context to a pre-determined memory area (such as in the EJTAG Probe). This register allows the safe debugging of exception handlers and other types of code where the existence of a valid stack for context saving cannot be assumed.

No initialization is performed on this register in the PIC32 start-up code.

## **14.3.7 Call "On Bootstrap" Procedure**

A procedure is called after initializing the CP0 registers. This procedure allows your application to perform actions during bootstrap (i.e., while StatusBEV is set) and before entering into the main routine. An empty weak version of this procedure  $($  on bootstrap) is provided with the start-up code. This procedure may be used for performing hardware initialization and/or for initializing the environment required by an RTOS.

## **14.3.8 Change Location of Exception Vectors**

Immediately before executing any application code, the StatusBEV is cleared to change the location of the exception vectors from the bootstrap location to the normal location.

## **14.3.9 Call the C++ initialization code**

Invoke all constructors for C++ file-scope static-storage objects. The startup code must call the constructors last because the low-level initialization must be done before executing application code.

## **14.3.10 Call Main**

The last thing that the start-up code performs is a call to the main routine. If the user returns from main, the start-up code goes into an infinite loop. When you are compiling for use with a debugger in MPLAB X IDE with the  $-\text{mdebugger}$  option, this loop contains a software breakpoint.

## **14.3.11 Symbols Required by Start-up Code and C/C++ Library**

This section details the symbols that are required by the start-up code and C/C++ library. Currently the default device-specific linker script defines these symbols. If an application provides a custom linker script, the user must ensure that all of the following symbols are provided in order for the start-up code and C library to function:

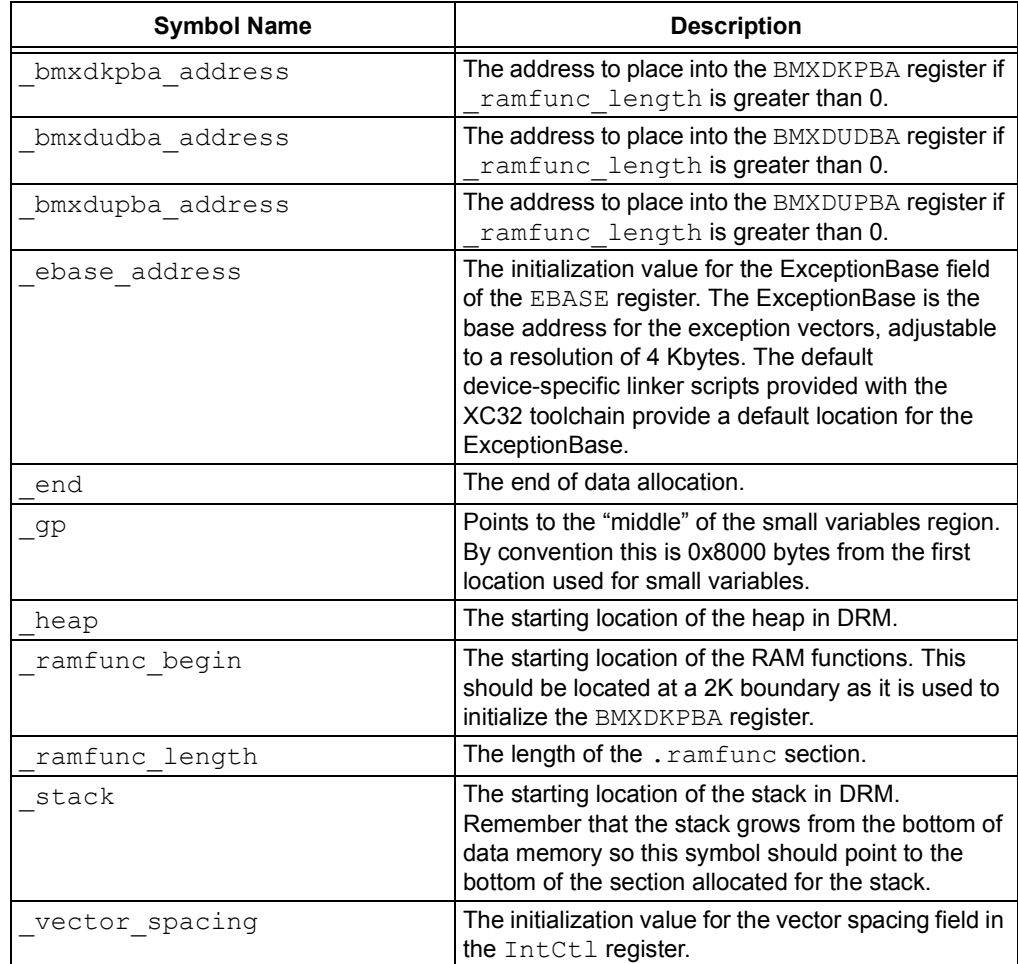

### **14.3.12 Exceptions**

In addition, two weak general exception handlers are provided that can be overridden by the application — one to handle exceptions when StatusBEV is 1 (bootstrap exception handler), and one to handle exceptions when StatusBEV is 0 ( general exception handler). Both the weak Reset exception handler and the weak general exception handler provided with the start-up code causes a software Reset. The start-up code arranges for a jump to the bootstrap exception handler to be located at  $0 \times BFC00380$ , and a jump to the general exception handler to be located at  $EBASE + 0x180$ .

Both handlers must be attributed with the nomips16 [e.g., \_\_attribute\_\_ ((nomips16))], since the start-up code jumps to these functions.

When the BOOTISA configuration bit is set for exceptions to be in the microMIPS mode, both handlers must be attributed with the micromips attribute [e.g., attribute ((micromips))].

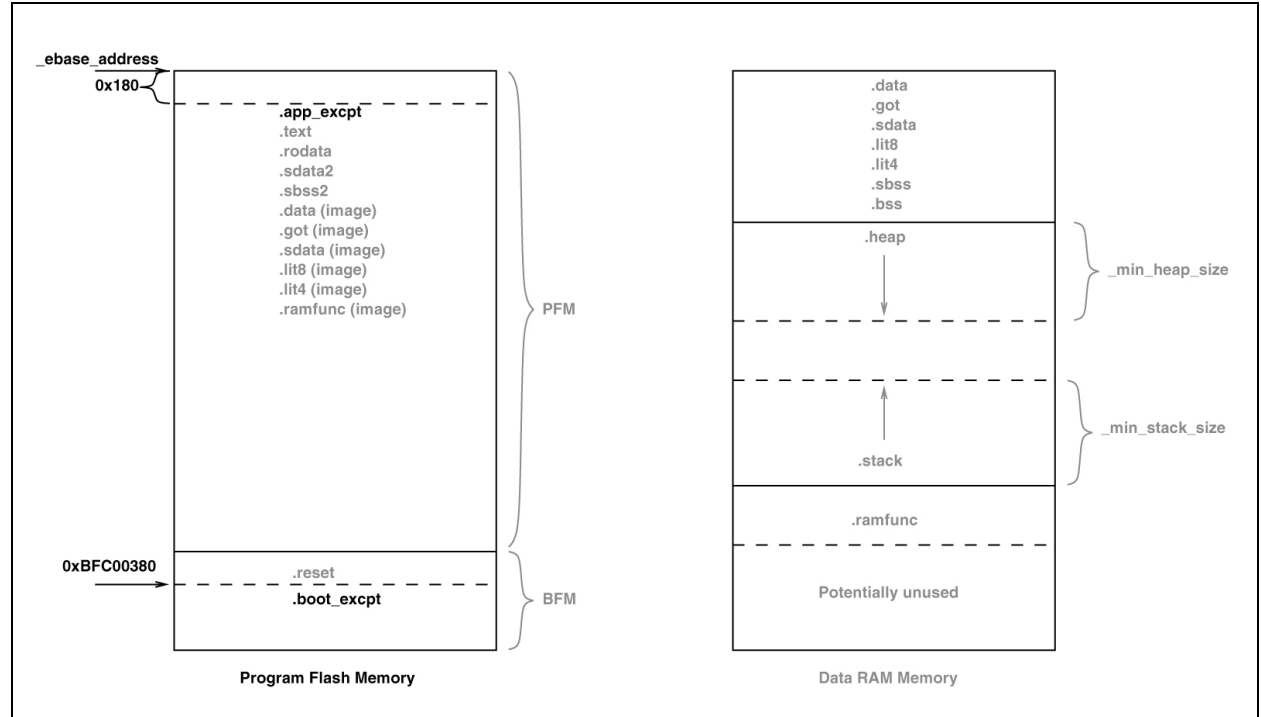

#### **FIGURE 14-4: EXCEPTIONS**

## **14.4 THE ON RESET ROUTINE**

Some hardware configurations require special initialization, often within the first few instruction cycles after Reset. To achieve this, there is a hook provided via the on Reset routine.

This routine is called after initializing a minimum 'C' context. An empty weak version of this procedure ( $\circ$ n reset) is provided with the start-up code. A stub for this routine can be found in pic32-libs/libpic32/stubs in the installation directory of your compiler.

Special consideration needs to be taken by the user if this procedure is written in 'C'. Most importantly, statically allocated variables are not initialized (with either the specified initializer or a zero as required for uninitialized variables).The stack pointer has been initialized when this routine is called.

### **14.4.1 Clearing Objects**

The runtime start-up code will clear all memory locations occupied by uninitialized variables so they will contain zero before main() is executed.

Variables whose contents should be preserved over a Reset should use the persistent attribute, see [Section 8.10 "Standard Type Qualifiers"](#page-154-0) for more information. Such variables are linked in a different area of memory and are not altered by the runtime start-up code in any way.

**NOTES:**

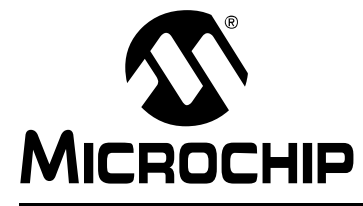

# **MPLAB**® **XC32 C/C++ COMPILER USER'S GUIDE**

## **Chapter 15. Library Routines**

## **15.1 USING LIBRARY ROUTINES**

Library functions or routines (and any associated variables) will be automatically linked into a program once they have been referenced in your source code. The use of a function from one library file will not include any other functions from that library. Only used library functions will be linked into the program output and consume memory.

Your program will require declarations for any functions or symbols used from libraries. These are contained in the standard C header  $(.h)$  files. Header files are not library files and the two files types should not be confused. Library files contain precompiled code, typically functions and variable definitions; the header files provide declarations (as opposed to definitions) for functions, variables and types in the library files, as well as other preprocessor macros.

```
#include <math.h> // declare function prototype for sqrt
int main(void)
{
  double i;
  // sqrt referenced; sqrt will be linked in from library file
  i = sqrt(23.5);
}
```
MPLAB® Harmony includes a set of peripheral libraries, drivers, and system services that are readily accessible for application development. For access to the plib.h (peripheral header files), go to the Microchip web site (www.microchip.com), click on the **Design Support** tab, and download MPLAB Harmony and MPLAB Code Configurator. The path to the peripheral libraries is:

For Windows: C:\microchip\harmony\<version>\framework\peripheral

For Mac/Linux: ~\microchip\harmony\<version>\framework\peripheral

**NOTES:**

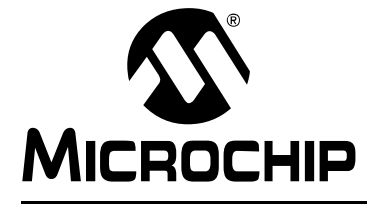

# **MPLAB**® **XC32 C/C++ COMPILER USER'S GUIDE**

## **Chapter 16. Mixing C/C++ and Assembly Language**

### **16.1 INTRODUCTION**

Assembly language code can be mixed with C/C++ code using two different techniques: writing assembly code and placing it into a separate assembler module, or including it as in-line assembly in a C/C++ module.This section describes how to use assembly language and C/C++ modules together. It gives examples of using C/C++ variables and functions in assembly code, and examples of using assembly language variables and functions in C/C++.

The more assembly code a project contains, the more difficult and time consuming its maintenance will be. As the project is developed, the compiler may work in different ways as some optimizations look at the entire program. The assembly code is more likely to fail if the compiler is updated due to differences in the way the updated compiler may work. These factors do not affect code written in C/C++

**Note:** If assembly must be added, it is preferable to write this as self-contained routine in a separate assembly module rather than in-lining it in C code.

- • [Mixing Assembly Language and C Variables and Functions](#page-226-0)
- [Using Inline Assembly Language](#page-229-0)
- [Predefined Macros](#page-233-0)

## <span id="page-226-0"></span>**16.2 MIXING ASSEMBLY LANGUAGE AND C VARIABLES AND FUNCTIONS**

The following guidelines indicate how to interface separate assembly language modules with C modules.

- Follow the register conventions described in **[Section 11.3 "Register](#page-180-0)  [Conventions"](#page-180-0)**. In particular, registers \$4-\$7 are used for parameter passing. An assembly -language function will receive parameters, and should pass arguments to called functions, in these registers.
- [Table 11-1 "Register Conventions](#page-180-1) describes which registers must be saved across non-interrupt function calls
- Interrupt functions must preserve all registers. Unlike a normal function call, an interrupt may occur at any point during the execution of a program. When returning to the normal program, all registers must be as they were before the interrupt occurred.
- Variables or functions declared within a separate assembly file that will be referenced by any C source file should be declared as global using the assembler directive .global. Undeclared symbols used in assembly files will be treated as externally defined.

The following example shows how to use variables and functions in both assembly language and C regardless of where they were originally defined.

The file  $\exp 1$ . c defines foo and cVariable to be used in the assembly language file. The C file also shows how to call an assembly function, asmFunction, and how to access the assembly defined variable, asmVariable.

```
EXAMPLE 16-1: MIXING C AND ASSEMBLY
/*
** file: ex1.S
*/
#include <xc.h>
     /* define which section (for example "text")
     * does this portion of code resides in. Typically,
     * all your code will reside in .text section as
     * shown below.
     */
    .text
     /* This is important for an assembly programmer. This
     * directive tells the assembler that don't optimize
     * the order of the instructions as well as don't insert
     * 'nop' instructions after jumps and branches.
     */
    .set noreorder
/*********************************************************************
* asmFunction(int bits)
* This function clears the specified bites in IOPORT A.
********************************************************************/
.global asmFunction
.ent asmFunction
asmFunction:
    /* function prologue - save registers used in this function
      * on stack and adjust stack-pointer
     */
   addiu sp, sp, -4
    sw s0, 0(sp)
    la s0, LATACLR
    sw a0, 0(s0) /* clear specified bits */
    la s0, PORTA
    lw s1, 0(s0)
    la s0, cVariable
   sw s1, 0(s0) /* keep a copy */
    /* function epilogue - restore registers used in this function
     * from stack and adjust stack-pointer
     */
    lw s0, 0(sp)
   addiu sp, sp,
   addu s1, ra, zero
   jal foo
   nop
   addu ra, s1, zero
   nop
   /* return to caller */
   jr ra
   nop
.end asmFunction
   .bss
  .global asmVariable
   .align 2
asmVariable: .space 4
```
The file  $ex1.$  S defines asmFunction and asmVariable as required for use in a linked application. The assembly file also shows how to call a C function,  $f \circ \circ$ , and how to access a C defined variable, cVariable.

```
/*
  * file: ex2.c
 */
#include <xc.h>
extern void asmFunction(int bits);
extern unsigned int asmVariable;
volatile unsigned int cVariable = 0;
volatile unsigned int jak = 0;
int
main(void) {
     TRISA = 0;
    LATA = 0xC6FFu1; asmFunction(0xA55Au);
     while (1) {
         asmVariable++;
     }
}
void
foo(void) {
     jak++;
}
```
In the C file,  $ex2.c$ , external references to symbols declared in an assembly file are declared using the standard extern keyword; note that asmFunction is a void function and is declared accordingly.

In the assembly file, ex1.S, the symbols asmFunction and asmVariable are made globally visible through the use of the .global assembler directive and can be accessed by any other source file.

## <span id="page-229-0"></span>**16.3 USING INLINE ASSEMBLY LANGUAGE**

Within a C/C++ function, the asm statement may be used to insert a line of assembly language code into the assembly language that the compiler generates. Inline assembly has two forms: simple and extended.

In the **simple** form, the assembler instruction is written using the syntax:

```
asm ("instruction");
```
where instruction is a valid assembly-language construct. If you are writing inline assembly in ANSI C programs, write asm instead of asm.

**Note:** Only a single string can be passed to the simple form of inline assembly.

In an **extended** assembler instruction using asm, the operands of the instruction are specified using C/C++ expressions. The extended syntax is:

```
asm("template" [ : [ "constraint"(output-operand) [ , ... ] ] 
                 [ : [ "constraint"(input-operand) [ , ... ] ]
                      [ "clobber" [ , ... ] ]
 ]
             ]);
```
You must specify an assembler instruction template, plus an operand constraint string for each operand. The template specifies the instruction mnemonic, and optionally placeholders for the operands. The constraint strings specify operand constraints, for example, that an operand must be in a register (the usual case), or that an operand must be an immediate value.

Constraint letters and modifiers supported by the compiler are listed in [Table 16-1](#page-229-1) through [Table 16-4](#page-230-0).

<span id="page-229-1"></span>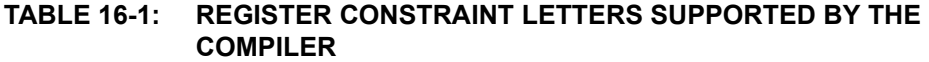

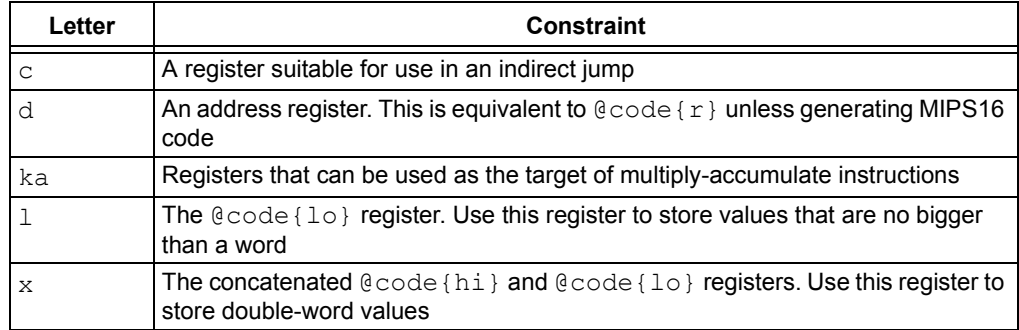

#### **TABLE 16-2: INTEGER CONSTRAINT LETTERS SUPPORTED BY THE COMPILER**

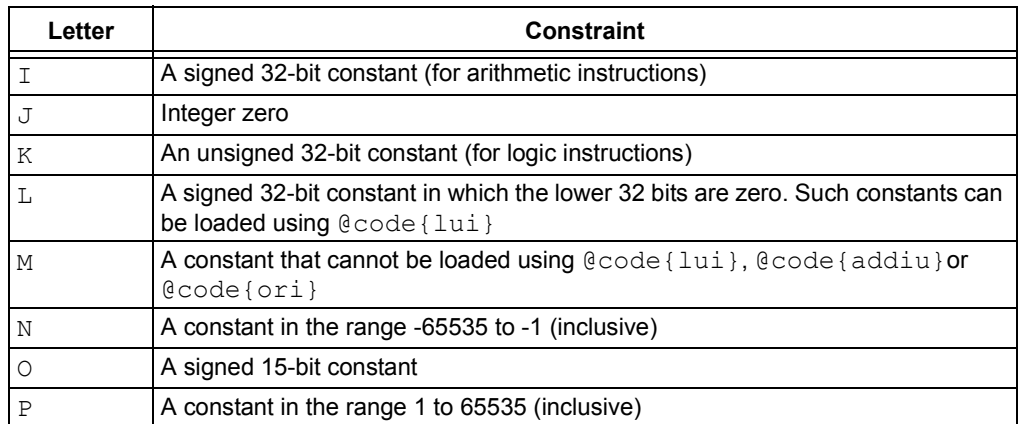

#### **TABLE 16-3: GENERAL CONSTRAINT LETTERS SUPPORTED BY THE COMPILER**

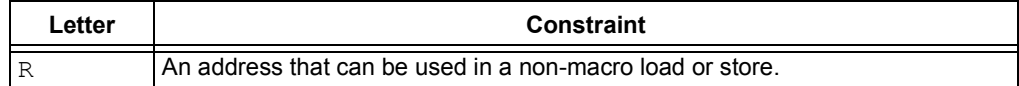

#### <span id="page-230-0"></span>**TABLE 16-4: CONSTRAINT MODIFIERS SUPPORTED BY THE COMPILER**

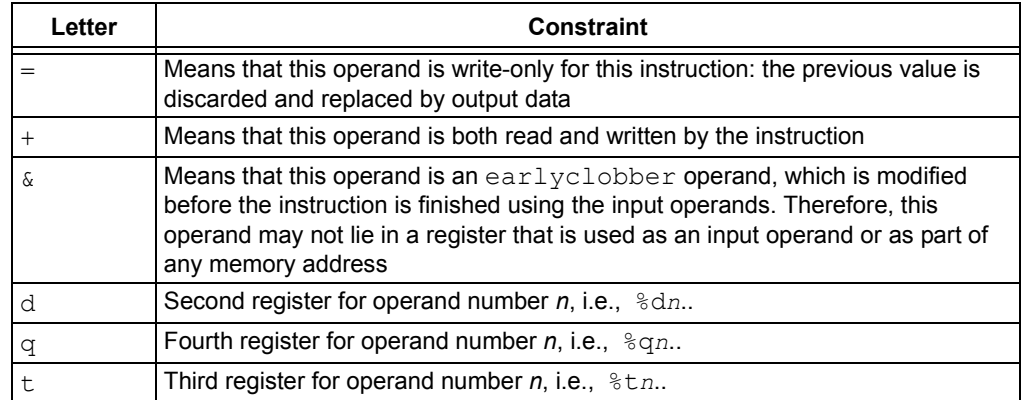

#### **16.3.1 Examples:**

- [Insert Bit Field](#page-231-0)
- [Multiple Assembler Instructions](#page-232-0)

#### <span id="page-231-0"></span>16.3.1.1 INSERT BIT FIELD

This example demonstrates how to use the INS instruction to insert a bit field into a 32-bit wide variable. This function-like macro uses inline assembly to emit the  $\text{INS}$ instruction, which is not commonly generated from C/C++ code.

```
/* MIPS32r2 insert bits */
#define _ins(tgt,val,pos,sz) __extension__({ \
unsigned int t = (tgt), \quad v = (val); __asm__ ("ins %0,%z1,%2,%3" /* template */ \
 : "+d" (__t) /* output */ \
        : "dJ" ( v), "I" (pos), "I" (sz)); /* input */ \ \backslash-t; \qquad \qquad \setminus})
```
Here  $\forall v, \text{pos}, \text{and } \text{sz}$  are input operands. The  $\forall v$  operand is constrained to be of type 'd' (an address register) or 'J' (integer zero). The  $pos$  and  $sz$  operands are constrained to be of type 'I' (a signed 32-bit constant).

The  $t$  output operand is constrained to be of type 'd' (an address register). The '+' modifier means that this operand is both read and written by the instruction and so the operand is both an input and an output.

The following example shows this macro in use.

```
unsigned int result;
void example (void)
{
   unsigned int insertval = 0x12;
    result = 0xAAAAAAAAu;
    result = ins(result, insertval, 4, 8); /* result is now 0xAAAAA12A */
}
```
For this example, the compiler may generate assembly code similar to the following.

```
li $2,-1431699456 # 0xaaaa0000
ori $2,$2,0xaaaa # 0xaaaa0000 | 0xaaaa
li $3,18 # 0x12 
ins $2, $3, 4, 8 # inline assembly
lui $3,%hi(result) # assign the result back
j $31 \# return
sw $2,%lo(result)($3)
```
#### <span id="page-232-0"></span>16.3.1.2 MULTIPLE ASSEMBLER INSTRUCTIONS

This example demonstrates how to use the WSBH and ROTR instructions together for a byte swap. The WSBH instruction is a 32-bit byte swap within each of the two halfwords. The ROTR instruction is a rotate right by immediate. This function-like macro uses inline assembly to create a "byte-swap word" using instructions that are not commonly generated from C/C++ code.

The following shows the definition of the function-like macro, bswapw.

```
/* MIPS32r2 byte-swap word */
#define _bswapw(x) __extension__({ \
   unsigned int _x = (x), -y;__asm__ ("wsbh %0, 1; \n\t"
             "rotr 80,16" /* template */ \
            : "=d" ( v) /* output */ \
            : "d" (\overline{X})) /* input*/;
\mathbf{v}; \mathbf{v}; \mathbf{v}})
```
Here  $\bar{x}$  is the C expression for the input operand. The operand is constrained to be of type 'd', which denotes an address register.

The C expression  $v$  is the output operand. This operand is also constrained to be of type 'd'. The '=' means that this operand is write-only for this instruction: the previous value is discarded and replaced by output data.

The function-like macro is shown in the following example assigning to  $result$  the content of value, swapped.

```
unsigned int result;
int example (void)
{
  unsigned int value = 0x12345678u;
   result = _bswapw(value); 
   /* result == 0x78563412 */}
```
The compiler may generate assembly code similar to the following for this example:

```
 li$2,305397760 # 0x12340000
                     addiu$2,$2,22136 # 0x12340000 + 0x5678
wsbh $2, $2; # From inline asm
rotr $2,16 \qquad # From inline asm
 lui$2,%hi(result) # assign back to result
j $31 \qquad # return
 sw$3,%lo(result)($2)
```
## **16.3.2 Equivalent Assembly Symbols**

C/C++ symbols can be accessed directly with no modification in extended assembly code.

## <span id="page-233-0"></span>**16.4 PREDEFINED MACROS**

Several predefined macros are available once you include <xc.h>. The exact operation of these macros is dependent on the instruction set employed. [Table 16-5](#page-233-1) shows general purpose predefined macros and their operation.

| <b>Macro</b>                | <b>Description</b>                                                                                                    |
|-----------------------------|----------------------------------------------------------------------------------------------------|
| nop()                       | Insert a No Operation instruction.                                                                                                    |
| ehb()                       | Insert Execution Hazard Barrier instruction.                                                                                                    |
| cache (op, addr)            | Do an operation to a cache line. See the device<br>documentation for details on the available operations.                                                                                                    |
| synci (addr)                | Synchronize the I-cache with the D-cache; Run instruction for<br>each cache-line-sized block after writing instructions but<br>before executing them.                                                              |
| prefetch (hint, x)          | Prefetch instruction for memory reference optimization. An<br>application that knows in advance it may need data can<br>arrange for it to be brought into cache. 'hint' defines which sort<br>of prefetch this is. |
| sync()                      | Insert Synchronize Shared Memory instruction.                                                                                                    |
| wait()                      | Insert instruction to enter Standby mode.                                                                                                    |
| mfc0(rn, sel)               | See $\langle xc \cdot h \rangle$ file Move a value from a coprocessor 0 register.                                                                                                    |
| mtc0(rn, sel, v)            | See $\langle$ x $\circ$ . h $>$ file. Move a value to a coprocessor 0 register.                                                                                                    |
| mxc0(rn, sel, v)            | See $\langle$ x $\text{c}$ . h $>$ file. Exchange a value with a value in a copro-<br>cessor 0 register.                                                                                                    |
| bcc0(rn, sel, clr)          | For the CP0 register specified by rn and sel, clear bits<br>corresponding to those bits in clr which are non-zero.                                                                                                 |
| bsc0(rn, sel, set)          | For the CP0 register specified by rn and sel, clear bits<br>corresponding to those bits in $clr$ which are non-zero                                                                                                |
| bcsc0(rn, sel, clr,<br>set) | For the CP0 register specified by rn and sel, clear bits<br>corresponding to those bits in clr which are non-zero, and<br>set bits corresponding to those bits in set which are<br>non-zero.                       |
| clz(x)                      | Count leading zeroes in x.                                                                                                    |
| ctz(x)                      | Count trailing zeroes in x.                                                                                                    |
| clo(x)                      | Count leading ones in $x$ .                                                                                                    |
| dclz(x)                     | Simulate 64-bit count leading zeroes in x.                                                                                                    |
| dclo(x)                     | Simulate 64-bit count leading ones in $x$ .                                                                                                    |
| dctz (x                     | Simulate 64-bit count trailing zeroes in $x$ .                                                                                                    |
| $w$ sbh $(x)$               | See $\langle$ x $\text{c}$ . h $>$ file. 32-bit byte-swap within each of the two<br>halfword.                                                                                                    |
| bswapw(x)                   | See <xc.h> file. Byte-swap word.</xc.h>                                                                                                    |
| ins(tgt, val, pos, sz)      | See <xc.h> file. Insert bits.</xc.h>                                                                                                    |
| ext (x, pos, sz)            | See <xc.h> file. Extract bitfield from a 32-bit variable.</xc.h>                                                                                                    |

<span id="page-233-1"></span>**TABLE 16-5: PREDEFINED MACROS**

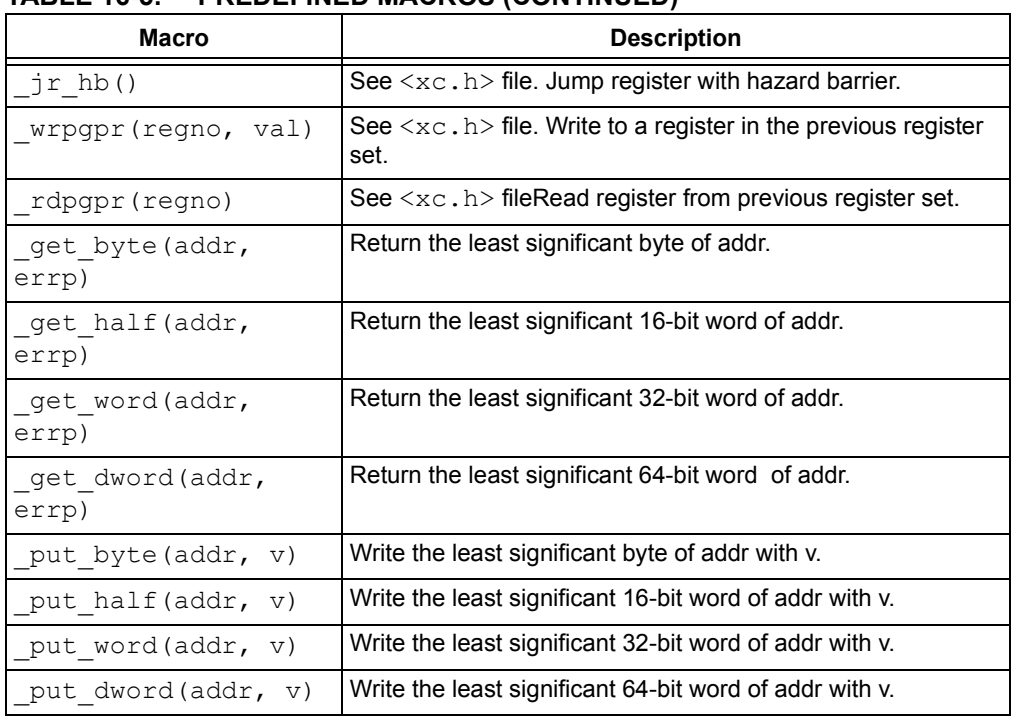

#### **TABLE 16-5: PREDEFINED MACROS (CONTINUED)**

**NOTES:**

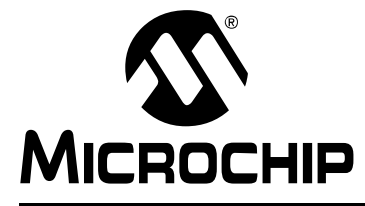

# **MPLAB**® **XC32 C/C++ COMPILER USER'S GUIDE**

## **Chapter 17. Optimizations**

## **17.1 INTRODUCTION**

Different MPLAB XC32 C/C++ Compiler editions support different levels of optimization. Some editions are free to download and others must be purchased. Visit http://www.microchip.com/MPLABXC compilers for more information on C and C++ licenses.

The compiler editions are:

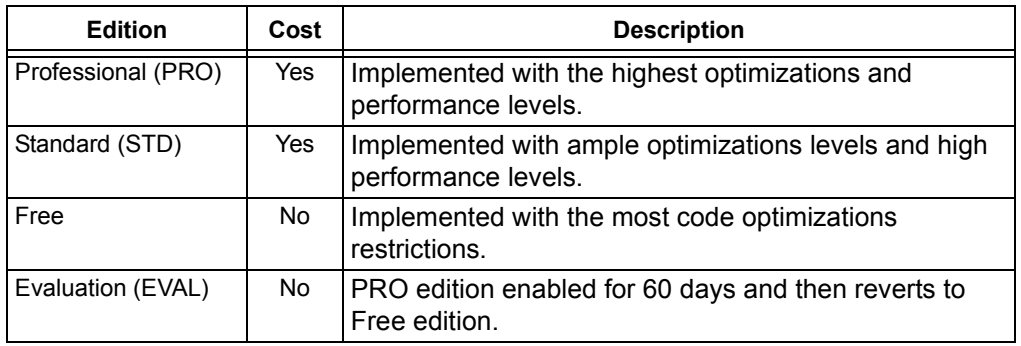

### **Setting Optimization Levels**

Different optimizations may be set ranging from no optimization to full optimization, depending on your compiler edition. When debugging code, you may wish to not optimize your code to ensure expected program flow.

For details on compiler options used to set optimizations, see [Section 5.9.7 "Options](#page-120-0)  [for Controlling Optimization".](#page-120-0)

**NOTES:**

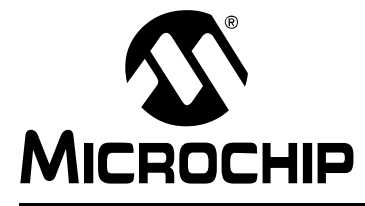

# **MPLAB**® **XC32 C/C++ COMPILER USER'S GUIDE**

## **Chapter 18. Preprocessing**

### **18.1 INTRODUCTION**

All C/C++ source files are preprocessed before compilation. Assembly source files that use the .S extension (upper case) are also preprocessed. A large number of options control the operation of the preprocessor and preprocessed code, see [Section 5.9.8 "Options for Controlling the Preprocessor"](#page-125-0).

- • [C/C++ Language Comments](#page-238-0)
- • [Preprocessor Directives](#page-239-0)
- • [Pragma Directives](#page-241-0)
- • [Predefined Macros](#page-242-0)

## <span id="page-238-0"></span>**18.2 C/C++ LANGUAGE COMMENTS**

A C/C++ comment is ignored by the compiler and can be used to provide information to someone reading the source code. They should be used freely.

Comments may be added by enclosing the desired characters within  $/*$  and  $*/$ . The comment can run over multiple lines, but comments cannot be nested. Comments can be placed anywhere in C/C++ code, even in the middle of expressions, but cannot be placed in character constants or string literals.

Since comments cannot be nested, it may be desirable to use the  $\#$  if preprocessor directive to comment out code that already contains comments, for example:

 $#if 0$ result = read(); /\* TODO: Jim, check this function is right \*/ #endif

Single-line, C++ style comments may also be specified. Any characters following // to the end of the line are taken to be a comment and will be ignored by the compiler, as shown below:

result = read(); // TODO: Jim, check this function is right

## <span id="page-239-0"></span>**18.3 PREPROCESSOR DIRECTIVES**

MPLAB XC32 C/C++ Compiler accepts all the standard preprocessor directives, which are listed in [Table 18-1.](#page-239-1)

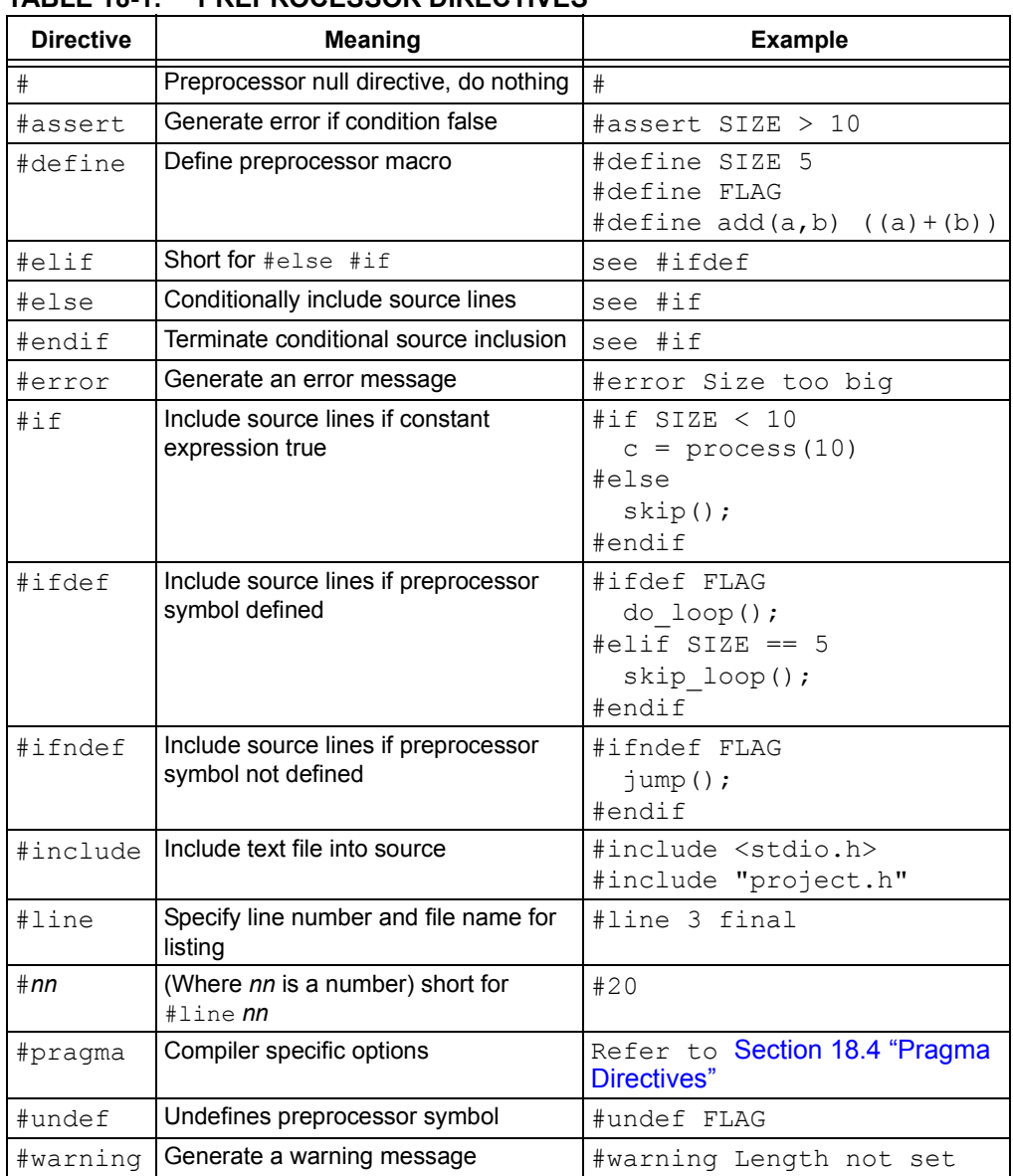

#### <span id="page-239-1"></span>**TABLE 18-1: PREPROCESSOR DIRECTIVES**

Macro expansion using arguments can use the # character to convert an argument to a string, and the ## sequence to concatenate arguments. If two expressions are being concatenated, consider using two macros in case either expression requires substitution itself, so for example,

```
#define paste1(a,b) a##b
#define paste(a,b) paste1(a,b)
```
lets you use the paste macro to concatenate two expressions that themselves may require further expansion. The replacement token is rescanned for more macro identifiers, but remember that once a particular macro identifier has been expanded, it will not be expanded again if it appears after concatenation.

The type and conversion of numeric values in the preprocessor domain is the same as in the C domain. Preprocessor values do not have a type, but acquire one as soon as they are converted by the preprocessor. Expressions may overflow their allocated type in the same way that C expressions may overflow.

Overflow may be avoided by using a constant suffix. For example, an  $L$  after the number indicates it should be interpreted as a long once converted.

So, for example:

#define MAX 100000\*100000

and

#define MAX 100000\*100000L

(note the L suffix) will define the values 0x540be400 and 0x2540be400, respectively.

## <span id="page-241-0"></span>**18.4 PRAGMA DIRECTIVES**

There are certain compile-time directives that can be used to modify the behavior of the compiler. These are implemented through the use of the ANSI standard #pragma facility. Any pragma which is not understood by the compiler will be ignored.

The format of a pragma is:

#pragma *keyword options*

where *keyword* is one of a set of keywords, some of which are followed by certain *options*. A description of the keywords is given below.

#### **#pragma interrupt**

Mark a function as an interrupt handler. The prologue and epilogue code for the function will perform more extensive context preservation. Note that the interrupt attribute (rather than this pragma) is the recommended mechanism for marking a function as an interrupt handler. The interrupt pragma is provided for compatibility with other compilers. See [Chapter 13. "Interrupts"](#page-194-0) and [Section 13.5 "Exception Handlers"](#page-202-0).

#### **#pragma vector**

Generate a branch instruction at the indicated exception vector that targets the function. Note that the  $\text{vector}$  attribute (rather than this pragma) is the recommended mechanism for generating an exception/interrupt vector. See [Chapter 13. "Interrupts"](#page-194-0) and [Section 13.5 "Exception Handlers"](#page-202-0).

#### **#pragma config**

The #pragma config directive specifies the processor-specific configuration settings (i.e., Configuration bits) to be used by the application. See [Section 13.3.2 "Interrupt](#page-197-0)  [Pragma"](#page-197-0).

## <span id="page-242-0"></span>**18.5 PREDEFINED MACROS**

These predefined macros are available for use with the compiler:

- [32-Bit C/C++ Compiler Macros](#page-242-1)
- [SDE Compatibility Macros](#page-244-0)

### <span id="page-242-1"></span>**18.5.1 32-Bit C/C++ Compiler Macros**

The compiler defines a number of macros, most with the prefix " MCHP ", which characterize the various target specific options, the target processor and other aspects of the host environment.

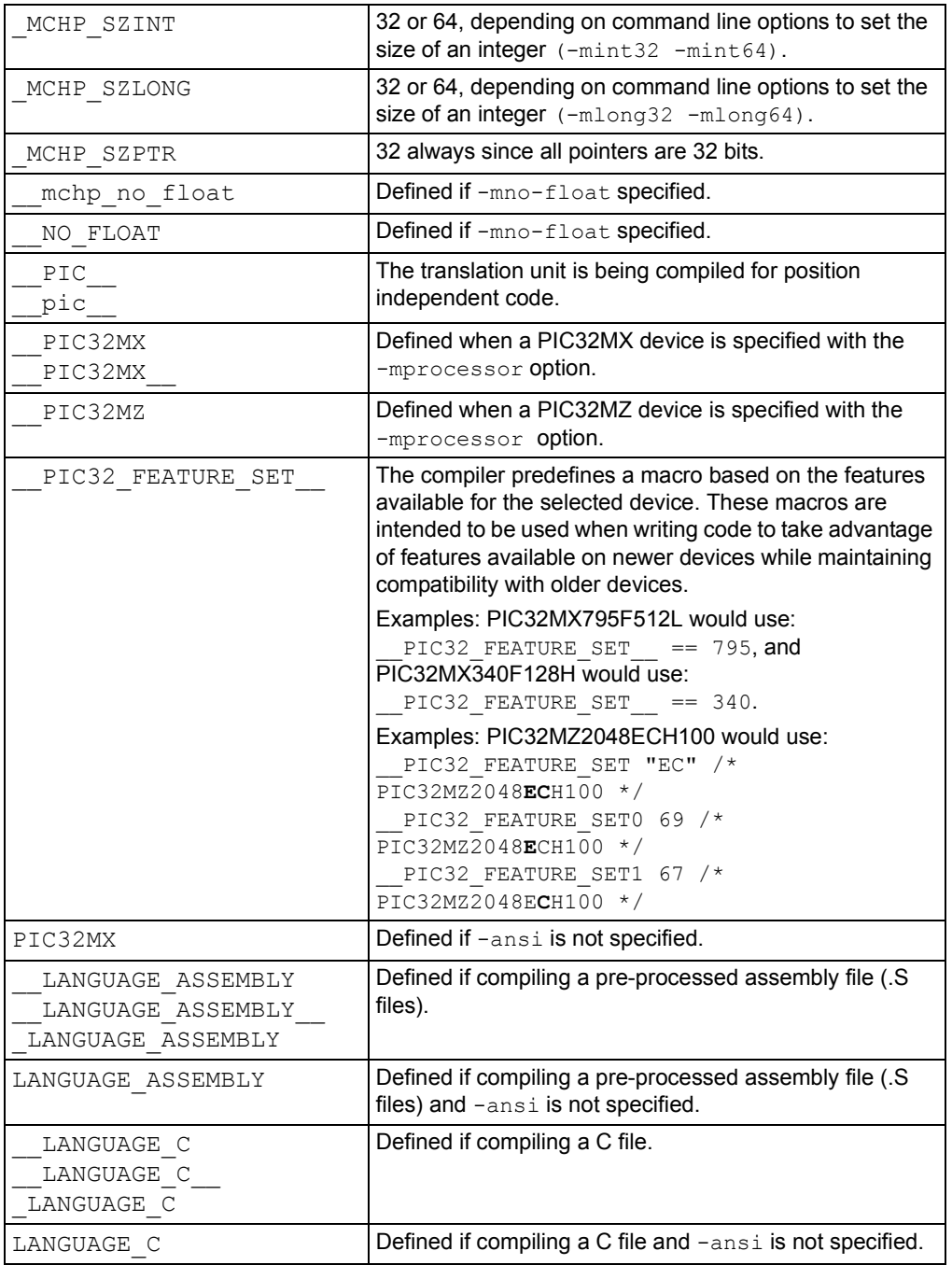

# **MPLAB**® **XC32 C/C++ Compiler User's Guide**

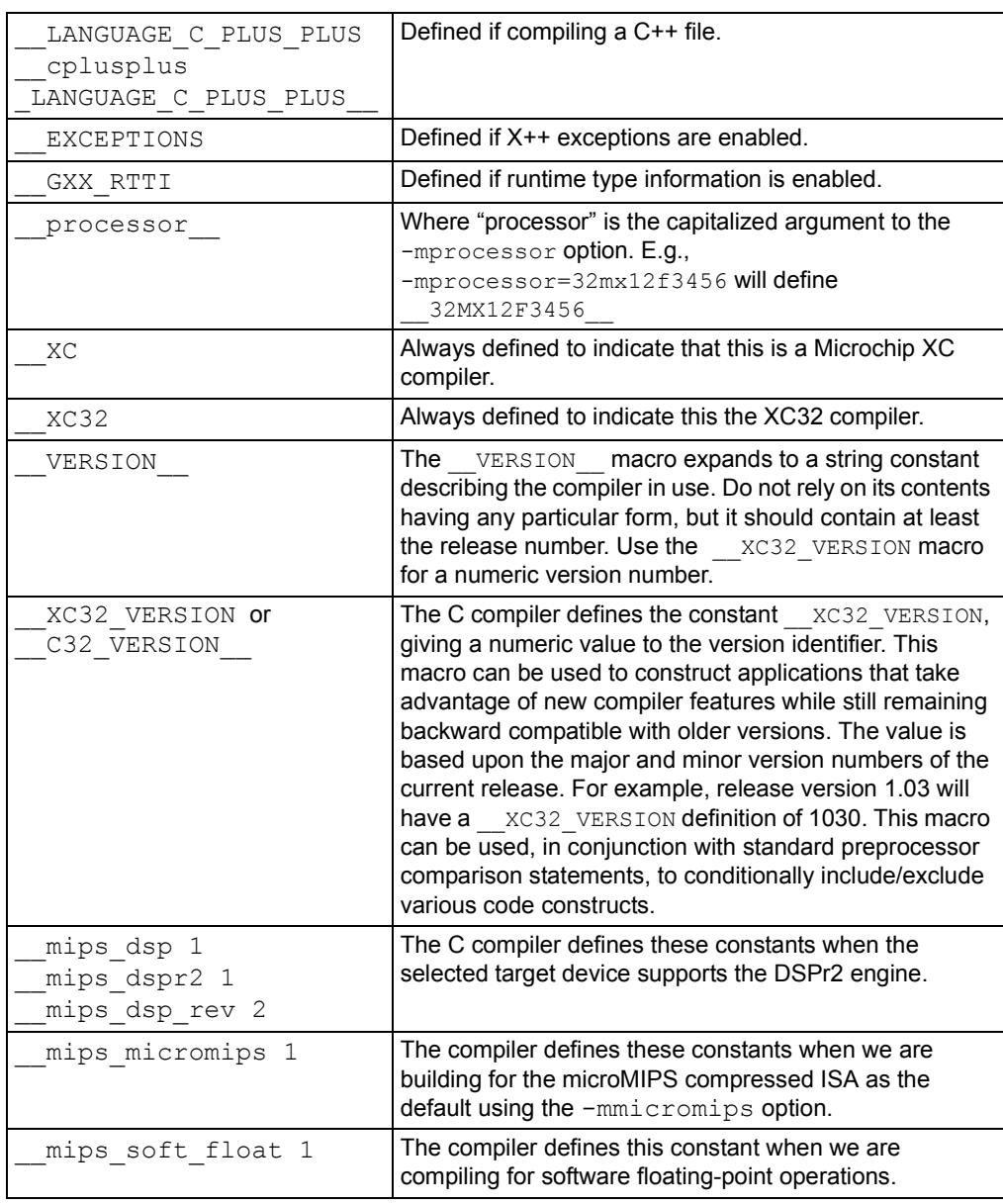

See also the device-specific include files ( $\text{pic32mx/include}/\text{proc}/\text{p32*}$ .h) for other macros that can be used to determine the features available on the selected device. You will find these macros near the end of the header file.

## <span id="page-244-0"></span>**18.5.2 SDE Compatibility Macros**

The MIPS® SDE (Software Development Environment) defines a number of macros, most with the prefix "\_MIPS\_", which characterize various target specific options, some determined by command line options (e.g.,  $-mint64$ ). Where applicable, these macros will be defined by the compiler in order to ease porting applications and middleware from the SDE to the compiler.

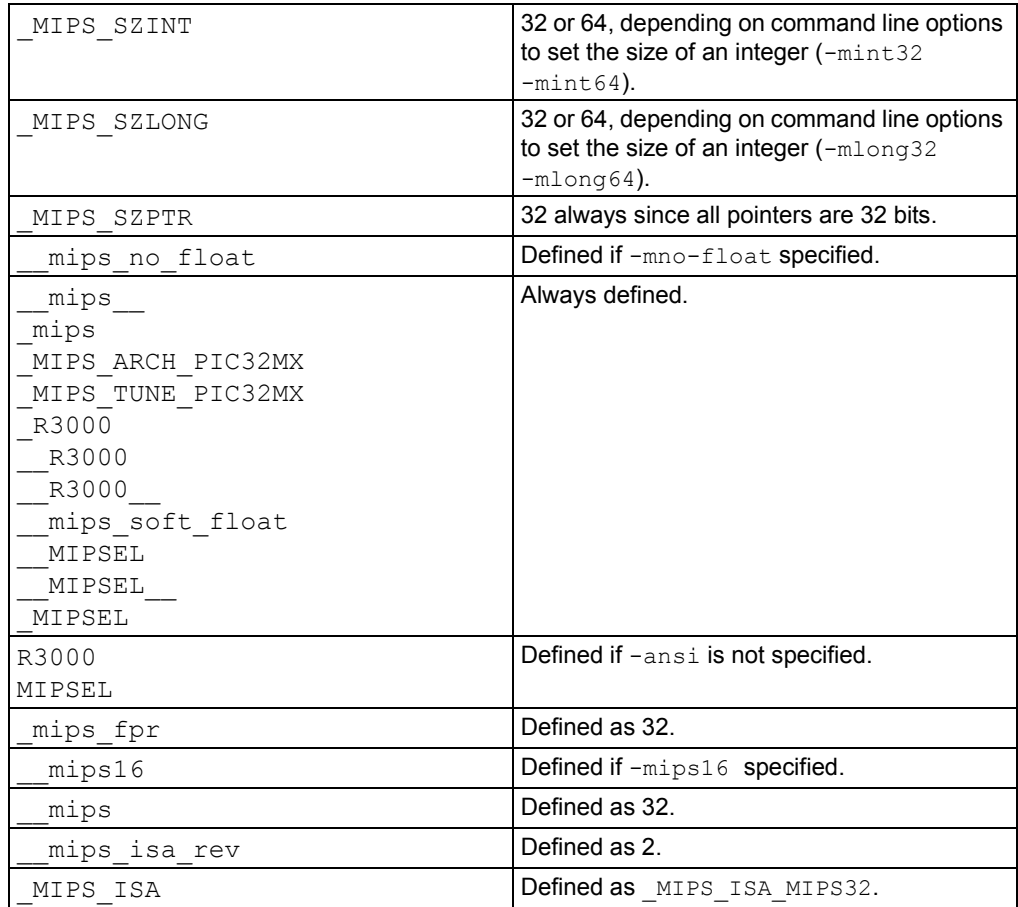

**NOTES:**

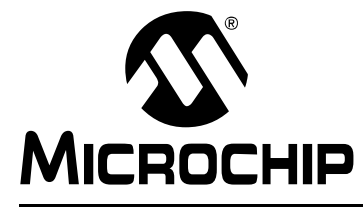

# **MPLAB**® **XC32 C/C++ COMPILER USER'S GUIDE**

## **Chapter 19. Linking Programs**

## **19.1 INTRODUCTION**

See the *MPLAB*® *XC32 Assembler, Linker and Utilities User's Guide* (DS50002186) for more detailed information on the linker.

The compiler will automatically invoke the linker unless the compiler has been requested to stop after producing an intermediate file.

Linker scripts are used to specify the available memory regions and where sections should be positioned in those regions.

The linker creates a map file which details the memory assigned to sections. The map file is the best place to look for memory information.

- [Replacing Library Symbols](#page-246-0)
- [Linker-Defined Symbols](#page-246-1)
- [Default Linker Script](#page-247-0)

## <span id="page-246-0"></span>**19.2 REPLACING LIBRARY SYMBOLS**

Unlike with the Microchip MPLAB XC8 compiler, not all library functions can be replaced with user-defined routines using MPLAB XC32 C/C++ Compiler. Only weak library functions (see [Section 8.12 "Variable Attributes"\)](#page-155-0) can be replaced in this way. For those that are weak, any function you write in your code will replace an identically named function in the library files.

## <span id="page-246-1"></span>**19.3 LINKER-DEFINED SYMBOLS**

The 32-bit linker defines several symbols that can be used in your C code development. Please see the *MPLAB*® *XC32 Assembler, Linker and Utilities User's Guide* (DS50002186) for more information.

The linker defines the symbols ramfunc begin and bmxdkpba address, which represent the starting address in RAM where ram functions will be accessed, and the corresponding address in the program memory from which the functions will be copied. They are used by the default runtime start-up code to initialize the bus matrix if ram functions exist in the project, see [Section 12.3 "Allocation of Function Code"](#page-187-0).

The linker also defines the symbol  $\,$  stack, which is used by the runtime start-up code to initialize the stack pointer. This symbol represents the starting address for the software stack.

All the above symbols are rarely required for most programs, but may assist you if you are writing your own runtime start-up code.

### <span id="page-247-0"></span>**19.4 DEFAULT LINKER SCRIPT**

#### **For PIC32MX Devices Only:**

If no linker script is specified on the command line, the linker will use an internal version known as the built-in default linker script. The default linker script has section mapping that is appropriate for all PIC32 MCUs. It uses an INCLUDE directive to include the device-specific memory regions.

The default linker script is appropriate for most PIC32 MCU applications. Only applications with specific memory-allocation needs will require an application-specific linker script. The default linker script can be examined by invoking the linker with the --verbose option:

xc32-ld --verbose

In a normal tool-suite installation, a copy of the default linker script is located at \pic32mx\lib\ldscripts\elf32pic32mx.x. Note that this file is only a copy of the default linker script. The script that the linker uses is internal to the linker.

The device-specific portion of the linker script is located in \pic32mx\lib\proc\device\procdefs.ld, where device is the device value specified to the -mprocessor compilation-driver (xc32-gcc) option.

### **For PIC32MZ and Later Devices:**

Single-file linker script for PIC32MZ and later devices: The linker script for PIC32MZ devices are contained within a single file (e.g.,

pic32mx/lib/proc/32MZ2048ECH100/p32MZ2048ECH100.ld). This eliminates the dependency on two files (elf32pic32mx.x and procdefs.ld) used by the older linker-script model. Like before, the xc32-gcc compilation driver will pass the device-specific linker script to the linker when building with -mprocessor=device option.

The default linker script contains the following categories of information:

- [Output Format and Entry Points](#page-248-0)
- [Default Values for Minimum Stack and Heap Sizes](#page-248-1)
- [Processor Definitions Include File for PIC32MX Family](#page-249-0)
	- [Inclusion of Processor-Specific Object File\(s\)](#page-249-1)
	- [OPTIONAL Inclusion of Processor-Specific Peripheral Libraries](#page-249-2)
	- [Base Exception Vector Address and Vector Spacing Symbols](#page-250-0)
	- [Memory Address Equates](#page-250-1)
	- [Memory Regions](#page-251-0)
	- [Configuration Words Input/Output Section Map](#page-252-0)
- [Input/Output Section Map](#page-253-0)

**Note:** All addresses specified in the linker scripts should be specified as virtual addresses, not physical addresses.

### <span id="page-248-0"></span>**19.4.1 Output Format and Entry Points**

The first several lines of the default linker script define the output format and the entry point for the application.

```
OUTPUT_FORMAT("elf32-tradlittlemips")
OUTPUT_ARCH(pic32mx)
ENTRY(_reset)
```
The OUTPUT FORMAT line selects the object file format for the output file. The output object file format generated by the 32-bit language tools is a traditional, little-endian, MIPS, ELF32 format.

The OUTPUT ARCH line selects the specific machine architecture for the output file. The output files generated by the 32-bit language tools contain information that identifies the file was generated for the PIC32 architecture.

The ENTRY line selects the entry point of the application. This is the symbol identifying the location of the first instruction to execute. The 32-bit language tools begins execution at the instruction identified by the reset label.

#### <span id="page-248-1"></span>**19.4.2 Default Values for Minimum Stack and Heap Sizes**

The next section of the default linker script provides default values for the minimum stack and heap sizes.

```
/*
 * Provide for a minimum stack and heap size
* - min stack size - represents the minimum space that must
                      be made available for the stack. Can
                      be overridden from the command line
                      using the linker's --defsym option.
 * - min heap size - represents the minimum space that must
                      be made available for the heap. Can
                       be overridden from the command line
                       using the linker's --defsym option.
 */
EXTERN (_min_stack_size _min_heap_size)
PROVIDE(min \; stack \;size = 0x400) ;
PROVIDE(min heap size = 0) ;
```
The EXTERN line ensures that the rest of the linker script has access to the default values of  $min$  stack size and  $min$  heap size assuming that the user does not override these values using the linker's  $-\text{defsym}$  command line option.

The two PROVIDE lines ensure that a default value is provided for both min stack size and min heap size. The default value for the minimum stack size is 1024 bytes ( $0 \times 400$ ). The default value for the minimum heap size is 0 bytes.

### <span id="page-249-0"></span>**19.4.3 Processor Definitions Include File for PIC32MX Family**

The next line in the default linker script pulls in information specific to the processor.

```
INCLUDE procdefs.ld
```
The file procdefs.ld is included in the linker script at this point. The file is searched for in the current directory and in any directory specified with the  $-L$  command line option. The compiler shell ensures that the correct directory is passed to the linker with the  $-L$  command line option based on the processor selected with the  $-m$  processor command line option.

The processor definitions linker script contains the following pieces of information:

- [Inclusion of Processor-Specific Object File\(s\)](#page-249-1)
- [Base Exception Vector Address and Vector Spacing Symbols](#page-250-0)
- [Memory Address Equates](#page-250-1)
- [Memory Regions](#page-251-0)
- [Configuration Words Input/Output Section Map](#page-252-0)

<span id="page-249-1"></span>19.4.3.1 INCLUSION OF PROCESSOR-SPECIFIC OBJECT FILE(S)

This section of the processor definitions linker script ensures that the processor-specific object file(s) get included in the link.

```
/**************************************************************
  * Processor-specific object file. Contains SFR definitions.
        **************************************************************/
INPUT("processor.o")
```
The INPUT line specifies that  $\text{processor.}$  o should be included in the link as if this file were named on the command line. The linker attempts to find this file in the current directory. If it is not found, the linker searches through the library search paths (i.e., the paths specified with the  $-L$  command line option).

#### <span id="page-249-2"></span>19.4.3.2 OPTIONAL INCLUSION OF PROCESSOR-SPECIFIC PERIPHERAL LIBRARIES

**Note:** The legacy peripheral libraries are deprecated and are replaced by the MPLAB Harmony libraries, installed separately.

This section of the processor definitions linker script ensures that the processor-specific peripheral libraries get included, but only if the files exist.

/\*\*\*\*\*\*\*\*\*\*\*\*\*\*\*\*\*\*\*\*\*\*\*\*\*\*\*\*\*\*\*\*\*\*\*\*\*\*\*\*\*\*\*\*\*\*\*\*\*\*\*\*\*\*\*\*\*\*\*\*\*\*\*\*\*\*\*\*\*

```
 * Processor-specific peripheral libraries are optional
```
\*\*\*\*\*\*\*\*\*\*\*\*\*\*\*\*\*\*\*\*\*\*\*\*\*\*\*\*\*\*\*\*\*\*\*\*\*\*\*\*\*\*\*\*\*\*\*\*\*\*\*\*\*\*\*\*\*\*\*\*\*\*\*\*\*\*\*\*\*/ OPTIONAL("libmchp\_peripheral.a") OPTIONAL("libmchp\_peripheral\_32MX795F512L.a")

The OPTIONAL lines specify that libmchp peripheral.a and libmchp\_peripheral\_32MX795F512L.a should be included in the link as if the files were named on the command line. The linker attempts to find these files in the current directory. If they are not found in the current directory, the linker searches through the library search paths. If they are not found in the library search paths, the link process continues without error. The linker will error only when a symbol from the peripheral library is required but not found elsewhere.

#### <span id="page-250-0"></span>19.4.3.3 BASE EXCEPTION VECTOR ADDRESS AND VECTOR SPACING **SYMBOLS**

This section of the processor definitions linker script defines values for the base exception vector address and vector spacing.

```
/**************************************************************
 * For interrupt vector handling
 **************************************************************/
vector spacing= 0x00000001;
ebase address= 0x9FC01000;
```
The first line defines a value of  $1$  for  $\vee$  vector spacing. The available memory for exceptions only supports a vector spacing of 1. The second line defines the location of the base exception vector address (EBASE).

On some devices, the base exception vector address is located in the KSEG0 boot segment. On other devices, the size of the KSEG0 boot segment is not sufficient for the vector table, so the base exception vector address is located in the KSEG0 program segment. In general, devices with at least 12 KB in the KSEG0 boot segment use the boot flash for the exception vector table. Devices with less than 12 KB in the KSEG0 boot segment use the KSEG0 program segment for the exception vector table. Be sure to check the  $proccdefs.1d$  include file for the default address for your target device.

#### <span id="page-250-1"></span>19.4.3.4 MEMORY ADDRESS EQUATES

This section of the processor definitions linker script provides information about certain memory addresses required by the default linker script.

/\*\*\*\*\*\*\*\*\*\*\*\*\*\*\*\*\*\*\*\*\*\*\*\*\*\*\*\*\*\*\*\*\*\*\*\*\*\*\*\*\*\*\*\*\*\*\*\*\*\*\*\*\*\*\*\*\*\*\*\*\*\* \* Memory Address Equates \*\*\*\*\*\*\*\*\*\*\*\*\*\*\*\*\*\*\*\*\*\*\*\*\*\*\*\*\*\*\*\*\*\*\*\*\*\*\*\*\*\*\*\*\*\*\*\*\*\*\*\*\*\*\*\*\*\*\*\*\*\*/ RESET ADDR =  $0xBFC00000$ ; BEV EXCPT ADDR =  $0xBFC00380$ ;  $\texttt{DBG\_EXCPT\_ADDR} = 0 \texttt{xBFC00480};$ DBG CODE ADDR =  $0xBFC02000;$  $\overline{GEN EXCPT}$  ADDR = ebase address + 0x180;

The RESET ADDR defines the processor's Reset address. This is the virtual begin address of the IFM boot section in Kernel mode.

The BEV EXCPT ADDR defines the address that the processor jumps to when an exception is encountered and  $\text{Status}_{\text{BEV}} = 1$ .

The DBG EXCPT ADDR defines the address that the processor jumps to when a debug exception is encountered.

The DBG CODE ADDR defines the address that is the start address of the debug executive. Note that this address may vary depending on the size of the KSEG0 boot segment on your target device.

The GEN EXCPT ADDR defines the address that the processor jumps to when an exception is encountered and  $Status_{BEN} = 0$ .

#### <span id="page-251-0"></span>19.4.3.5 MEMORY REGIONS

This section of the processor definitions linker script provides information about the memory regions that are available on the device.

```
/**************************************************************
  * Memory Regions
 *
  * Memory regions without attributes cannot be used for
  * orphaned sections. Only sections specifically assigned to
  * these regions can be allocated into these regions.
  **************************************************************/
MEMORY
{
  kseg0 program mem (rx) : ORIGIN = 0x9D000000, LENGTH = 0x8000kseq0\_boot\_mem : ORIGIN = 0x9FC00490, LENGTH = 0x970<br>exception mem : ORIGIN = 0x9FC01000, LENGTH = 0x100
                       : ORIGIN = 0x9FC01000, LENGTH = 0x1000kseg1 boot mem : ORIGIN = 0xBFC00000, LENGTH = 0x490 debug_exec_mem : ORIGIN = 0xBFC02000, LENGTH = 0xFF0
   config3 : ORIGIN = 0xBFC02FF0, LENGTH = 0x4
config2 : ORIGIN = 0xBFC02FF4, LENGTH = 0x4config1 : ORIGIN = 0xBFC02FF8, LENGTH = 0x4config0 : ORIGIN = 0xBFC02FFC, LENGTH = 0x4<br>kseg1 data mem : ORIGIN = 0xA0000000, LENGTH = 0x2
                      kseg1_data_mem : ORIGIN = 0xA0000000, LENGTH = 0x2000
   sfrs : ORIGIN = 0xBF800000, LENGTH = 0x10000
}
```
**Note:** L1 cache devices use kseg1\_data\_mem.

Eleven memory regions are defined with an associated start address and length:

- Program memory region (kseg0 program mem) for application code
- Boot memory regions (kseg0 boot mem and kseg1 boot mem)
- Exception memory region (exception mem)
- Debug executive memory region (debug exec mem)
- Configuration memory regions (config3, config2, config1, and config0)
- Data memory region (kseg1 data mem)
- SFR memory region (sfrs)

The default linker script uses these names to locate sections into the correct regions. Sections which are non-standard become orphaned sections. The attributes of the memory regions are used to locate these orphaned sections. The attributes  $(rx)$ specify that read-only sections or executable sections can be located into the program memory regions. Similarly, the attributes  $(w \cdot x)$  specify that sections that are not read-only and not executable can be located in the data memory region. Since no attributes are specified for the boot memory region, the configuration memory regions, or the SFR memory region, only specified sections may be located in these regions (i.e., orphaned sections may not be located in the boot memory regions, the exception memory region, the configuration memory regions, the debug executive memory region, or the SFR memory region).
#### 19.4.3.6 CONFIGURATION WORDS INPUT/OUTPUT SECTION MAP

The last section in the processor definitions linker script is the input/output section map for Configuration Words. This section map is additive to the Input/Output Section Map found in the default linker script (see [Section 19.4.4 "Input/Output Section Map"](#page-253-0)). It defines how input sections for Configuration Words are mapped to output sections for Configuration Words. Note that input sections are portions of an application that are defined in source code, while output sections are created by the linker. Generally, several input sections may be combined into a single output section. All output sections are specified within a SECTIONS command in the linker script.

For each Configuration Word that exists on the specific processor, a distinct output section named.config\_address exists where address is the location of the Configuration Word in memory. Each of these sections contains the data created by the #pragma config directive (see [Section 18.4 "Pragma Directives"\)](#page-241-0) for that Configuration Word. Each section is assigned to their respective memory region (config*n*).

```
SECTIONS
{
  .config BFC02FF0 : {
     *(.config_BFC02FF0)
   } > config3
   .config_BFC02FF4 : {
     *(.config_BFC02FF4)
   } > config2
   .config_BFC02FF8 : {
     *(.config_BFC02FF8)
   } > config1
   .config_BFC02FFC : {
     *(.config_BFC02FFC)
   } > config0
}
```
#### <span id="page-253-0"></span>**19.4.4 Input/Output Section Map**

The last section in the default linker script is the input/output section map. The section map is the heart of the linker script. It defines how input sections are mapped to output sections. Note that input sections are portions of an application that are defined in source code, while output sections are created by the linker. Generally, several input sections may be combined into a single output section. All output sections are specified within a SECTIONS command in the linker script.

The following output sections may be created by the linker:

- • [.config\\_<address> Sections](#page-253-1)
- • [.reset Section](#page-254-0)
- .bev excpt Section
- • [.dbg\\_excpt Section](#page-254-2)
- • [.dbg\\_code Section](#page-254-3)
- • [.app\\_excpt Section](#page-255-0)
- • [.vector\\_0 .. .vector\\_63 Sections \(PIC32MX Interrupt Vector Tables\)](#page-255-1)
- • [.vectors section](#page-256-0)
- • [.text Section](#page-257-0)
- • [C++ Initialization Sections](#page-257-1)
- • [.rodata Section](#page-258-0)
- • [.sdata2 Section](#page-259-0)
- • [.sbss2 Section](#page-259-1)
- • [.dbg\\_data Section](#page-259-2)
- • [.data Section](#page-259-3)
- • [.got Section](#page-260-0)
- • [.sdata Section](#page-260-1)
- lit8 Section
- • [.lit4 Section](#page-260-3)
- • [.sbss Section](#page-261-0)
- • [.bss Section](#page-261-1)
- • [.heap Section](#page-261-2)
- • [.stack Section](#page-261-3)
- • [.ramfunc Section](#page-262-0)
- • [Stack Location](#page-262-1)
- • [Debug Sections](#page-263-0)
- • [Variables Allocated to L1 Cached Memory](#page-263-1)
- • [.tlb\\_init\\_values Section](#page-264-0)

#### <span id="page-253-1"></span>19.4.4.1 .CONFIG\_<ADDRESS> SECTIONS

These sections map the Configuration Words to their corresponding absolute addresses on the target device. The compiler's config pragma generates the input sections using this naming convention, and the linker script then maps the compiler-generated input section to the output section mapped to the corresponding absolute address.

#### <span id="page-254-0"></span>19.4.4.2 .RESET SECTION

This section contains the code that is executed when the processor performs a Reset. This section is located at the Reset address (\_RESET\_ADDR), as specified in the processor definitions linker script and is assigned to the boot memory region (kseg1\_boot\_mem). The .reset output section also contains the C start-up code from the .reset.startup input section.

```
.reset _RESET_ADDR :
{
  KEEP(*(.reset))
  KEEP(*(.reset.startup))
 } > kseg1_boot_mem
```
#### <span id="page-254-1"></span>19.4.4.3 .BEV\_EXCPT SECTION

This section contains the handler for exceptions that occur when  $\text{Status}_{\text{REV}} = 1$ . This section is located at the BEV exception address ( $BEV$  EXCPT\_ADDR) as specified in the processor definitions linker script and is assigned to the boot memory region (kseg1\_boot\_mem).

```
.bev_excpt _BEV_EXCPT_ADDR :
{
   (*(.bev_handler))
} > kseg1_boot_mem
```
#### <span id="page-254-2"></span>19.4.4.4 .DBG\_EXCPT SECTION

This section reserves space for the debug exception vector. This section is only allocated if the symbol DEBUGGER has been defined. (This symbol is defined if the  $-$ mdebugger command line option is specified to the shell.) This section is located at the debug exception address ( DBG EXCPT ADDR) as specified in the processor definitions linker script and is assigned to the boot memory region  $(kseq1 \text{ boot} \text{mem})$ . The section is marked as  $NOLOAD$  as it is only intended to ensure that application code cannot be placed at locations reserved for the debug executive.

```
.dbg_excpt _DBG_EXCPT_ADDR (NOLOAD) :
{
  . += (DEFINED ( DEBUGGER) ? 0 \times 8 : 0 \times 0);
} > kseg1_boot_mem
```
#### <span id="page-254-3"></span>19.4.4.5 .DBG\_CODE SECTION

This section reserves space for the debug exception handler. This section is only allocated if the symbol  $\Box$ DEBUGGER has been defined. (This symbol is defined if the  $-$ mdebugger command line option is specified to the shell.) This section is located at the debug code address ( $\overline{DBG}$  CODE ADDR) as specified in the processor definitions linker script and is assigned to the debug executive memory region

(debug exec mem). The section is marked as  $NOLD$  because it is only intended to ensure that application code cannot be placed at locations reserved for the debug executive.

```
.dbg_code _DBG_CODE_ADDR (NOLOAD) :
{
  . += (DEFINED ( DEBUGGER) ? 0 \times F0 : 0 \times 0);
} > debug_exec_mem
```
#### <span id="page-255-0"></span>19.4.4.6 .APP\_EXCPT SECTION

This section contains the handler for exceptions that occur when  $\text{Status}_{\text{BEV}} = 0$ . This section is located at the general exception address ( GEN EXCPT\_ADDR) as specified in the processor definitions linker script and is assigned to the exception memory region (exception mem).

```
.app_excpt GEN_EXCPT_ADDR :
{
 KEEP(*(.gen handler))
} > exception_mem
```
#### <span id="page-255-1"></span>19.4.4.7 .VECTOR\_0 .. .VECTOR\_63 SECTIONS (PIC32MX INTERRUPT VECTOR TABLES)

PIC32MX devices use an Interrupt Vector Controller that provides 64 interrupt vectors with uniform, user-configurable spacing.

For these devices, each vector in the table is created as an output section located at an absolute address based on values of the ebase address and

vector spacing symbols. There is one . vector  $n$  output section for each of the 64 vectors in the table.

These sections contain the handler for each of the interrupt vectors. These sections are located at the correct vectored addresses using the formula:

```
_ebase_address + 0x200 + (_vector_spacing << 5) * n
```
where n is the respective vector number.

Each of the sections is followed by an assert that ensures the code located at the vector does not exceed the vector spacing specified.

```
.vector n ebase address + 0x200 + ( vector spacing << 5) * n :
   {
    KEEP(*(.vector_n))
   } > exception_mem
ASSERT (SIZEOF(.vector_n) < (_vector_spacing << 5), "function at 
exception vector n too large")
```
#### <span id="page-256-0"></span>19.4.4.8 .VECTORS SECTION

Some PIC32 families feature variable offsets for vector spacing. This feature allows the interrupt vector spacing to be configured according to application needs. A specific interrupt vector offset can be set for each vector using its associated  $\Diamond$ FFxxx register. For details on the interrupt vector-table variable offset feature, refer to the "*PIC32 Family Reference Manual"* (DS61108) and also the data sheet for your specific PIC32 MCU.

The application source code is responsible for creating a  $,\mathrm{vector}\,$  n input section for each interrupt vector. The C/C++ compiler creates this section when either the vector (n) or the at vector (n) attribute is applied to the interrupt service routine. In assembly code, use the . section directive to create a new named section.

The device-specific linker script creates a single output section named .vectors that groups all of the individual .  $vector$  n input sections from the project. The start of the interrupt-vector table is mapped to the address( $\epsilon$  ebase address + 0x200). The default value of the ebase address symbol is also provided in the linker script.

For each vector, the linker script also creates a symbol named vector offset n, whose value is the offset of the vector address from the ebase address address.

```
PROVIDE( ebase address = 0x9D000000;
SECTIONS {
 /* Interrupt vector table with vector offsets */ 
.vectors ebase address + 0x200 :
 {
 /* Symbol __vector_offset_n points to .vector_n if it exists, 
  * otherwise points to the default handler. The
 * vector offset init.o module then provides a .data section
   * containing values used to initialize the vector-offset SFRs 
   * in the crt0 startup code.
  */
  vector offset 0 = (DEFINED( vector dispatch 0) ? (. -
_ebase_address) : __vector_offset_default); KEEP(*(.vector_0))
  vector offset 1 = (DEFINED( vector dispatch 1) ? (. -
_ebase_address) : __vector_offset_default); KEEP(*(.vector_1))
 vector offset 2 = (DEFINED( vector dispatch 2) ? (. -
ebase address) : vector offset default); KEEP(*(.vector 2))
/* \ldots */vector offset 190 = (DEFINED (vector dispatch 190) ? (. -
_ebase_address) : __vector_offset_default); KEEP(*(.vector_190))
 }
}
```
The vector-offset initialization module (vector offset init.o) uses the vector offset n symbols defined in the default linker script. The value of each symbol is the offset of the vector's address from the ebase register's address. The vector-offset initialization module, uses the symbol value to create a .data section using the address of the corresponding  $\sigma$ FFxxx special function register. This means that the standard linker-generated data-initialization template contains the values used to initialize the OFFxxx registers.

With these . data sections added to the project and the linker-generated data-initialization template, the standard runtime startup code initializes the  $\text{OFFix}{}$ special function registers as regular initialized data. No special code is required in the startup code to initialize the  $OFFxxx$  registers.

#### <span id="page-257-0"></span>19.4.4.9 .TEXT SECTION

The standard executable code sections are no longer mapped to the  $text$  text output section. However, a few special executable sections are still mapped here as shown below. This section is assigned to the program memory region (kseg0 program mem) and has a fill value of NOP (0).

The built-in linker script no longer maps standard  $l$ .  $text$ ext executable code input sections. By not mapping these sections in the linker script, we allow these sections to be allocated using the best-fit allocator rather than the sequential allocator. Sections that are unmapped in the linker script can flow around absolute sections specified in code, whereas sections that are linker-script mapped are grouped together and allocated sequentially. This potentially causes conflicts with absolute sections (using the address function attribute).

```
.text ORIGIN(kseg0 program mem) :
{
*(.stub .gnu.linkonce.t.*)
  KEEP (*(.text.*personality*))
  *(.gnu.warning)
  *(.mips16.fn.*)
  *(.\text{miss16.call.*})} > kseg0 program mem =0
```
#### <span id="page-257-1"></span>19.4.4.10 C++ INITIALIZATION SECTIONS

The sections .init, preinit array, .init array, .fini array, .ctors, and .dtors are all used for the construction and destruction of file-scope static-storage C++ objects.

```
 /* Global-namespace object initialization */
   .init :
   {
    KEEP (*crti.o(.init))
    KEEP (*crtbegin.o(.init))
   KEEP (*(EXCLUDE FILE (*crtend.o *crtend?.o *crtn.o ).init))
    KEEP (*crtend.o(.init))
    KEEP (*crtn.o(.init))
    \mathcal{L} = \text{ALIGN}(4) ;
  } >kseg0_program_mem
   .fini :
\left\{ \begin{array}{c} \end{array} \right. KEEP (*(.fini))
    \mathcal{L} = \text{ALIGN}(4) ;
   } >kseg0_program_mem
  .preinit array :
   {
    PROVIDE_HIDDEN (__preinit_array_start = .);
   KEEP (*(.preinit array))
   PROVIDE HIDDEN ( preinit array end = .);
    = ALIGN(4);
   } >kseg0_program_mem
   .init_array :
   {
    PROVIDE HIDDEN ( init array start = .);
   KEEP (* (SORT(.init array.*)))
    KEEP (*(.init array))
   PROVIDE HIDDEN (_init_array_end = .);
    = ALIGN(4);
   } >kseg0_program_mem
  .fini array :
```
{

```
PROVIDE HIDDEN ( fini array start = .);
  KEEP (* (SORT(.fini array.*)))
 KEEP (* (.fini array))
 PROVIDE HIDDEN (_fini_array_end = .);
  = ALIGN(4);
 } >kseg0_program_mem
 .ctors :
 {
   /* XC32 uses crtbegin.o to find the start of
      the constructors, so we make sure it is
      first. Because this is a wildcard, it
      doesn't matter if the user does not
      actually link against crtbegin.o; the
      linker won't look for a file to match a
      wildcard. The wildcard also means that it
      doesn't matter which directory crtbegin.o
      is in. */
   KEEP (*crtbegin.o(.ctors))
   KEEP (*crtbegin?.o(.ctors))
   /* We don't want to include the .ctor section from
      the crtend.o file until after the sorted ctors.
      The .ctor section from the crtend file contains the
      end of ctors marker and it must be last */
  KEEP (*(EXCLUDE FILE (*crtend.o *crtend?.o ) .ctors))
  KEEP (*(SORT(.ctors.*)))
  KEEP (*(.ctors))
  \mathcal{L} = \text{ALIGN}(4) ;
 } >kseg0_program_mem
 .dtors :
 {
  KEEP (*crtbegin.o(.dtors))
  KEEP (*crtbegin?.o(.dtors))
 KEEP (*(EXCLUDE FILE (*crtend.o *crtend?.o ) .dtors))
  KEEP (*(SORT(.dtors.*)))
  KEEP (*(.dtors))
  = ALIGN(4);
 } >kseg0_program_mem
```

```
Note: The order of the input sections within each output section is significant.
```
#### <span id="page-258-0"></span>19.4.4.11 .RODATA SECTION

Standard read-only sections are not mapped in the linker script. A few special read-only sections are still mapped in the linker script, but most sections are unmapped, allowing them to be handled by the best fit allocator. This section is assigned to the program memory region (kseg0 program mem).

```
.rodata :
{
   *(.gnu.linkonce.r.*)
   *(.rodata1)
} > kseg0_program_mem
```
#### <span id="page-259-0"></span>19.4.4.12 .SDATA2 SECTION

This section collects the small initialized constant global and static data from all of the application's input files. Because of the constant nature of the data, this section is also a read-only section. This section is assigned to the program memory region (kseg0\_program\_mem).

```
/*
  * Small initialized constant global and static data can be
  * placed in the .sdata2 section. This is different from
  .sdata, which contains small initialized non-constant
  * global and static data.
 */
.sdata2 :
{
  *(.sdata2 .sdata2.* .gnu.linkonce.s2.*)
} > kseg0_program_mem
```
#### <span id="page-259-1"></span>19.4.4.13 .SBSS2 SECTION

This section collects the small uninitialized constant global and static data from all of the application's input files. Because of the constant nature of the data, this section is also a read-only section. This section is assigned to the program memory region (kseg0\_program\_mem).

```
/*
 * Uninitialized constant global and static data (i.e.,
  * variables which will always be zero). Again, this is
  * different from .sbss, which contains small non-initialized,
  * non-constant global and static data.
  */
.sbss2 :
{
  *(.sbss2 .sbss2.* .gnu.linkonce.sb2.*)
} > kseg0_program_mem
```
## <span id="page-259-2"></span>19.4.4.14 .DBG\_DATA SECTION

This section reserves space for the data required by the debug exception handler. This section is only allocated if the symbol DEBUGGER has been defined. (This symbol is defined if the  $-\text{mdebugger}$  command line option is specified to the shell.) This section is assigned to the data memory region  $(k \text{seq}1 \text{ data men})$ . The section is marked as NOLOAD as it is only intended to ensure that application data cannot be placed at locations reserved for the debug executive.

```
.dbg_data (NOLOAD) :
{
  . += (DEFINED ( DEBUGGER) ? 0x200 : 0x0;
} > kseg1 data mem
```
#### <span id="page-259-3"></span>19.4.4.15 .DATA SECTION

The linker generates a data-initialization template that the C start-up code uses to initialize variables.

#### <span id="page-260-0"></span>19.4.4.16 .GOT SECTION

This section collects the global offset table from all of the application's input files. This section is assigned to the data memory region ( $kseq1$  data mem) with a load address located in the program memory region  $(k \text{seq}0 \text{ program men})$ . A symbol is defined to represent the location of the Global Pointer  $(-qp)$ .

```
gp = ALIGN(16) + 0x7FF0 ;
 .got :
 {
   *(.qot.pl) * (.qot) } > kseg1_data_mem AT> kseg0_program_mem
```
#### <span id="page-260-1"></span>19.4.4.17 .SDATA SECTION

This section collects the small initialized data from all of the application's input files. This section is assigned to the data memory region ( $kseq1$  data mem) with a load address located in the program memory region (kseg0\_program\_mem). Symbols are defined to represent the virtual begin  $($  sdata begin) and end  $($  sdata end) addresses of this section.

```
/*
 * We want the small data sections together, so 
 * single-instruction offsets can access them all, and
 * initialized data all before uninitialized, so
 * we can shorten the on-disk segment size.
 */
.sdata :
{
  sdata begin = .;
  *(.sdata .sdata.* .gnu.linkonce.s.*)
  sdata end = \cdot ;
} > kseg1_data_mem AT> kseg0_program_mem
```
#### <span id="page-260-2"></span>19.4.4.18 .LIT8 SECTION

This section collects the 8-byte constants which the assembler decides to store in memory rather than in the instruction stream from all of the application's input files. This section is assigned to the data memory region  $(kseq1$  data mem) with a load address located in the program memory region (kseg0 program mem).

```
.lit8
{
  *(.lit8)} > kseg1_data_mem AT> kseg0_program_mem
```
#### <span id="page-260-3"></span>19.4.4.19 .LIT4 SECTION

This section collects the 4-byte constants which the assembler decides to store in memory rather than in the instruction stream from all of the application's input files. This section is assigned to the data memory region ( $kseq1$  data mem) with a load address located in the program memory region  $(k \text{seq}0 \text{ program mem})$ . A symbol is defined to represent the virtual end address of the initialized data  $($  data end).

```
. lit4 :
 {
 *(.lit4)
 } > kseg1_data_mem AT> kseg0_program_mem
data end = .;
```
#### <span id="page-261-0"></span>19.4.4.20 .SBSS SECTION

This section collects the small uninitialized data from all of the application's input files. This section is assigned to the data memory region  $(kseq1$  data mem). A symbol is defined to represent the virtual begin address of uninitialized data ( $\,\mathrm{bss\,\,begin}$ Symbols are also defined to represent the virtual begin ( sbss begin) and end (sbss end) addresses of this section.

```
bss begin = .;
 .sbss :
 {
  sbss begin = .;
  *(.dynsbss)
  *(.sbss .sbss.* .gnu.linkonce.sb.*)
  *(.scommon)
  sbss end = .;
 } > kseg1_data_mem
```
#### <span id="page-261-1"></span>19.4.4.21 .BSS SECTION

This section collects the uninitialized data from all of the application's input files. This section is assigned to the data memory region (kseq1 data mem). A symbol is defined to represent the virtual end address of uninitialized data  $($  bss end). A symbol is also to represent the virtual end address of data memory  $($  end).

```
.bss :
{
  *(.dynbss)
  *(.bss .bss.* .gnu.linkonce.b.*)
  *(COMMON)
  /*
   * Align here to ensure that the .bss section occupies
   * space up to _end. Align after .bss to ensure correct
   * alignment even if the .bss section disappears because
    * there are no input sections.
   */
  . = ALIGN(32 / 8) ;
} > kseg1_data_mem
. = ALIGN(32 / 8) ;
end = .;
bss end = .;
```
#### <span id="page-261-2"></span>19.4.4.22 .HEAP SECTION

The linker now dynamically reserves an area of memory for the heap. The .heap section is no longer mapped in the linker script. The linker finds the largest unused gap of memory after all other sections are allocated and uses that gap for both the heap and the stack. The minimum amount of space reserved for the heap is determined by the symbol min heap size.

#### <span id="page-261-3"></span>19.4.4.23 .STACK SECTION

The linker now dynamically reserves an area of memory for the stack. The  $.stack$ section is no longer mapped in the linker script. The linker finds the largest unused gap of memory after all other sections are allocated and uses that gap for both the heap and the stack. The minimum amount of space reserved for the stack is determined by the symbol min stack size.

#### <span id="page-262-0"></span>19.4.4.24 .RAMFUNC SECTION

The linker now dynamically collects the 'ramfunc' attributed and ".  $r$ amfunc" named sections and allocates them sequentially in an appropriate range of memory. The first ramfunc attributed function is placed at the highest appropriately aligned address.

The presence of a  $ramc$  section causes the linker to emit the symbols necessary for the crt0.S start-up code to initialize the PIC32 bus matrix appropriately.

```
/* 
 * RAM functions go at the end of our stack and heap allocation.
 * Alignment of 2K required by the boundary register (BMXDKPBA).
 *
 * RAM functions are now allocated by the linker. The linker generates
 * _ramfunc_begin and _bmxdkpba_address symbols depending on the
 * location of RAM functions.
 */
```
 $b$ mxdudba address = LENGTH(kseg1 data mem) ;  $b$ mxdupba address = LENGTH(kseg1 data mem) ;

#### <span id="page-262-1"></span>19.4.4.25 STACK LOCATION

A symbol is defined to represent the location of the Stack Pointer  $($  stack). As described previously, the heap and the stack are now allocated to the largest available gap of memory after other sections have been allocated.

For PIC32 devices with more than 64K of data memory, GP relative addressing mode should not be used. To avoid conflict of using GP-relative addressing to the linker generated symbols, allocate the symbols in section " linkergenerated": extern unsigned int attribute  $((section("linkergenerated"))))$ \_splim;

#### <span id="page-263-0"></span>19.4.4.26 DEBUG SECTIONS

The debug sections contain DWARF2 debugging information. They are not loaded into program Flash.

```
 /* Stabs debugging sections. */
  .stab 0 : {*( .\text{stab} )}.stabstr 0 : {*(}.stack) }
{\tt .stab.excl} 0 : { {\star} (.stab.excl) }
   .stab.exclstr 0 : { *(.stab.exclstr) }
  .stab.index 0 : {\ast} (.stab.index) }
  .stab.indexstr 0 : {*(.stab.indexstr)}.comment 0 : {\scriptsize\{ \star(\text{.comment}) \space } } /* DWARF debug sections.
      Symbols in the DWARF debugging sections are relative to the 
beginning
    of the section so we begin them at 0. */* DWARF 1 */.debug 0 : {*(.\text{delay})}.line 0 : \{ * (.line) \} /* GNU DWARF 1 extensions */
  .debug srcinfo 0 : {*(.\text{delay} srcinfo)}.debug sfnames 0 : {*( .\text{delay} sfnames )}/* DWARF 1.1 and DWARF 2 */.debug aranges 0 : {*( .debug arrangements) }.debug pubnames 0 : { *(.debug_pubnames) }
  /* DWARF 2 */.debug info 0 : {*( .delu g) info .gnu.linkonce.wi.*)}.debug abbrev 0 : {*( .\text{delay above}) }\}.debug line 0 : {\ast} (.debug line) }
  .debug frame 0 : {*( .\text{delay frame}) }\}.debug str 0 : {*(.\text{delay str}) } .debug_loc 0 : { *(.debug_loc) }
  .debug macinfo 0 : {*(.\text{delay machine}) }\} /* SGI/MIPS DWARF 2 extensions */
  .debug weaknames 0 : {*( .\text{delay weak} } ).debug funcnames 0 : { *(.debug funcnames)
  .debug typenames 0 : {*( .\text{delay trponents}) }\}.debug varnames 0 : { *(.debug varnames) }
   .debug_pubtypes 0 : { *(.debug_pubtypes) }
  .debug ranges 0 : {*( .\text{delay ranges}) }\} /DISCARD/ : { *(.rel.dyn) }
   .gnu.attributes 0 : { KEEP (*(.gnu.attributes)) }
   /DISCARD/ : { *(.note.GNU-stack) }
  /DISCARD/: \{ *(.note.GNU-stack) *(.gnu debuglink) *(.gnu.lto *)
*(.discard) }
```
#### <span id="page-263-1"></span>19.4.4.27 VARIABLES ALLOCATED TO L1 CACHED MEMORY

For devices featuring an L1 data cache, data variables are now allocated to the KSEG0 data-memory region (kseg0\_data\_mem) making it accessible through the L1 cache. Likewise, the linker-allocated heap and stack are allocated to the KSEG0 region. The startup code initializes the L1 cache using symbols defining the base addresses in the linker script.

Example:

```
EXTERN ( pic32 init_cache_program_base_addr)
PROVIDE (__pic32_init_cache_program_base_addr = 0x9D000000) ;
EXTERN (__pic32_init_cache_data_base_addr)
PROVIDE ( pic32 init cache data base addr = 0x800000000 ;
```
<span id="page-264-0"></span>19.4.4.28 .TLB\_INIT\_VALUES SECTION

Some PIC32 devices feature a Memory Management Unit (MMU) with a Translation Lookaside Buffer (TLB). On some of these devices, the data sheet describes specific ranges of KSEG2/KSEG3 regions as dedicated to the Serial Quad Interface (SQI) and/or the External Bus Interface (EBI).

For these devices, the default startup code calls a module that initializes the TLB for this dedicated memory mapping. The TLB initialization module,

pic32 init tlb ebi sqi.o, uses the table created by this section to initialize the TLB. For more information on this format, see the copy of the

pic32\_init\_tlb\_ebi\_sqi.S source file located in your pic32-libs/libpic32/stubs directory.

**NOTES:**

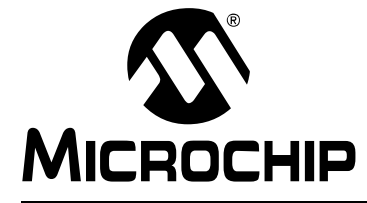

# **MPLAB**® **XC32 C/C++ COMPILER USER'S GUIDE**

## **Appendix A. Embedded Compiler Compatibility Mode**

## **A.1 INTRODUCTION**

All three MPLAB XC C compilers can be placed into a compatibility mode. In this mode, they are syntactically compatible with the non-standard C language extensions used by other non-Microchip embedded compiler vendors. This compatibility allows C source code written for other compilers to be compiled with minimum modification when using the MPLAB XC compilers.

Since very different device architectures may be targeted by other compilers, the semantics of the non-standard extensions may be different to that in the MPLAB XC compilers. This document indicates when the original C code may need to be reviewed.

The compatibility features offered by the MPLAB C compilers are discussed in the following topics:

- • [Compiling in Compatibility Mode](#page-266-0)
- • [Syntax Compatibility](#page-267-0)
- • [Data Type](#page-268-0)
- • [Operator](#page-268-1)
- • [Extended Keywords](#page-269-0)
- • [All assembly code specified by this construct is device-specific and will need](#page-269-1)  [review when porting to any Microchip device.](#page-269-1)
- • [Pragmas](#page-271-0)

## <span id="page-266-0"></span>**A.2 COMPILING IN COMPATIBILITY MODE**

An option is used to enable vendor-specific syntax compatibility. When using MPLAB XC8, this option is --ext=*vendor*; when using MPLAB XC16 or MPLAB XC32, the option is -mext=*vendor*. The argument *vendor* is a key that is used to represent the syntax. See [Table A-1](#page-266-1) for a list of all keys usable with the MPLAB XC compilers.

#### <span id="page-266-1"></span>**TABLE A-1: VENDOR KEYS**

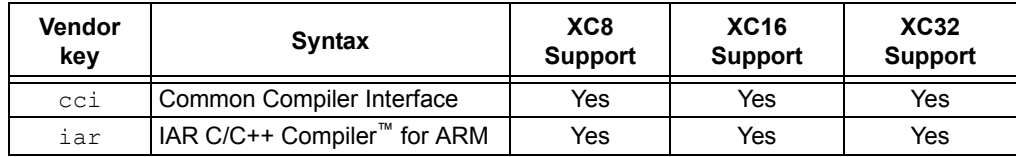

The Common Compiler Interface is a language standard that is common to all Microchip MPLAB XC compilers. The non-standard extensions associated with this syntax are already described in [Chapter 2. "Common C Interface"](#page-18-0) and are not repeated here.

## <span id="page-267-0"></span>**A.3 SYNTAX COMPATIBILITY**

The goal of this syntax compatibility feature is to ease the migration process when porting source code from other C compilers to the native MPLAB XC compiler syntax.

Many non-standard extensions are not required when compiling for Microchip devices and, for these, there are no equivalent extensions offered by MPLAB XC compilers. These extensions are then simply ignored by the MPLAB XC compilers, although a warning message is usually produced to ensure that you are aware of the different compiler behavior. You should confirm that your project will still operate correctly with these features disabled.

Other non-standard extensions are not compatible with Microchip devices. Errors will be generated by the MPLAB XC compiler if these extensions are not removed from the source code. You should review the ramifications of removing the extension and decide whether changes are required to other source code in your project.

[Table A-2](#page-267-1) indicates the various levels of compatibility used in the tables that are presented throughout this guide.

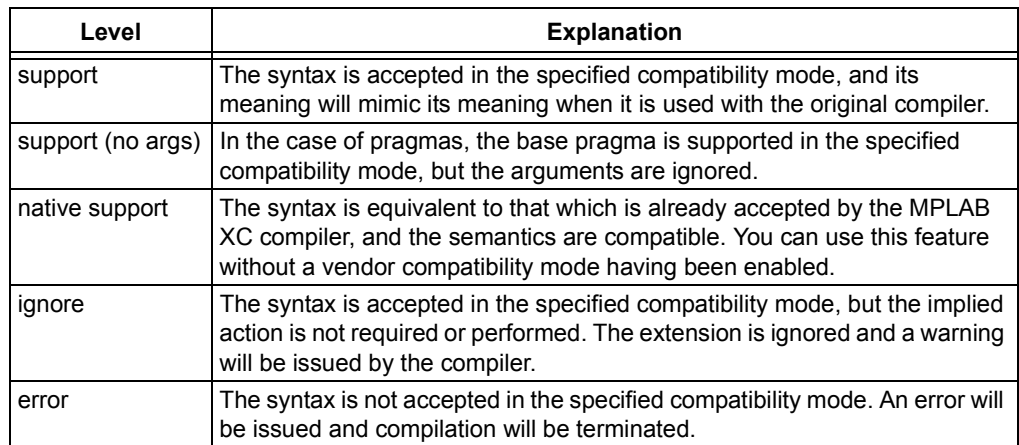

#### <span id="page-267-1"></span>**TABLE A-2: LEVEL OF SUPPORT INDICATORS**

Note that even if a C feature is supported by an MPLAB XC compiler, addresses, register names, assembly instructions, or any other device-specific argument is unlikely to be valid when compiling for a Microchip device. Always review code which uses these items in conjunction with the data sheet of your target Microchip device.

## <span id="page-268-0"></span>**A.4 DATA TYPE**

Some compilers allow use of the boolean type,  $b \circ \circ l$ , as well as associated values true and false, as specified by the C99 ANSI Standard. This type and these values may be used by all MPLAB XC compilers when in compatibility mode<sup>1</sup>, as shown in [Table A-3](#page-268-2).

As indicated by the ANSI Standard, the  $\lt$ stdbool.h> header must be included for this feature to work as expected when it is used with MPLAB XC compilers.

<span id="page-268-2"></span>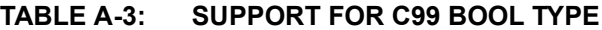

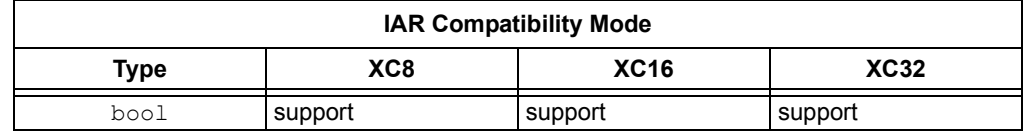

Do not confuse the boolean type,  $b \circ \circ 1$ , and the integer type,  $b \text{it}$ , implemented by MPLAB XC8.

#### <span id="page-268-1"></span>**A.5 OPERATOR**

The @ operator may be used with other compilers to indicate the desired memory location of an object. As [Table A-4](#page-268-3) indicates, support for this syntax in MPLAB C is limited to MPLAB XC8 only.

Any address specified with another device is unlikely to be correct on a new architecture. Review the address in conjunction with the data sheet for your target Microchip device.

Using *@* in a compatibility mode with MPLAB XC8 will work correctly, but will generate a warning. To prevent this warning from appearing again, use the reviewed address with the MPLAB C at () specifier instead.

For MPLAB XC16/32, consider using the address attribute.

#### <span id="page-268-3"></span>**TABLE A-4: SUPPORT FOR NON-STANDARD OPERATOR**

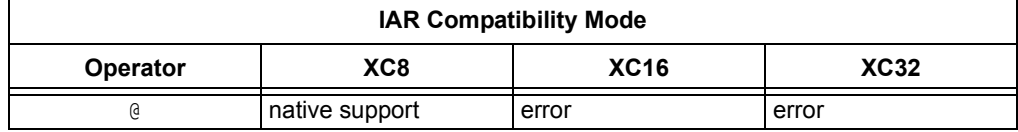

<sup>1.</sup> Not all C99 features have been adopted by all Microchip MPLAB XC compilers.

## <span id="page-269-0"></span>**A.6 EXTENDED KEYWORDS**

Non-standard extensions often specify how objects are defined or accessed. Keywords are usually used to indicate the feature. The non-standard C keywords corresponding to other compilers are listed in [Table A-5](#page-269-2), as well as the level of compatibility offered by MPLAB XC compilers. The table notes offer more information about some extensions.

| <b>IAR Compatibility Mode</b> |                        |                |                        |  |
|-------------------------------|------------------------|----------------|------------------------|--|
| Keyword                       | XC8                    | <b>XC16</b>    | <b>XC32</b>            |  |
| section begin                 | ignore                 | support        | support                |  |
| section end                   | ignore                 | support        | support                |  |
| section size                  | ignore                 | support        | support                |  |
| segment begin                 | ignore                 | support        | support                |  |
| segment end                   | ignore                 | support        | support                |  |
| segment size                  | ignore                 | support        | support                |  |
| sfb                           | ignore                 | support        | support                |  |
| sfe                           | ignore                 | support        | support                |  |
| sfs                           | ignore                 | support        | support                |  |
| asm or asm <sup>(1)</sup>     | support <sup>(2)</sup> | native support | native support         |  |
| arm                           | ignore                 | ignore         | ignore                 |  |
| big endian                    | error                  | error          | error                  |  |
| fiq                           | support                | error          | error                  |  |
| intrinsic                     | ignore                 | ignore         | ignore                 |  |
| interwork                     | ignore                 | ignore         | ignore                 |  |
| irq                           | support                | error          | error                  |  |
| little endian <sup>(3)</sup>  | ignore                 | ignore         | ignore                 |  |
| nested                        | ignore                 | ignore         | ignore                 |  |
| no init                       | support                | support        | support                |  |
| noreturn                      | ignore                 | support        | support                |  |
| ramfunc                       | ignore                 | ignore         | support <sup>(4)</sup> |  |
| packed                        | ignore <sup>(5)</sup>  | support        | support                |  |
| root                          | ignore                 | support        | support                |  |
| swi                           | ignore                 | ignore         | ignore                 |  |
| task                          | ignore                 | support        | support                |  |
| weak                          | ignore                 | support        | support                |  |
| thumb                         | ignore                 | ignore         | ignore                 |  |
| farfunc                       | ignore                 | ignore         | ignore                 |  |
| huge                          | ignore                 | ignore         | ignore                 |  |
| nearfunc                      | ignore                 | ignore         | ignore                 |  |
| inline                        | support                | native support | native support         |  |

<span id="page-269-2"></span>**TABLE A-5: SUPPORT FOR NON-STANDARD KEYWORDS**

<span id="page-269-1"></span>**Note 1:** All assembly code specified by this construct is device-specific and will need review when porting to any Microchip device.

- **2:** The keyword, asm, is supported natively by MPLAB XC8, but this compiler only supports the asm keyword in IAR compatibility mode.
- **3:** This is the default (and only) endianism used by all MPLAB XC compilers.
- **4:** When used with MPLAB XC32, this must be used with the longcall macro for full compatibility.
- **5:** Although this keyword is ignored, by default, all structures are packed when using MPLAB XC8, so there is no loss of functionality.

## **A.7 INTRINSIC FUNCTIONS**

Intrinsic functions can be used to perform common tasks in the source code. The MPLAB XC compilers' support for the intrinsic functions offered by other compilers is shown in [Table A-6](#page-270-0).

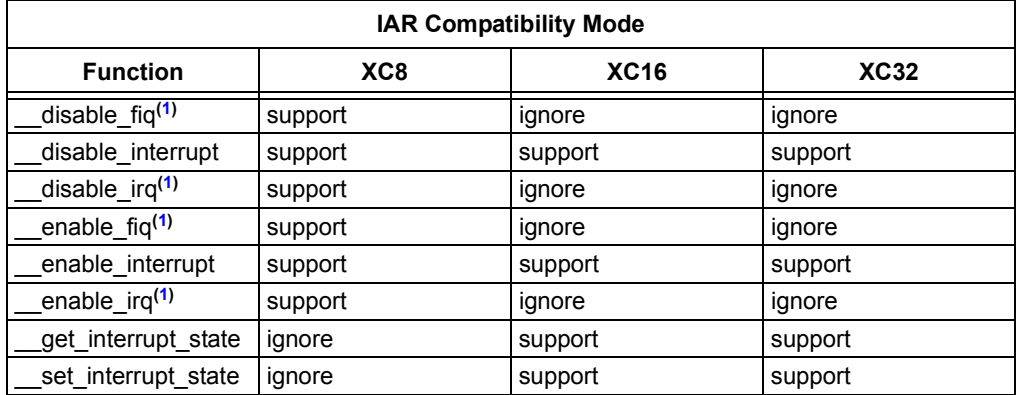

#### <span id="page-270-0"></span>**TABLE A-6: SUPPORT FOR NON-STANDARD INTRINSIC FUNCTIONS**

**Note 1:** These intrinsic functions map to macros which disable or enable the global interrupt enable bit on 8-bit PIC® devices.

The header file  $\langle x \rangle$  h> must be included for supported functions to operate correctly.

## <span id="page-271-0"></span>**A.8 PRAGMAS**

Pragmas may be used by a compiler to control code generation. Any compiler will ignore an unknown pragma, but many pragmas implemented by another compiler have also been implemented by the MPLAB XC compilers in compatibility mode. [Table A-7](#page-271-1) shows the pragmas and the level of support when using each of the MPLAB XC compilers.

Many of these pragmas take arguments. Even if a pragma is supported by an MPLAB XC compiler, this support may not apply to all of the pragma's arguments. This is indicated in the table.

| <b>IAR Compatibility Mode</b> |                   |                   |                   |  |
|-------------------------------|-------------------|-------------------|-------------------|--|
| Pragma                        | XC <sub>8</sub>   | <b>XC16</b>       | <b>XC32</b>       |  |
| bitfields                     | ignore            | ignore            | ignore            |  |
| data alignment                | ignore            | support           | support           |  |
| diag default                  | ignore            | ignore            | ignore            |  |
| diag error                    | ignore            | ignore            | ignore            |  |
| diag remark                   | ignore            | ignore            | ignore            |  |
| diag suppress                 | ignore            | ignore            | ignore            |  |
| diag warning                  | ignore            | ignore            | ignore            |  |
| include alias                 | ignore            | ignore            | ignore            |  |
| inline                        | support (no args) | support (no args) | support (no args) |  |
| language                      | ignore            | ignore            | ignore            |  |
| location                      | ignore            | support           | support           |  |
| message                       | support           | native support    | native support    |  |
| object attribute              | ignore            | ignore            | ignore            |  |
| optimize                      | ignore            | native support    | native support    |  |
| pack                          | ignore            | native support    | native support    |  |
| printf args                   | support           | support           | support           |  |
| required                      | ignore            | support           | support           |  |
| rtmodel                       | ignore            | ignore            | ignore            |  |
| scanf<br>args                 | ignore            | support           | support           |  |
| section                       | ignore            | support           | support           |  |
| seqment                       | ignore            | support           | support           |  |
| swi number                    | ignore            | ignore            | ignore            |  |
| type attribute                | ignore            | ignore            | ignore            |  |
| weak                          | ignore            | native support    | native support    |  |

<span id="page-271-1"></span>**TABLE A-7: SUPPORT FOR NON-STANDARD PRAGMAS**

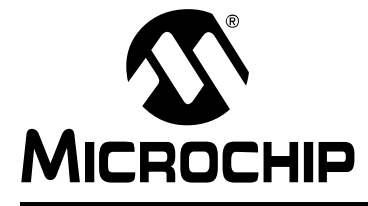

## **Appendix B. Implementation-Defined Behavior**

## **B.1 INTRODUCTION**

This chapter discusses the choices for implementation defined behavior in compiler.

## **B.2 HIGHLIGHTS**

Items discussed in this chapter are:

- • [Overview](#page-272-0)
- • [Translation](#page-273-0)
- • [Environment](#page-273-1)
- • [Identifiers](#page-274-0)
- • [Characters](#page-274-1)
- • [Integers](#page-275-0)
- • [Floating-Point](#page-276-0)
- • [Arrays and Pointers](#page-277-0)
- • [Hints](#page-277-1)
- • [Structures, Unions, Enumerations, and Bit Fields](#page-277-2)
- • [Qualifiers](#page-278-0)
- • [Declarators](#page-278-1)
- • [Statements](#page-278-2)
- • [Pre-Processing Directives](#page-279-0)
- • [Library Functions](#page-279-1)
- • [Architecture](#page-283-0)

## <span id="page-272-0"></span>**B.3 OVERVIEW**

ISO C requires a conforming implementation to document the choices for behaviors defined in the standard as "implementation-defined." The following sections list all such areas, the choices made for the compiler, and the corresponding section number from the ISO/IEC 9899:1999 standard.

## <span id="page-273-0"></span>**B.4 TRANSLATION**

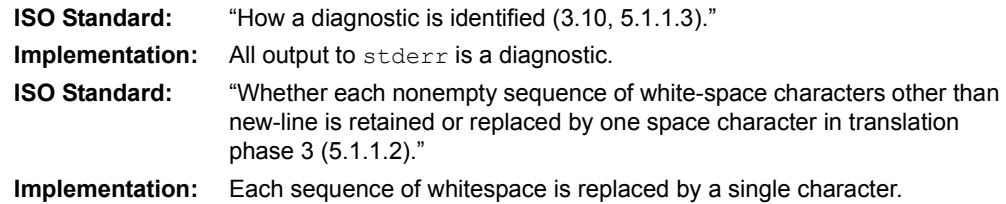

## <span id="page-273-1"></span>**B.5 ENVIRONMENT**

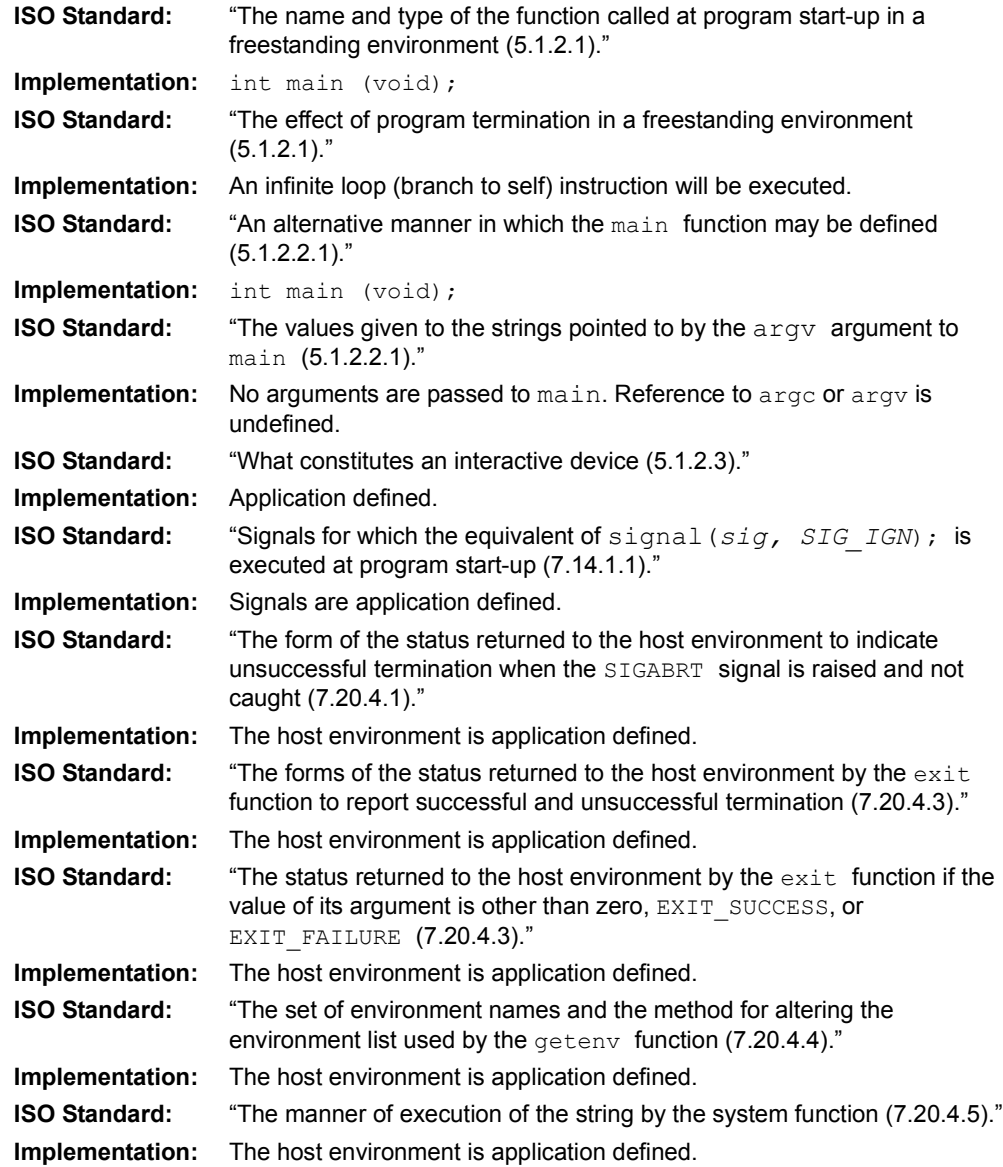

## <span id="page-274-0"></span>**B.6 IDENTIFIERS**

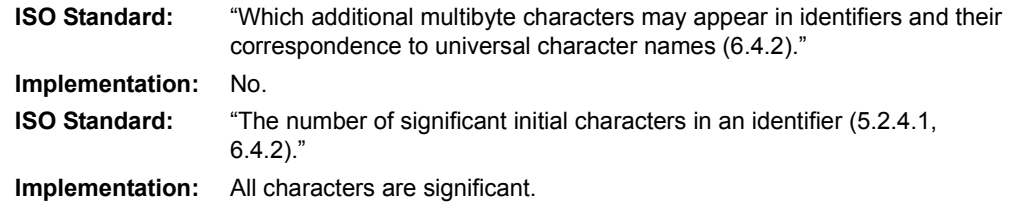

## <span id="page-274-1"></span>**B.7 CHARACTERS**

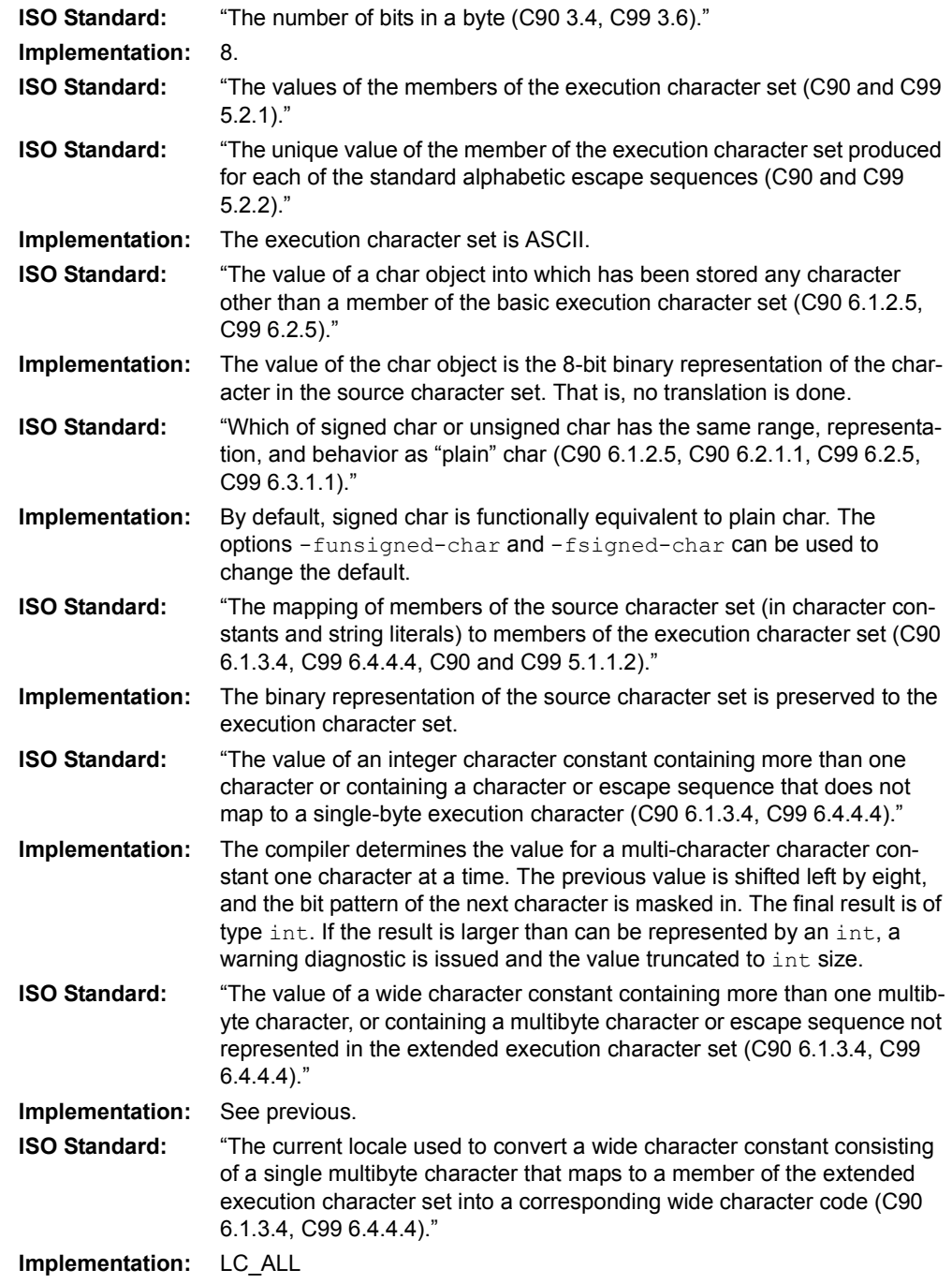

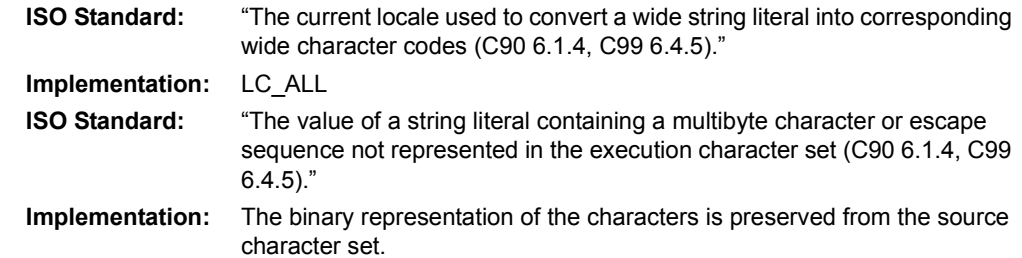

## <span id="page-275-0"></span>**B.8 INTEGERS**

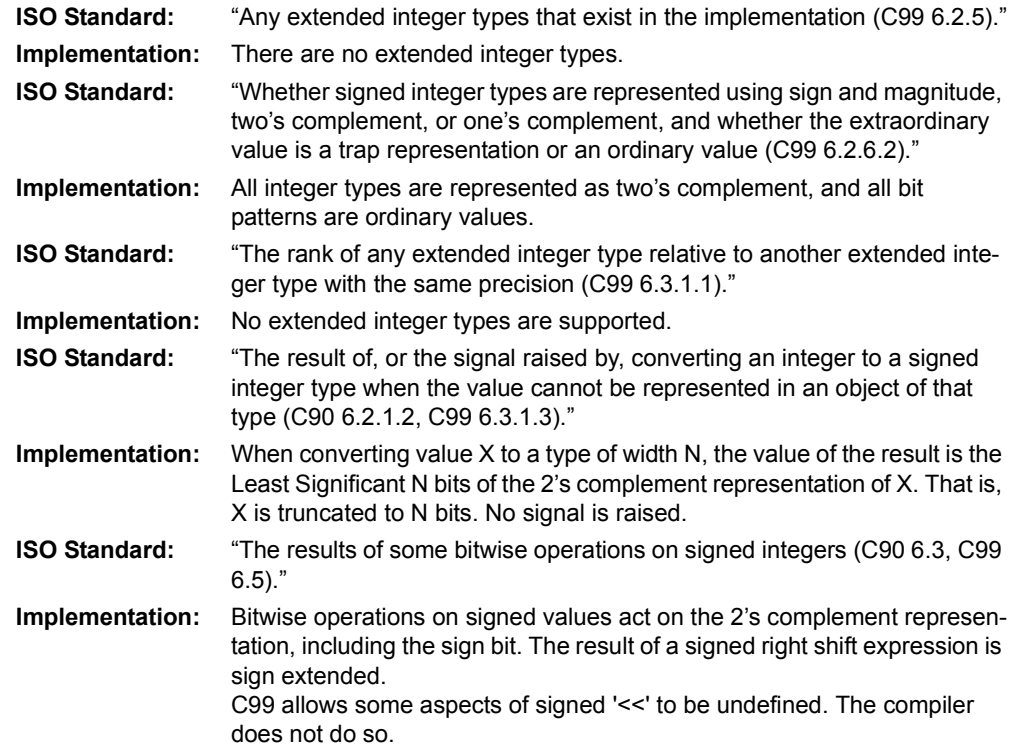

## <span id="page-276-0"></span>**B.9 FLOATING-POINT**

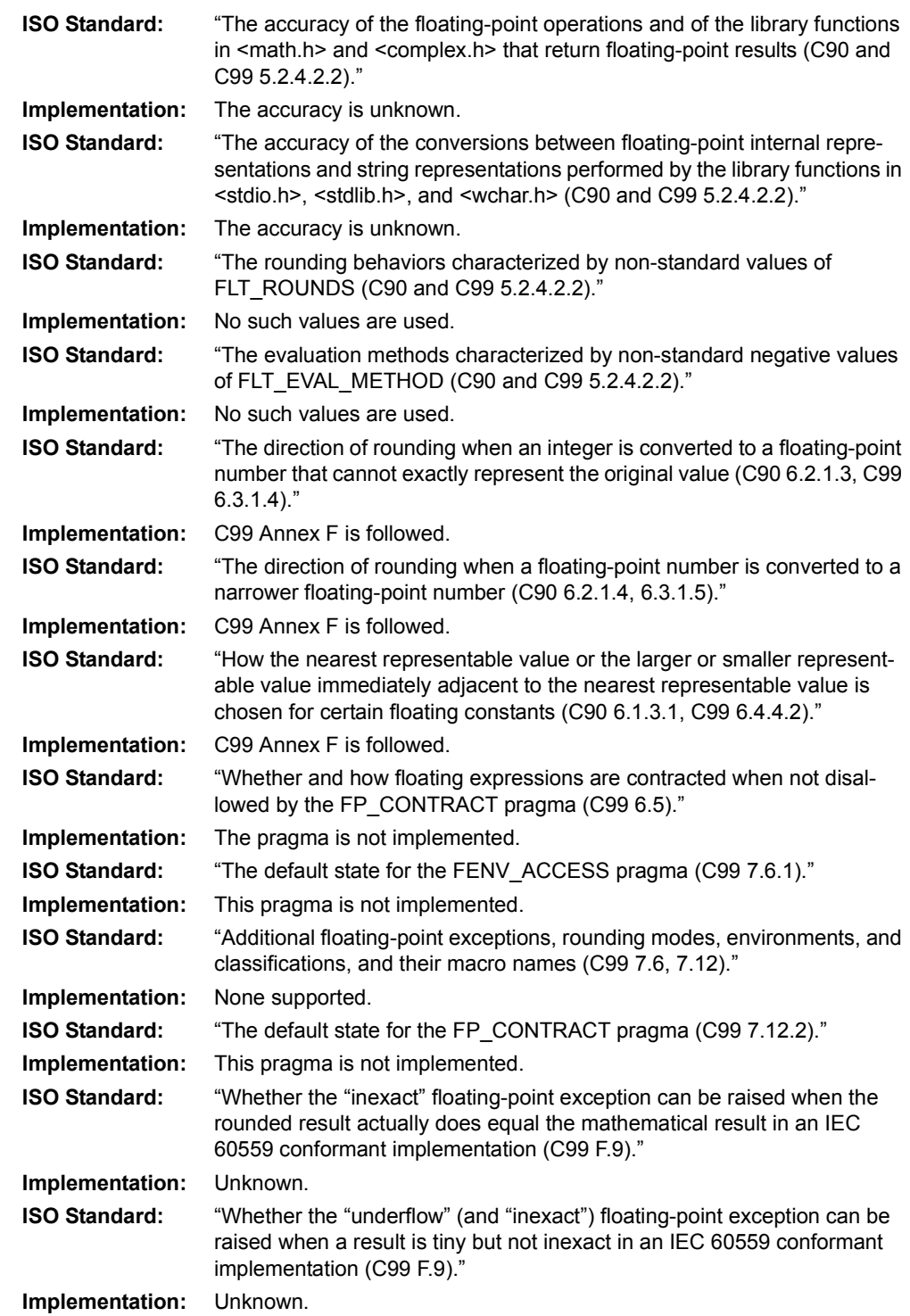

## <span id="page-277-0"></span>**B.10 ARRAYS AND POINTERS**

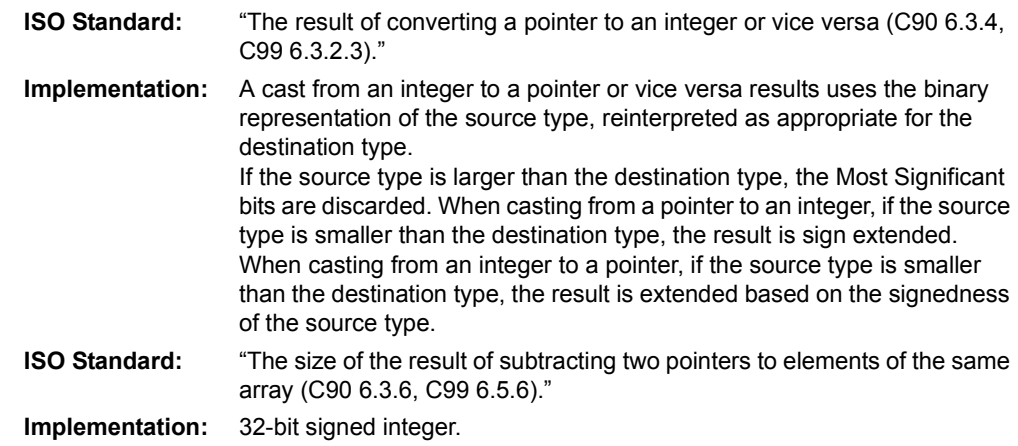

## <span id="page-277-1"></span>**B.11 HINTS**

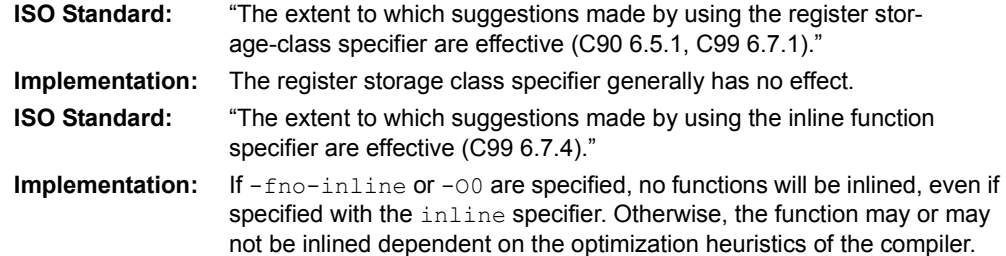

## <span id="page-277-2"></span>**B.12 STRUCTURES, UNIONS, ENUMERATIONS, AND BIT FIELDS**

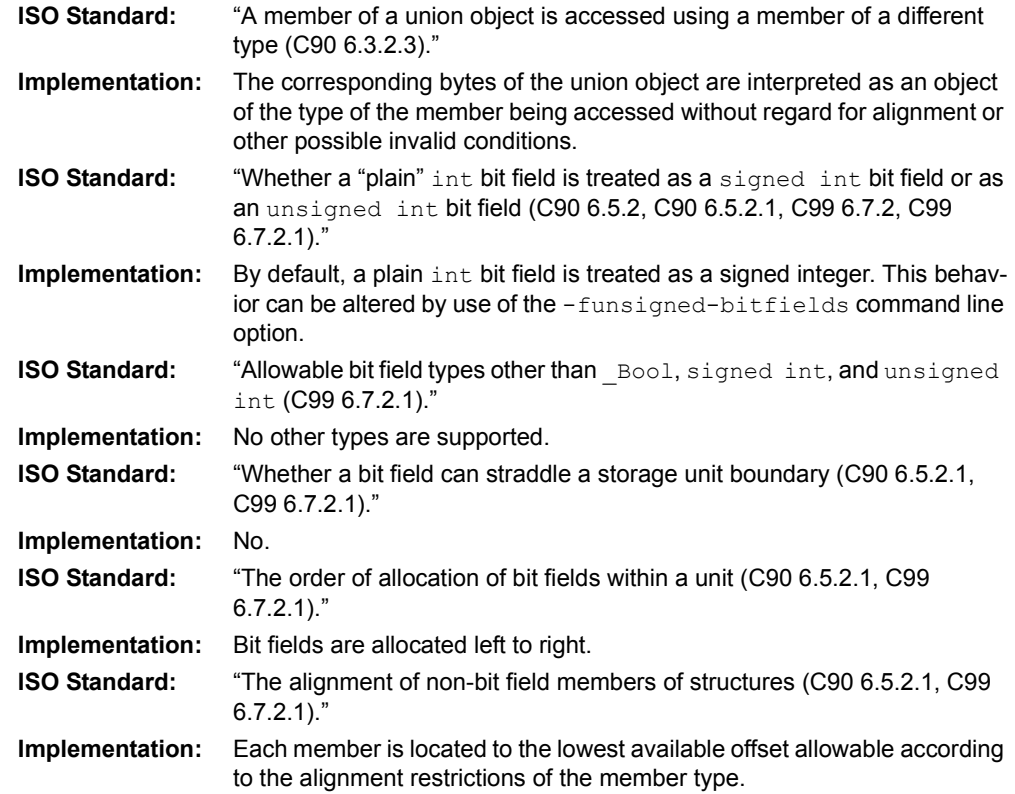

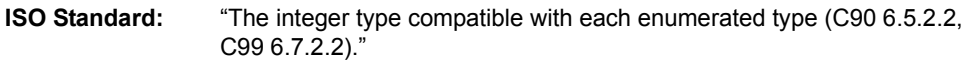

Implementation: If the enumeration values are all non-negative, the type is unsigned int, else it is int. The -fshort-enums command line option can change this.

## <span id="page-278-0"></span>**B.13 QUALIFIERS**

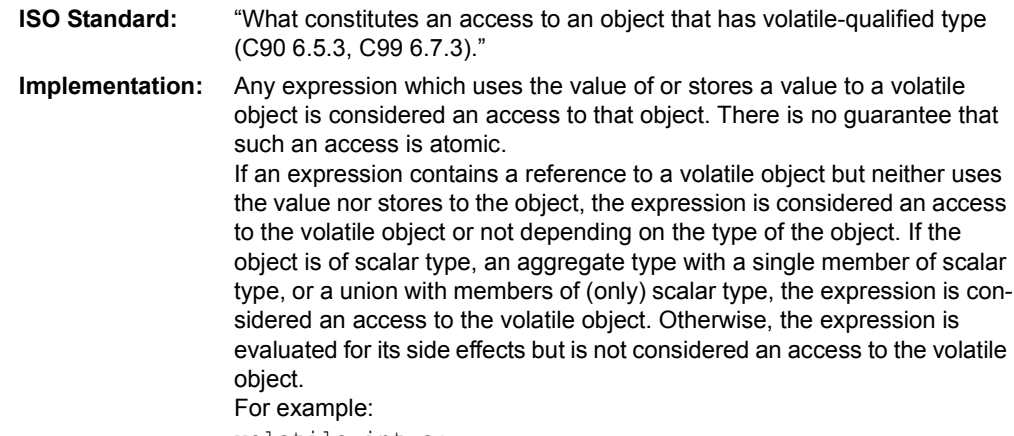

volatile int a; a;  $/*$  access to 'a' since 'a' is scalar  $*/$ 

## <span id="page-278-1"></span>**B.14 DECLARATORS**

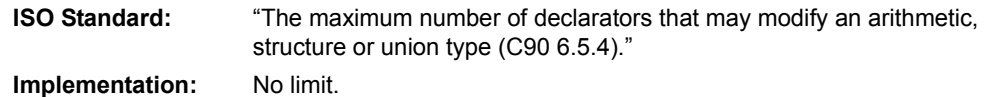

## <span id="page-278-2"></span>**B.15 STATEMENTS**

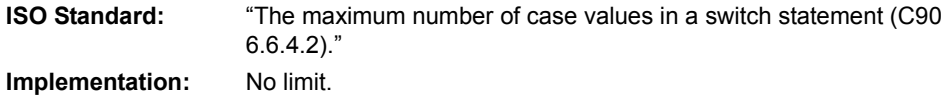

## <span id="page-279-0"></span>**B.16 PRE-PROCESSING DIRECTIVES**

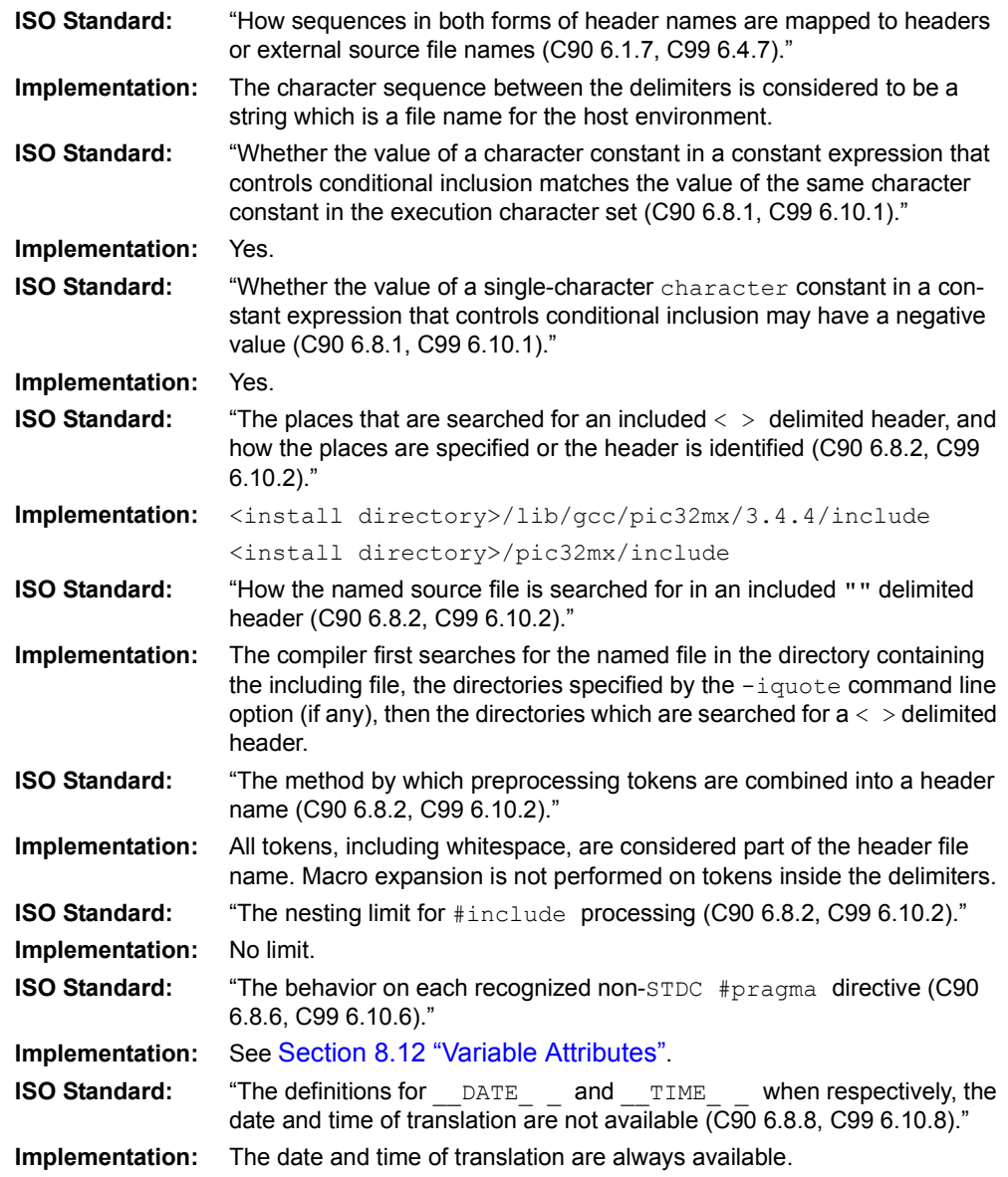

## <span id="page-279-1"></span>**B.17 LIBRARY FUNCTIONS**

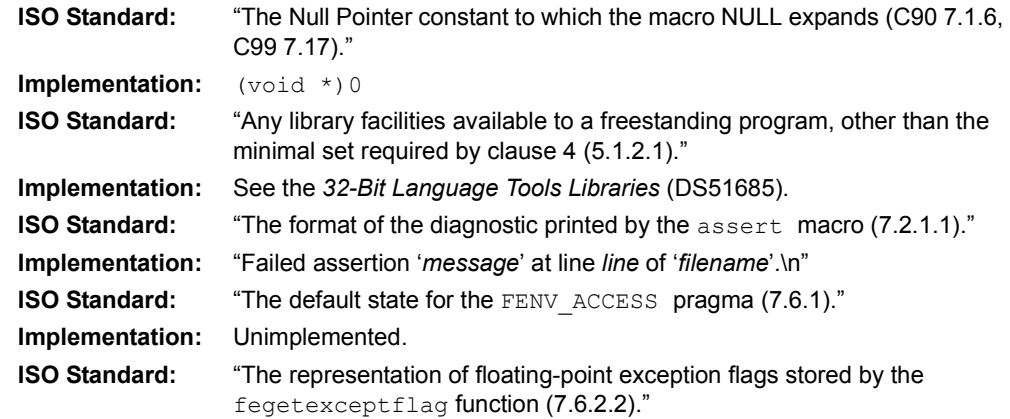

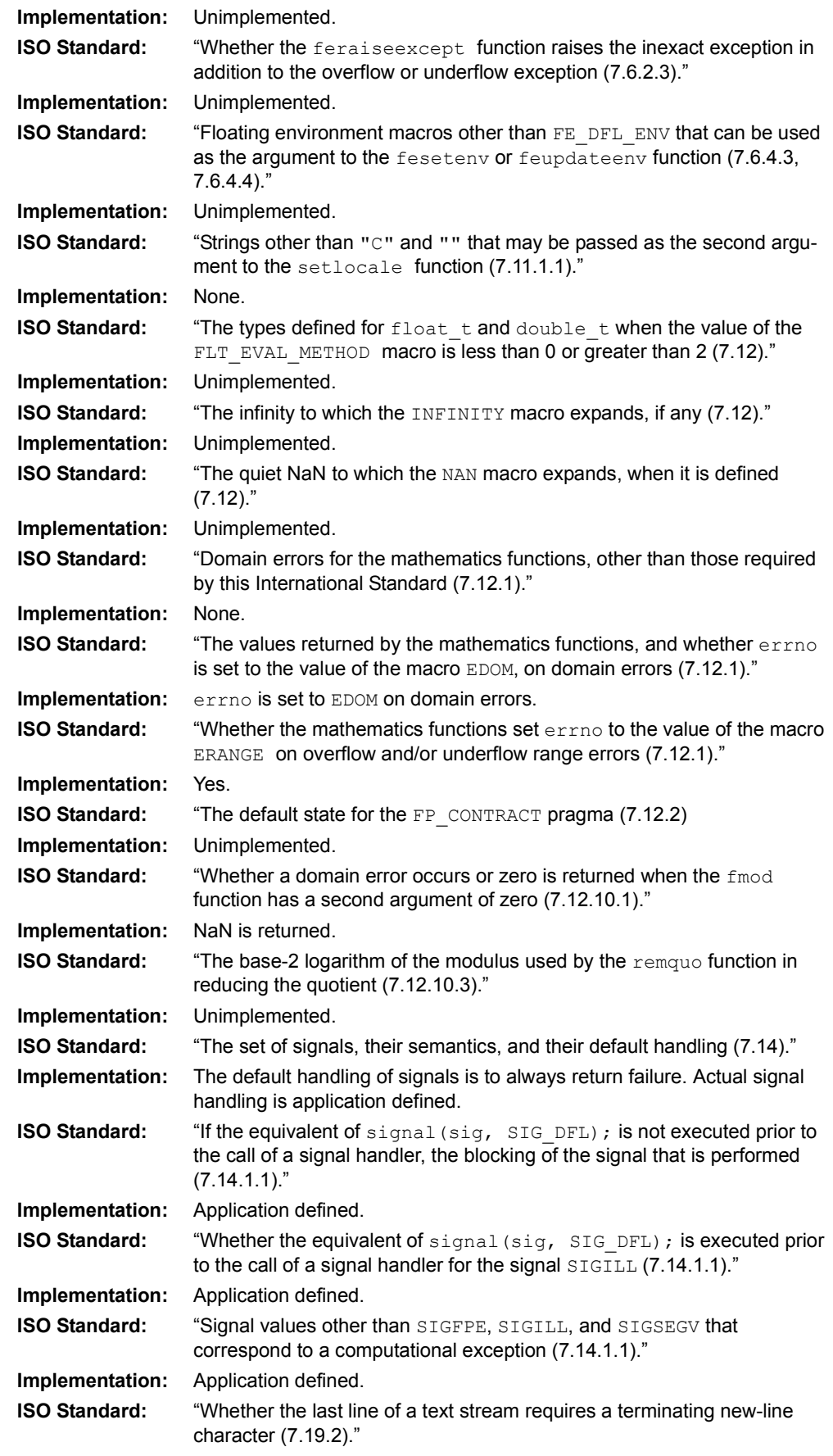

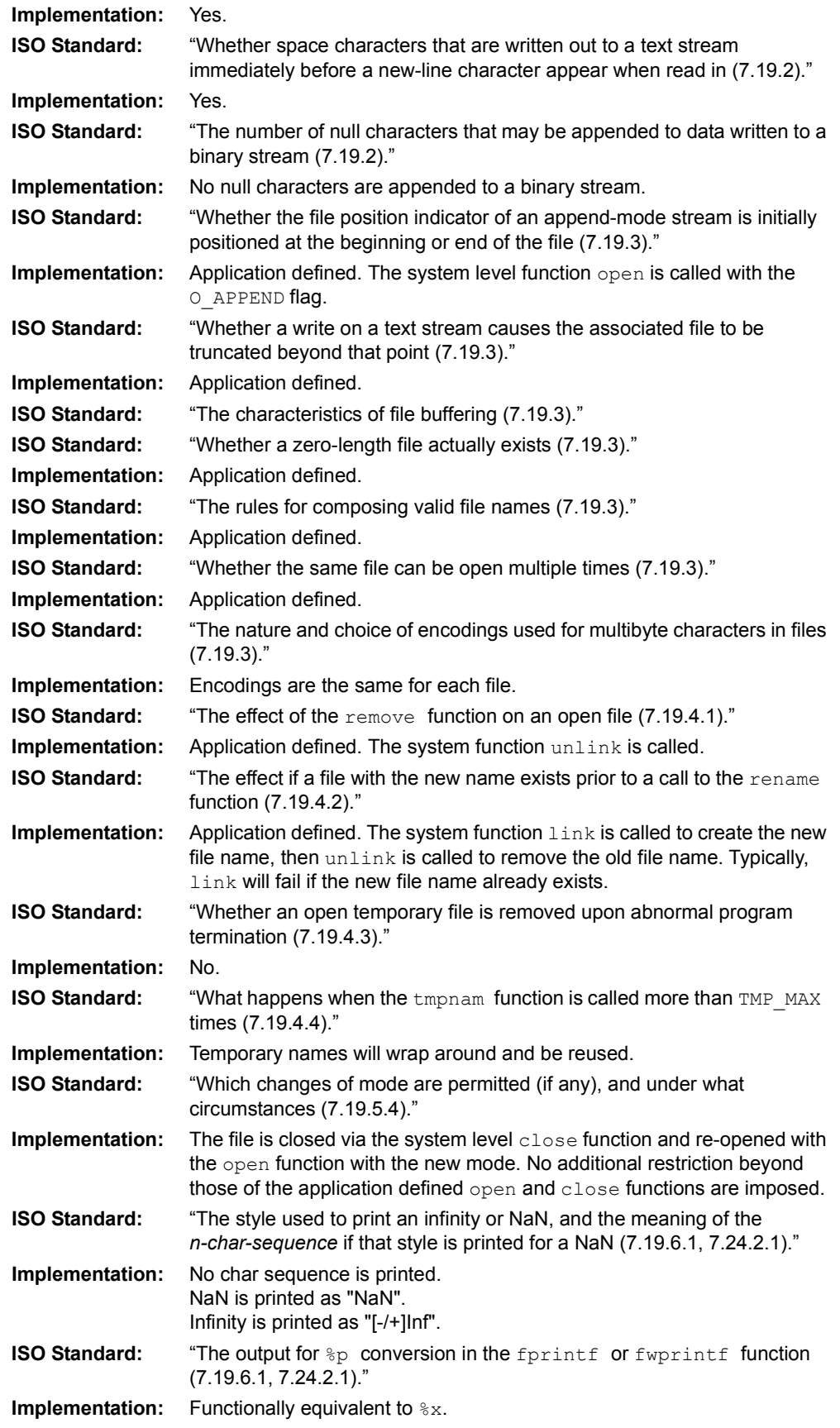

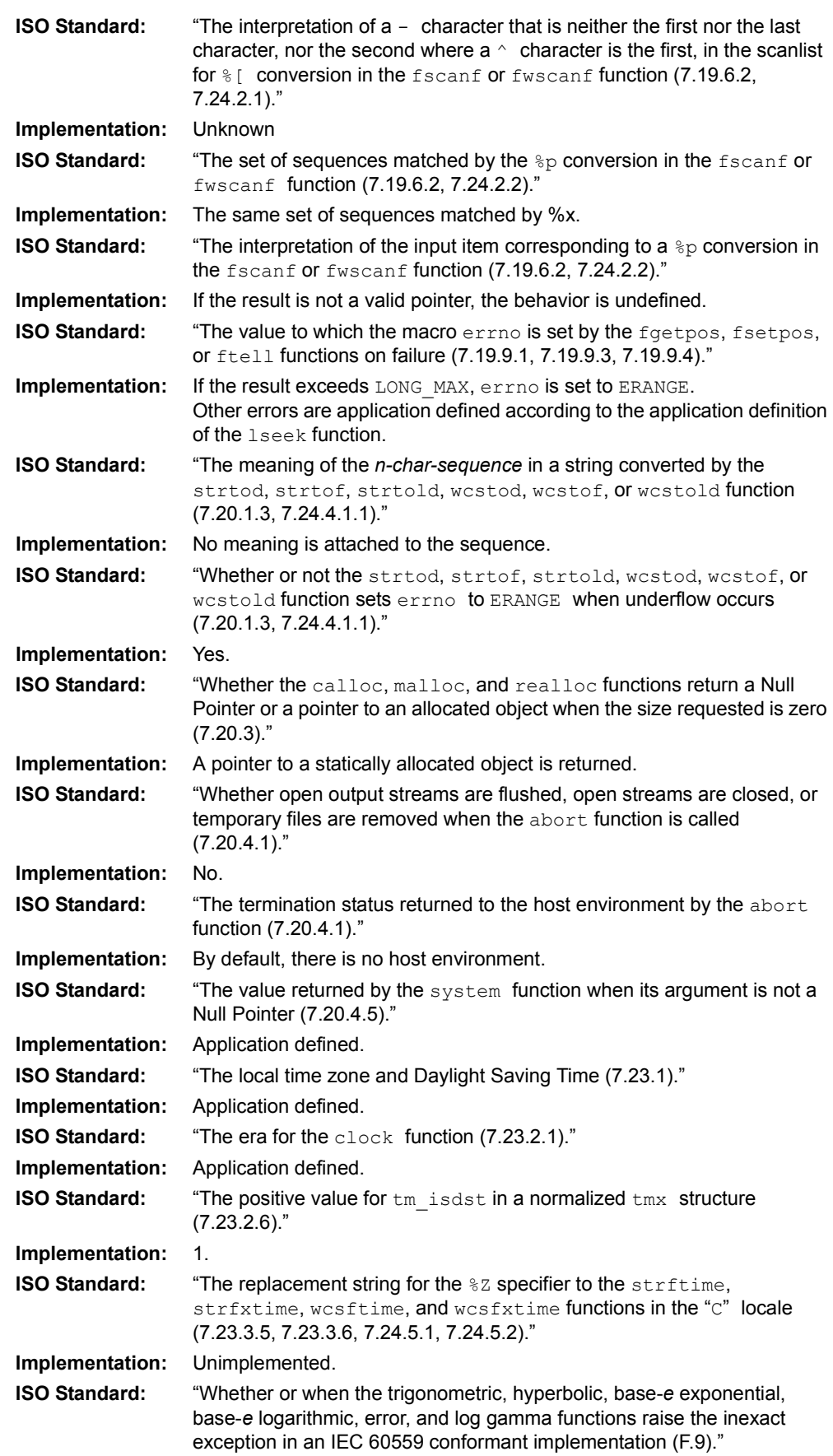

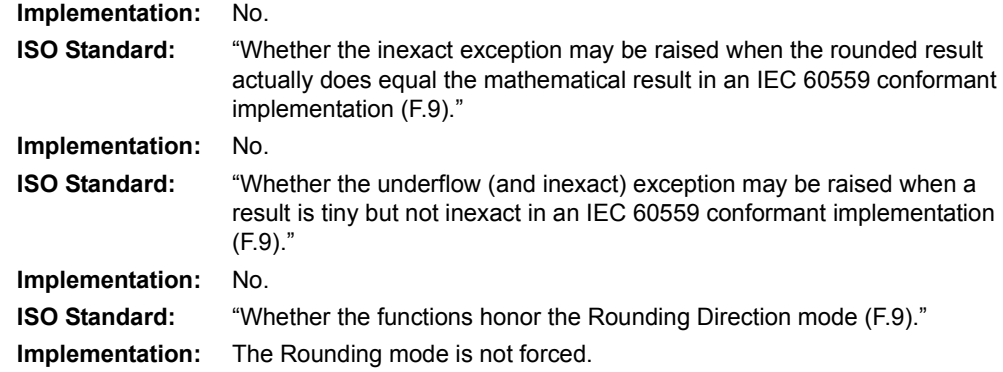

## <span id="page-283-0"></span>**B.18 ARCHITECTURE**

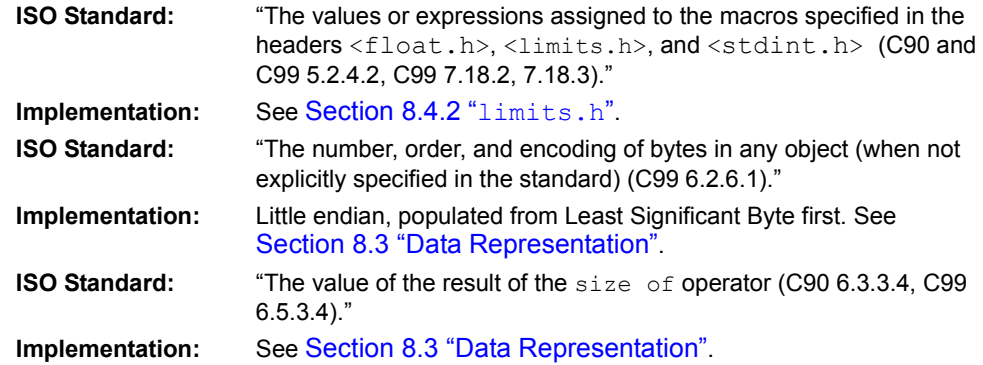

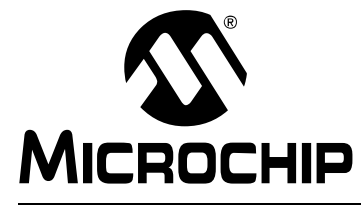

# **MPLAB**® **XC32 C/C++ COMPILER USER'S GUIDE**

## **Appendix C. Deprecated Features**

## **C.1 INTRODUCTION**

The features described below are considered to be obsolete and have been replaced with more advanced functionality. Projects which depend on deprecated features will work properly with versions of the language tools cited. The use of a deprecated feature will result in a warning; programmers are encouraged to revise their projects in order to eliminate any dependency on deprecated features. Support for these features may be removed entirely in future versions of the language tools.

Deprecated features covered are:

[Variables in Specified Registers](#page-284-1)

## <span id="page-284-1"></span>**C.2 VARIABLES IN SPECIFIED REGISTERS**

The compiler allows you to put a few global variables into specified hardware registers.

**Note:** Using too many registers may impair the ability of the 32-bit compiler to compile. It is not recommended that registers be placed into fixed registers.

You can also specify the register in which an ordinary register variable should be allocated.

- [Global register variables](#page-284-0) reserve registers throughout the program. This may be useful in programs such as programming language interpreters which have a couple of global variables that are accessed very often.
- [Local register variables](#page-285-0) in specific registers do not reserve the registers. The compiler's data flow analysis is capable of determining where the specified registers contain live values, and where they are available for other uses. Stores into local register variables may be deleted when they appear to be unused. References to local register variables may be deleted, moved or simplified.

These local variables are sometimes convenient for use with the extended inline assembly (see [Chapter 16. "Mixing C/C++ and Assembly Language"](#page-226-0)), if you want to write one output of the assembler instruction directly into a particular register. (This will work provided the register you specify fits the constraints specified for that operand in the inline assembly statement).

#### <span id="page-284-0"></span>**C.2.1 Defining Global Register Variables**

You can define a global register variable like this:

register int \*foo asm ("t0");

Here  $t0$  is the name of the register which should be used. Choose a register that is normally saved and restored by function calls, so that library routines will not clobber it.

Defining a global register variable in a certain register reserves that register entirely for this use, at least within the current compilation. The register will not be allocated for any other purpose in the functions in the current compilation. The register will not be saved and restored by these functions. Stores into this register are never deleted even if they would appear to be dead, but references may be deleted, moved or simplified.

It is not safe to access the global register variables from signal handlers, or from more than one thread of control, because the system library routines may temporarily use the register for other things (unless you recompile them especially for the task at hand).

It is not safe for one function that uses a global register variable to call another such function  $f \circ \circ$  by way of a third function  $\log e$  that was compiled without knowledge of this variable (i.e., in a source file in which the variable wasn't declared). This is because lose might save the register and put some other value there. For example, you can't expect a global register variable to be available in the comparison-function that you pass to  $q\text{sort}$ , since  $q\text{sort}$  might have put something else in that register. This problem can be avoided by recompiling  $q\text{sort}$  with the same global register variable definition.

If you want to recompile  $q\text{sort}$  or other source files that do not actually use your global register variable, so that they will not use that register for any other purpose, then it suffices to specify the compiler command-line option -ffixed-*reg*. You need not actually add a global register declaration to their source code.

A function that can alter the value of a global register variable cannot safely be called from a function compiled without this variable, because it could clobber the value the caller expects to find there on return. Therefore, the function that is the entry point into the part of the program that uses the global register variable must explicitly save and restore the value that belongs to its caller.

The library function  $l$  ong  $\overline{m}$  will restore to each global register variable the value it had at the time of the setimp.

All global register variable declarations must precede all function definitions. If such a declaration appears after function definitions, the register may be used for other purposes in the preceding functions.

Global register variables may not have initial values because an executable file has no means to supply initial contents for a register.

#### <span id="page-285-0"></span>**C.2.2 Specifying Registers for Local Variables**

You can define a local register variable with a specified register like this:

register int \*foo asm ("t0");

Here  $t0$  is the name of the register that should be used. Note that this is the same syntax used for defining global register variables, but for a local variable it would appear within a function.

Defining such a register variable does not reserve the register; it remains available for other uses in places where flow control determines the variable's value is not live. Using this feature may leave the compiler too few available registers to compile certain functions.

This option does not ensure that the compiler will generate code that has this variable in the register you specify at all times. You may not code an explicit reference to this register in an asm statement and assume it will always refer to this variable.

Assignments to local register variables may be deleted when they appear to be unused. References to local register variables may be deleted, moved or simplified.

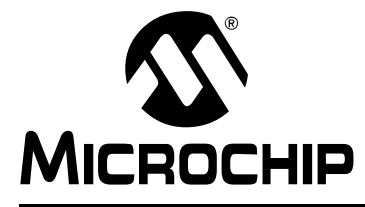

# **MPLAB**® **XC32 C/C++ COMPILER USER'S GUIDE**

## **Appendix D. Built-In Functions**

## **D.1 INTRODUCTION**

This appendix lists the built-in functions that are specific to MPLAB XC32 C Compiler.

Built-in functions give the C programmer access to assembler operators or machine instructions that are currently only accessible using inline assembly, but are sufficiently useful that they are applicable to a broad range of applications. Built-in functions are coded in C source files syntactically like function calls, but they are compiled to assembly code that directly implements the function, and do not involve function calls or library routines.

There are a number of reasons why providing built-in functions is preferable to requiring programmers to use inline assembly. They include the following:

- 1. Providing built-in functions for specific purposes simplifies coding.
- 2. Certain optimizations are disabled when inline assembly is used. This is not the case for built-in functions.
- 3. For machine instructions that use dedicated registers, coding inline assembly while avoiding register allocation errors can require considerable care. The built-in functions make this process simpler as you do not need to be concerned with the particular register requirements for each individual machine instruction.

#### **Built-In Function List**

- unsigned long builtin section begin(quoted-section-name)
- unsigned long builtin section end(quoted-section-name)
- • [unsigned long \\_\\_builtin\\_section\\_size\(quoted-section-name\)](#page-287-2)
- unsigned int builtin get isr state(void)
- • [\\_\\_builtin\\_set\\_isr\\_state\(unsigned int\)](#page-288-1)
- builtin\_software\_breakpoint(void)
- unsigned int builtin disable interrupts(void)
- void builtin enable interrupts(void)

## **D.2 BUILT-IN FUNCTION DESCRIPTIONS**

This section describes the programmer interface to the compiler built-in functions. Since the functions are "built in", there are no header files associated with them. Similarly, there are no command-line switches associated with the built-in functions – they are always available. The built-in function names are chosen such that they belong to the compiler's namespace (they all have the prefix \_\_builtin ), so they will not conflict with function or variable names in the programmer's namespace.

The following builtins get run-time information about section addresses and sizes:

<span id="page-287-0"></span>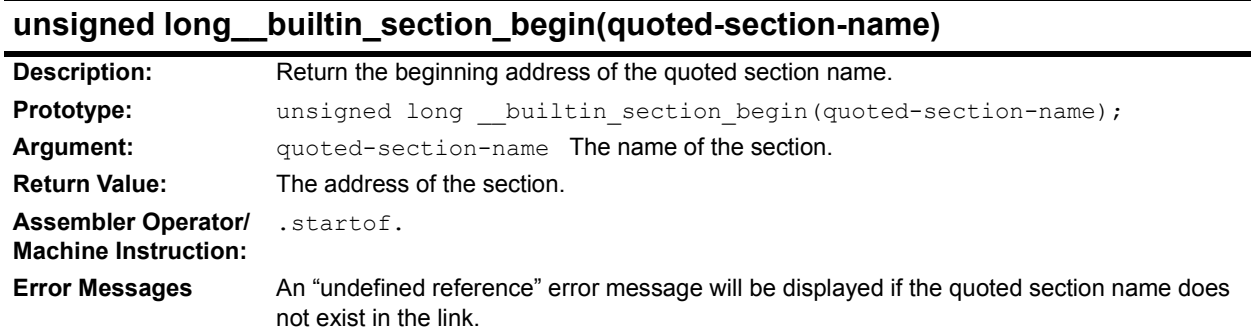

## <span id="page-287-1"></span>**unsigned long \_\_builtin\_section\_end(quoted-section-name)**

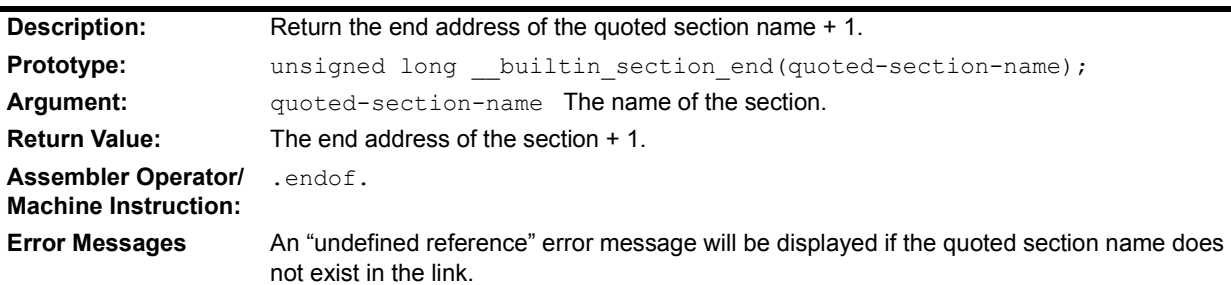

## <span id="page-287-2"></span>**unsigned long \_\_builtin\_section\_size(quoted-section-name)**

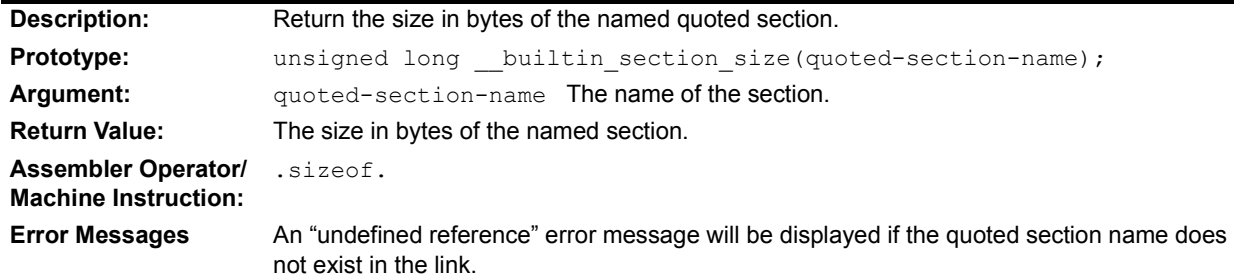

The following builtins inspect or manipulate the current CPU interrupt state:

## <span id="page-287-3"></span>**unsigned int \_\_builtin\_get\_isr\_state(void)**

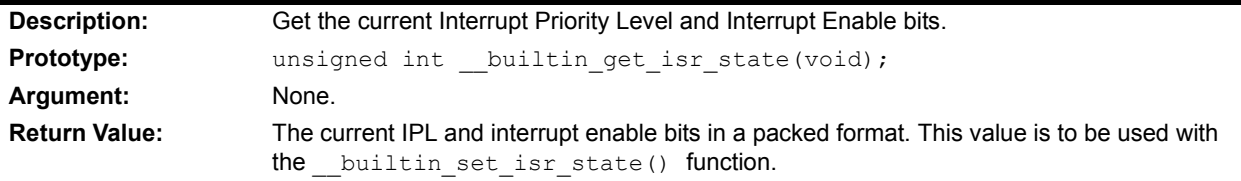
# **unsigned int \_\_builtin\_get\_isr\_state(void) (Continued)**

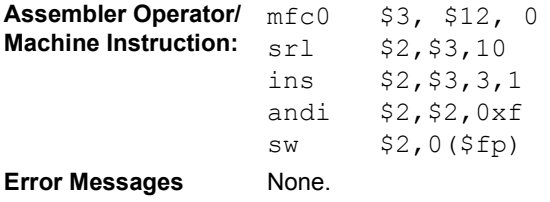

# **\_\_builtin\_set\_isr\_state(unsigned int)**

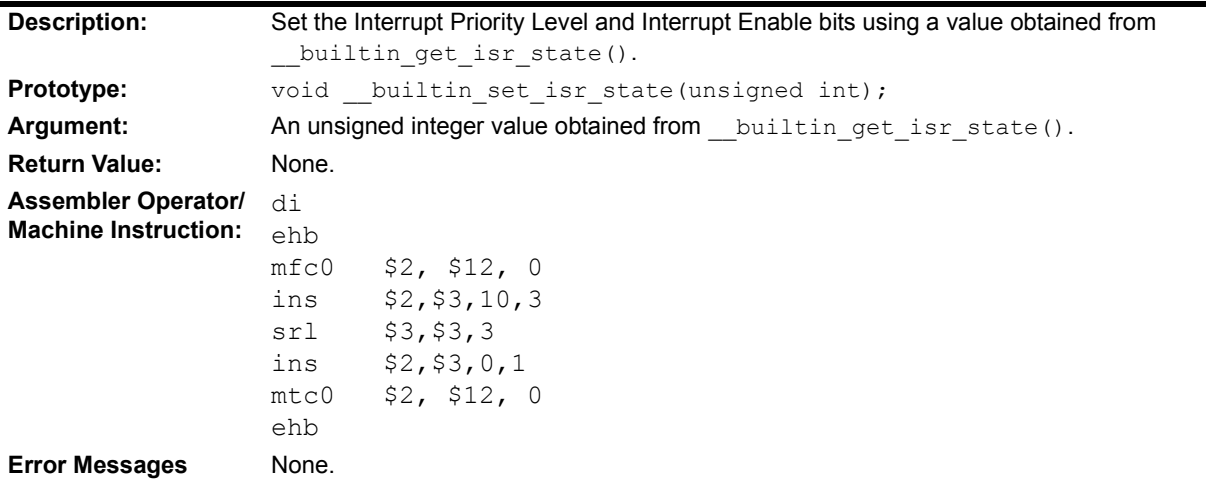

# **\_\_builtin\_software\_breakpoint(void)**

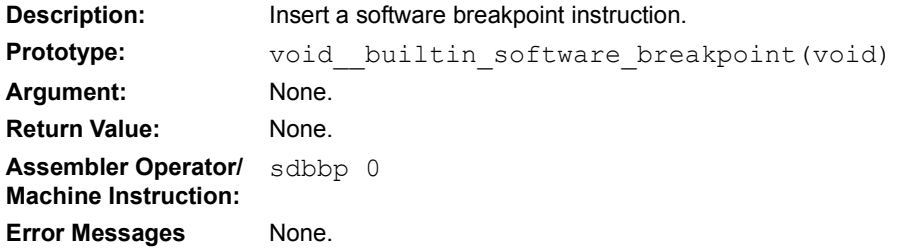

# **unsigned int \_\_builtin\_disable\_interrupts(void)**

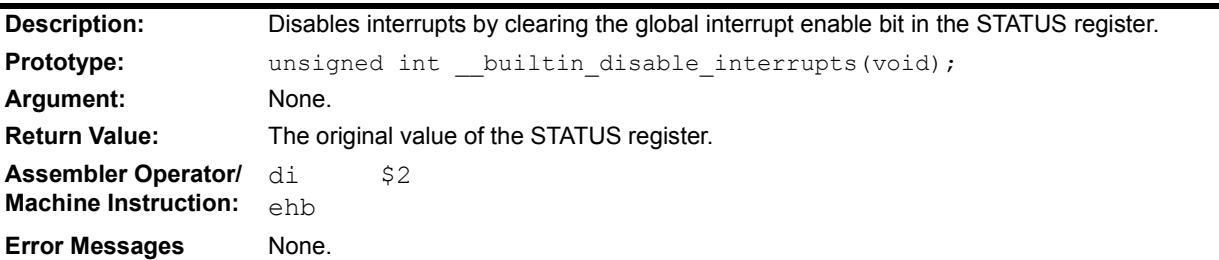

# **void \_\_builtin\_enable\_interrupts(void)**

**Description:** Enable interrupts.

# **void \_\_builtin\_enable\_interrupts(void)**

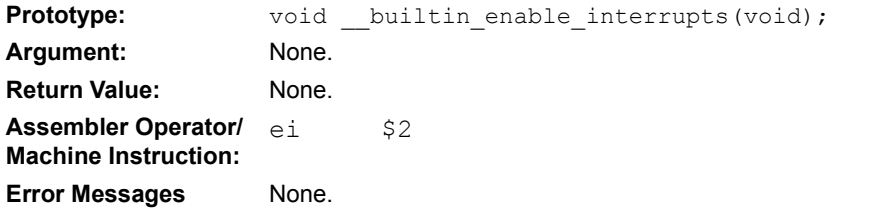

# **D.3 BUILT-IN DSP FUNCTIONS**

Many PIC32 MCUs support a DSP engine, including instructions that are designed to improve the performance of DSP and media applications. The DSPr2 engine provides instructions that operate on packed 8-bit/16-bit integer data, Q7, Q15 and Q31 fractional data.

The XC32 C compiler supports these DSP operations using both the generic vector extensions and a collection of built-in functions. Both kinds of support are enabled automatically when you select a DSP device with the -mprocessor option.

The SCOUNT and POS bits of the DSP control register are global. The WRDSP, EXT-PDP, EXTPDPV and MTHLIP instructions modify the SCOUNT and POS bits. During optimization, the compiler will not delete these instructions and it will not delete calls to functions containing these instructions.

At present, the XC32 C compiler provides support for only operations on 32-bit vectors. The vector type associated with 8-bit integer data is usually called v4i8, the vector type associated with Q7 is usually called v4q7, the vector type associated with 16-bit integer data is usually called v2i16, and the vector type associated with Q15 is usually called v2q15. They can be defined in C as follows:

```
typedef signed char v4i8 attribute ((vector size(4)));
typedef signed char v4q7 attribute ((vector size(4)));
typedef short v2i16 __attribute__ ((vector_size(4)));
typedef short v2q15 attribute ((vector size(4)));
```
The v4i8, v4q7, v2i16 and v2q15 values are initialized in the same way as aggregates. For example:

```
v4i8 a = \{1, 2, 3, 4\};
v4i8 b;
b = (v4i8) {5, 6, 7, 8};
v2q15 c = {0x0fcb, 0x3a75};v2q15 d;
d = (v2q15) {0.1234 * 0x1.0p15, 0.4567 * 0x1.0p15};
```
**Note 1:** The first value is the least significant and the last value is the most significant. The code above will set the lowest byte of a to 1.

**2:** Q7, Q15 and Q31 values must be initialized with their integer representation. As shown in this example, the integer representation of a Q7 value can be obtained by multiplying the fractional value by 0x1.0p7. The equivalent for Q15 values is to multiply by 0x1.0p15. The equivalent for Q31 values is to multiply by 0x1.0p31.

The table below lists the v4i8 and v2q15 operations for which hardware support exists. The a and b are v4i8 values, and  $\text{c}$  and  $\text{d}$  are v2q15 values.

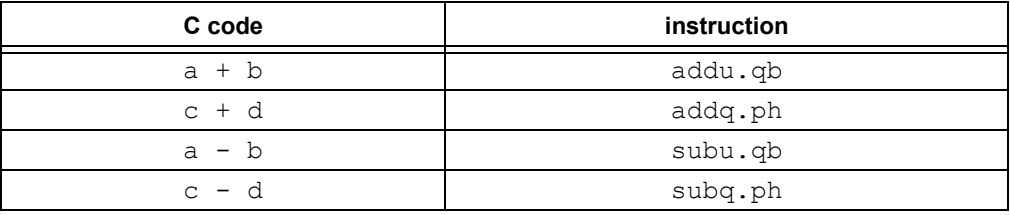

The table below lists the v2i16 operation for which hardware support exists. The  $e$  and f are v2i16 values.

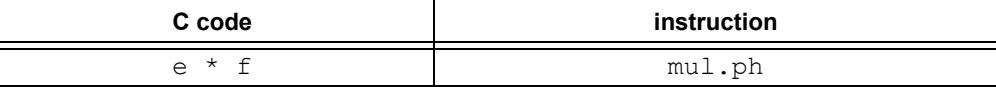

It is easier to describe the DSP built-in functions if the types are defined beforehand.

```
typedef int q31;
typedef int i32;
typedef unsigned int ui32;
typedef long long a64;
```
The q31 and i32 operations are actually the same as  $int$ , but q31 is used to indicate a Q31 fractional value and i32 to indicate a 32-bit integer value. Similarly, a64 is the same as  $\log \log \log$  but a64 is used to indicate values that will be placed in one of the four DSP accumulators (\$ac0, \$ac1, \$ac2 or \$ac3).

Also, some built-in functions prefer or require immediate numbers as parameters, because the corresponding DSP instructions accept both immediate numbers and register operands, or accept immediate numbers only. The immediate parameters are listed as follows.

```
imm0_3: 0 to 3.
imm0_7: 0 to 7.
imm0_15: 0 to 15.
imm0_31: 0 to 31.
imm0_63: 0 to 63.
imm0_255: 0 to 255.
imm_n32_31: -32 to 31.
imm_n512_511: -512 to 511.
```
The following built-in functions map directly to a particular DSP instruction. Please refer to the PIC32 DSP documentation for details on what each instruction does. In the table below, the function provides a way to generate the DSP instruction in your code. For example, in v2q15 \_\_builtin\_mips\_**addq\_ph** (v2q15, v2q15), the **addq\_ph** is the actual DSP instruction.

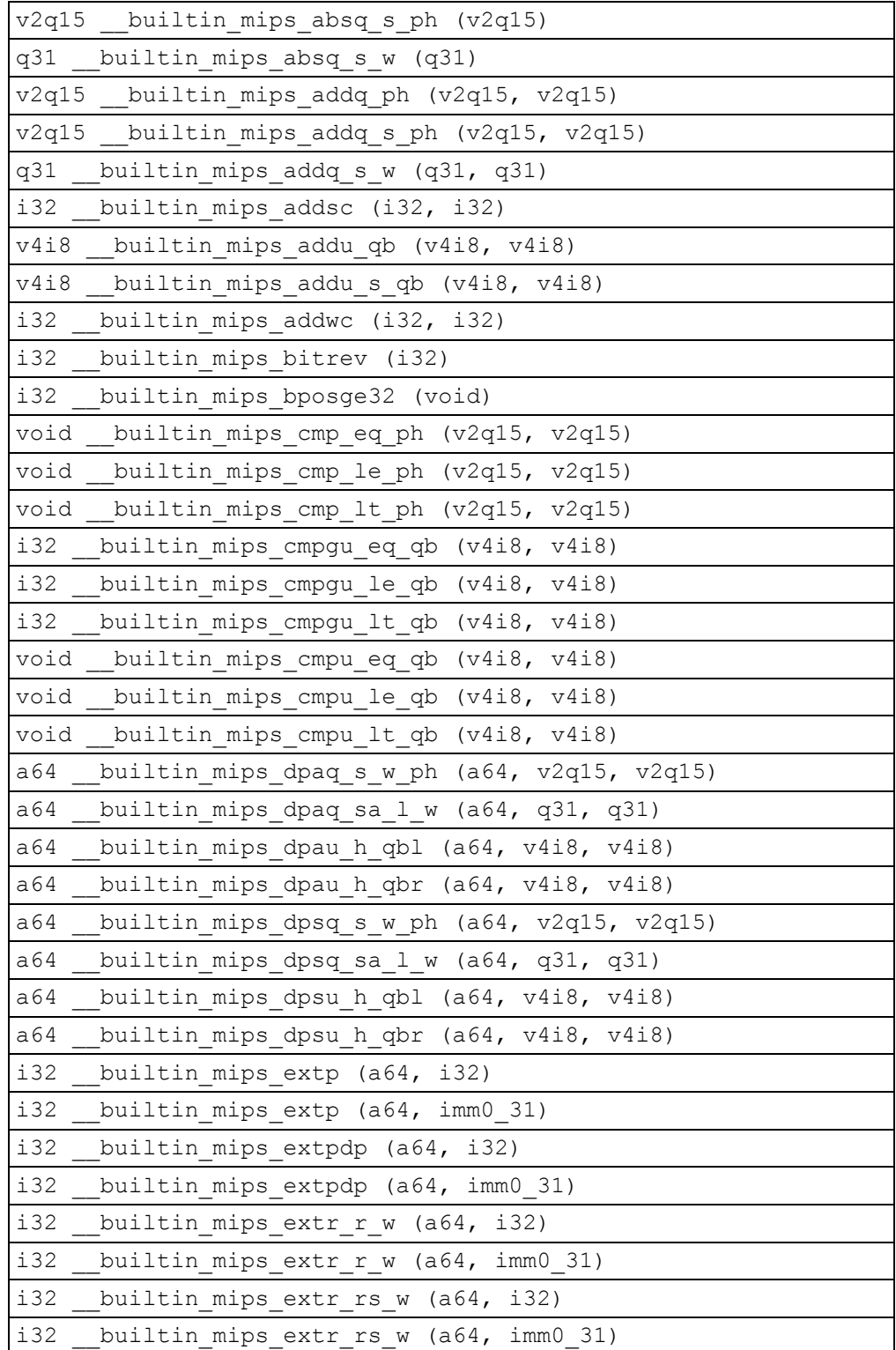

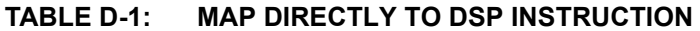

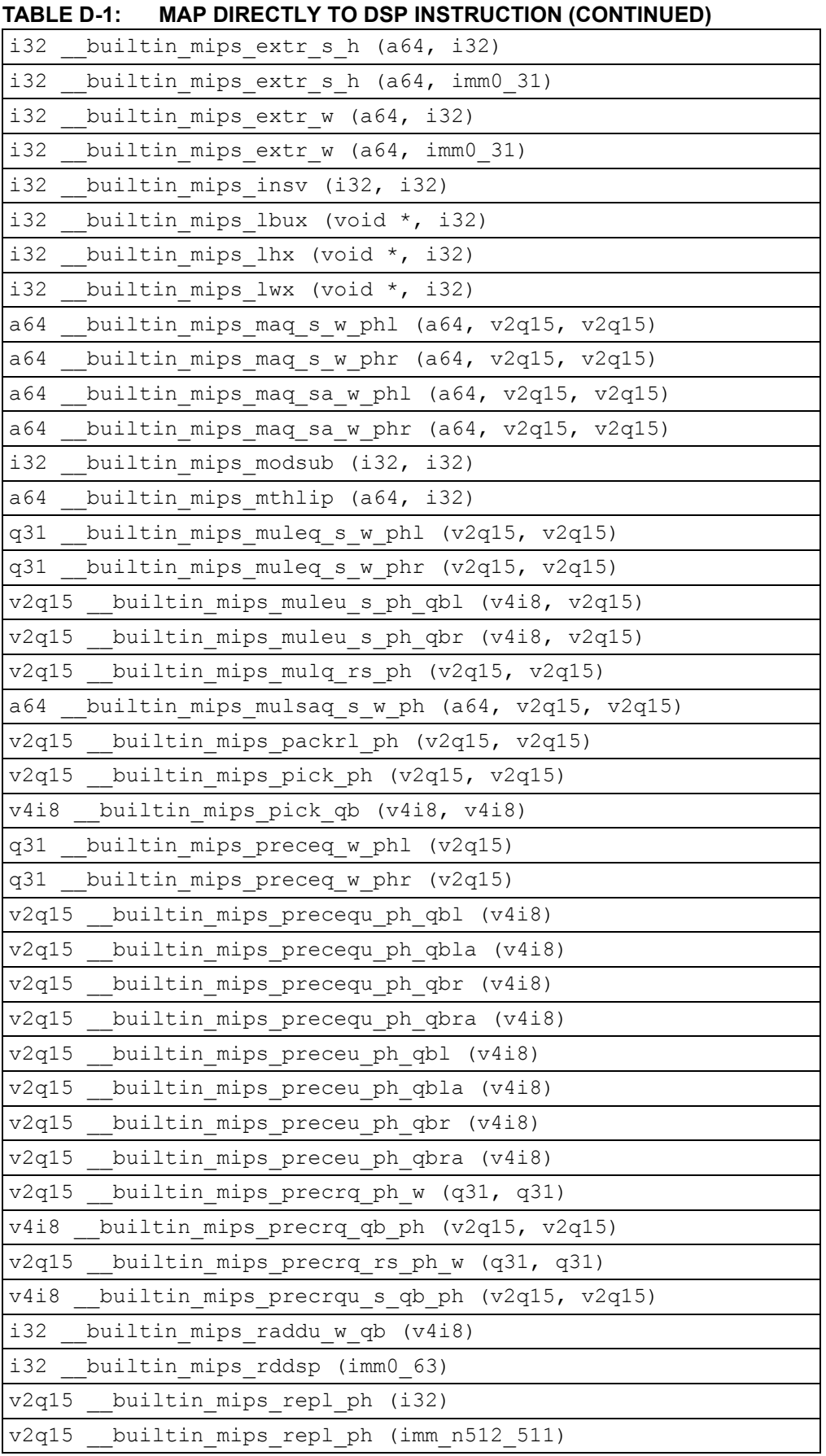

| , , , , , , , , , , , , , , , , , ,              |
|--------------------------------------------------|
| v4i8<br>builtin mips repl qb (i32)               |
| v4i8<br>builtin mips repl qb (imm0 255)          |
| a64<br>builtin mips shilo (a64, i32)             |
| a64<br>builtin mips shilo (a64, imm n32 31)      |
| v2q15 builtin mips shll ph (v2q15, i32)          |
| v2q15 builtin mips shll ph (v2q15, imm0 15)      |
| v4i8 builtin mips shll qb (v4i8, i32)            |
| v4i8<br>builtin mips shll qb (v4i8, imm0 7)      |
| v2q15 builtin mips shll s ph (v2q15, i32)        |
| builtin mips shll s ph (v2q15, imm0 15)<br>v2q15 |
| q31<br>builtin mips shll s w $(q31, i32)$        |
| q31 builtin mips shll s w (q31, imm0 31)         |
| v2q15 builtin mips shra ph (v2q15, i32)          |
| v2q15 builtin mips shra ph (v2q15, imm0 15)      |
| v2q15 builtin mips shra r ph (v2q15, i32)        |
| builtin_mips_shra_r_ph (v2q15, imm0 15)<br>v2q15 |
| builtin mips shra r w (q31, i32)<br>q31          |
| q31<br>builtin mips shra r w (q31, imm0 31)      |
| v4i8 builtin mips shrl qb (v4i8, i32)            |
| v4i8<br>builtin mips shrl qb (v4i8, imm0 7)      |
| v2q15 builtin mips subq ph (v2q15, v2q15)        |
| v2q15<br>builtin mips subq s ph (v2q15, v2q15)   |
| builtin mips subq s w (q31, q31)<br>q31          |
| v4i8 builtin mips subu qb (v4i8, v4i8)           |
| v4i8<br>builtin mips subu s qb (v4i8, v4i8)      |
| void<br>builtin mips wrdsp (i32, imm0 63)        |

**TABLE D-1: MAP DIRECTLY TO DSP INSTRUCTION (CONTINUED)**

The following built-in functions map directly to a particular MIPS DSP REV 2 instruction. Please refer to the PIC32 DSP documentation for details on what each instruction does.

| $v4q7$ builtin mips absq s qb ( $v4q7$ );                   |
|-------------------------------------------------------------|
| builtin mips addqh ph (v2q15, v2q15);<br>v2q15              |
| v2q15<br>builtin mips addqh r ph ( $v2q15$ , $v2q15$ );     |
| q31<br>builtin mips addqh $r w (q31, q31)$ ;                |
| q31<br>builtin mips addqh w $(q31, q31)$ ;                  |
| v2i16<br>builtin mips addu ph (v2i16, v2i16);               |
| v2i16<br>_builtin_mips_addu_s ph (v2i16, v2i16);            |
| v4i8<br>builtin mips adduh qb (v4i8, v4i8);                 |
| v4i8<br>builtin mips adduh r qb (v4i8, v4i8);               |
| i32<br>builtin mips append (i32, i32, imm0 31);             |
| builtin mips balign (i32, i32, imm0 3);<br>i32              |
| i32<br>builtin mips cmpgdu eq qb (v4i8, v4i8);              |
| i32<br>builtin_mips_cmpgdu_le qb (v4i8, v4i8);              |
| i32<br>builtin mips cmpgdu lt qb (v4i8, v4i8);              |
| a64<br>builtin mips dpa w ph (a64, v2i16, v2i16);           |
| a64<br>builtin mips dpaqx s w ph (a64, $v2q15$ , $v2q15$ ); |
| a64<br>builtin mips dpaqx sa w ph (a64, v2q15, v2q15);      |
| a64<br>builtin mips dpax w ph (a64, v2i16, v2i16);          |
| a64<br>builtin mips dps w ph $(a64, v2i16, v2i16)$ ;        |
| a64<br>builtin mips dpsqx s w ph (a64, $v2q15$ , $v2q15$ ); |
| a64<br>builtin mips dpsqx sa w ph (a64, v2q15, v2q15);      |
| a64<br>builtin_mips_dpsx_w_ph (a64, v2i16, v2i16);          |
| a64<br>builtin mips madd $(a64, i32, i32)$ ;                |
| a64<br>builtin mips maddu (a64, ui32, ui32);                |
| a64<br>builtin mips msub $(a64, i32, i32)$ ;                |
| a64<br>builtin mips msubu (a64, ui32, ui32);                |
| v2i16<br>builtin mips mul ph (v2i16, v2i16);                |
| v2i16<br>builtin mips mul s ph (v2i16, v2i16);              |
| q31<br>builtin mips mulq_rs_w (q31, q31);                   |
| v2q15<br>builtin mips mulq s ph $(v2q15, v2q15)$ ;          |
| builtin mips mulq s w $(q31, q31)$ ;<br>q31                 |
| a64<br>builtin mips mulsa w ph (a64, v2i16, v2i16);         |
| a64<br>builtin mips mult (i32, i32);                        |
| a64<br>builtin mips multu (ui32, ui32);                     |
| v4i8<br>builtin mips precr qb ph (v2i16, v2i16);            |
| v2i16<br>builtin mips precr sra ph w (i32, i32, imm0 31);   |
| v2i16<br>builtin mips precr sra r ph w (i32, i32, imm0 31); |
| i32<br>builtin_mips_prepend (i32, i32, imm0_31);            |

**TABLE D-2: MAP DIRECTLY TO MIPS DSP INSTRUCTION**

| v4i8<br>builtin mips shra qb (v4i8, i32);            |
|------------------------------------------------------|
| v4i8<br>builtin mips shra qb $(v4i8, imm0 7);$       |
| v4i8<br>builtin mips shra r qb (v4i8, i32);          |
| v4i8<br>builtin mips shra r qb (v4i8, imm0 7);       |
| builtin mips shrl ph (v2i16, i32);<br>v2i16          |
| v2i16 builtin mips shrl ph (v2i16, imm0 15);         |
| $v2q15$ builtin mips subqh ph ( $v2q15$ , $v2q15$ ); |
| v2q15 builtin mips subqh r ph (v2q15, v2q15);        |
| q31 builtin mips subqh r w (q31, q31);               |
| q31 builtin mips subqh w (q31, q31);                 |
| v2i16<br>builtin mips subu ph (v2i16, v2i16);        |
| builtin mips subu s ph (v2i16, v2i16);<br>v2i16      |
| v4i8<br>builtin mips subuh qb $(v4i8, v4i8)$ ;       |
| v4i8<br>builtin mips subuh r qb (v4i8, v4i8);        |
|                                                      |

**TABLE D-2: MAP DIRECTLY TO MIPS DSP INSTRUCTION (CONTINUED)**

Ξ

**NOTES:**

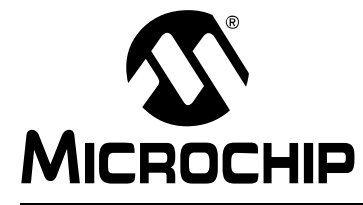

# **MPLAB**® **XC32 C/C++ COMPILER USER'S GUIDE**

# **Appendix E. ASCII Character Set**

# **TABLE E-1: ASCII CHARACTER SET**

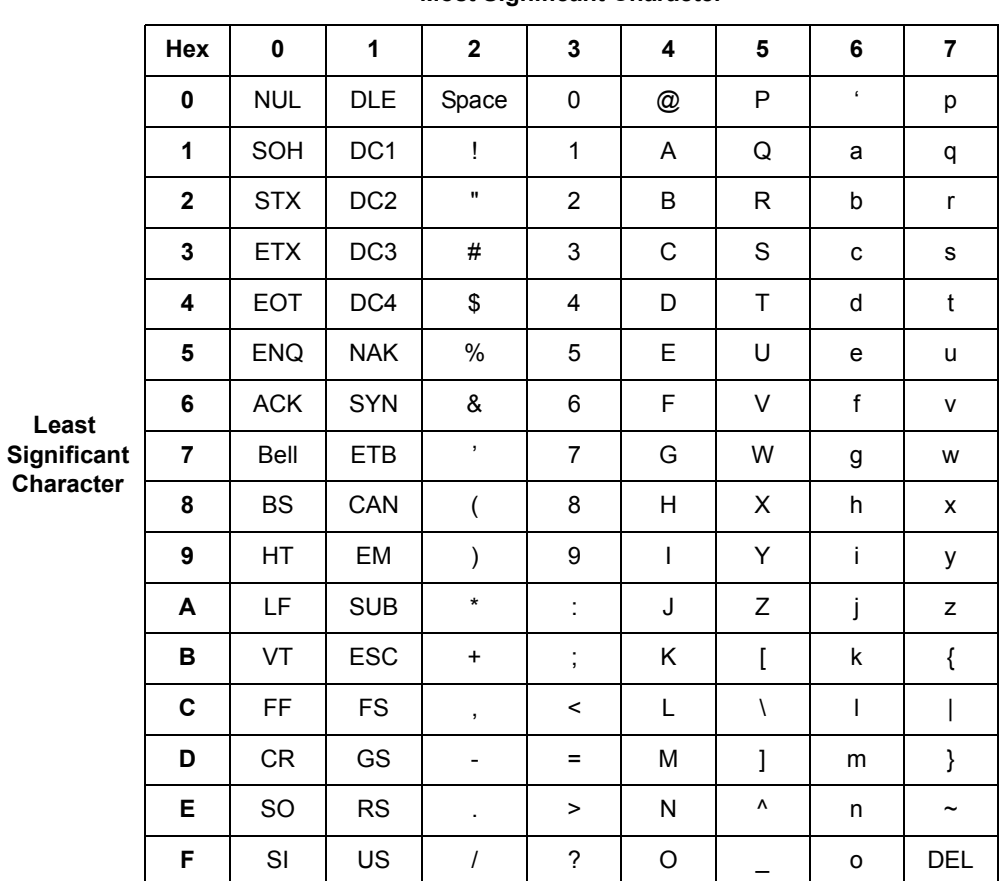

#### **Most Significant Character**

**NOTES:**

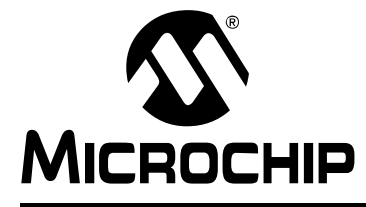

# **Appendix F. Document Revision History**

# **DOCUMENT REVISION HISTORY**

# **Revision D (January 2012)**

• Changed product name from MPLAB C32 C Compiler to MPLAB XC32 C/C++ Compiler. Completely reorganized document to align with other Microchip compiler documentation.

# **Revision E (July 2012)**

- Added information pertaining to C++ throughout the document.
- Added new section describing the Common Compiler Interface (CCI) Standard.

# **Revision F (December 2012)**

- Added Edition column to Table 3-11: General Optimization Options.
- Added keep and optimize function attributes to Chapter 10 Functions.
- Added Section 14.2 Mixing Assembly Language and C Variables and Functions.
- Added Appendix D Built-In Functions.
- Added Appendix E Embedded Compiler Compatibility Mode.
- Added Appendix F Document Revision History. This information was previously located in the Preface.
- Added Support chapter. This information was previously located in the Preface.

# **Revision G (November 2013)**

- Updated references to the new name for the MPLAB XC32 Assembler, Linker and Utilities User's Guide throughout the document.
- Modified Section 2.5.2.1 Example for absolute addressing.
- Added Chapter 3. How To's.
- Added Chapter 4. Toolchain and MPLAB X IDE.
- Modified Section 5.5 Runtime Files, added Note about setting the BOOTISA bit.
- Modified Section 5.5.1 to add information on target libraries and corresponding command-line options.
- Modified Section 5.6 Start-Up and Initialization, added Note about setting the BOOTISA bit.
- Updated Table 5-4: PIC32 Device-Specific Options and Table 5-16: Linking Options.
- Updated file path to the PIC32 Configuration Settings in Section 7.4.1 Configuration Bit Access.
- Updated code example in Section 7.6 Using SFRs from C Code.
- Section 8.12 Variable Attributes: added Note concerning a data variable on a target device; added code examples of using the attribute in a group of variables; added coherent and persistent attributes.
- Modified table in Section 9.3.5 Data Memory Allocation Macros.
- Added Note regarding internal Flash in Section 9.5 Variable in Program Memory.
- Updated code example in Section 9.6 Variables in Registers.
- Modified Section 9.8 Memory Models.
- Updated Table 11-1: Register Conventions.
- Modified Section 12.2.1 Function Attributes description of interrupt (priority) and added micromips.
- Modified Section 13.3 Writing an Interrupt Service Routine adding a Note regarding ISA modes and a Note regarding exception.interrupt code.
- Modified Section 13.4 Associating a Handler Function with an Exception Vector adding a new first paragraph.
- Modified text in Section 13.5 Exception Handlers and added new sections for Simple TLB Refill Exception and Cache Error Exception.
- Modified code in Section 13.9 Enabling/Disabling Interrupts.
- Modified text in Section 13.10 ISR Considerations.
- Replaced numbered list for start-up code in Section 14.3 Runtime Start-up Code.
- Modified text in Section 14.3.2 Initialize Stack Pointer and Heap.
- Revised text in Section 14.3.5 Initialize Bus Matrix Registers.
- Modified Table 16-5: Predefined Macros.
- Updated table in Section 18.5.1 32-Bit C/C++ Compiler Macros adding entries for PIC32MX, PIC32MZ and mips.
- Added new text in Section 19.4 Default Linker Script regarding PIC32 MX and PIC32MZ devices.
- Added Note on legacy peripheral libraries in Section 19.4.3.2 Optional Inclusion of Processor-Specific Peripheral Libraries.
- Added code for kseg1 and a Note regarding L1 cache devices in Section 19.4.3.5 Memory Regions.
- Added sections to Section 19.4.4 Input/Output Section Map.
- Added Section D.3 Built-In DSP Functions.

# **Revision H (April 2015)**

- Minor edits throughout for grammar, spelling or usage.
- Added information to the Note in Section 1.3.5 ISO/IEC C++ Standard.
- Modified Section 2.3 Using the CCI; modified text in Section 2.4.3.3 Migration to the CCI.
- Updated the Example in Section 2.5.2 Absolute Addressing and modified code examples in Section 2.5.2.3 Migration to the CCI.
- Added information to Table 4-3: XC32-AS Other Options Category and Table 4-12: XC32-LD Fill Flash Memory Category.
- Modified examples in Section 5.3.1.2 Compiling Multiple C Files, Section 5.4.1.1 Compiling a Single C++ File, Section 5/4 2 Compiling Multiple C and C++ Files.
- Added Information on PLIB libraries and MPLAB Harmony in Section 5.5.2 Peripheral Library Functions.
- Revised Section 5.6 Start-Up and Initialization.
- Added information to Table 5-4: PIC32 Device-Specific Options, Table 5-11: General Optimization Options, and Table 5-16: Linking Options.
- Modified information on config pragmas in Section 7.5.1 Syntax.
- Updated information in Section 8.12 Variable Attributes.
- Added information for a new feature in Section 9.7 about the advantages of an application-defined memory region.
- Added information to Section 11.3 Register Conventions.
- Added information on  $no\_fpu$  to Section 12.2.1 Function Attributes.
- Revised Note regarding the Interrupt Priority Level (IPL) specifier value, and added text for IPL7 in Section 13.3.1 Interrupt Attribute.
- Added information to Section 13.4.1 Vector Attribute.
- Added Section 14.3.1 Switch to the Selected Instruction Set (ISA) Mode.
- Added information at the end of Section 14.3.3 Initialize Stack Pointer and Heap.
- Added information to Section 14.3.4 Initialize Global Pointer.
- Added information on Floating-Point Unit to Section 14.3.6.6 Status Register.
- Added information to Section 14.3.6.8 Shadow Register Control Register.
- Added information on MPLAB Harmony in Chapter 15 Library Routines.
- Modified examples in Section 16.2 Mixing Assembly Language and C Variables and Functions.
- Added new mips macros to Section 18.5.1 32-Bit C/C++ Compiler Macros.
- Modified text for \_\_Builtin\_software\_breakpoint(void) and Unsigned int \_\_builtin\_disable\_interrupts(void) functions in Section D.2 Built-In Function Descriptions.

**NOTES:**

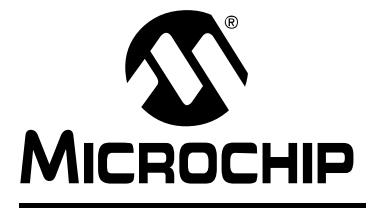

# **MPLAB**® **XC32 C/C++ COMPILER USER'S GUIDE**

# **Support**

# **INTRODUCTION**

Please refer to the items discussed here for support issues.

- • [myMicrochip Personalized Notification Service](#page-304-0)
- • [The Microchip Web Site](#page-305-2)
- • [Microchip Forums](#page-305-3)
- • [Customer Support](#page-305-0)
- • [Contact Microchip Technology](#page-305-1)

# <span id="page-304-0"></span>**myMICROCHIP PERSONALIZED NOTIFICATION SERVICE**

**myMicrochip:** http://www.microchip.com/pcn

Microchip's personal notification service helps keep customers current on their Microchip products of interest. Subscribers will receive e-mail notification whenever there are changes, updates, revisions or errata related to a specified product family or development tool.

Please visit myMicrochip to begin the registration process and select your preferences to receive personalized notifications. A FAQ and registration details are available on the page, which can be opened by selecting the link above.

When you are selecting your preferences, choosing "Development Systems" will populate the list with available development tools. The main categories of tools are listed below:

- **Compilers** The latest information on Microchip C compilers, assemblers, linkers and other language tools. These include all MPLAB C compilers; all MPLAB assemblers (including MPASM™ assembler); all MPLAB linkers (including MPLINK™ object linker); and all MPLAB librarians (including MPLIB™ object librarian).
- **Emulators** The latest information on Microchip in-circuit emulators. This includes the MPLAB REAL ICE™ in-circuit emulator.
- **In-Circuit Debuggers** The latest information on Microchip in-circuit debuggers. These include the PICkit™ 2, PICkit 3 and MPLAB ICD 3 in-circuit debuggers.
- **MPLAB**® **IDE** The latest information on Microchip MPLAB IDE, the Windows® Integrated Development Environment for development systems tools. This list is focused on the MPLAB IDE, MPLAB IDE Project Manager, MPLAB Editor and MPLAB SIM simulator, as well as general editing and debugging features.
- **Programmers** The latest information on Microchip programmers. These include the device (production) programmers MPLAB REAL ICE in-circuit emulator, MPLAB ICD 3 in-circuit debugger, MPLAB PM3 and development (nonproduction) programmers PICkit 2 and 3.
- **Starter/Demo Boards** These include MPLAB Starter Kit boards, PICDEM demo boards, and various other evaluation boards.

# <span id="page-305-2"></span>**THE MICROCHIP WEB SITE**

# **Web Site:** http://www.microchip.com

Microchip provides online support via our web site. This web site is used as a means to make files and information easily available to customers. Accessible by using your favorite Internet browser, the web site contains the following information:

- **Product Support** Data sheets and errata, application notes and sample programs, design resources, user's guides and hardware support documents, latest software releases and archived software
- **General Technical Support** Frequently Asked Questions (FAQs), technical support requests, online discussion groups, Microchip consultant program member listing
- **Business of Microchip** Product selector and ordering guides, latest Microchip press releases, listing of seminars and events, listings of Microchip sales offices, distributors and factory representatives

# <span id="page-305-3"></span>**MICROCHIP FORUMS**

**Forums:** http://www.microchip.com/forums

Microchip provides additional online support via our web forums. Currently available forums are:

- Development Tools
- 8-bit PIC MCUs
- 16-bit PIC MCUs
- 32-bit PIC MCUs

# <span id="page-305-0"></span>**CUSTOMER SUPPORT**

Users of Microchip products can receive assistance through several channels:

- Distributor or Representative
- Local Sales Office
- Field Application Engineer (FAE)
- Technical Support

Customers should contact their distributor, representative or field application engineer (FAE) for support. Local sales offices are also available to help customers. A listing of sales offices and locations is included in the back of this document. See our web site for a complete, up-to-date listing of sales offices.

**Technical Support:** http://support.microchip.com

Documentation errors or comments may be emailed to docerrors@microchip.com.

# <span id="page-305-1"></span>**CONTACT MICROCHIP TECHNOLOGY**

You can call or fax Microchip Corporate offices at the numbers below: **Voice:** (480) 792-7200 **Fax:** (480) 792-7277

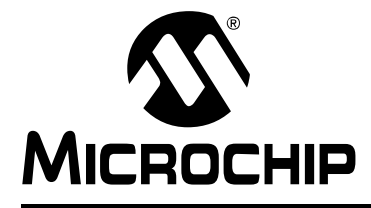

# **MPLAB**® **XC32 C/C++ COMPILER USER'S GUIDE**

# **Glossary**

# **A**

# **Absolute Section**

A GCC compiler section with a fixed (absolute) address that cannot be changed by the linker.

# **Absolute Variable/Function**

A variable or function placed at an absolute address using the OCG compiler's @ *address* syntax.

# **Access Memory**

PIC18 Only – Special registers on PIC18 devices that allow access regardless of the setting of the Bank Select Register (BSR).

# **Access Entry Points**

Access entry points provide a way to transfer control across segments to a function which may not be defined at link time. They support the separate linking of boot and secure application segments.

# **Address**

Value that identifies a location in memory.

# **Alphabetic Character**

Alphabetic characters are those characters that are letters of the arabic alphabet (a, b, …, z, A, B, …, Z).

# **Alphanumeric**

Alphanumeric characters are comprised of alphabetic characters and decimal digits  $(0,1, \ldots, 9)$ .

# **ANDed Breakpoints**

Set up an ANDed condition for breaking, i.e., breakpoint 1 AND breakpoint 2 must occur at the same time before a program halt. This can only be accomplished if a data breakpoint and a program memory breakpoint occur at the same time.

# **Anonymous Structure**

16-bit C Compiler **–** An unnamed structure.

PIC18 C Compiler **–** An unnamed structure that is a member of a C union. The members of an anonymous structure may be accessed as if they were members of the enclosing union. For example, in the following code,  $hi$  and  $lo$  are members of an anonymous structure inside the union caster.

```
union castaway
 int intval;
  struct {
   char lo; //accessible as caster.lo
   char hi; //accessible as caster.hi
  };
} caster;
```
# **ANSI**

American National Standards Institute is an organization responsible for formulating and approving standards in the United States.

#### **Application**

A set of software and hardware that may be controlled by a PIC® microcontroller.

#### **Archive/Archiver**

An archive/library is a collection of relocatable object modules. It is created by assembling multiple source files to object files, and then using the archiver/librarian to combine the object files into one archive/library file. An archive/library can be linked with object modules and other archives/libraries to create executable code.

#### **ASCII**

American Standard Code for Information Interchange is a character set encoding that uses 7 binary digits to represent each character. It includes upper and lower case letters, digits, symbols and control characters.

#### **Assembly/Assembler**

Assembly is a programming language that describes binary machine code in a symbolic form. An assembler is a language tool that translates assembly language source code into machine code.

#### **Assigned Section**

A GCC compiler section which has been assigned to a target memory block in the linker command file.

#### **Asynchronously**

Multiple events that do not occur at the same time. This is generally used to refer to interrupts that may occur at any time during processor execution.

# **Asynchronous Stimulus**

Data generated to simulate external inputs to a simulator device.

# **Attribute**

GCC Characteristics of variables or functions in a C program which are used to describe machine-specific properties.

#### **Attribute, Section**

GCC Characteristics of sections, such as "executable", "readonly", or "data" that can be specified as flags in the assembler. section directive.

# **B**

# **Binary**

The base two numbering system that uses the digits 0-1. The rightmost digit counts ones, the next counts multiples of 2, then  $2^2 = 4$ , etc.

# **Bookmarks**

Use bookmarks to easily locate specific lines in a file.

Select Toggle Bookmarks on the Editor toolbar to add/remove bookmarks. Click other icons on this toolbar to move to the next or previous bookmark.

# **Breakpoint**

Hardware Breakpoint: An event whose execution will cause a halt.

Software Breakpoint: An address where execution of the firmware will halt. Usually achieved by a special break instruction.

# **Build**

Compile and link all the source files for an application.

# **C**

# **C\C++**

C is a general-purpose programming language which features economy of expression, modern control flow and data structures, and a rich set of operators. C++ is the object-oriented version of C.

# **Calibration Memory**

A special function register or registers used to hold values for calibration of a PIC microcontroller on-board RC oscillator or other device peripherals.

# **Central Processing Unit**

The part of a device that is responsible for fetching the correct instruction for execution, decoding that instruction, and then executing that instruction. When necessary, it works in conjunction with the arithmetic logic unit (ALU) to complete the execution of the instruction. It controls the program memory address bus, the data memory address bus, and accesses to the stack.

# **Clean**

Clean removes all intermediary project files, such as object, hex and debug files, for the active project. These files are recreated from other files when a project is built.

# **COFF**

Common Object File Format. An object file of this format contains machine code, debugging and other information.

# **Command Line Interface**

A means of communication between a program and its user based solely on textual input and output.

# **Compiled Stack**

A region of memory managed by the compiler in which variables are statically allocated space. It replaces a software or hardware stack when such mechanisms cannot be efficiently implemented on the target device.

# **Compiler**

A program that translates a source file written in a high-level language into machine code.

# **Conditional Assembly**

Assembly language code that is included or omitted based on the assembly-time value of a specified expression.

# **Conditional Compilation**

The act of compiling a program fragment only if a certain constant expression, specified by a preprocessor directive, is true.

# **Configuration Bits**

Special-purpose bits programmed to set PIC microcontroller modes of operation. A Configuration bit may or may not be preprogrammed.

# **Control Directives**

Directives in assembly language code that cause code to be included or omitted based on the assembly-time value of a specified expression.

# **CPU**

*See* Central Processing Unit.

# **Cross Reference File**

A file that references a table of symbols and a list of files that references the symbol. If the symbol is defined, the first file listed is the location of the definition. The remaining files contain references to the symbol.

# **D**

# **Data Directives**

Data directives are those that control the assembler's allocation of program or data memory and provide a way to refer to data items symbolically; that is, by meaningful names.

#### **Data Memory**

On Microchip MCU and DSC devices, data memory (RAM) is comprised of General Purpose Registers (GPRs) and Special Function Registers (SFRs). Some devices also have EEPROM data memory.

# **Data Monitor and Control Interface (DMCI)**

The Data Monitor and Control Interface, or DMCI, is a tool in MPLAB X IDE. The interface provides dynamic input control of application variables in projects. Application-generated data can be viewed graphically using any of 4 dynamically-assignable graph windows.

### **Debug/Debugger**

*See* ICE/ICD.

#### **Debugging Information**

Compiler and assembler options that, when selected, provide varying degrees of information used to debug application code. See compiler or assembler documentation for details on selecting debug options.

# **Deprecated Features**

Features that are still supported for legacy reasons, but will eventually be phased out and no longer used.

#### **Device Programmer**

A tool used to program electrically programmable semiconductor devices such as microcontrollers.

# **Digital Signal Controller**

A A digital signal controller (DSC) is a microcontroller device with digital signal processing capability, i.e., Microchip dsPIC DSC devices.

# **Digital Signal Processing\Digital Signal Processor**

Digital signal processing (DSP) is the computer manipulation of digital signals, commonly analog signals (sound or image) which have been converted to digital form (sampled). A digital signal processor is a microprocessor that is designed for use in digital signal processing.

#### **Directives**

Statements in source code that provide control of the language tool's operation.

# **Download**

Download is the process of sending data from a host to another device, such as an emulator, programmer or target board.

# **DWARF**

Debug With Arbitrary Record Format. DWARF is a debug information format for ELF files.

# **E**

# **EEPROM**

Electrically Erasable Programmable Read Only Memory. A special type of PROM that can be erased electrically. Data is written or erased one byte at a time. EEPROM retains its contents even when power is turned off.

# **ELF**

Executable and Linking Format. An object file of this format contains machine code. Debugging and other information is specified in with DWARF. ELF/DWARF provide better debugging of optimized code than COFF.

# **Emulation/Emulator**

*See* ICE/ICD.

# **Endianness**

The ordering of bytes in a multi-byte object.

# **Environment**

MPLAB PM3 **–** A folder containing files on how to program a device. This folder can be transferred to a SD/MMC card.

# **Epilogue**

A portion of compiler-generated code that is responsible for deallocating stack space, restoring registers and performing any other machine-specific requirement specified in the runtime model. This code executes after any user code for a given function, immediately prior to the function return.

# **EPROM**

Erasable Programmable Read Only Memory. A programmable read-only memory that can be erased usually by exposure to ultraviolet radiation.

# **Error/Error File**

An error reports a problem that makes it impossible to continue processing your program. When possible, an error identifies the source file name and line number where the problem is apparent. An error file contains error messages and diagnostics generated by a language tool.

# **Event**

A description of a bus cycle which may include address, data, pass count, external input, cycle type (fetch, R/W), and time stamp. Events are used to describe triggers, breakpoints and interrupts.

# **Executable Code**

Software that is ready to be loaded for execution.

# **Export**

Send data out of the MPLAB IDE/MPLAB X IDE in a standardized format.

# **Expressions**

Combinations of constants and/or symbols separated by arithmetic or logical operators.

# **Extended Microcontroller Mode**

In extended microcontroller mode, on-chip program memory as well as external memory is available. Execution automatically switches to external if the program memory address is greater than the internal memory space of the PIC18 device.

# **Extended Mode (PIC18 MCUs)**

In Extended mode, the compiler will utilize the extended instructions (i.e., ADDFSR, ADDULNK, CALLW, MOVSF, MOVSS, PUSHL, SUBFSR and SUBULNK) and the indexed with literal offset addressing.

### **External Label**

A label that has external linkage.

### **External Linkage**

A function or variable has external linkage if it can be referenced from outside the module in which it is defined.

# **External Symbol**

A symbol for an identifier which has external linkage. This may be a reference or a definition.

# **External Symbol Resolution**

A process performed by the linker in which external symbol definitions from all input modules are collected in an attempt to resolve all external symbol references. Any external symbol references which do not have a corresponding definition cause a linker error to be reported.

#### **External Input Line**

An external input signal logic probe line (TRIGIN) for setting an event based upon external signals.

# **External RAM**

Off-chip Read/Write memory.

# **F**

# **Fatal Error**

An error that will halt compilation immediately. No further messages will be produced.

# **File Registers**

On-chip data memory, including General Purpose Registers (GPRs) and Special Function Registers (SFRs).

# **Filter**

Determine by selection what data is included/excluded in a trace display or data file.

# **Fixup**

The process of replacing object file symbolic references with absolute addresses after relocation by the linker.

# **Flash**

A type of EEPROM where data is written or erased in blocks instead of bytes.

# **FNOP**

Forced No Operation. A forced NOP cycle is the second cycle of a two-cycle instruction. Since the PIC microcontroller architecture is pipelined, it prefetches the next instruction in the physical address space while it is executing the current instruction. However, if the current instruction changes the program counter, this prefetched instruction is explicitly ignored, causing a forced NOP cycle.

# **Frame Pointer**

A pointer that references the location on the stack that separates the stack-based arguments from the stack-based local variables. Provides a convenient base from which to access local variables and other values for the current function.

# **Free-Standing**

An implementation that accepts any strictly conforming program that does not use complex types and in which the use of the features specified in the library clause (ANSI '89 standard clause 7) is confined to the contents of the standard headers  $\langle$ float.h>,  $\langle$ iso646.h>, $\langle$ limits.h>, $\langle$ stdarg.h>, $\langle$ stdbool.h>, $\langle$ stddef.h> and <stdint.h>.

# **G**

# **GPR**

General Purpose Register. The portion of device data memory (RAM) available for general use.

# **H**

# **Halt**

A stop of program execution. Executing Halt is the same as stopping at a breakpoint.

# **Heap**

An area of memory used for dynamic memory allocation where blocks of memory are allocated and freed in an arbitrary order determined at runtime.

# **Hex Code\Hex File**

Hex code is executable instructions stored in a hexadecimal format code. Hex code is contained in a hex file.

# **Hexadecimal**

The base 16 numbering system that uses the digits 0-9 plus the letters A-F (or a-f). The digits A-F represent hexadecimal digits with values of (decimal) 10 to 15. The rightmost digit counts ones, the next counts multiples of 16, then  $16^2$  = 256, etc.

# **High Level Language**

A language for writing programs that is further removed from the processor than assembly.

# **I**

# **ICE/ICD**

In-Circuit Emulator/In-Circuit Debugger: A hardware tool that debugs and programs a target device. An emulator has more features than an debugger, such as trace.

In-Circuit Emulation/In-Circuit Debug: The act of emulating or debugging with an in-circuit emulator or debugger.

-ICE/-ICD: A device (MCU or DSC) with on-board in-circuit emulation or debug circuitry. This device is always mounted on a header board and used to debug with an in-circuit emulator or debugger.

# **ICSP™**

In-Circuit Serial Programming™. A method of programming Microchip embedded devices using serial communication and a minimum number of device pins.

# **IDE**

Integrated Development Environment, as in MPLAB IDE/MPLAB X IDE.

# **Identifier**

A function or variable name.

# **IEEE**

Institute of Electrical and Electronics Engineers.

# **Import**

Bring data into the MPLAB IDE/MPLAB X IDE from an outside source, such as from a hex file.

#### **Initialized Data**

Data which is defined with an initial value. In C,

int myVar=5;

defines a variable which will reside in an initialized data section.

#### **Instruction Set**

The collection of machine language instructions that a particular processor understands.

#### **Instructions**

A sequence of bits that tells a central processing unit to perform a particular operation and can contain data to be used in the operation.

#### **Internal Linkage**

A function or variable has internal linkage if it can not be accessed from outside the module in which it is defined.

#### **International Organization for Standardization**

An organization that sets standards in many businesses and technologies, including computing and communications. Also known as ISO.

#### **Interrupt**

A signal to the CPU that suspends the execution of a running application and transfers control to an Interrupt Service Routine (ISR) so that the event may be processed. Upon completion of the ISR, normal execution of the application resumes.

#### **Interrupt Handler**

A routine that processes special code when an interrupt occurs.

#### **Interrupt Service Request (IRQ)**

An event which causes the processor to temporarily suspend normal instruction execution and to start executing an interrupt handler routine. Some processors have several interrupt request events allowing different priority interrupts.

# **Interrupt Service Routine (ISR)**

Language tools – A function that handles an interrupt.

MPLAB IDE/MPLAB X IDE – User-generated code that is entered when an interrupt occurs. The location of the code in program memory will usually depend on the type of interrupt that has occurred.

#### **Interrupt Vector**

Address of an interrupt service routine or interrupt handler.

**L**

# **L-value**

An expression that refers to an object that can be examined and/or modified. An l-value expression is used on the left-hand side of an assignment.

# **Latency**

The time between an event and its response.

# **Library/Librarian**

*See* Archive/Archiver.

# **Linker**

A language tool that combines object files and libraries to create executable code, resolving references from one module to another.

### **Linker Script Files**

Linker script files are the command files of a linker. They define linker options and describe available memory on the target platform.

#### **Listing Directives**

Listing directives are those directives that control the assembler listing file format. They allow the specification of titles, pagination and other listing control.

#### **Listing File**

A listing file is an ASCII text file that shows the machine code generated for each C source statement, assembly instruction, assembler directive, or macro encountered in a source file.

### **Little Endian**

A data ordering scheme for multibyte data whereby the least significant byte (LSB) is stored at the lower addresses.

#### **Local Label**

A local label is one that is defined inside a macro with the LOCAL directive. These labels are particular to a given instance of a macro's instantiation. In other words, the symbols and labels that are declared as local are no longer accessible after the ENDM macro is encountered.

#### **Logic Probes**

Up to 14 logic probes can be connected to some Microchip emulators. The logic probes provide external trace inputs, trigger output signal, +5V, and a common ground.

# **Loop-Back Test Board**

Used to test the functionality of the MPLAB REAL ICE in-circuit emulator.

# **LVDS**

Low Voltage Differential Signaling. A low noise, low-power, low amplitude method for high-speed (gigabits per second) data transmission over copper wire.

With standard I/O signaling, data storage is contingent upon the actual voltage level. Voltage level can be affected by wire length (longer wires increase resistance, which lowers voltage). But with LVDS, data storage is distinguished only by positive and negative voltage values, not the voltage level. Therefore, data can travel over greater lengths of wire while maintaining a clear and consistent data stream.

Source:<http://www.webopedia.com/TERM/L/LVDS.html>.

# **M**

# **Machine Code**

The representation of a computer program that is actually read and interpreted by the processor. A program in binary machine code consists of a sequence of machine instructions (possibly interspersed with data). The collection of all possible instructions for a particular processor is known as its "instruction set".

#### **Machine Language**

A set of instructions for a specific central processing unit, designed to be usable by a processor without being translated.

# **Macro**

Macro instruction. An instruction that represents a sequence of instructions in abbreviated form.

#### **Macro Directives**

Directives that control the execution and data allocation within macro body definitions.

#### **Makefile**

Export to a file the instructions to Make the project. Use this file to Make your project outside of MPLAB IDE/MPLAB X IDE, i.e., with a make.

#### **Make Project**

A command that rebuilds an application, recompiling only those source files that have changed since the last complete compilation.

# **MCU**

Microcontroller Unit. An abbreviation for microcontroller. Also uC.

#### **Memory Model**

For C compilers, a representation of the memory available to the application. For the PIC18 C compiler, a description that specifies the size of pointers that point to program memory.

#### **Message**

Text displayed to alert you to potential problems in language tool operation. A message will not stop operation.

### **Microcontroller**

A highly integrated chip that contains a CPU, RAM, program memory, I/O ports and timers.

#### **Microcontroller Mode**

One of the possible program memory configurations of PIC18 microcontrollers. In microcontroller mode, only internal execution is allowed. Thus, only the on-chip program memory is available in microcontroller mode.

#### **Microprocessor Mode**

One of the possible program memory configurations of PIC18 microcontrollers. In microprocessor mode, the on-chip program memory is not used. The entire program memory is mapped externally.

# **Mnemonics**

Text instructions that can be translated directly into machine code. Also referred to as opcodes.

#### **Module**

The preprocessed output of a source file after preprocessor directives have been executed. Also known as a translation unit.

#### **MPASM™ Assembler**

Microchip Technology's relocatable macro assembler for PIC microcontroller devices, KeeLoq® devices and Microchip memory devices.

#### **MPLAB** *Language Tool* **for** *Device*

Microchip's C compilers, assemblers and linkers for specified devices. Select the type of language tool based on the device you will be using for your application, e.g., if you will be creating C code on a PIC18 MCU, select the MPLAB C Compiler for PIC18 MCUs.

# **MPLAB® ICD**

Microchip in-circuit debugger that works with MPLAB IDE/MPLAB X IDE. *See* ICE/ICD.

# **MPLAB IDE/MPLAB X IDE**

Microchip's Integrated Development Environment. MPLAB IDE/MPLAB X IDE comes with an editor, project manager and simulator.

#### **MPLAB PM3**

A device programmer from Microchip. Programs PIC18 microcontrollers and dsPIC digital signal controllers. Can be used with MPLAB IDE/MPLAB X IDE or stand-alone. Replaces PRO MATE II.

# **MPLAB REAL ICE™ In-Circuit Emulator**

Microchip's next-generation in-circuit emulator that works with MPLAB IDE/MPLAB X IDE. *See* ICE/ICD.

#### **MPLAB SIM**

Microchip's simulator that works with MPLAB IDE/MPLAB X IDE in support of PIC MCU and dsPIC DSC devices.

# **MPLIB™ Object Librarian**

Microchip's librarian that can work with MPLAB IDE/MPLAB X IDE. MPLIB librarian is an object librarian for use with COFF object modules created using either MPASM assembler (mpasm or mpasmwin v2.0) or MPLAB C18 C Compiler.

### **MPLINK™ Object Linker**

MPLINK linker is an object linker for the Microchip MPASM assembler and the Microchip C18 C compiler. MPLINK linker also may be used with the Microchip MPLIB librarian. MPLINK linker is designed to be used with MPLAB IDE/MPLAB X IDE, though it does not have to be.

# **MRU**

Most Recently Used. Refers to files and windows available to be selected from MPLAB IDE/MPLAB X IDE main pull down menus.

# **N**

# **Native Data Size**

For Native trace, the size of the variable used in a Watch window must be of the same size as the selected device's data memory: bytes for PIC18 devices and words for 16-bit devices.

### **Nesting Depth**

The maximum level to which macros can include other macros.

#### **Node**

MPLAB IDE/MPLAB X IDE project component.

# **Non-Extended Mode (PIC18 MCUs)**

In Non-Extended mode, the compiler will not utilize the extended instructions nor the indexed with literal offset addressing.

# **Non Real Time**

Refers to the processor at a breakpoint or executing single-step instructions or MPLAB IDE/MPLAB X IDE being run in simulator mode.

#### **Non-Volatile Storage**

A storage device whose contents are preserved when its power is off.

# **NOP**

No Operation. An instruction that has no effect when executed except to advance the program counter.

# **O**

# **Object Code/Object File**

Object code is the machine code generated by an assembler or compiler. An object file is a file containing machine code and possibly debug information. It may be immediately executable or it may be relocatable, requiring linking with other object files, e.g., libraries, to produce a complete executable program.

# **Object File Directives**

Directives that are used only when creating an object file.

# **Octal**

The base 8 number system that only uses the digits 0-7. The rightmost digit counts ones, the next digit counts multiples of 8, then  $8^2$  = 64, etc.

# **Off-Chip Memory**

Off-chip memory refers to the memory selection option for the PIC18 device where memory may reside on the target board, or where all program memory may be supplied by the emulator. The **Memory** tab accessed from *Options>Development Mode* provides the Off-Chip Memory selection dialog box.

# **Opcodes**

Operational Codes. *See* Mnemonics.

# **Operators**

Symbols, like the plus sign '+' and the minus sign '-', that are used when forming well-defined expressions. Each operator has an assigned precedence that is used to determine order of evaluation.

# **OTP**

One Time Programmable. EPROM devices that are not in windowed packages. Since EPROM needs ultraviolet light to erase its memory, only windowed devices are erasable.

# **P**

# **Pass Counter**

A counter that decrements each time an event (such as the execution of an instruction at a particular address) occurs. When the pass count value reaches zero, the event is satisfied. You can assign the Pass Counter to break and trace logic, and to any sequential event in the complex trigger dialog.

# **PC**

Personal Computer or Program Counter.

# **PC Host**

Any PC running a supported Windows operating system.

# **Persistent Data**

Data that is never cleared or initialized. Its intended use is so that an application can preserve data across a device Reset.

# **Phantom Byte**

An unimplemented byte in the dsPIC architecture that is used when treating the 24-bit instruction word as if it were a 32-bit instruction word. Phantom bytes appear in dsPIC hex files.

# **PIC® MCUs**

PIC microcontrollers (MCUs) refers to all Microchip microcontroller families.

### **PICkit 2 and 3**

Microchip's developmental device programmers with debug capability through Debug Express. See the Readme files for each tool to see which devices are supported.

### **Plug-ins**

The MPLAB IDE/MPLAB X IDE has both built-in components and plug-in modules to configure the system for a variety of software and hardware tools. Several plug-in tools may be found under the Tools menu.

### **Pod**

The enclosure for an in-circuit emulator or debugger. Other names are "Puck", if the enclosure is round, and "Probe", not be confused with logic probes.

#### **Power-on-Reset Emulation**

A software randomization process that writes random values in data RAM areas to simulate uninitialized values in RAM upon initial power application.

#### **Pragma**

A directive that has meaning to a specific compiler. Often a pragma is used to convey implementation-defined information to the compiler. MPLAB C30 uses attributes to convey this information.

### **Precedence**

Rules that define the order of evaluation in expressions.

#### **Production Programmer**

A production programmer is a programming tool that has resources designed in to program devices rapidly. It has the capability to program at various voltage levels and completely adheres to the programming specification. Programming a device as fast as possible is of prime importance in a production environment where time is of the essence as the application circuit moves through the assembly line.

# **Profile**

For MPLAB SIM simulator, a summary listing of executed stimulus by register.

# **Program Counter**

The location that contains the address of the instruction that is currently executing.

#### **Program Counter Unit**

16-bit assembler – A conceptual representation of the layout of program memory. The program counter increments by 2 for each instruction word. In an executable section, 2 program counter units are equivalent to 3 bytes. In a read-only section, 2 program counter units are equivalent to 2 bytes.

# **Program Memory**

MPLAB IDE/MPLAB X IDE – The memory area in a device where instructions are stored. Also, the memory in the emulator or simulator containing the downloaded target application firmware.

16-bit assembler/compiler – The memory area in a device where instructions are stored.

#### **Project**

A project contains the files needed to build an application (source code, linker script files, etc.) along with their associations to various build tools and build options.

# **Prologue**

A portion of compiler-generated code that is responsible for allocating stack space, preserving registers and performing any other machine-specific requirement specified in the runtime model. This code executes before any user code for a given function.

### **Prototype System**

A term referring to a user's target application, or target board.

# **Psect**

The OCG equivalent of a GCC section, short for program section. A block of code or data which is treated as a whole by the linker.

# **PWM Signals**

Pulse Width Modulation Signals. Certain PIC MCU devices have a PWM peripheral.

# **Q**

# **Qualifier**

An address or an address range used by the Pass Counter or as an event before another operation in a complex trigger.

# **R**

# **Radix**

The number base, hex, or decimal, used in specifying an address.

# **RAM**

Random Access Memory (Data Memory). Memory in which information can be accessed in any order.

# **Raw Data**

The binary representation of code or data associated with a section.

# **Read Only Memory**

Memory hardware that allows fast access to permanently stored data but prevents addition to or modification of the data.

# **Real Time**

When an in-circuit emulator or debugger is released from the halt state, the processor runs in Real Time mode and behaves exactly as the normal chip would behave. In Real Time mode, the real time trace buffer of an emulator is enabled and constantly captures all selected cycles, and all break logic is enabled. In an in-circuit emulator or debugger, the processor executes in real time until a valid breakpoint causes a halt, or until the user halts the execution.

In the simulator, real time simply means execution of the microcontroller instructions as fast as they can be simulated by the host CPU.

### **Recursive Calls**

A function that calls itself, either directly or indirectly.

#### **Recursion**

The concept that a function or macro, having been defined, can call itself. Great care should be taken when writing recursive macros; it is easy to get caught in an infinite loop where there will be no exit from the recursion.

#### **Reentrant**

A function that may have multiple, simultaneously active instances. This may happen due to either direct or indirect recursion or through execution during interrupt processing.

# **Relaxation**

The process of converting an instruction to an identical, but smaller instruction. This is useful for saving on code size. MPLAB XC32 currently knows how to relax a CALL instruction into an RCALL instruction. This is done when the symbol that is being called is within +/- 32k instruction words from the current instruction.

#### **Relocatable**

An object whose address has not been assigned to a fixed location in memory.

### **Relocatable Section**

16-bit assembler – A section whose address is not fixed (absolute). The linker assigns addresses to relocatable sections through a process called relocation.

#### **Relocation**

A process performed by the linker in which absolute addresses are assigned to relocatable sections and all symbols in the relocatable sections are updated to their new addresses.

#### **ROM**

Read Only Memory (Program Memory). Memory that cannot be modified.

#### **Run**

The command that releases the emulator from halt, allowing it to run the application code and change or respond to I/O in real time.

# **Run-time Model**

Describes the use of target architecture resources.

# **Runtime Watch**

A Watch window where the variables change in as the application is run. See individual tool documentation to determine how to set up a runtime watch. Not all tools support runtime watches.

# **S**

# **Scenario**

For MPLAB SIM simulator, a particular setup for stimulus control.

# **Section**

The GCC equivalent of an OCG psect. A block of code or data which is treated as a whole by the linker.

# **Section Attribute**

A GCC characteristic ascribed to a section (e.g., an access section).

# **Sequenced Breakpoints**

Breakpoints that occur in a sequence. Sequence execution of breakpoints is bottom-up; the last breakpoint in the sequence occurs first.

# **Serialized Quick Turn Programming**

Serialization allows you to program a serial number into each microcontroller device that the Device Programmer programs. This number can be used as an entry code, password or ID number.

# **Shell**

The MPASM assembler shell is a prompted input interface to the macro assembler. There are two MPASM assembler shells: one for the DOS version and one for the Windows version.

# **Simulator**

A software program that models the operation of devices.

# **Single Step**

This command steps though code, one instruction at a time. After each instruction, MPLAB IDE/MPLAB X IDE updates register windows, watch variables, and status displays so you can analyze and debug instruction execution. You can also single step C compiler source code, but instead of executing single instructions, MPLAB IDE/MPLAB X IDE will execute all assembly level instructions generated by the line of the high level C statement.

#### **Skew**

The information associated with the execution of an instruction appears on the processor bus at different times. For example, the executed opcodes appears on the bus as a fetch during the execution of the previous instruction, the source data address and value and the destination data address appear when the opcodes is actually executed, and the destination data value appears when the next instruction is executed. The trace buffer captures the information that is on the bus at one instance. Therefore, one trace buffer entry will contain execution information for three instructions. The number of captured cycles from one piece of information to another for a single instruction execution is referred to as the skew.

#### **Skid**

When a hardware breakpoint is used to halt the processor, one or more additional instructions may be executed before the processor halts. The number of extra instructions executed after the intended breakpoint is referred to as the skid.

#### **Source Code**

The form in which a computer program is written by the programmer. Source code is written in a formal programming language which can be translated into machine code or executed by an interpreter.

### **Source File**

An ASCII text file containing source code.

# **Special Function Registers (SFRs)**

The portion of data memory (RAM) dedicated to registers that control I/O processor functions, I/O status, timers or other modes or peripherals.

# **SQTP**

*See* Serialized Quick Turn Programming.

#### **Stack, Hardware**

Locations in PIC microcontroller where the return address is stored when a function call is made.

### **Stack, Software**

Memory used by an application for storing return addresses, function parameters, and local variables. This memory is dynamically allocated at runtime by instructions in the program. It allows for reentrant function calls.

#### **Stack, Compiled**

A region of memory managed and allocated by the compiler in which variables are statically assigned space. It replaces a software stack when such mechanisms cannot be efficiently implemented on the target device. It precludes reentrancy.

#### **MPLAB Starter Kit for** *Device*

Microchip's starter kits contains everything needed to begin exploring the specified device. View a working application and then debug and program you own changes.

# **Static RAM or SRAM**

Static Random Access Memory. Program memory you can read/write on the target board that does not need refreshing frequently.

### **Status Bar**

The Status Bar is located on the bottom of the MPLAB IDE/MPLAB X IDE window and indicates such current information as cursor position, development mode and device, and active tool bar.

#### **Step Into**

This command is the same as Single Step. Step Into (as opposed to Step Over) follows a CALL instruction into a subroutine.

#### **Step Over**

Step Over allows you to debug code without stepping into subroutines. When stepping over a CALL instruction, the next breakpoint will be set at the instruction after the CALL. If for some reason the subroutine gets into an endless loop or does not return properly, the next breakpoint will never be reached. The Step Over command is the same as Single Step except for its handling of CALL instructions.

#### **Step Out**

Step Out allows you to step out of a subroutine which you are currently stepping through. This command executes the rest of the code in the subroutine and then stops execution at the return address to the subroutine.

### **Stimulus**

Input to the simulator, i.e., data generated to exercise the response of simulation to external signals. Often the data is put into the form of a list of actions in a text file. Stimulus may be asynchronous, synchronous (pin), clocked and register.

# **Stopwatch**

A counter for measuring execution cycles.

# **Storage Class**

Determines the lifetime of the memory associated with the identified object.

# **Storage Qualifier**

Indicates special properties of the objects being declared (e.g., const).

# **Symbol**

A symbol is a general purpose mechanism for describing the various pieces which comprise a program. These pieces include function names, variable names, section names, file names, struct/enum/union tag names, etc. Symbols in MPLAB IDE/MPLAB X IDE refer mainly to variable names, function names and assembly labels. The value of a symbol after linking is its value in memory.

# **Symbol, Absolute**

Represents an immediate value such as a definition through the assembly  $\text{.equ}$ directive.

# **System Window Control**

The system window control is located in the upper left corner of windows and some dialogs. Clicking on this control usually pops up a menu that has the items "Minimize," "Maximize," and "Close."

# **T**

# **Target**

Refers to user hardware.

# **Target Application**

Software residing on the target board.

#### **Target Board**

The circuitry and programmable device that makes up the target application.

#### **Target Processor**

The microcontroller device on the target application board.

#### **Template**

Lines of text that you build for inserting into your files at a later time. The MPLAB Editor stores templates in template files.

#### **Tool Bar**

A row or column of icons that you can click on to execute MPLAB IDE/MPLAB X IDE functions.

#### **Trace**

An emulator or simulator function that logs program execution. The emulator logs program execution into its trace buffer which is uploaded to MPLAB IDE/MPLAB X IDE trace window.

#### **Trace Memory**

Trace memory contained within the emulator. Trace memory is sometimes called the trace buffer.

#### **Trace Macro**

A macro that will provide trace information from emulator data. Since this is a software trace, the macro must be added to code, the code must be recompiled or reassembled, and the target device must be programmed with this code before trace will work.

# **Trigger Output**

Trigger output refers to an emulator output signal that can be generated at any address or address range, and is independent of the trace and breakpoint settings. Any number of trigger output points can be set.

#### **Trigraphs**

Three-character sequences, all starting with ??, that are defined by ISO C as replacements for single characters.

# **U**

# **Unassigned Section**

A section which has not been assigned to a specific target memory block in the linker command file. The linker must find a target memory block in which to allocate an unassigned section.

# **Uninitialized Data**

Data which is defined without an initial value. In C,

#### int myVar;

defines a variable which will reside in an uninitialized data section.

# **Upload**

The Upload function transfers data from a tool, such as an emulator or programmer, to the host PC or from the target board to the emulator.
### <span id="page-324-0"></span>**USB**

Universal Serial Bus. An external peripheral interface standard for communication between a computer and external peripherals over a cable using bi-serial transmission. USB 1.0/1.1 supports data transfer rates of 12 Mbps. Also referred to as high-speed USB, USB 2.0 supports data rates up to 480 Mbps.

# **V**

## **Vector**

The memory locations that an application will jump to when either a Reset or interrupt occurs.

### **Volatile**

A variable qualifier which prevents the compiler applying optimizations that affect how the variable is accessed in memory.

### **W**

## **Warning**

MPLAB IDE/MPLAB X IDE – An alert that is provided to warn you of a situation that would cause physical damage to a device, software file, or equipment.

16-bit assembler/compiler – Warnings report conditions that may indicate a problem, but do not halt processing. In MPLAB C30, warning messages report the source file name and line number, but include the text 'warning:' to distinguish them from error messages.

### **Watch Variable**

A variable that you may monitor during a debugging session in a Watch window.

#### **Watch Window**

<span id="page-324-1"></span>Watch windows contain a list of watch variables that are updated at each breakpoint.

### **Watchdog Timer (WDT)**

A timer on a PIC microcontroller that resets the processor after a selectable length of time. The WDT is enabled or disabled and set up using Configuration bits.

### **Workbook**

For MPLAB SIM stimulator, a setup for generation of SCL stimulus.

**NOTES:**

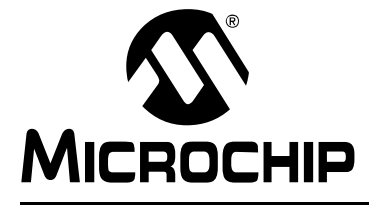

# **MPLAB® XC32 C/C++ COMPILER USER'S GUIDE**

# **Index**

### **Symbols**

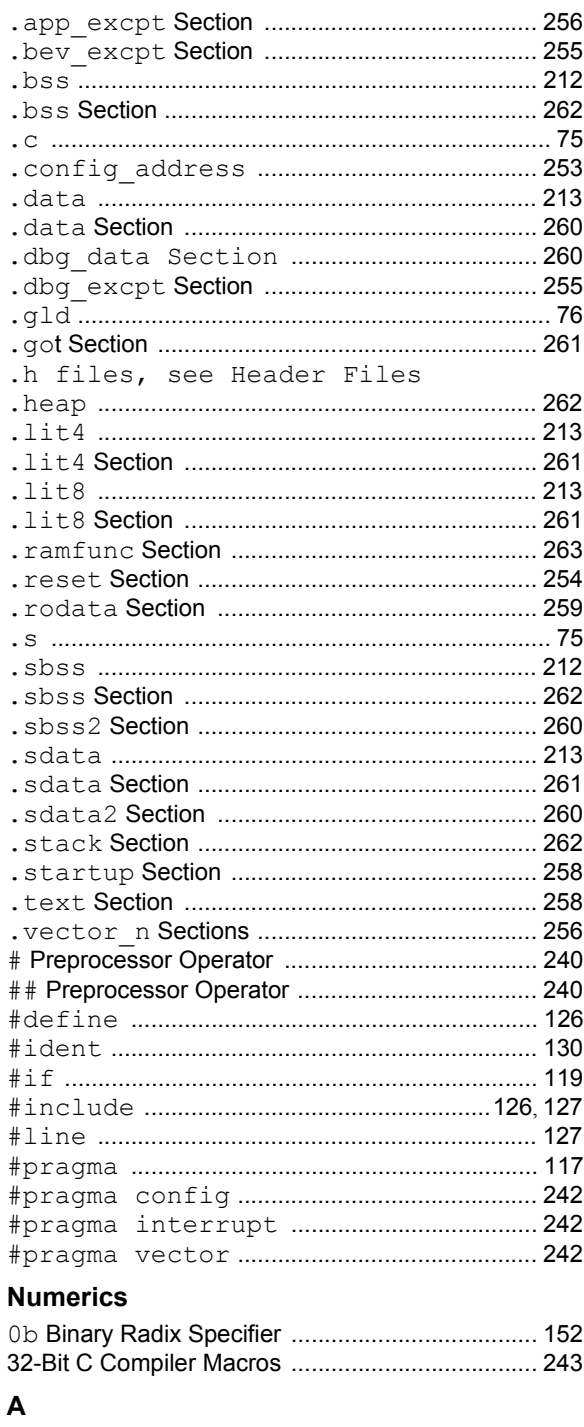

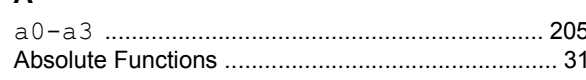

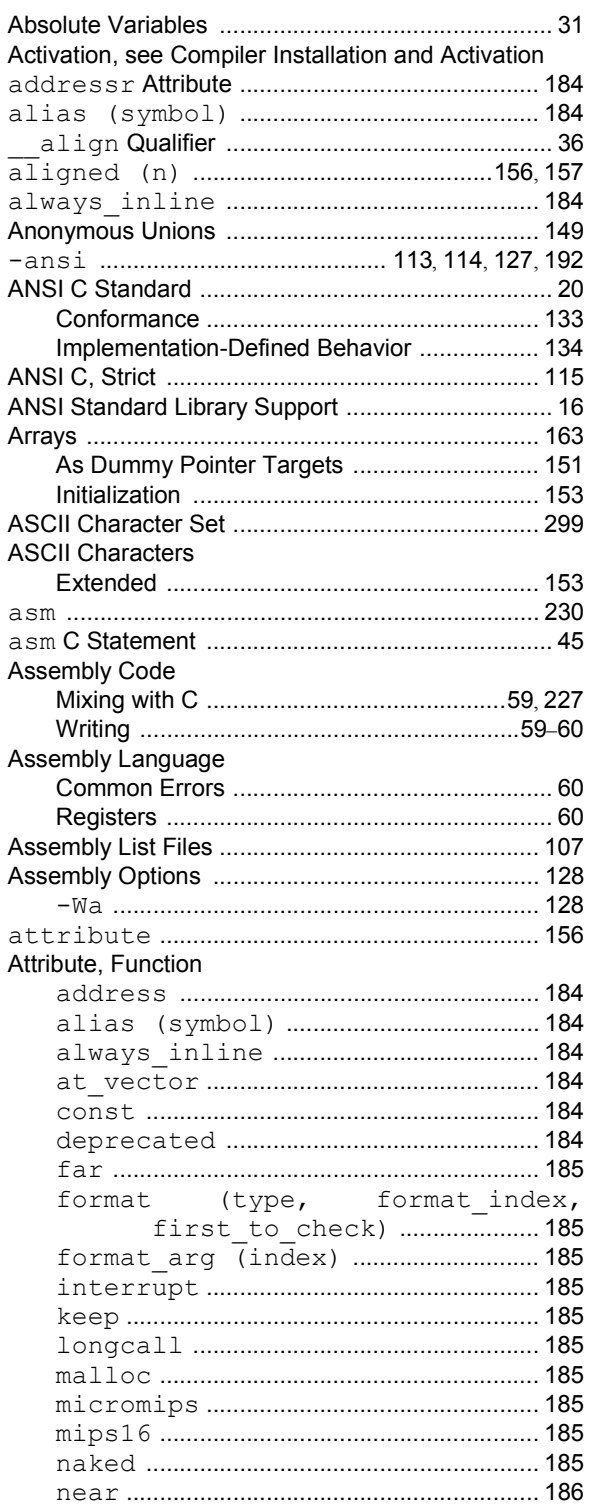

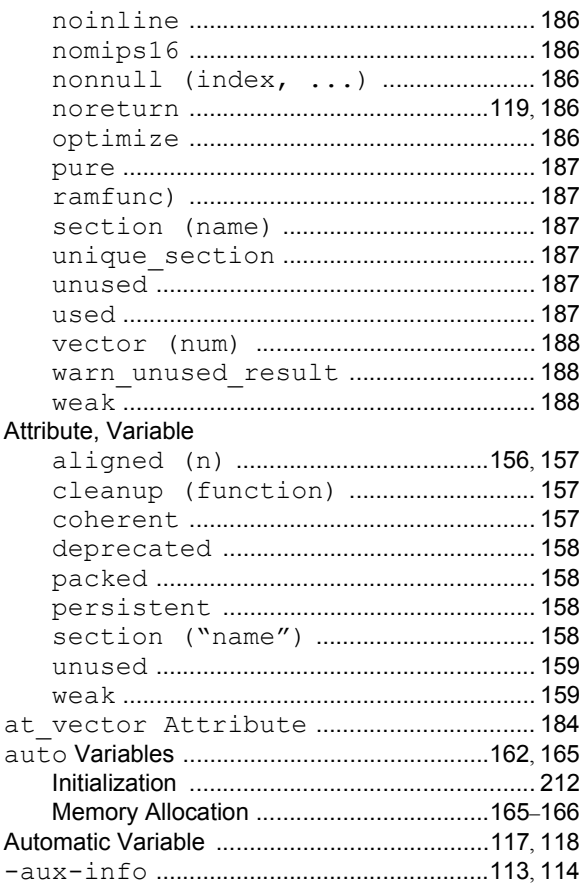

# $\, {\bf B}$

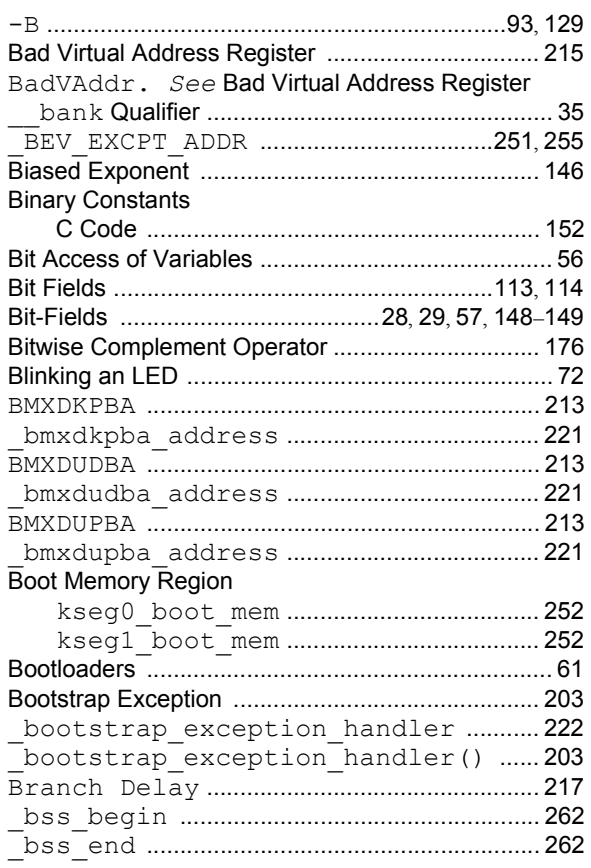

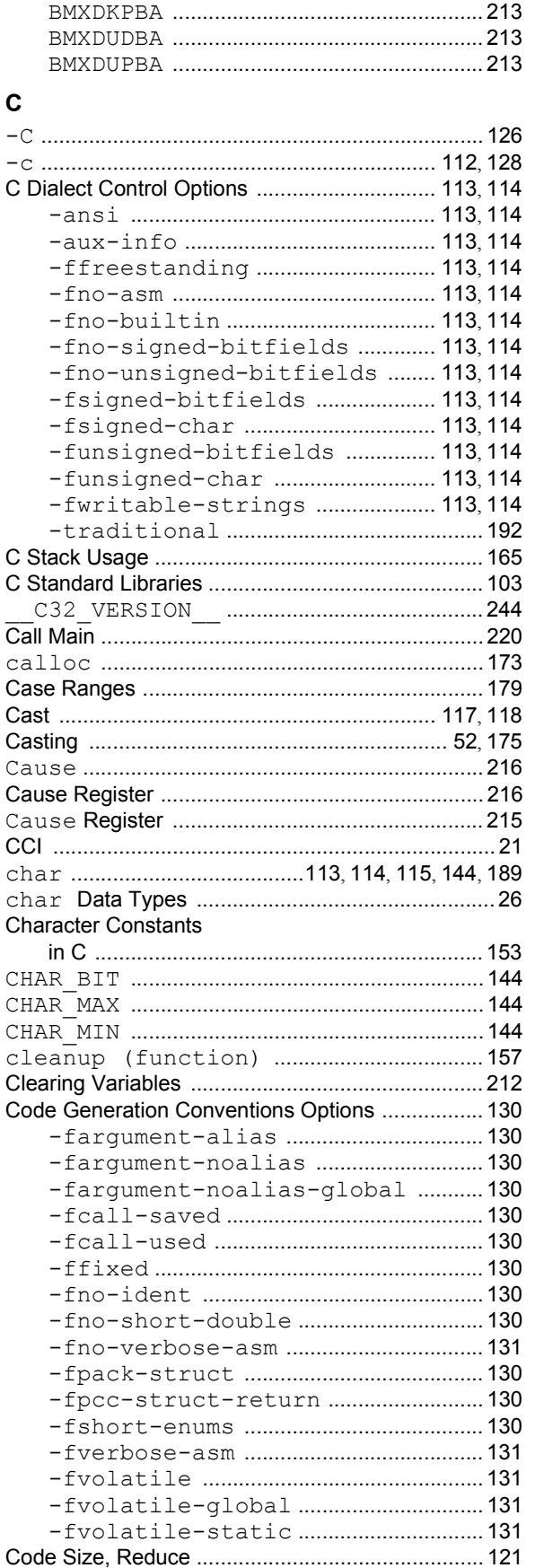

Ξ

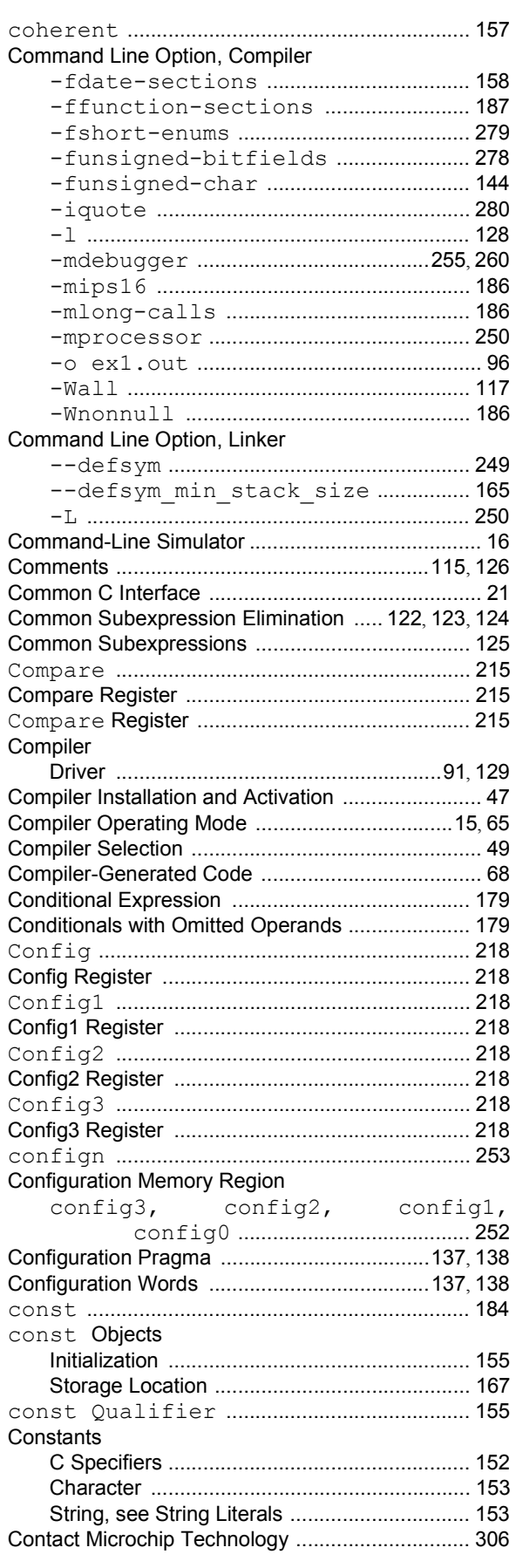

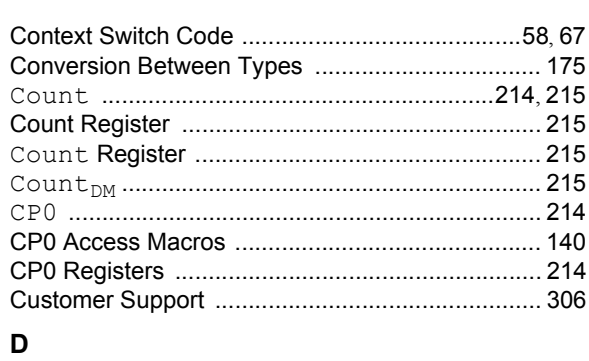

### D

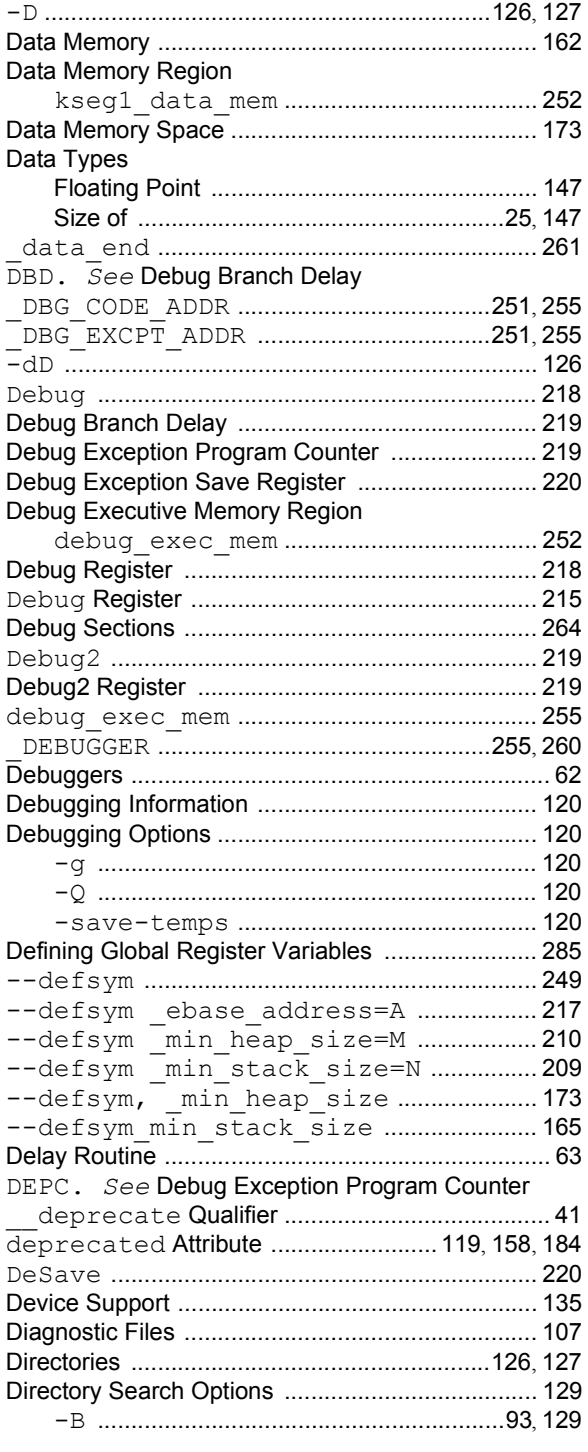

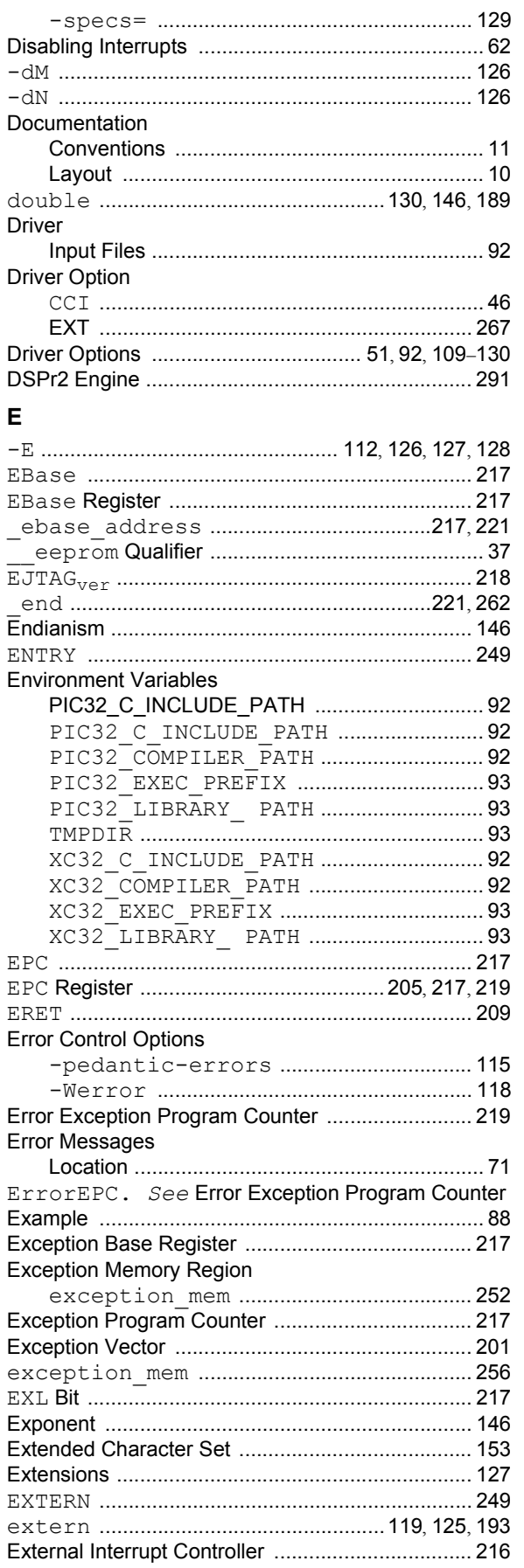

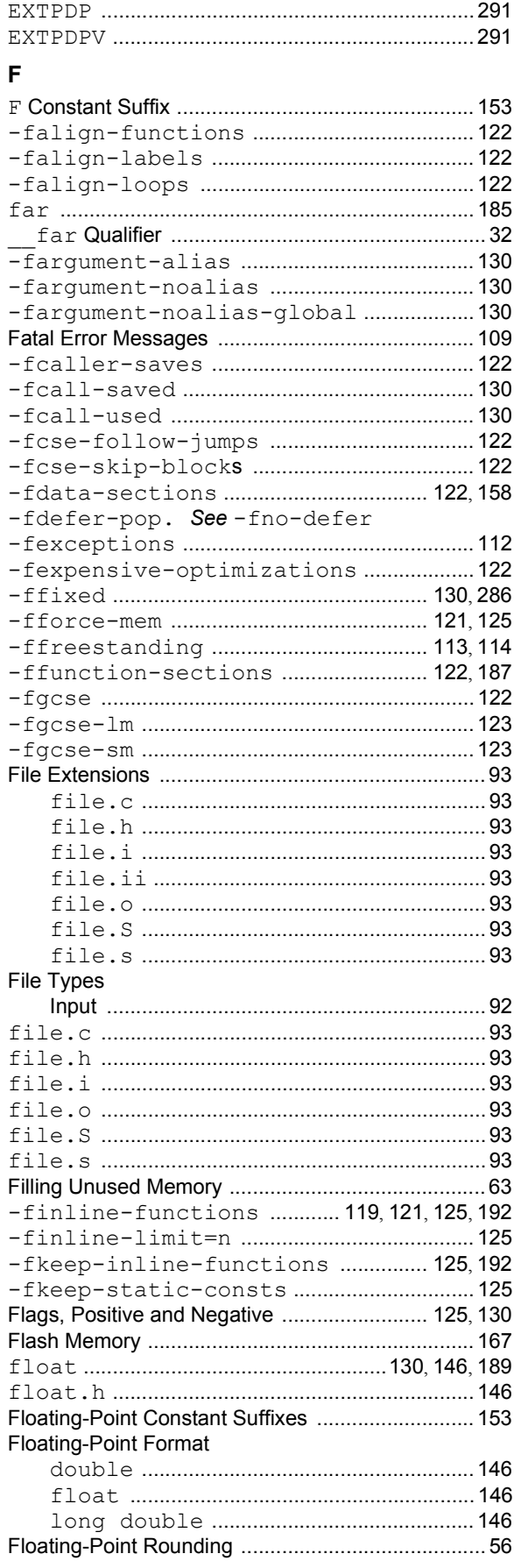

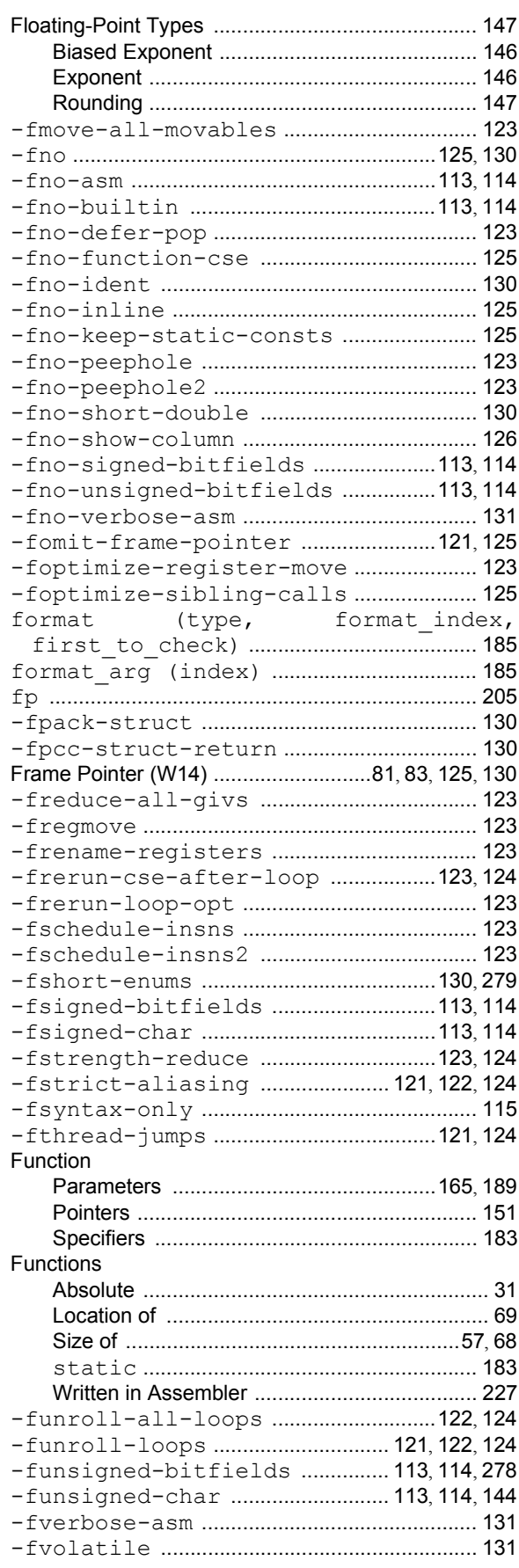

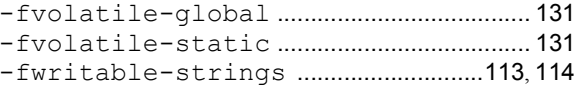

# ${\mathsf G}$

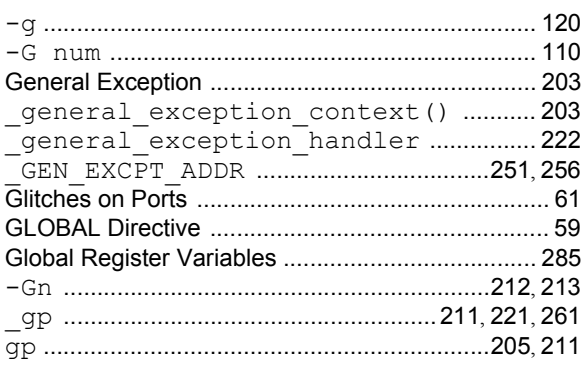

# $\pmb{\mathsf{H}}$

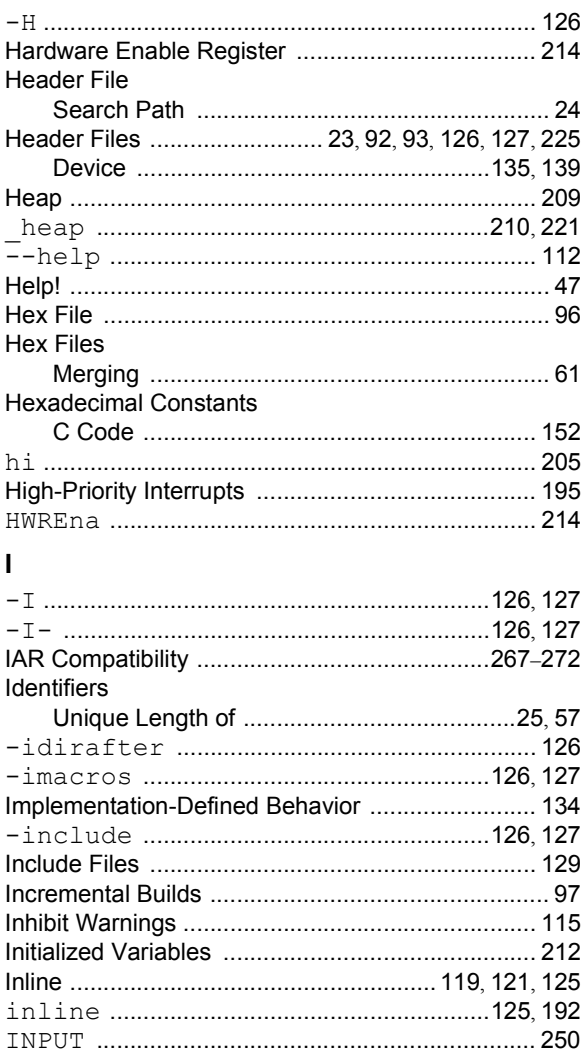

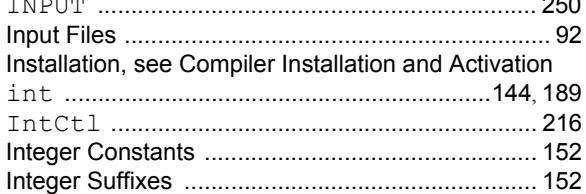

Ξ

#### **Integer Values**

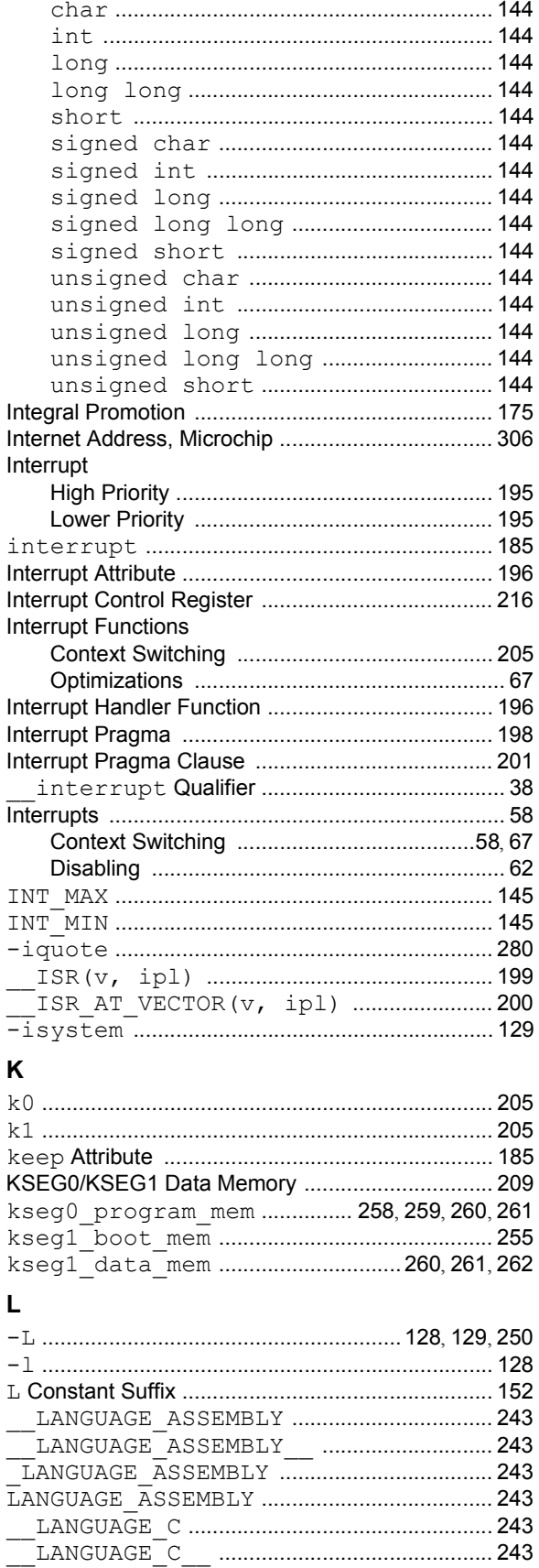

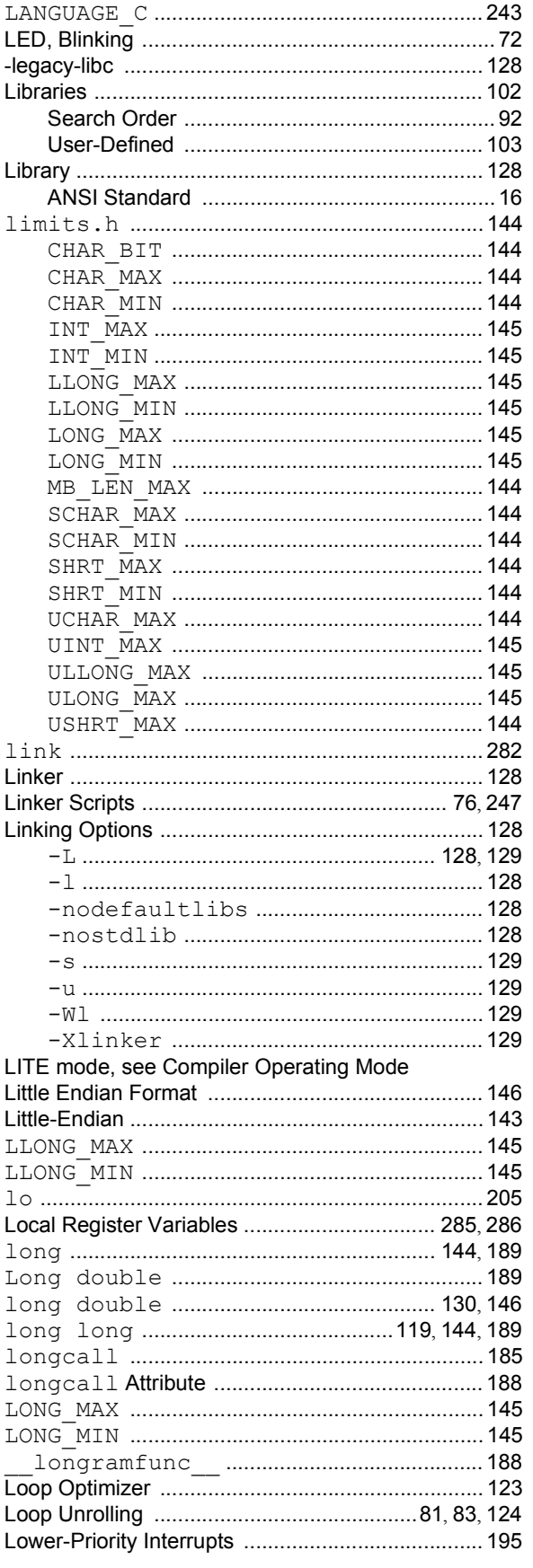

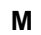

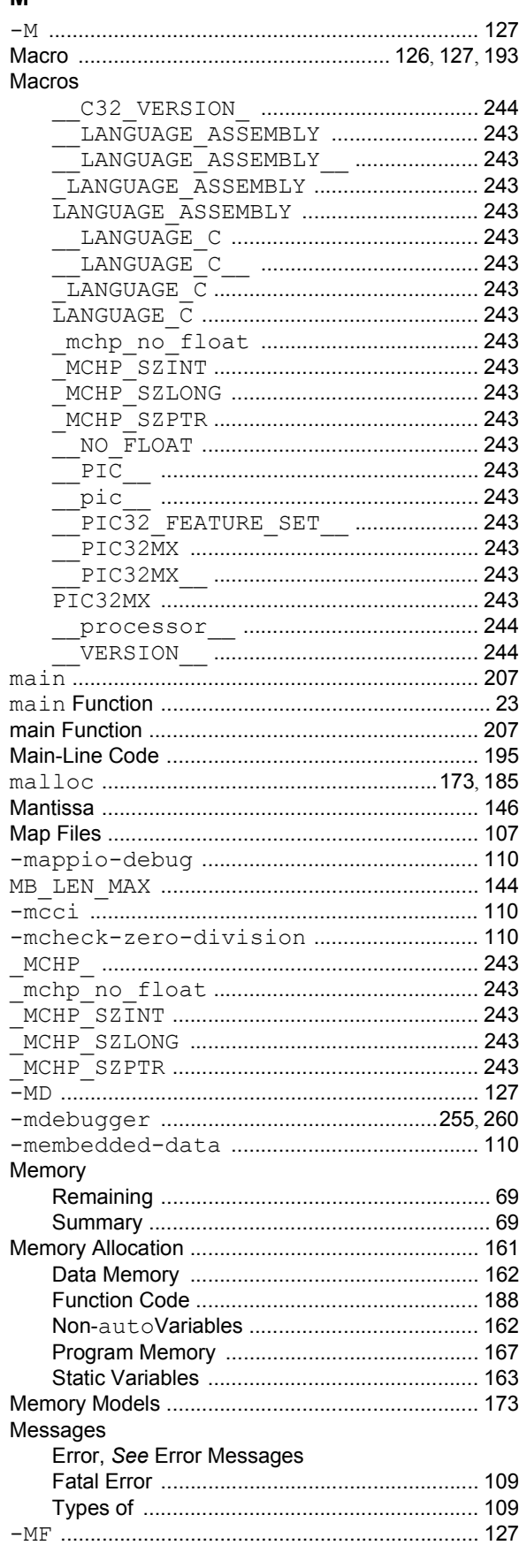

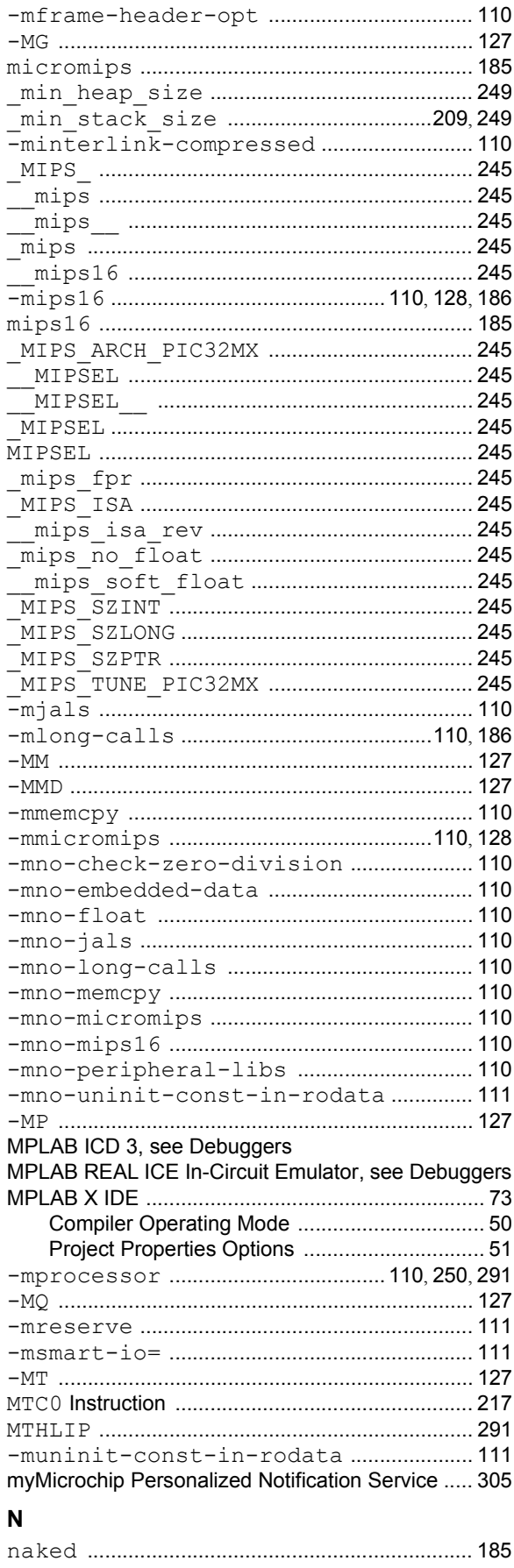

@ 2012-2015 Microchip Technology Inc.

ī

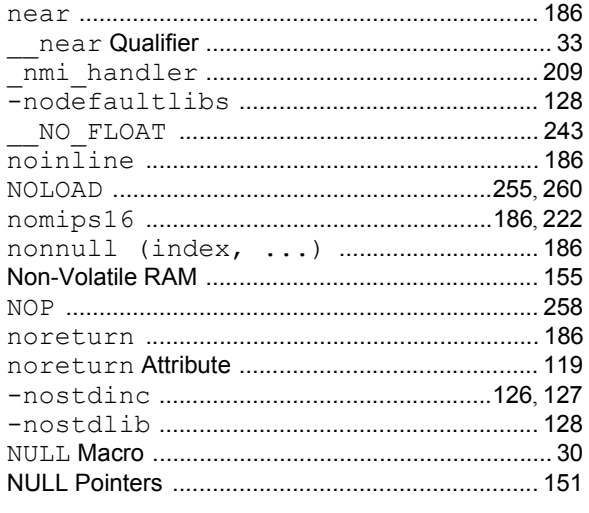

# $\mathbf{o}$

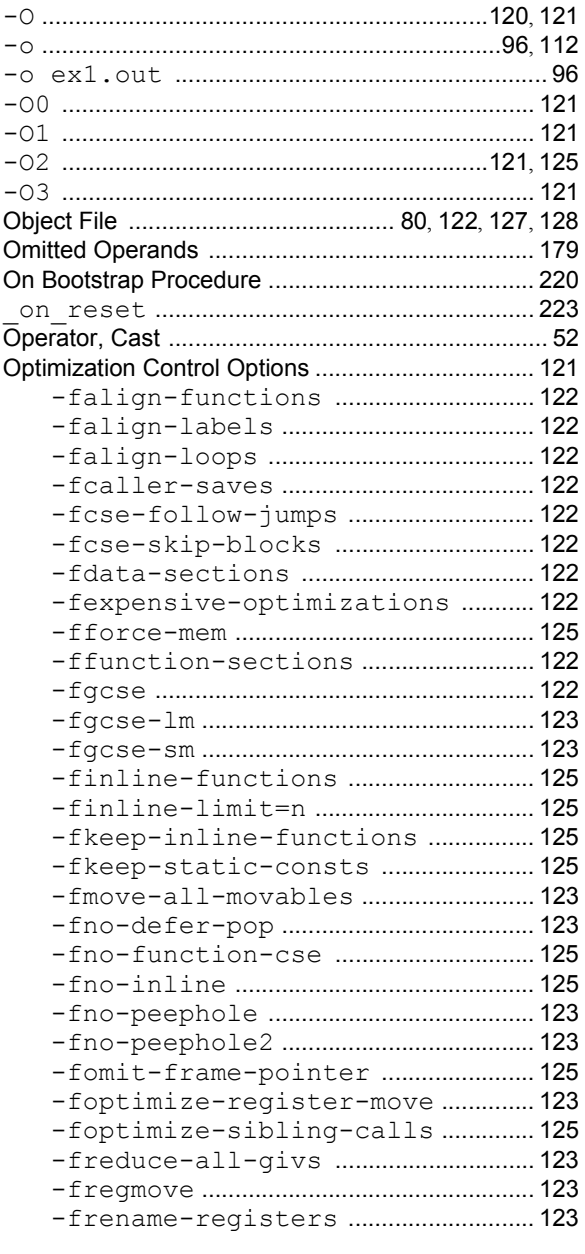

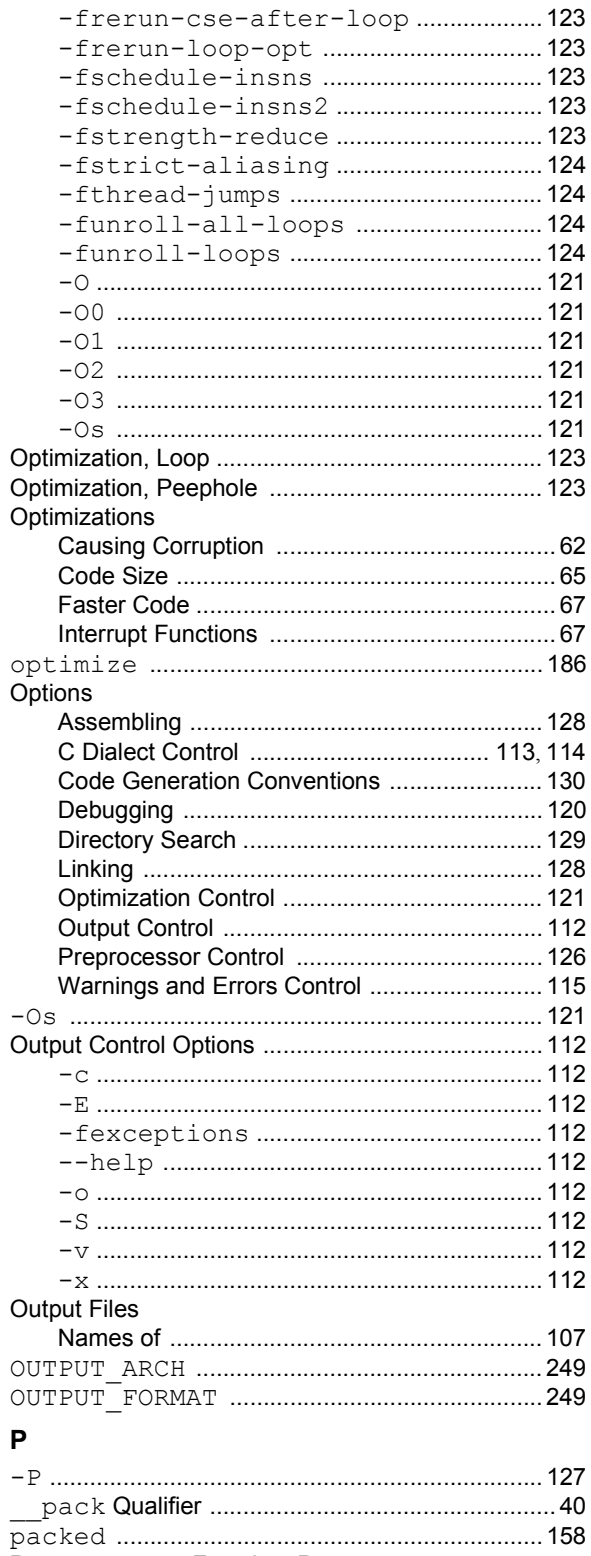

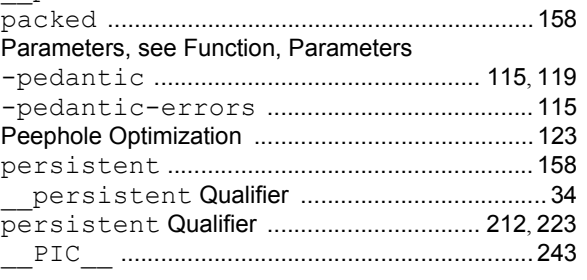

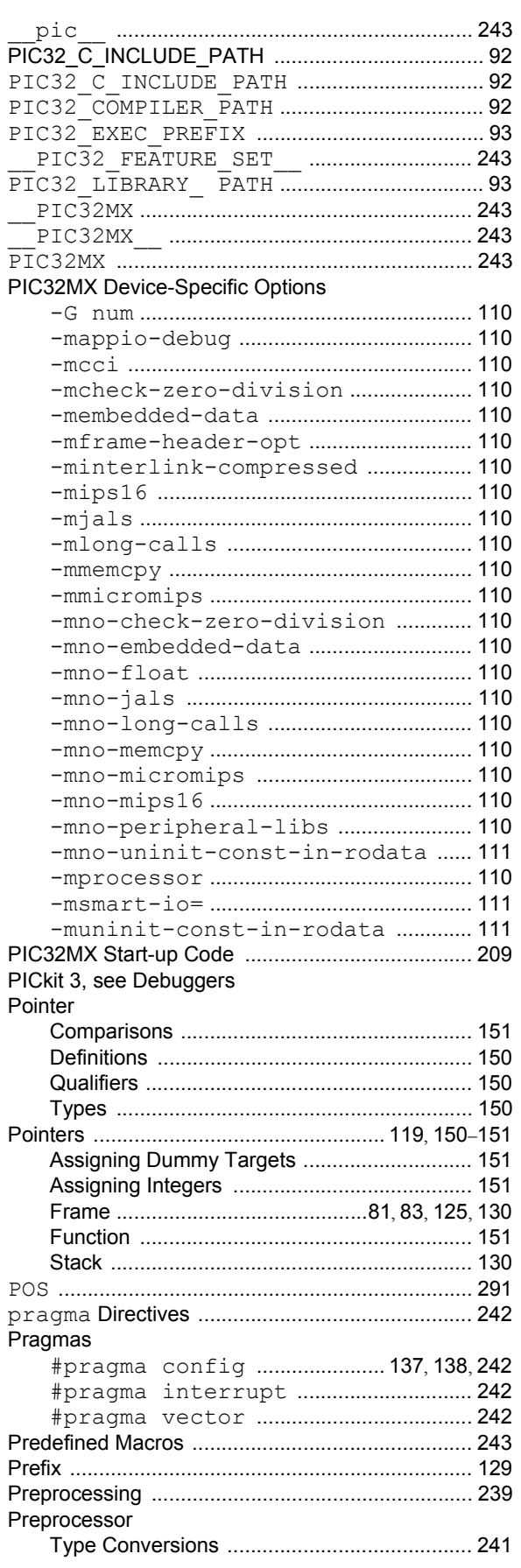

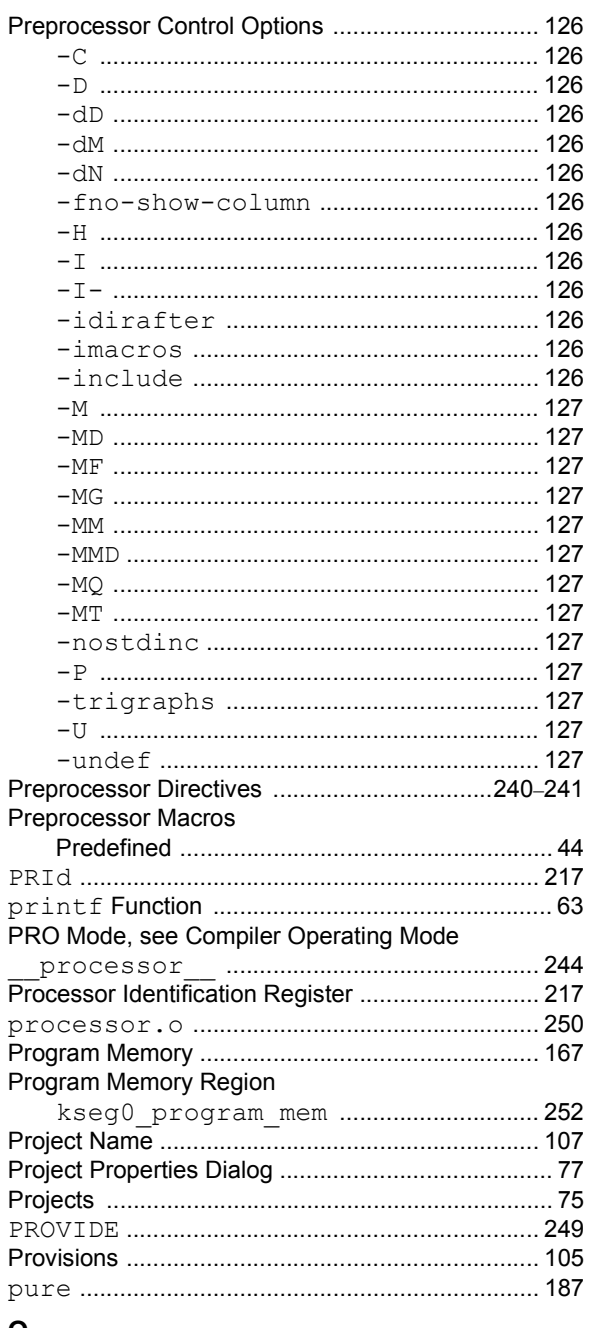

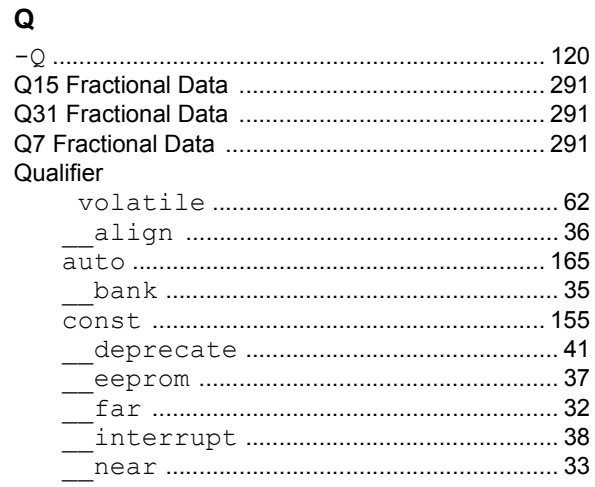

@ 2012-2015 Microchip Technology Inc.

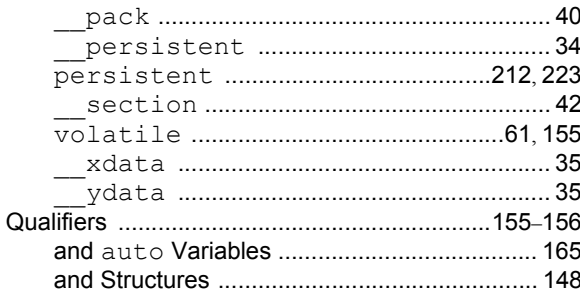

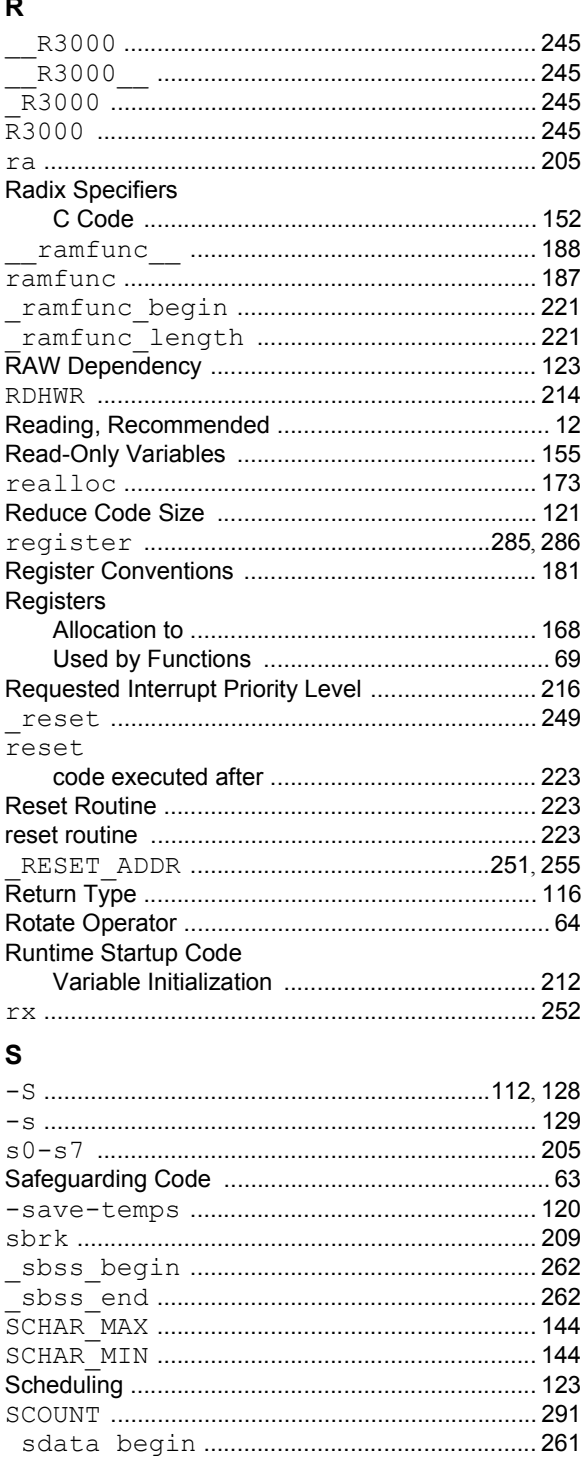

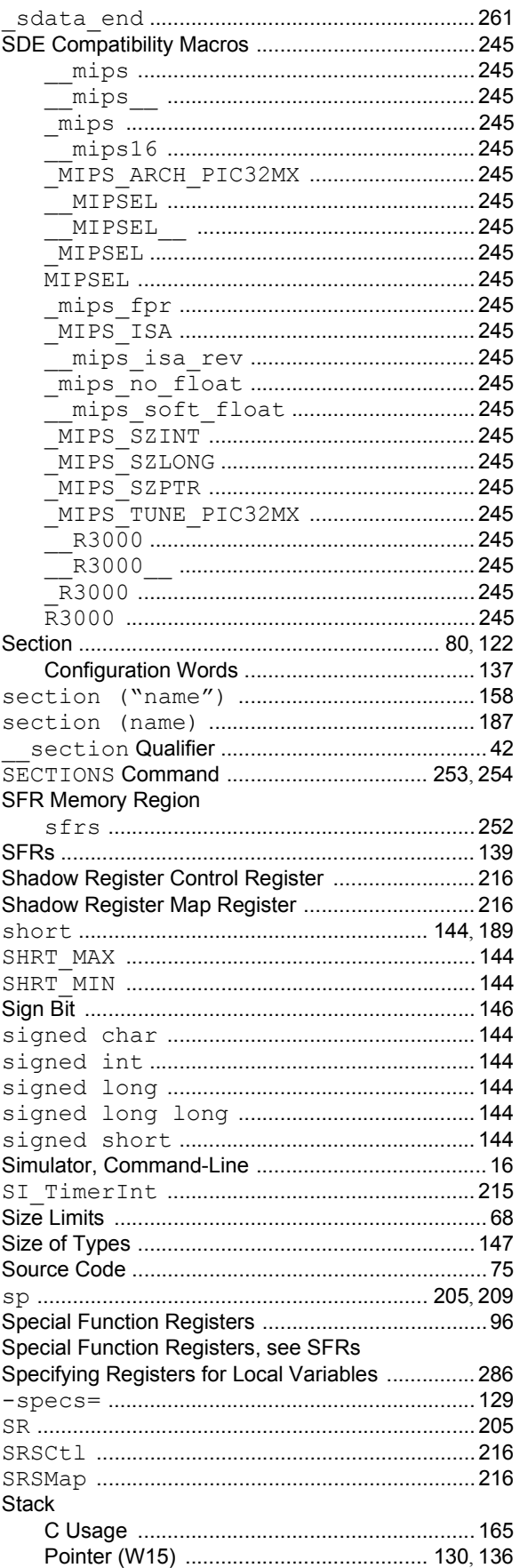

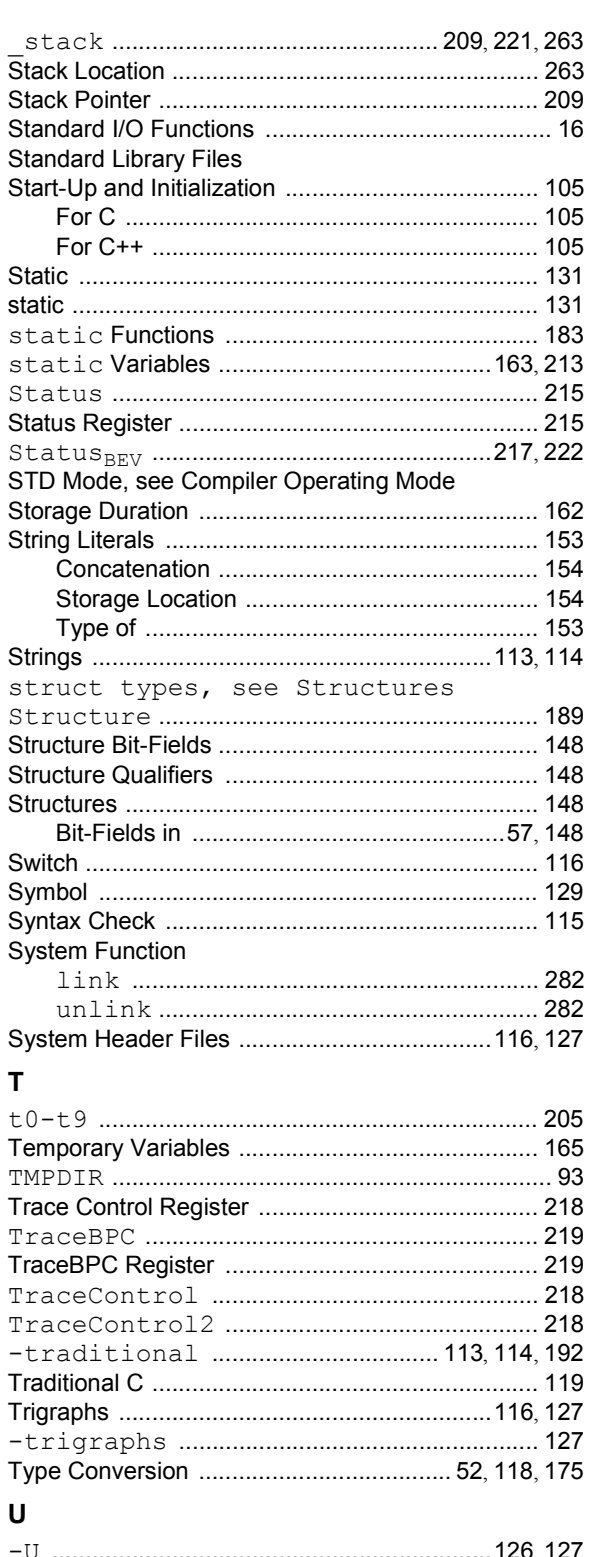

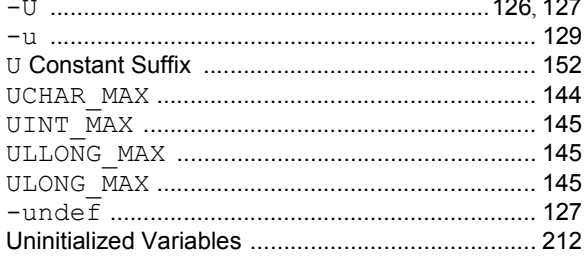

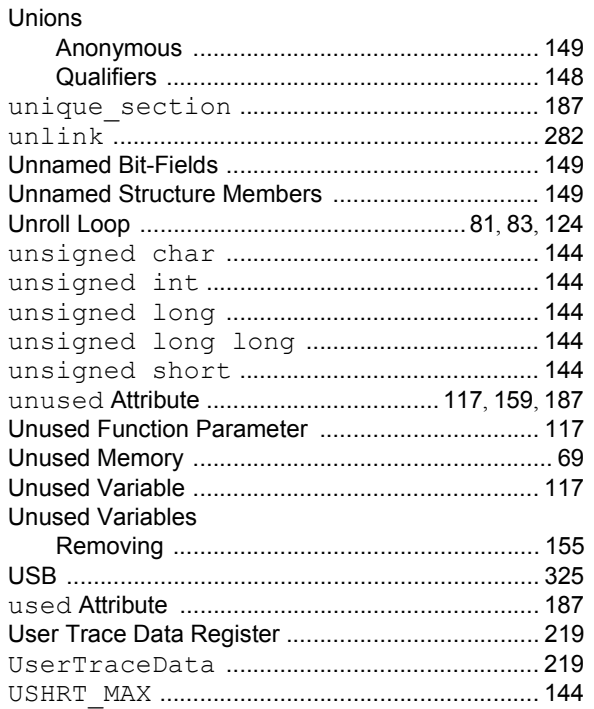

## $\mathsf{V}$

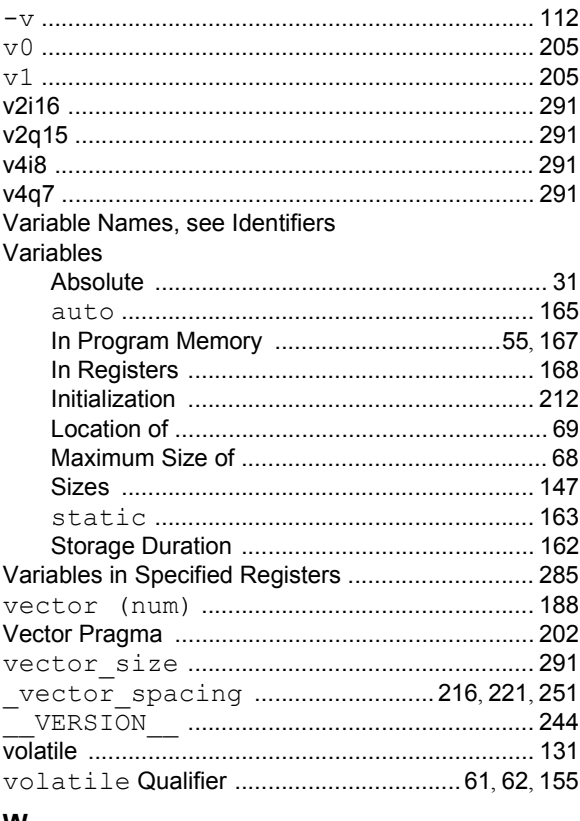

## W

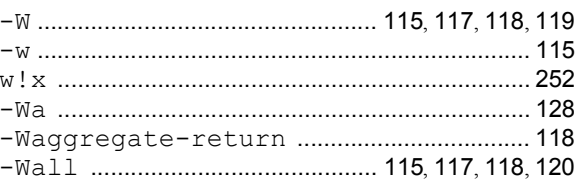

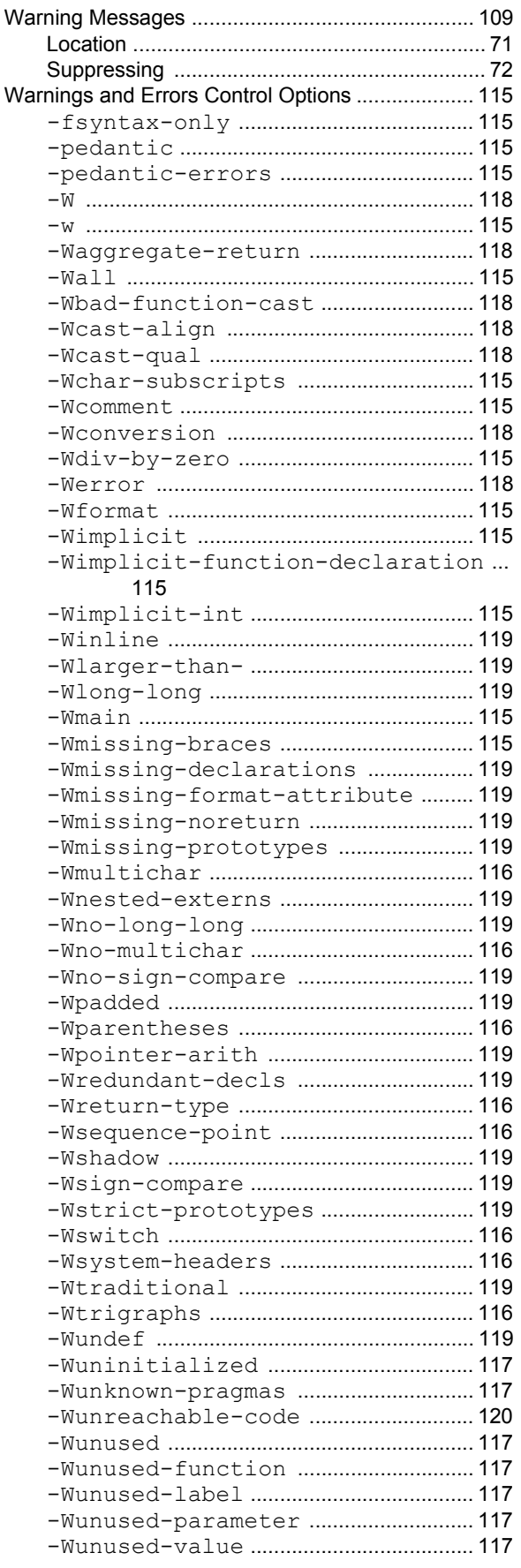

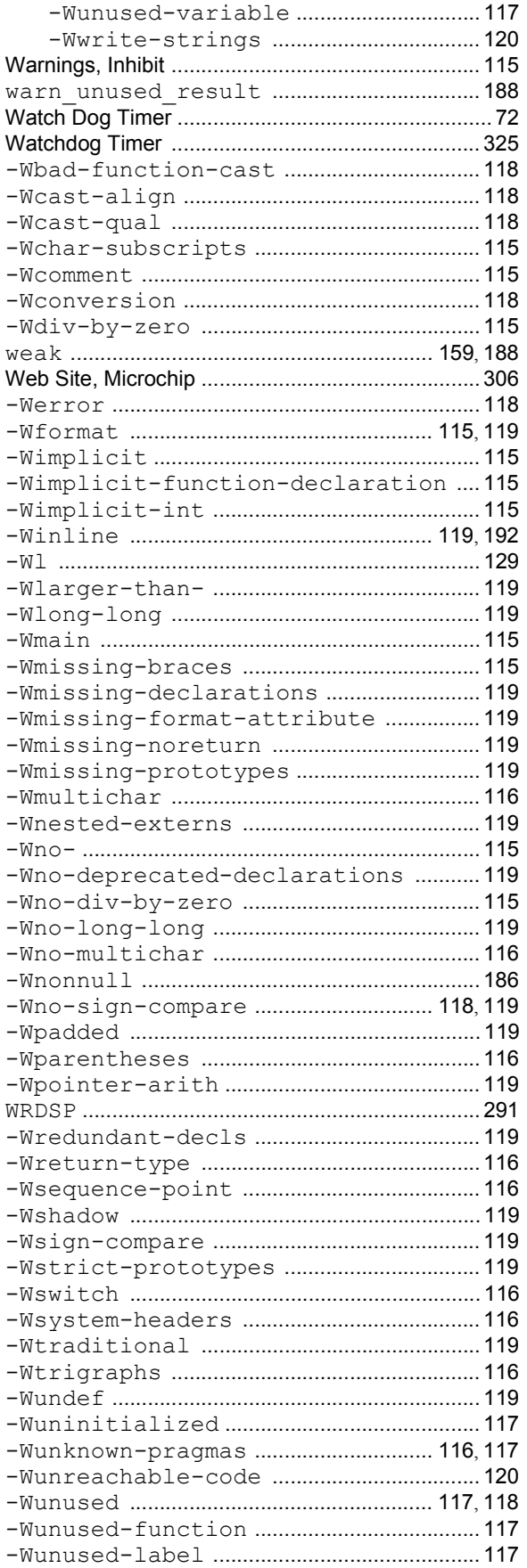

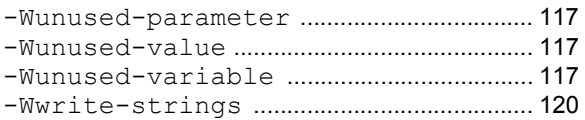

# $\pmb{\mathsf{X}}$

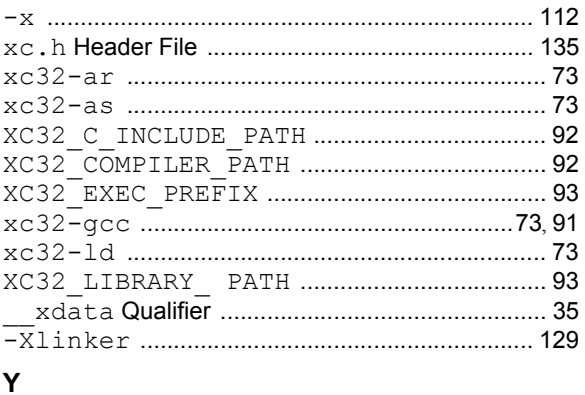

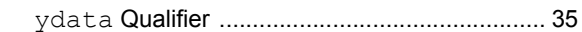

ī

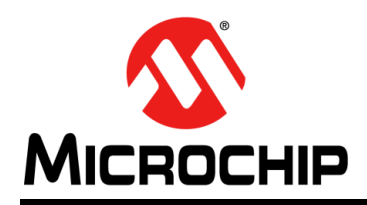

# **Worldwide Sales and Service**

#### **AMERICAS**

**Corporate Office** 2355 West Chandler Blvd. Chandler, AZ 85224-6199 Tel: 480-792-7200 Fax: 480-792-7277 Technical Support: [http://www.microchip.com/](http://support.microchip.com) support

Web Address: www.microchip.com

**Atlanta** Duluth, GA Tel: 678-957-9614 Fax: 678-957-1455

**Austin, TX** Tel: 512-257-3370

**Boston** Westborough, MA Tel: 774-760-0087 Fax: 774-760-0088

**Chicago** Itasca, IL Tel: 630-285-0071 Fax: 630-285-0075

**Cleveland** Independence, OH Tel: 216-447-0464 Fax: 216-447-0643

**Dallas** Addison, TX Tel: 972-818-7423 Fax: 972-818-2924

**Detroit** Novi, MI Tel: 248-848-4000

**Houston, TX**  Tel: 281-894-5983 Indianapolis

**Noblesville, IN**  Tel: 317-773-8323 Fax: 317-773-5453

**Los Angeles** Mission Viejo, CA Tel: 949-462-9523 Fax: 949-462-9608

**New York, NY**  Tel: 631-435-6000

**San Jose, CA**  Tel: 408-735-9110

**Canada - Toronto** Tel: 905-673-0699 Fax: 905-673-6509

#### **ASIA/PACIFIC**

**Asia Pacific Office** Suites 3707-14, 37th Floor Tower 6, The Gateway Harbour City, Kowloon

**Hong Kong** Tel: 852-2943-5100 Fax: 852-2401-3431

**Australia - Sydney** Tel: 61-2-9868-6733 Fax: 61-2-9868-6755

**China - Beijing** Tel: 86-10-8569-7000 Fax: 86-10-8528-2104

**China - Chengdu** Tel: 86-28-8665-5511 Fax: 86-28-8665-7889

**China - Chongqing** Tel: 86-23-8980-9588 Fax: 86-23-8980-9500

**China - Dongguan** Tel: 86-769-8702-9880

**China - Hangzhou** Tel: 86-571-8792-8115 Fax: 86-571-8792-8116

**China - Hong Kong SAR** Tel: 852-2943-5100 Fax: 852-2401-3431

**China - Nanjing** Tel: 86-25-8473-2460 Fax: 86-25-8473-2470

**China - Qingdao** Tel: 86-532-8502-7355 Fax: 86-532-8502-7205

**China - Shanghai** Tel: 86-21-5407-5533 Fax: 86-21-5407-5066

**China - Shenyang** Tel: 86-24-2334-2829 Fax: 86-24-2334-2393

**China - Shenzhen** Tel: 86-755-8864-2200 Fax: 86-755-8203-1760

**China - Wuhan** Tel: 86-27-5980-5300 Fax: 86-27-5980-5118

**China - Xian** Tel: 86-29-8833-7252 Fax: 86-29-8833-7256 **ASIA/PACIFIC**

**China - Xiamen** Tel: 86-592-2388138 Fax: 86-592-2388130

**China - Zhuhai** Tel: 86-756-3210040 Fax: 86-756-3210049

**India - Bangalore** Tel: 91-80-3090-4444 Fax: 91-80-3090-4123

**India - New Delhi** Tel: 91-11-4160-8631 Fax: 91-11-4160-8632

**India - Pune** Tel: 91-20-3019-1500

**Japan - Osaka** Tel: 81-6-6152-7160 Fax: 81-6-6152-9310

**Japan - Tokyo** Tel: 81-3-6880- 3770 Fax: 81-3-6880-3771

**Korea - Daegu** Tel: 82-53-744-4301 Fax: 82-53-744-4302

**Korea - Seoul** Tel: 82-2-554-7200 Fax: 82-2-558-5932 or 82-2-558-5934

**Malaysia - Kuala Lumpur** Tel: 60-3-6201-9857 Fax: 60-3-6201-9859

**Malaysia - Penang** Tel: 60-4-227-8870 Fax: 60-4-227-4068

**Philippines - Manila** Tel: 63-2-634-9065 Fax: 63-2-634-9069

**Singapore** Tel: 65-6334-8870 Fax: 65-6334-8850

**Taiwan - Hsin Chu** Tel: 886-3-5778-366 Fax: 886-3-5770-955

**Taiwan - Kaohsiung** Tel: 886-7-213-7828

**Taiwan - Taipei** Tel: 886-2-2508-8600 Fax: 886-2-2508-0102

**Thailand - Bangkok** Tel: 66-2-694-1351 Fax: 66-2-694-1350

#### **EUROPE**

**Austria - Wels** Tel: 43-7242-2244-39 Fax: 43-7242-2244-393

**Denmark - Copenhagen** Tel: 45-4450-2828 Fax: 45-4485-2829

**France - Paris** Tel: 33-1-69-53-63-20 Fax: 33-1-69-30-90-79

**Germany - Dusseldorf** Tel: 49-2129-3766400

**Germany - Munich** Tel: 49-89-627-144-0 Fax: 49-89-627-144-44

**Germany - Pforzheim** Tel: 49-7231-424750

**Italy - Milan**  Tel: 39-0331-742611 Fax: 39-0331-466781

**Italy - Venice** Tel: 39-049-7625286

**Netherlands - Drunen** Tel: 31-416-690399 Fax: 31-416-690340

**Poland - Warsaw** Tel: 48-22-3325737

**Spain - Madrid** Tel: 34-91-708-08-90 Fax: 34-91-708-08-91

**Sweden - Stockholm** Tel: 46-8-5090-4654

**UK - Wokingham** Tel: 44-118-921-5800 Fax: 44-118-921-5820

01/27/15